# **CIMS Lab, Inc.**

# **CIMS Data Collectors**

**for Microsoft® Windows®**

# <span id="page-0-0"></span>**Installation and User Guide**

**Version 4.1**

CIMS Publication Number: DC-UG-410-00

Published 04/08/05

Information in this guide is subject to change without notice and does not constitute a commitment on the part of CIMS Lab, Inc*.* It is supplied on an "as is" basis without any warranty of any kind, either explicit or implied. Information may be changed or updated in this guide at any time.

#### **Copyright Information**

CIMS is ©copyright 1974 - 2005 by CIMS Lab, Inc. and its subsidiaries. This guide is ©copyright 1974 - 2005 by CIMS Lab, Inc. and its subsidiaries and may not be reproduced in whole or in part, by any means, without the written permission of CIMS Lab, Inc*.* and its subsidiaries*.*

Names marked ™ or ® and other company and product names may be trademarks or registered trademarks of their respective vendors or organizations.

#### **Mailing Address**

CIMS Lab, Inc. 3013 Douglas Blvd., Suite 120 Roseville, CA 95661-3842

# **Table of Contents**

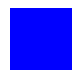

## **[Preface](#page-10-0)**

## **[1 • About CIMS Data Collectors](#page-16-0)**

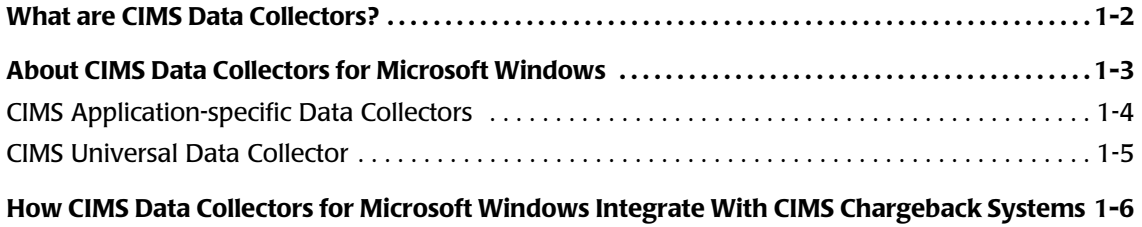

## **[2 • Installing CIMS Data Collectors and Setting Up the System](#page-22-0)**

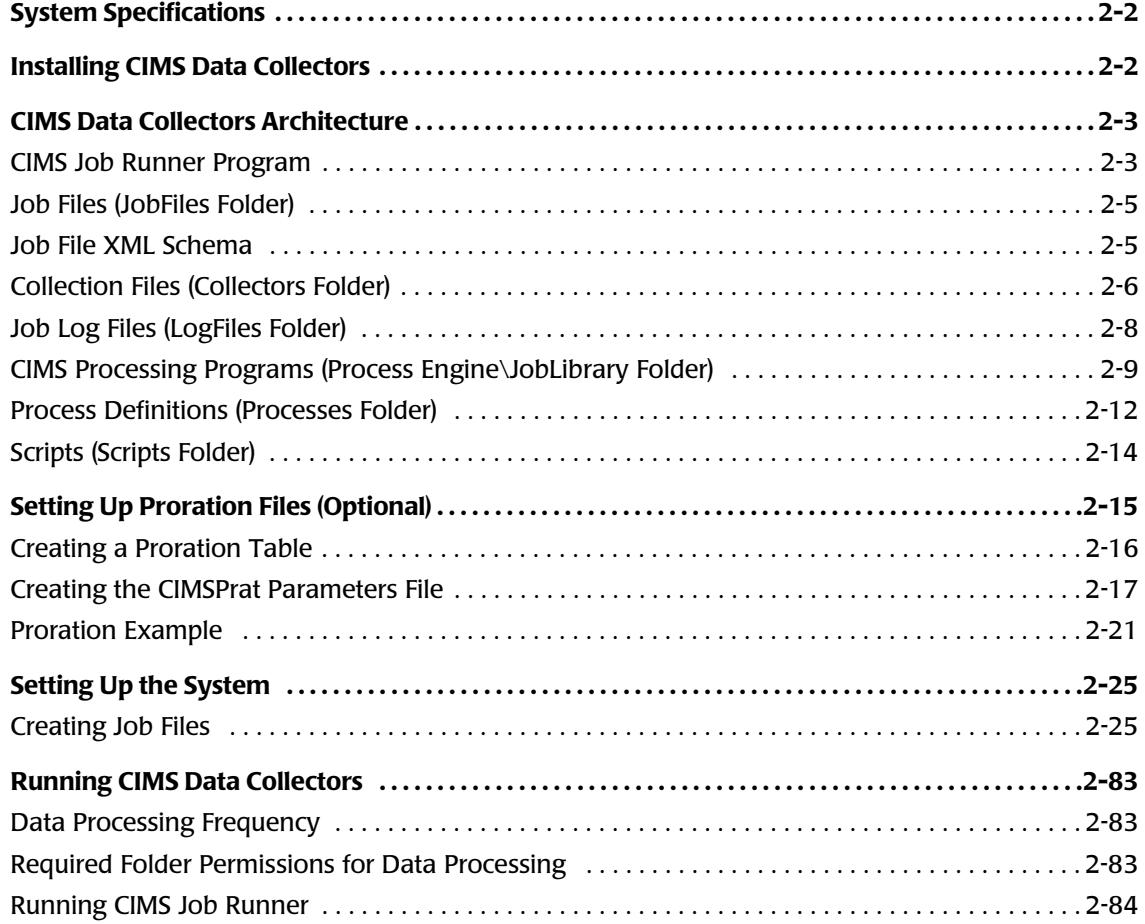

## **[3 • Operating System Data Collectors](#page-108-0)**

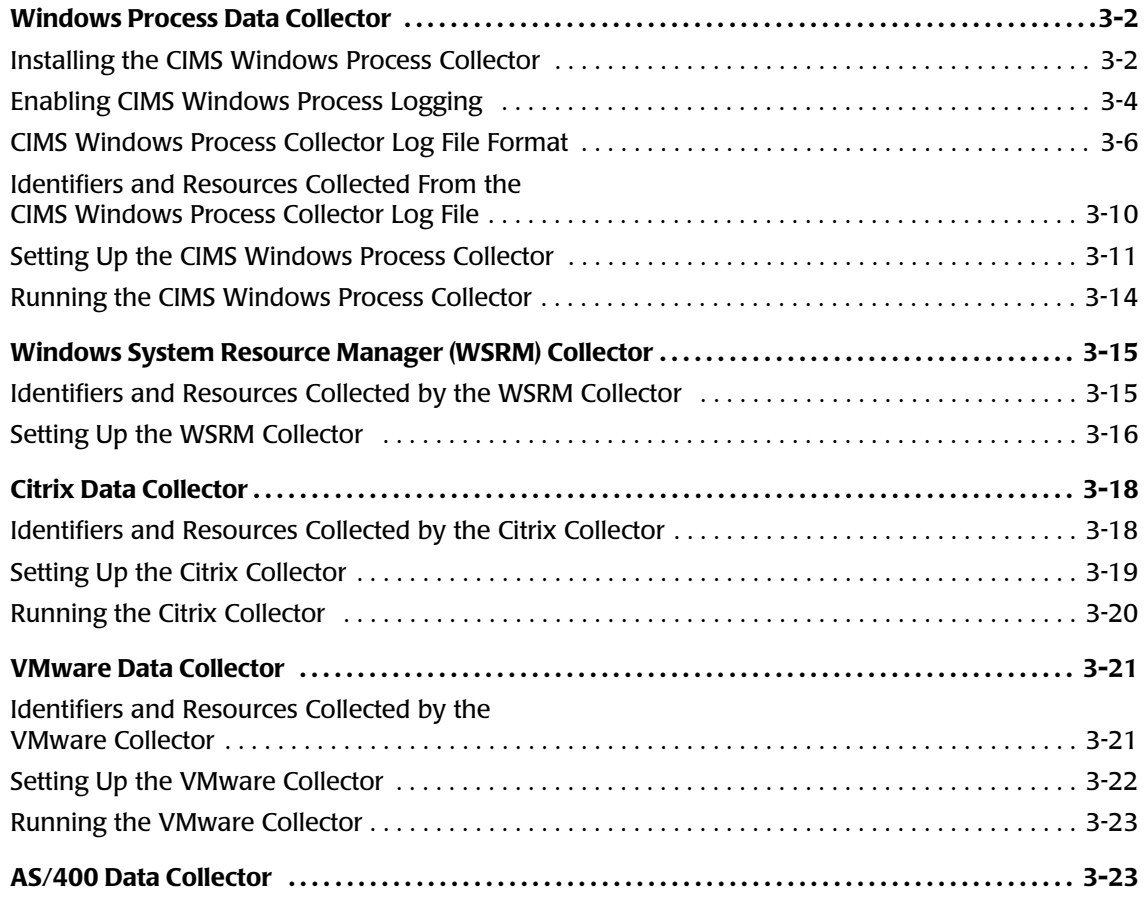

## **[4 • Database Data Collectors](#page-132-0)**

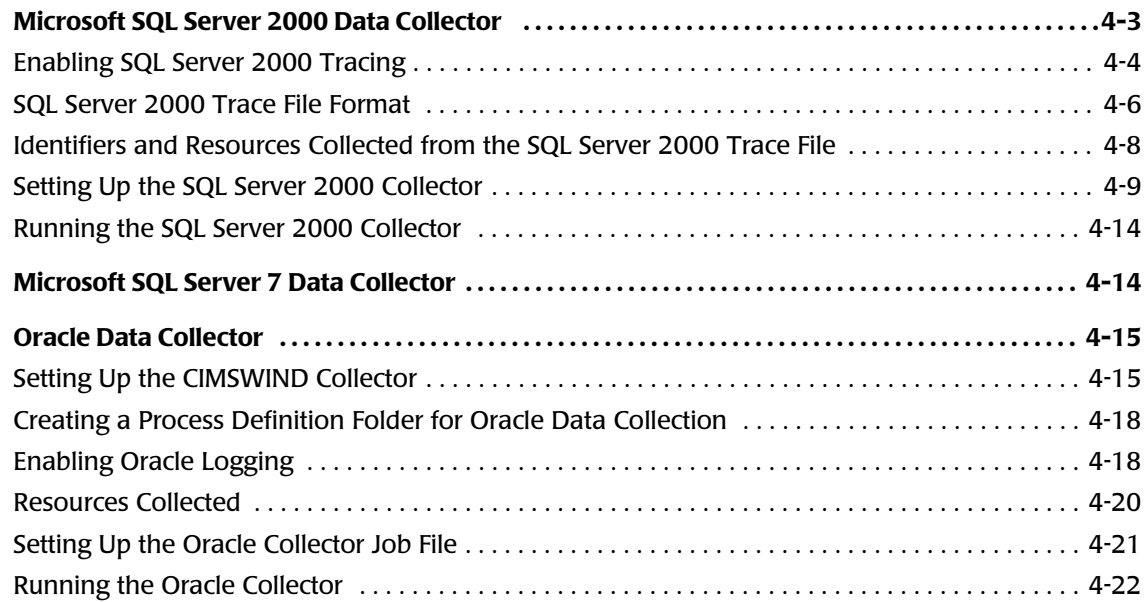

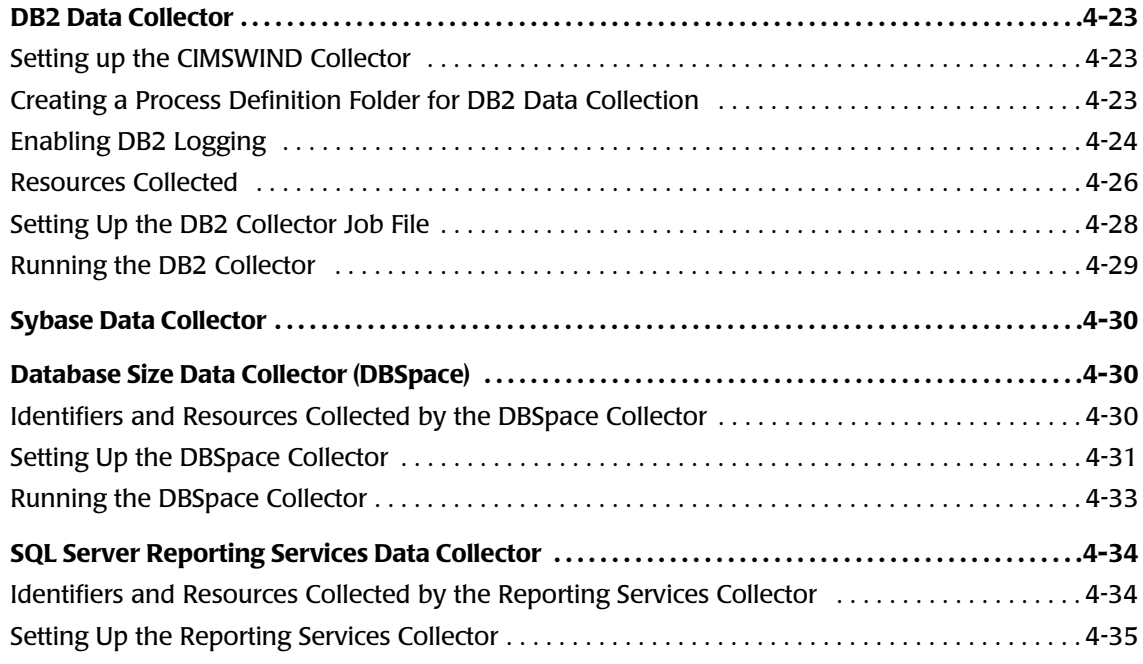

## **[5 • E-mail Data Collectors](#page-170-0)**

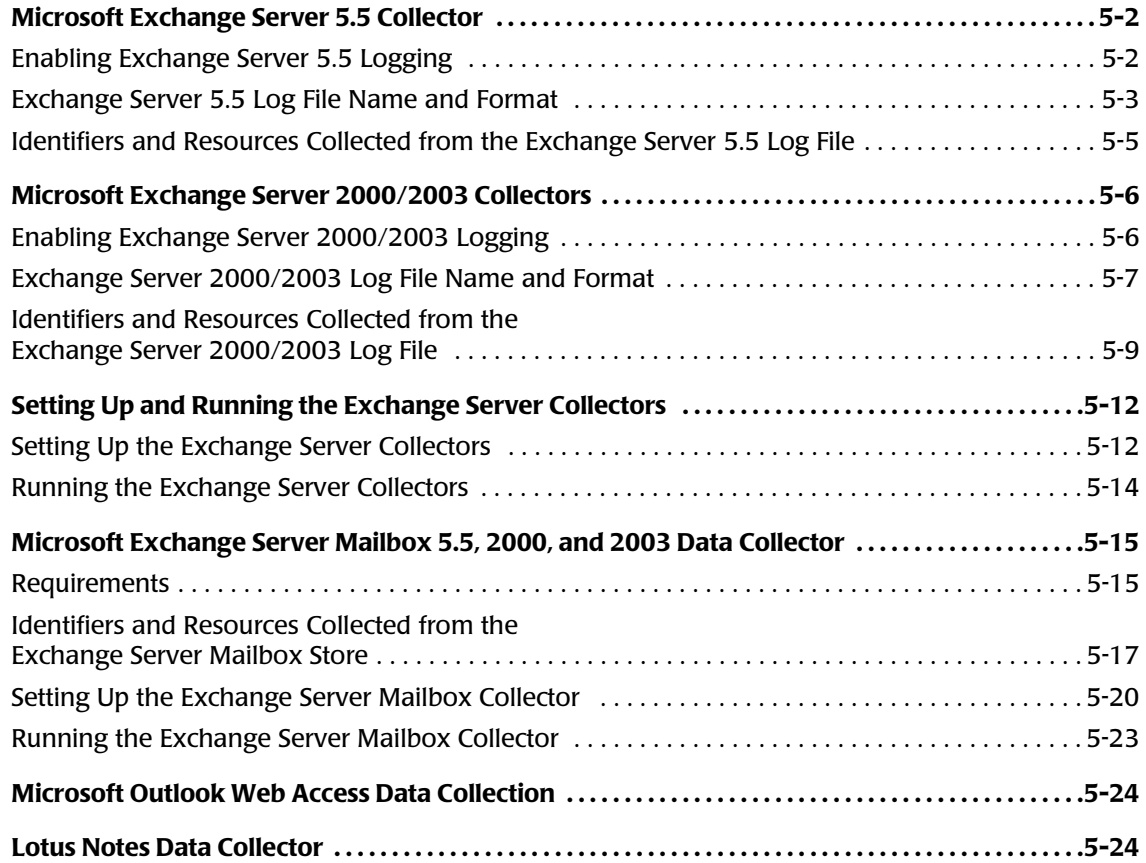

## **[6 • Internet Data Collectors](#page-194-0)**

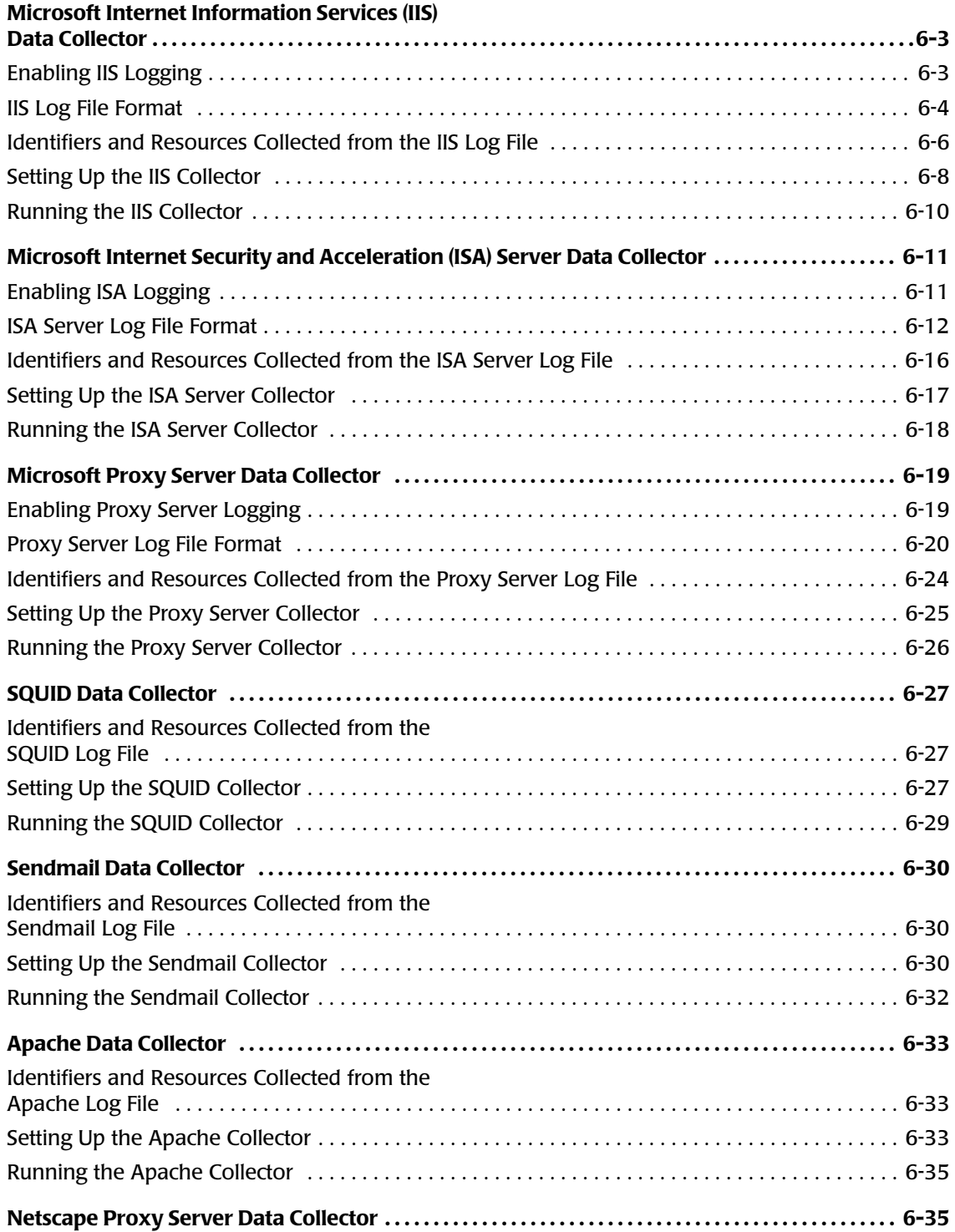

## **[7 • Storage Data Collectors](#page-230-0)**

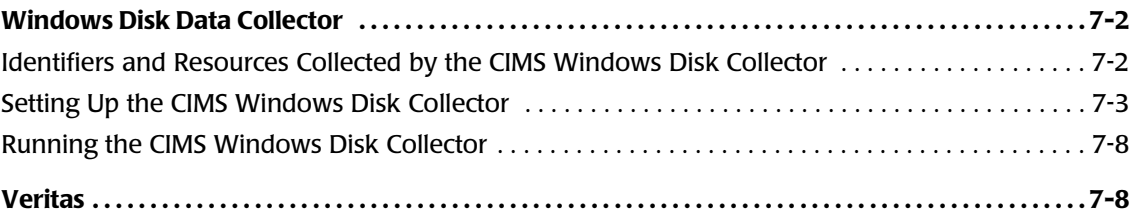

## **[8 • Network Data Collectors](#page-238-0)**

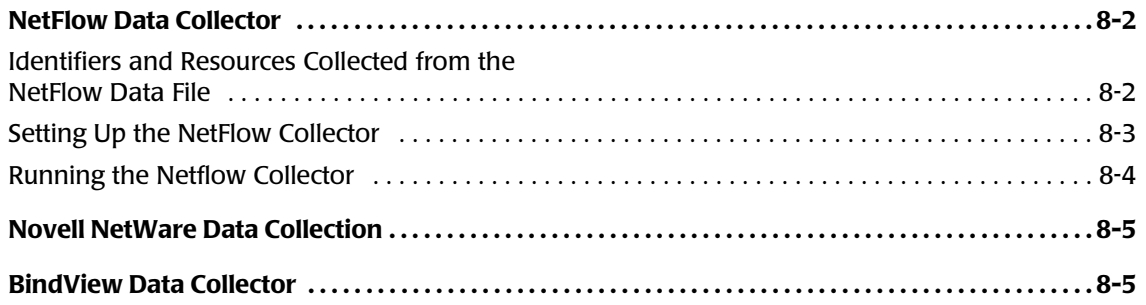

## **[9 • Printer Data Collectors](#page-244-0)**

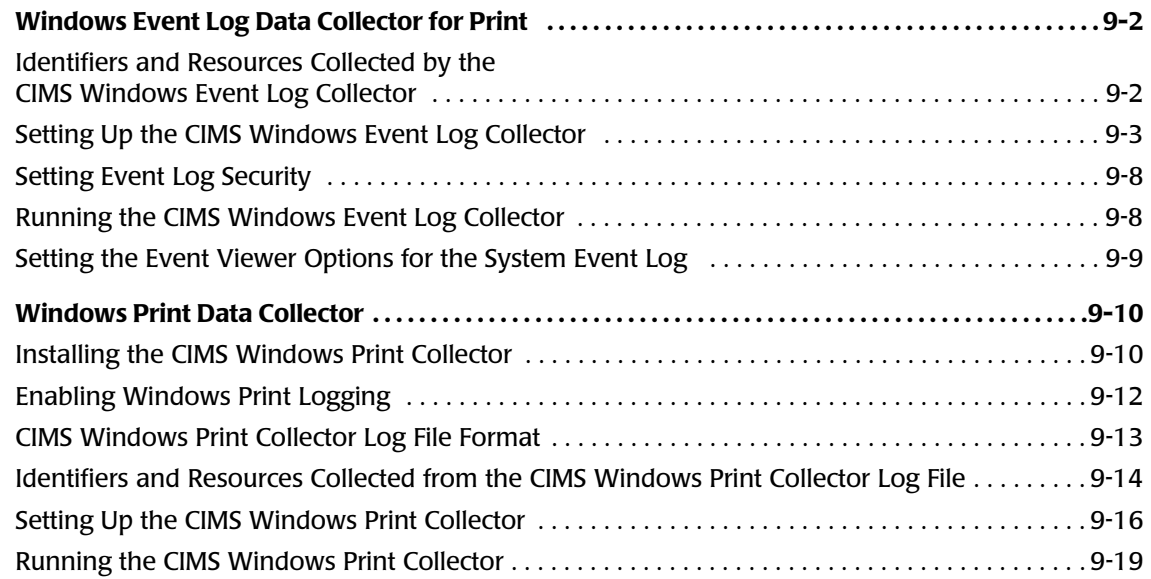

## **[10 • Transactions Collector](#page-264-0)**

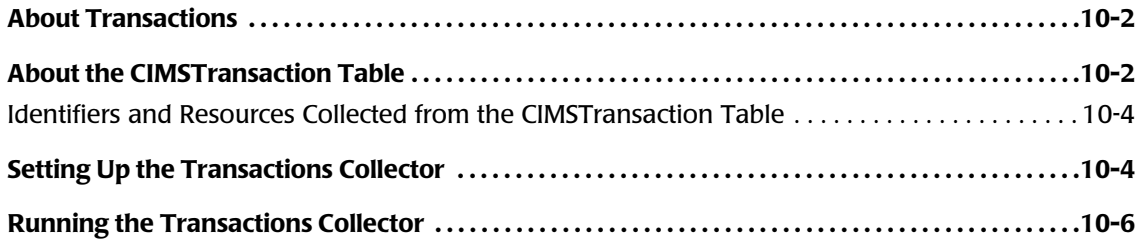

#### **[11 • Mainframe Data Collectors](#page-270-0)**

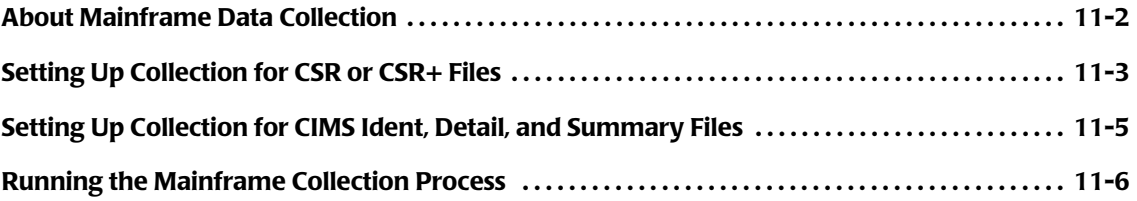

#### **[12 • UNIX Data Collectors](#page-276-0)**

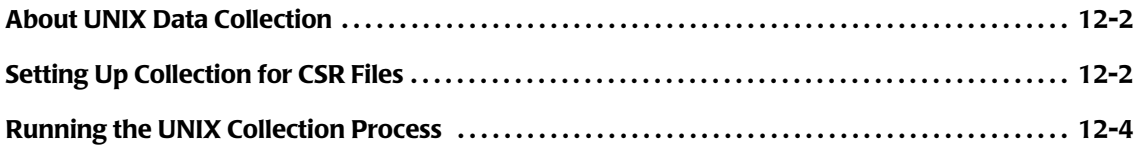

#### **[13 • Other Data Collectors](#page-280-0)**

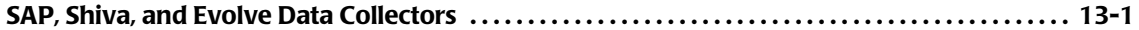

## **[14 • CIMS Universal Data Collector](#page-282-0)**

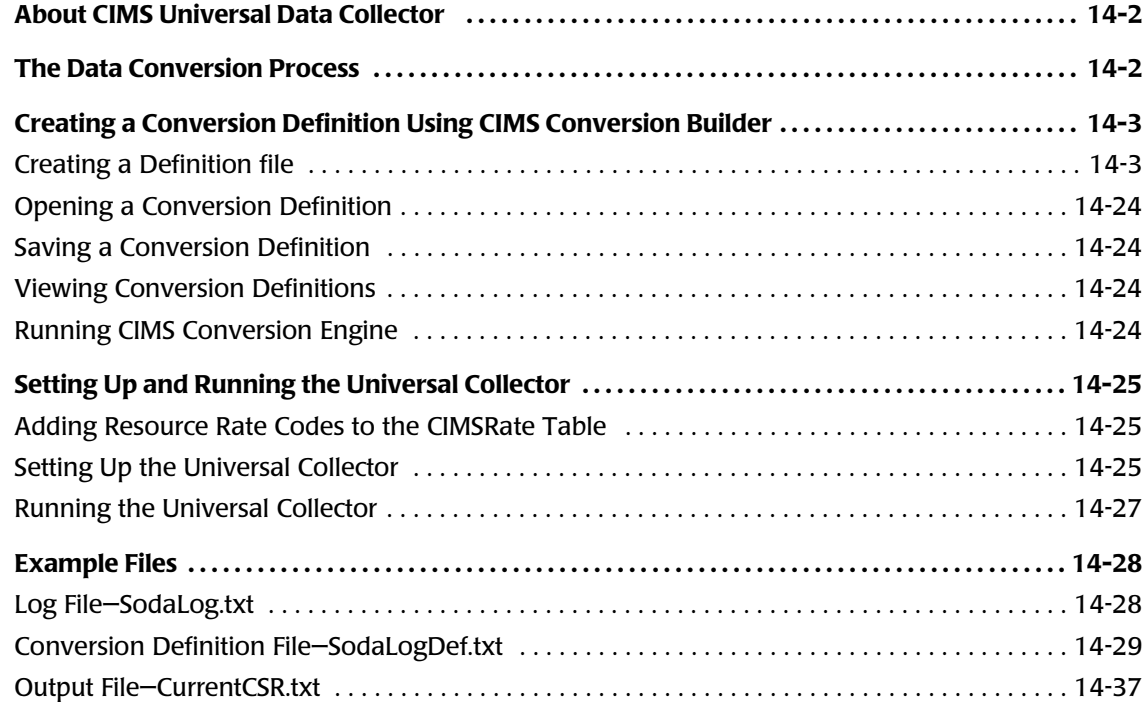

## **[15 • Contacting Technical Support](#page-320-0)**

## **[A • CIMS Aggregation Engine API](#page-322-0)**

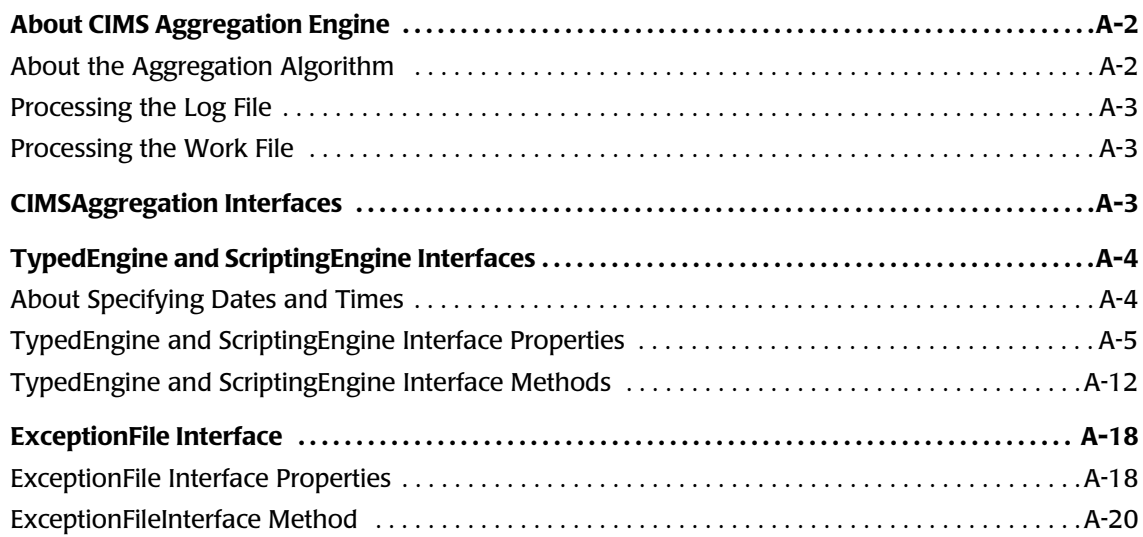

## **[Glossary](#page-342-0)**

## **[Index](#page-346-0)**

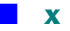

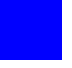

# <span id="page-10-0"></span>**Preface**

As companies continue to integrate computer technology into their business operations, it becomes increasingly important to properly administer the IT function, particularly with respect to performance and cost.

CIMS Data Collectors enable you to collect reliable and useful data related to how your technology resources are being used. CIMS Data Collectors integrate with CIMS to enable you to view IT resource consumption within your enterprise and to fairly and accurately allocate costs.

The technology behind CIMS Data Collectors is based on CIMS Lab's many years of experience in the development and implementation of Resource Accounting, Capacity Planning, and IT Chargeback products.

## **About CIMS Lab**

Founded in 1974, CIMS Lab has focused on meeting the financial and resource reporting requirements of Information Services Departments. CIMS has evolved with corporate IT management requirements. Focused commitment to client service and support sets CIMS apart from competing products. Our goal is to provide the best chargeback and resource reporting software in the world at the lowest possible cost to our customers.

CIMS Lab strongly believes in and executes the concept of continuous product improvement. Customers have access to CIMS product development personnel to ensure that customer feedback and other critical issues are incorporated into the next release of the product.

## **Contacting CIMS Lab**

To contact CIMS Lab with questions, comments or problems, please use one of the following methods:

#### **For product assistance or information:**

USA & Canada, toll free - (800) 283-4267 International - (916) 783-8525 FAX - (916) 783-2090 **World Wide Web** - <http://www.cimslab.com>

#### **Mailing Address:**

CIMS Lab, Inc. 3013 Douglas Blvd., Suite 120 Roseville, CA 95661-3842

## **About This Guide**

This guide provides instructions for installing, setting up, and running CIMS Data Collectors for Microsoft Windows. Because of its technical content, this guide is primarily intended for users that have experience working with the following Microsoft and other technologies:

- .NET Framework 1.1
- Windows Script Host (WSH)
- Visual Basic Script (VBScript)
- Component Object Model (COM)
- Extensible Markup Language (XML)

This guide assumes that users are familiar with concepts associated with the CIMS Server application including its architecture and functions and the layout and use of the CIMS Server Resource (CSR) and CIMS Server Resource Plus (CSR+) files. For more information about CIMS Server, including the layout of the CSR and CSR+ files, refer to the *CIMS Server Administrator's Guide*.

## **How to Use This Guide**

The following table describes the chapters in this guide. You should begin with *[Chapter 2, Installing CIMS Data Collectors and Setting Up the System](#page-22-1)* and then continue to the collector-specific information provided in [Chapter 3](#page-108-1) through [Chapter 14](#page-282-1).

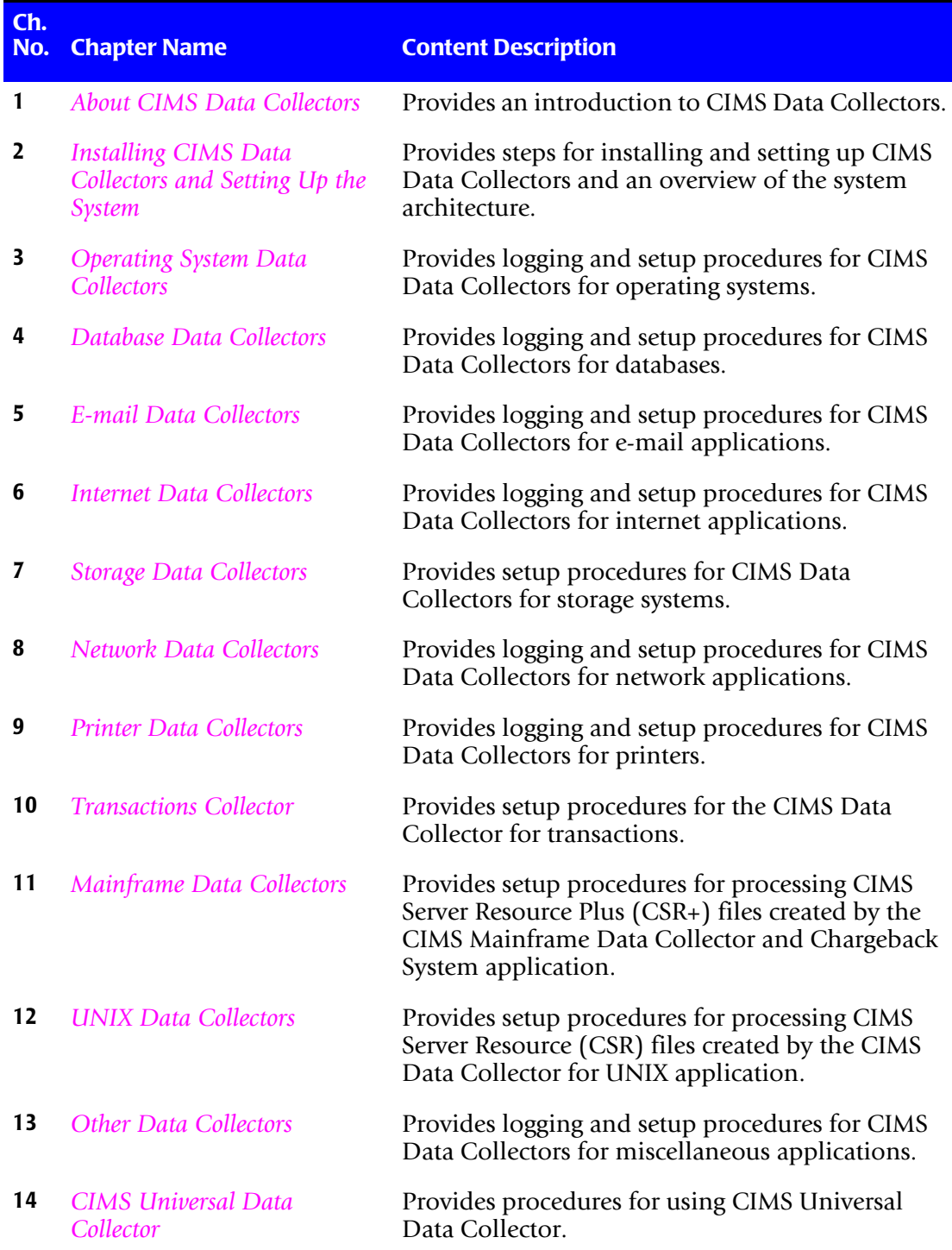

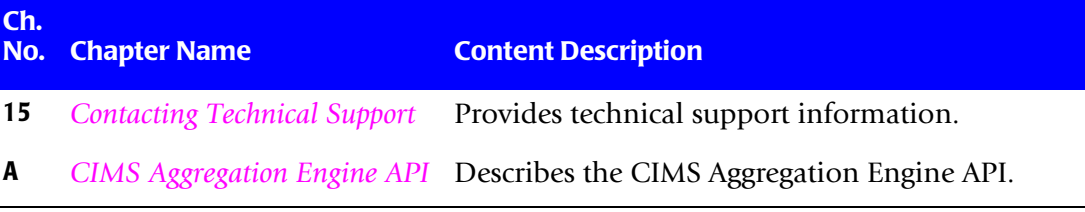

## **Document Conventions**

Some or all of the following conventions appear in this guide:

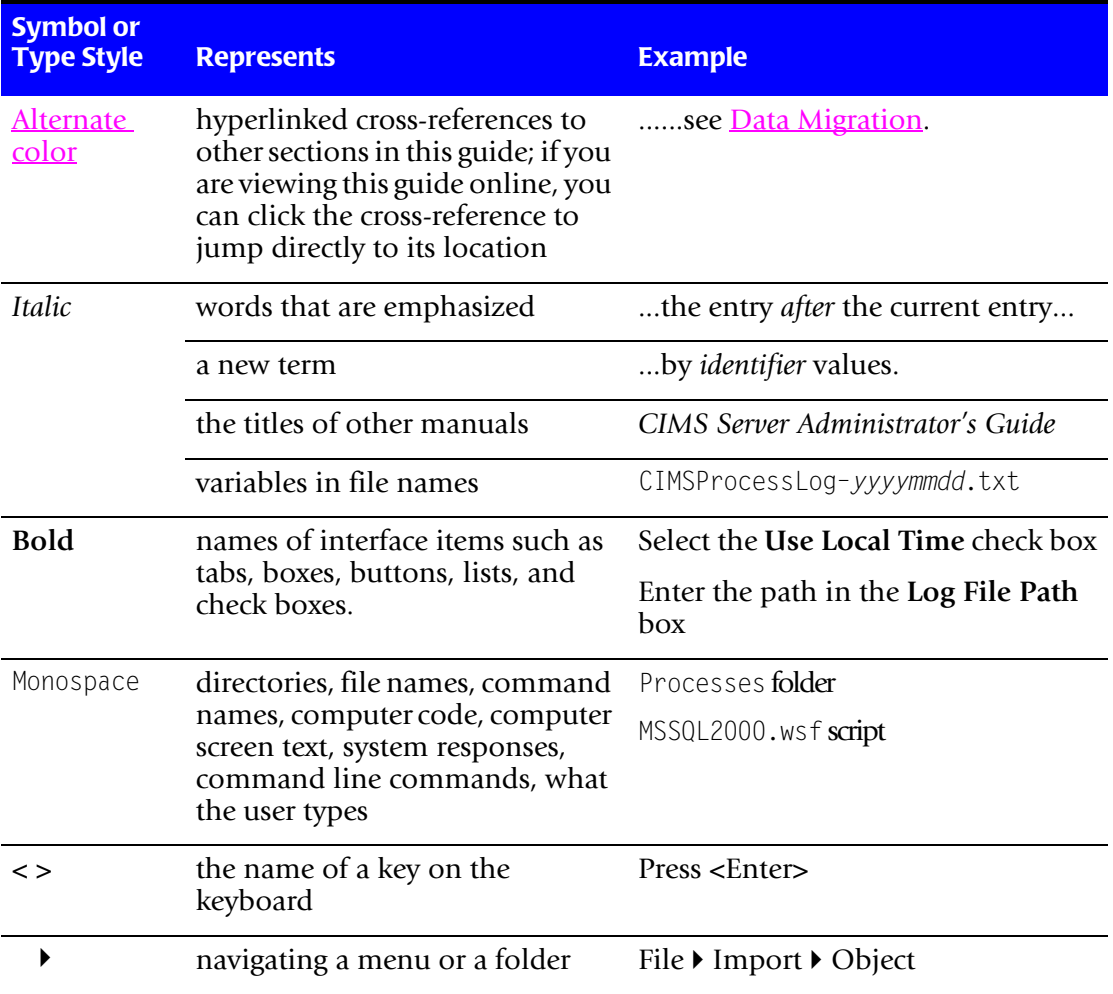

## **Terminology Used in this Guide**

For simplicity, in this guide, the term "application" refers to both applications and systems.

## **Related Publications**

As you use this guide, you might find it helpful to have these additional guides available for reference:

- *CIMS Server Administrator's Guide*
- *CIMS Desktop User Guide*
- *CIMS Mainframe Data Collector and Chargeback System User Guide*
- *CIMS Data Collector for UNIX User Guide*

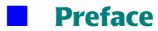

# **1**

# <span id="page-16-1"></span><span id="page-16-0"></span>**About CIMS Data Collectors**

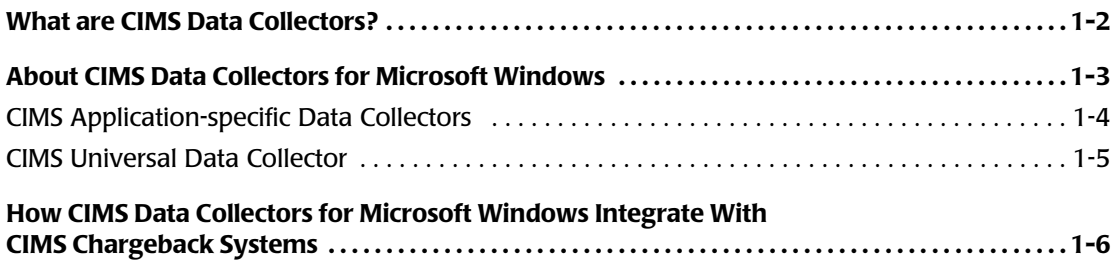

## <span id="page-17-0"></span>**What are CIMS Data Collectors?**

CIMS Data Collectors read usage metering data generated by applications (usually standard usage metering files such as log files) and produce a common output file that integrates with the CIMS cost allocation and chargeback system. (See *[How CIMS Data](#page-21-0)  [Collectors for Microsoft Windows Integrate With CIMS Chargeback Systems](#page-21-0)* on page 1-6).

CIMS Data Collectors are non-intrusive and do not affect system performance or operation. Most collectors gather data from files that are produced by an application's built-in usage metering functionality.

CIMS Data Collectors are available for the following platforms: Microsoft® Windows®, Unix/Linux, and Mainframe Systems.

This guide describes the data collectors that run on the Windows operating system. All references to CIMS Data Collectors in the following chapters refer to the collectors for the Windows system.

For information about data collection for other platforms, refer to the CIMS Mainframe Data Collector and Chargeback System and CIMS Data Collector for UNIX documentation.

## <span id="page-18-0"></span>**About CIMS Data Collectors for Microsoft Windows** <sup>1</sup>

CIMS Data Collectors for Microsoft Windows run on Microsoft 2000 Server or later operating system and collect data from Windows and Windows-compatible applications (including older Windows operating systems such as Windows NT) and non-Windows applications and operating systems.

CIMS Lab provides the following types of Windows data collectors:

■ Application-specific collectors for commonly used Windows and Windowscompatible applications. These collectors gather and convert usage data into a file format, the CIMS Server Resource (CSR) file, that can be processed by CIMS Server or CIMS Mainframe Data Collector and Chargeback System.

**Note • This guide provides the steps required to process CSR file using CIMS Server. To process CSR files using the CIMS Mainframe system, refer to the** *CIMS Mainframe Data Collector and Chargeback System User Guide***.**

Depending on the type of data to be collected, these collectors gather data from usage metering files or directly from the application or system.

• **From usage metering files.** Usage metering files are either produced by the collector itself or produced by an application's built-in usage metering functionality.

Examples of collectors that create usage metering files are the CIMS Windows Process and CIMS Windows Print collectors, which produce log files. These "logger" collectors are built by CIMS Lab.

Examples of collectors that use an application's usage metering file are the Microsoft IIS, Exchange Server, and SQL Server data collectors.

• **From the application or system.** These collectors (referred to as "snapshot" collectors) do not require a usage metering file. They collect data directly from the application or system. The data collected is current as of the date and time that the collector is run.

Examples of collectors that collect data directly from an application or system are the CIMS Windows Disk Collector, which collects disk storage data, and the DBSpace collector, which collects size data for SQL Server and/or Sybase databases.

- A universal collector, CIMS Universal Collector, for applications that do not have a specific collector. CIMS Universal Collector allows for the collection of *any usage metering data from any application*. This collector also produces a CSR file that can be processed by CIMS Server or CIMS Mainframe Data Collector and Chargeback System.
- Collectors that process the files produced by the CIMS UNIX and Mainframe collectors for input into CIMS Server.

The following sections list the applications that are supported by CIMS Data Collectors for Microsoft Windows.

## <span id="page-19-0"></span>**CIMS Application-specific Data Collectors**

Individual data collectors are available for the following applications. For applications supported by CIMS Universal Collector, see *[CIMS Universal Data Collector](#page-20-0)* on page 1-5.

| <b>Operating Systems</b>     | Microsoft Windows NT 4.0, Microsoft Windows 2000/<br>2003/XP, z/OS, UNIX, Citrix, VMware, AS/400                                       |
|------------------------------|----------------------------------------------------------------------------------------------------|
| <b>Databases</b>             | Microsoft SQL Server, Oracle, DB2, Sybase                                                                                              |
| <b>Internet Applications</b> | Microsoft Internet Information Services (IIS), Microsoft<br>ISA/Proxy Server, SQUID, Apache, sendmail, Netscape<br><b>Proxy Server</b> |
| <b>E-mail Applications</b>   | Microsoft Exchange Server, Microsoft Exchange Server<br>Mailbox, Microsoft Outlook Web Access, Lotus Notes                             |
| <b>Storage Systems</b>       | Windows File Systems (NTFS), Veritas                                                                                                   |
| <b>Network Applications</b>  | CISCO Netflow, Novell Netware, BindView                                                                                                |
| <b>Others</b>                | Printers, SAP, Shiva, Evolve                                                                                                    |

**Table 1-1 • CIMS Application-specific Data Collectors**

## <span id="page-20-0"></span>**CIMS Universal Data Collector**

The following table lists some (not all) of the applications supported by CIMS Universal Data Collector. For information regarding applications not contained in this list or the list of application-specific collectors on page [page 1-4,](#page-19-0) contact CIMS Lab (see *[Chapter 15,](#page-320-1)  [Contacting Technical Support](#page-320-1)*).

| <b>Operating Systems</b>                       | OS/400, AIX, Solaris, Unisys, HP/UX, Netware, VM/VSE,<br>etc.                                                                      |
|------------------------------------------------|----------------------------------------------------------------------------------------------------|
| <b>Databases</b>                               | IMS, IDMS, ADABAS, Focus, Datacom, Supra, M204,<br>Informix, etc.                                                                  |
| <b>Internet/Telecom</b><br><b>Applications</b> | IBM WebSphere, BEA WebLogic, 3COM Routers, Firewalls,<br>Proxy Servers, SurfWatch, Switches/Lines, PBX Systems,<br>RMON2, etc.     |
| <b>E-mail Applications</b>                     | Lotus Notes, AOL, MSN, GroupWare, Apache, Profs, etc.                                                                              |
| <b>Storage Systems</b>                         | SANS, Backup Systems, Storage Monitors,<br>Storage Managers, Tape Systems, Robots, DVD/CD, etc.                                    |
| <b>ERP Applications</b>                        | PeopleSoft, Oracle Financials, Hyperion, JD Edwards,<br>Lawson, BAAN, Walker, etc.                                                 |
| <b>Human Resource</b><br><b>Applications</b>   | WSG Empire Time, ChangePoint, TimeSlips, MS Project,<br>Help Desks, Consultants, etc.                                              |
| <b>Output Systems</b>                          | SAR/Express, CA/Dispatch, BUNDL, Infopac, RMS,<br>Control-D, Print Servers and/or RDMS Systems, Printer<br>Accounting Server, etc. |
| <b>Other Applications</b>                      | BMC Patrol Suite, Candle, HP OpenView, ASG TMON,<br>IBM Tivoli, CA Unicenter, Net IQ, WebTrends, CRM<br>Products, etc.             |

**Table 1-2 • CIMS Universal Data Collector**

*How CIMS Data Collectors for Microsoft Windows Integrate With CIMS Chargeback Systems*

## <span id="page-21-0"></span>**How CIMS Data Collectors for Microsoft Windows Integrate With CIMS Chargeback Systems**

CIMS Data Collectors for Microsoft Windows work with the CIMS Server and CIMS Mainframe chargeback systems. These chargeback systems use the data provided by the CIMS Data Collectors to track usage associated with databases, software packages, inhouse applications, servers and workstations, and other systems. CIMS then accurately displays the resources used and the associated charges.

As shown in [Figures 1-1,](#page-21-1) it is useful to think of CIMS as a funnel that accepts usage data and returns organized information. This data is organized and restructured as a multitude of chargeback and management reports that can help IT managers and staff to track and allocate resources.

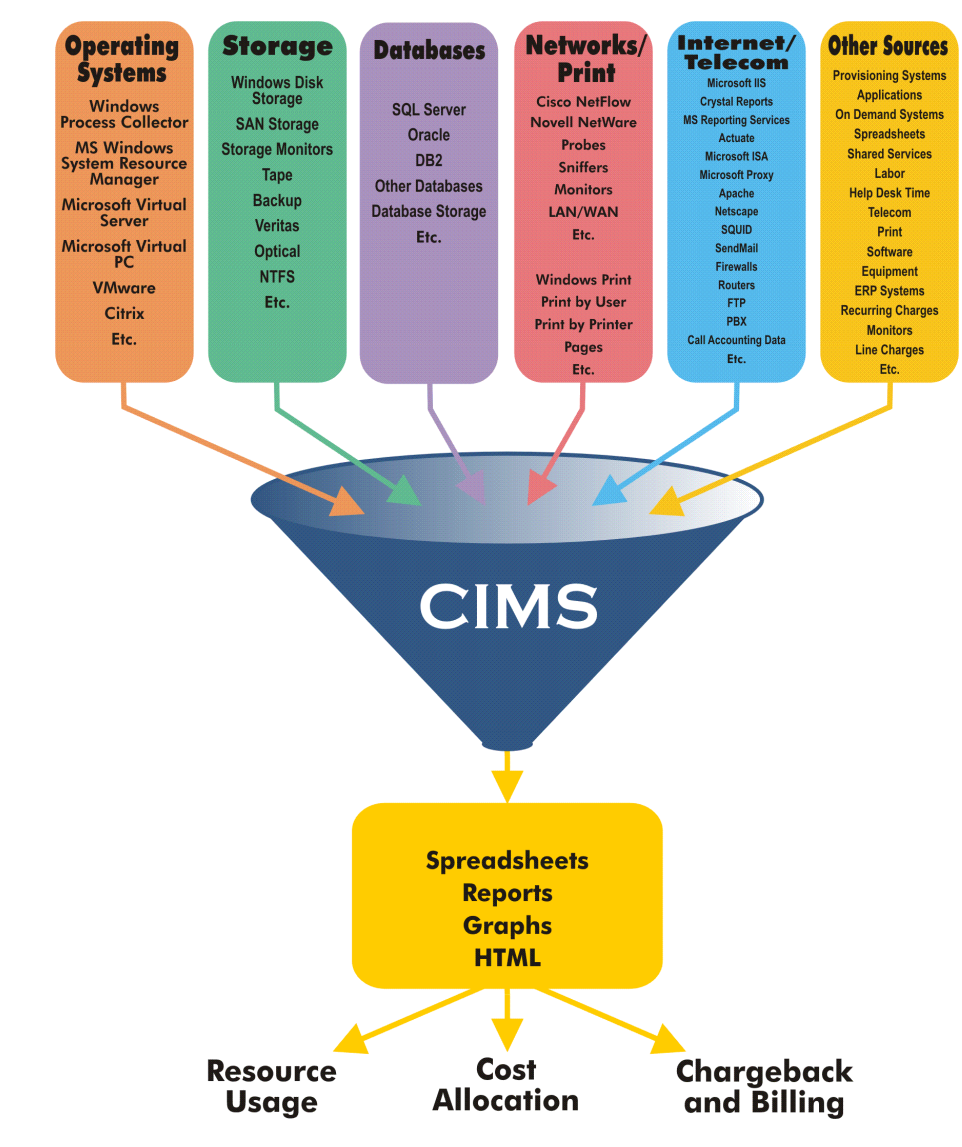

<span id="page-21-1"></span>**Figure 1-1 • CIMS collects usage data and organizes it as reporting information**

# **2**

# <span id="page-22-1"></span><span id="page-22-0"></span>**Installing CIMS Data Collectors and Setting Up the System**

This chapter provides the installation and configuration instructions for CIMS Data Collectors. You should review this chapter before continuing to the collector-specific chapters in this guide.

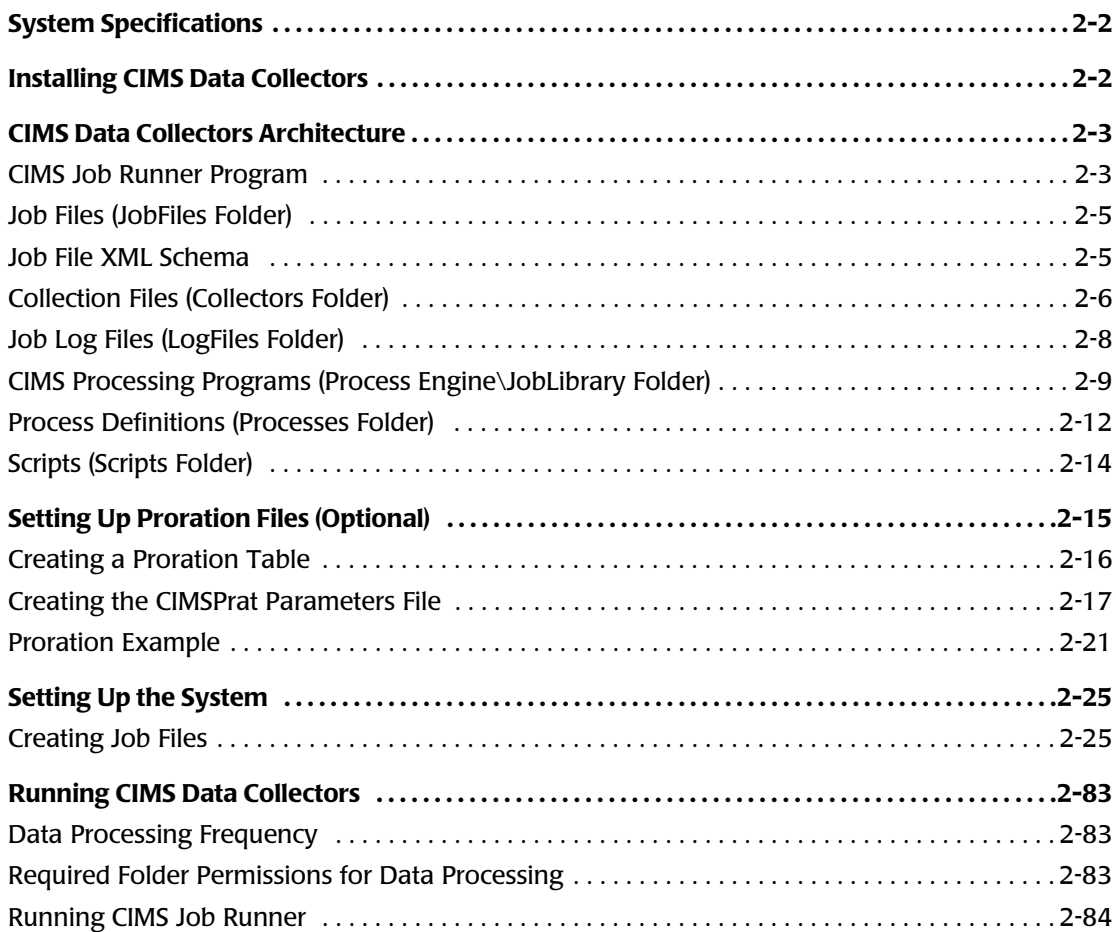

## <span id="page-23-0"></span>**System Specifications**

The following are the system specifications for *running* CIMS Data Collectors. Note that you can use CIMS Data Collectors to process usage metering data collected from *any* application or operating system.

- Microsoft Windows 2000 Server or Windows Server 2003 with the latest service pack. (If you are using Windows NT, contact CIMS Lab for assistance [see *[Chapter 15,](#page-320-1)  [Contacting Technical Support](#page-320-1)*].)
- Microsoft .NET Framework 1.1. The CIMS Server setup program (which installs CIMS Data Collectors) includes an option to install the *[.NET Framework](#page-343-0)*. You can install the .NET Framework when you install the data collectors or you can download .NET freeof-charge from the Microsoft Web site,  $\frac{http://v4.windowsupdate.microsoft.com}{$  $\frac{http://v4.windowsupdate.microsoft.com}{$  $\frac{http://v4.windowsupdate.microsoft.com}{$ .
- Microsoft Windows Script Host (WSH) 5.1 or 5.6 (preferred). You can download both versions free-of-charge at <http://www.microsoft.com>. WSH 5.1 is standard with Windows 2000 Server and will be upgraded to 5.6 if you upgrade to Microsoft Internet Explorer 6 Service Pack 1. WSH 5.6 is standard with Windows Server 2003.

## <span id="page-23-1"></span>**Installing CIMS Data Collectors** <sup>2</sup>

The CIMS Server setup program includes CIMS Data Collectors. When you install CIMS Server, you can choose to install all or certain CIMS Data Collectors (refer to the *CIMS Server Administrator's Guide* for the installation procedures).

You must install all CIMS Data Collectors that you want to use on the central server with the CIMS Server application. Installation on a central server enables you to use CIMS Processing Engine to process the CIMS Server Resource (CSR) files generated by the collectors. CIMS Processing Engine is also included in the CIMS Server installation.

**Note • CIMS Processing Engine is also used to process CIMS Server Resource Plus (CSR+) files, which are created by CIMS Mainframe Data Collector and Chargeback System 12.0 and later.** 

In addition to installation on the central server, you can also install individual collectors on other computers in the following situations.

■ You want to use the CIMS Windows Process collector or CIMS Windows Print collector, which produce log files containing operating system and print data, on another computer.

CIMS Lab provides simple setup programs for installing the CIMS Windows Process and Print collectors on other computers. These setup programs install the executable and administrative programs and conversion script for the collector and CIMS Aggregation Engine. For installation and setup procedures for these collectors, see *[Chapter 3, Operating System Data Collectors](#page-108-1)* and *[Chapter 9, Printer Data Collectors](#page-244-1)*.

■ You want to convert usage data to a CSR file on the computer that generated the usage data. In most cases, this conversion is performed on the central server.

To perform this conversion, you need to install the conversion file for the collector and CIMS Aggregation Engine on the computer. Contact CIMS Lab (see *[Chapter 15,](#page-320-1)  [Contacting Technical Support](#page-320-1)*) for assistance.

## <span id="page-24-0"></span>**CIMS Data Collectors Architecture**

The following is an overview of the components that comprise the CIMS Data Collectors architecture. These components are described in detail in the following sections.

The components are grouped by folder in  $C:\Perp{gram}$  Files\CIMSLab (if you installed CIMS Data Collectors in the default location). Each folder contains the files needed to process usage data. It might be helpful to refer to the folders as you read the following sections.

**Important! • With the exception of the sample job files in the JobFiles folder, the files provided with CIMS Data Collectors usually do not require modification. However, if you modify** *any* **file that is provided in the CIMSLab folder, it is very important that you rename the file. Otherwise, the file will be overwritten when you upgrade to a new version of CIMS Data Collectors.** 

## <span id="page-24-1"></span>**CIMS Job Runner Program**

CIMS Job Runner is a console application that runs the data collection process. CIMS Job Runner executes jobs that are defined in a job file in the JobFiles folder. Each job can run one or more data collectors.

CIMS Job Runner (CIMSJobRunner.exe) is in C:\Program Files\CIMSLab\Process Engine (if you installed CIMS Data Collectors in the default location).

You can run CIMS Job Runner directly from the command prompt or you can use Windows Task Scheduler to schedule the program to run automatically (see *[Running](#page-105-0)  [CIMS Job Runner](#page-105-0)* on page 2-84).

## <span id="page-24-2"></span>**Specifying Log Dates for Collection**

CIMS Data Collectors use the LogDate parameter to specify the date for the data that you want to collect. Valid values for the LogDate parameter are:

- PREDAY (Collects data produced on the previous day. This is the default. If you do not provide a LogDate parameter, this value is used.)
- RNDATE (Collects data produced on the current day.)
- PREWEK (Collects data produced in the previous week [Sun–Sat].)
- PREMON (Collects data produced in the previous month.)
- CURWEK (Collect date produced in the current week [Sun–Sat].)
- CURMON (Collects data produced in the current month.)
- date in yyyymmdd format (Collects data produced on a specified date.)
- date in yyyypp format (Collects data produced in a specified period as defined by the CIMSCalendar table. This is used by the Transactions collector only.)
- date range in yyyyymmdd yyyyymmdd format (Collects data produced in a specified date range.)

Depending on the collector, these values can be passed by default, at the command line when running CIMS Job Runner, or through the job file as described in the following sections.

#### **Passing the Default LogDate Parameter PREDAY**

If you are running collectors that process usage metering files on a daily basis, you do not need to provide the LogDate parameter. By default, CIMS Job Runner will collect files created on the previous day. This is the equivalent of using the LogDate parameter PREDAY.

#### **Passing the LogDate Parameter from the Command Line**

If you need to use a LogDate parameter other than PREDAY, for example you want to process and backload old log files, include the LogDate parameter at the command line when you run CIMS Job Runner (see *[Running CIMS Job Runner](#page-105-0)* on page 2-84).

When you enter a LogDate parameter that includes a date range, such as CURMON, CIMS Job Runner runs the data collection process for each day in the range. If log file generation and e-mail messaging is enabled in the job file, a separate log file and e-mail message is generated for each day.

#### **Passing the LogDate Parameter from the Job File**

The LogDate parameter should be included in the job file only in the following situations:

■ **You are running a snapshot collector.** The snapshot data collectors (DBSpace, CIMS Windows Disk, and Exchange Server Mailbox) collect data that is current as of the date and time that the collectors are run by CIMS Job Runner. However, the start and end date that appears in the output CSR file records and the date that appears in the initial CSR file name will reflect the LogDate parameter value. For example, if you use the LogDate parameter PREDAY, the previous day's date is used.

If you want the actual date that the data was collected to appear in the CSR file, you need to use the keyword RNDATE as the LogDate parameter. When RNDATE is specified in the job file, you must ensure that the command line does not include a LogDate parameter or that RNDATE is provided at the command line. Log date values provided in the command line will override values in the job file.

■ **You are running the Transactions collector.** The Transactions collector uses the LogDate parameters CURMON, PREMON, or the date/period in yyyypp format only. The yyyypp format is specific to the Transactions collector and cannot be passed from the command line. In addition, CURMON and PREMON cannot be passed from the command line for the Transactions collector.

For more information about the Transactions collector, see *[Chapter 10, Transactions](#page-264-1)  [Collector](#page-264-1)*.

## <span id="page-26-0"></span>**Job Files (JobFiles Folder)** <sup>2</sup>

A job file is an XML file that defines the data collection process. The job file definitions include the applications that you want to collect usage data for and the location of the applications. The job file also defines the conversion file to be used to convert the data and the other CIMS components required to process the data and load it into a CIMS Server database. (For a description of how the database is determined, see [page 2-40](#page-61-0) for a description of the dataSourceId attribute in the job file.)

CIMS Lab provides a sample job file, SampleNightly.xml, that you can modify for your organization. If you modify this file, you need to rename it. Otherwise, the file will be overwritten when you install a new version of CIMS Data Collectors. This file is referred to as Nightly.xml in this guide; however, you can give this file any name.

The Nightly.xml job file is intended to be run on a nightly basis to run one or multiple data collectors. However, you can schedule CIMS Job Runner to run job files on any schedule. CIMS Lab also provides a sample job file for monthly data collection and processing, SampleMonthly.xml. You must also rename this file before you modify it.

For a description of the job file structure, see *[Creating Job Files](#page-46-1)* on page 2-25.

## <span id="page-26-1"></span>**Job File XML Schema**

**Important! • Do not modify this file.**

The job files use an XML schema, CIMSJob.xsd. This schema defines and validates the structure of the job file(s). The definitions in the schema include the following:

- $\blacksquare$  The elements that can appear in the job file.
- The attributes that can appear in the job file.
- Which elements are child elements.
- The number and order of child elements.
- Whether an element is empty or can include text.
- Data types for elements and attributes.
- Default and fixed values for elements and attributes.

The file CIMSJobs.xsd is in C:\Program Files\CIMSLab\Process Engine\JobLibrary (if you installed CIMS Data Collectors in the default location).

## <span id="page-27-0"></span>**Collection Files (Collectors Folder)** <sup>2</sup>

Collection files are used to collect and convert usage data produced by an application. The Collectors folder contains a subfolder for each CIMS Data Collector. Depending on the collector, each subfolder contains one or more of the files described in the following sections.

**Important! • If you modify any file/script in the Collectors folder, you need to rename the file. Otherwise, the file will be overwritten when you upgrade to a new version of CIMS Data Collectors.** 

## **Conversion Script**

Many collectors use a conversion script, *collectorname*.wsf, to convert usage metering files to CSR files. The conversion script performs conversion and processing tasks including the following:

■ Calls CIMS Aggregation Engine (if applicable). CIMS Aggregation Engine (CIMSAggregation.dll) is a Component Object Model (*[COM](#page-343-1)*) object that aggregates the records within a usage metering file by *[identifier](#page-343-2)* values. That is, if multiple records within a file contain the same identifier values, CIMS Aggregation Engine will produce one record that contains sum total resource values for the *[rate codes](#page-343-3)* within these records. Aggregation reduces the amount of data that CIMS Processing Engine must process and improves processing time.

For more information about the CIMS Aggregation Engine, see *[Appendix A, CIMS](#page-322-1)  [Aggregation Engine API](#page-322-1)*.

■ Defines the chargeback identifiers and resources that are collected from the usage metering data for input into the CSR file. (Note that this is not applicable to all collectors.)

CIMS Lab defines the most useful identifiers and resources for each collector in the collector's conversion script. These are the identifiers and resources that appear in the CSR file records.

For many collectors, CIMS Lab pre-loads the resources defined in the conversion script as rate codes in CIMSRate table. You can then use CIMS Server Administrator to modify the options for these rate codes, such as description and monetary value, for your site. However, the rate codes for some collectors are not pre-loaded in the CIMSRate table and must be added as described in the *CIMS Server Administrator's Guide*.

If you want to define identifiers and/or resources other than the default values in the conversion script, you need to modify the script. Note that if you want to use resources other than those defined, you need to add the rate codes for any new resources to the CIMSRate table.

## **Conversion Script Parameters**

The conversion scripts for all collectors require the parameters shown in the following table.

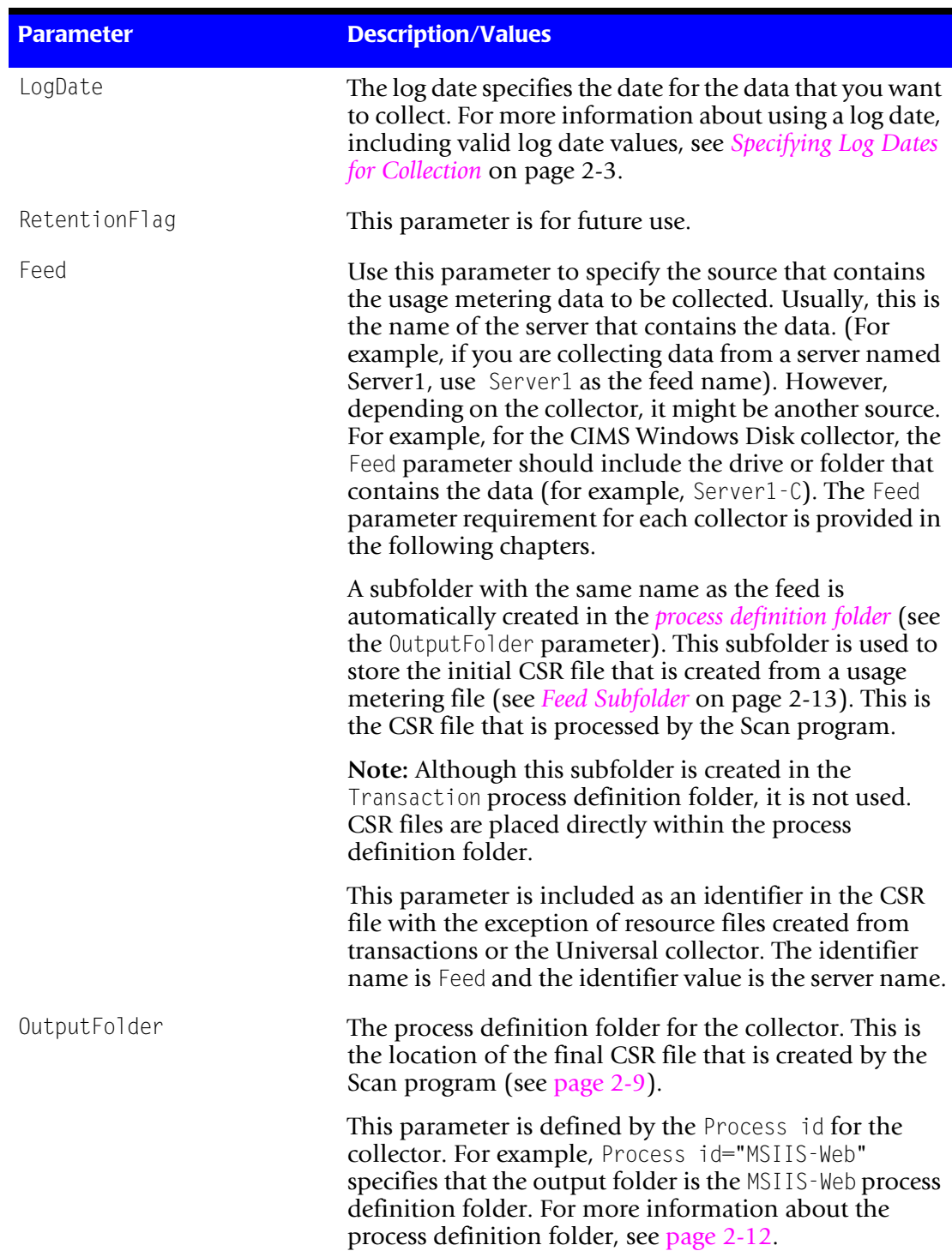

## **Table 2-1 • Conversion Script Parameters**

In addition to the parameters in the preceding table, other parameters are required or optional depending on the specific collector. Parameters that are collector-specific are described in the following chapters.

## **Executable and Other Programs**

Depending on the collector, the collector subfolder might contain any of the following files: an installation program, an executable program, and/or a graphical user interface (GUI) program to configure the collector.

## <span id="page-29-0"></span>**Job Log Files (LogFiles Folder)** <sup>2</sup>

A log file is created for each job that you run. This log file provides processing results for each step defined in the job file. If a warning or failure occurs during processing, the file indicates at which point the warning/failure occurred.

**Note • A job log file is not created until the job is run. If an error occurs and the job is not run (for example, the job file contains a syntax error) a log file is not generated. To ensure that the job runs correctly and that a log file is generated, you can run the job file from the command line (see** [page 2-85](#page-106-0)**).**

Within the LogFiles folder, individual log files are automatically stored in a subfolder with the same name as the job that generated the log. For example, if the job ID in the job file is "Nightly", the log files are stored in the Nightly subfolder. For more information about defining a job, see [page 2-39](#page-60-0).

The log file name contains the date and time that the file was created.

## **Defining the Log File Output Type**

You can produce log data in a text file, an XML file, or both. To define the type of file that you want to use for log data, you need to set the attributes joblogWriteToTextFile="true" and/or joblogWriteToXMLFile="true" in the job file (see [page 2-41\)](#page-62-0)

## **Defining the Log File Content**

You can choose to exclude some data from the log file to reduce the log file size. To specify data that you do not want to appear in the log file, you need to set the attributes joblogShowStepParameters="false" and/or joblogShowStepOutput="false" in the job file (see [page 2-40](#page-61-1)).

## **Sending Log Files Via E-Mail**

You can choose to have output log files sent via e-mail to a recipient or recipients. To send log files via e-mail, you need to set the appropriate SMTP definitions in the job file (see [page 2-42](#page-63-0)).

## **Job Log Return Codes**

The log file provides the following return codes for each step in the job file. These codes specify whether the step completed successfully, completed with errors, or failed.

- 0 Execution ended with no errors or warnings.
- 4 or 8 Execution ended with warning messages.
- 16 Execution ended with errors—processing stopped.

## <span id="page-30-0"></span>**CIMS Processing Programs (Process Engine\JobLibrary Folder)** <sup>2</sup>

The components in the JobLibrary folder are used by the following programs. These programs are defined in the job file. The following programs are required:

- Scan (if you are collecting from multiple servers).
- CIMSAcct, CIMSSort, and CIMSBill *or* SingleProcessStep.
- DBLoad.

All other programs are optional.

#### <span id="page-30-1"></span>**Scan**

The Scan program performs the following tasks:

■ Verifies that the feed subfolder or subfolders in a process definition folder contain a CSR file that matches the LogDate parameter.

#### **Or**

If the Smart Scan feature is enabled, verifies that the feed subfolder or subfolders in a process definition folder contain a CSR file that matches a specific file name. The file name is either automatically determined using the LogDate parameter or you can define the file name. To enable the Smart Scan feature, you need to include the parameter attribute useStepFiles="true" in the job file (see [page 2-55](#page-76-0)). To define the name of the files to be scanned (optional) use the paramter attribute scanFile (see [page 2-80\)](#page-101-0).

If a matching file is not found in either of the preceding scenarios, a warning or error is included in the job log file depending on the job file definition (see [page 2-53](#page-74-0)).

- Concatenates the CSR files produced by data collectors of the same type from multiple servers into one file.
- Outputs a CSR file (whether from one server or a concatenated file from multiple servers) to the collector's process definition folder. The default file name for the CSR file is CurrentCSR txt.

**Important! • If you are collecting from only one server, the use of the Scan program is optional. However, if you do not use this program, you need to move the CSR file contained in the feed subfolder to the collector's process definition folder.**

For the parameters used by the Scan program, see [page 2-53.](#page-74-1)

## **CIMSAcct**

The CIMSAcct program performs account code conversion, shift determination, date selection, and identifier extraction on the usage data, and produces the CIMSAcct Detail file containing records that are properly formatted for input into CIMSBill.

For the parameters used by the CIMSAcct program, see [page 2-56.](#page-77-0)

## **CIMSSort**

The CIMSSort program sorts the CIMSAcct Detail file and produces a version of the file that is ready to be processed by CIMSBill.

For the parameters used by the CIMSSort program, see [page 2-61](#page-82-0).

## **CIMSBill**

The CIMSBill program processes the sorted CIMSAcct Detail file from CIMSSort and performs shift processing, CPU normalization, and include/exclude processing and creates the CIMSBill Detail and CIMS Summary files. These files contain the billing information used to generate invoices and reports.

**Note • Although you can perform proration using CIMSBill, CIMS Lab recommends that you use the CIMSPrat program. CIMSPrat provides more options for proration and enables you to prorate resources multiple times. CIMS Server will continue to support proration using CIMSPrat or CIMSBill.**

For the parameters used by the CIMSBill program, see [page 2-62.](#page-83-0)

## **SingleProcessStep**

The SingleProcessStep program calls CIMSAcct, CIMSSort, and CIMSBill using default parameters.

## **DBLoad**

The DBLoad program loads the output files from CIMSAcct and CIMSBill into the CIMS Server database. (For a description of how the database is determined, see [page 2-40](#page-61-0) for a description of the dataSourceId attribute in the job file.)

For the parameters used by the DBLoad program, see [page 2-67](#page-88-0).

## **CIMSPrat**

The CIMSPrat program processes the resources in CSR and CSR+ file records and creates a new file with prorated resources. Proration enables you to distribute resources and costs for a specified rate code or codes or all rate codes across mutliple accounts at a specified percentage.

For the parameters used by the CIMSPrat program, see [page 2-55](#page-76-1).

To run CIMSPrat, you need a proration table and an XML file that contains the parameters used by CIMSPrat. These files are described in *[Setting Up Proration Files](#page-36-0)  (Optional)* [on page 2-15.](#page-36-0)

## **WaitFile**

The WaitFile program directs CIMS Job Runner to wait for one or more files before continuing processing. For example, if you are collecting mainframe files produced by CIMS Mainframe Data Collector and Chargeback System, you can specify the length of time to wait for the files.

For the parameters used by the WaitFile program, see [page 2-69](#page-90-0).

## **FileTransfer**

The FileTransfer program transfers one or more files from one computer to another. For example, you can use this program to pull files from mainframe or UNIX systems to the central CIMS Data Collectors server.

For the parameters used by the FileTransfer program, see [page 2-71](#page-92-0).

## **Cleanup**

The Cleanup program deletes files with file names containing the date in yyyymmdd format in the collector's process definition folder or any other folder that you specify (for example, the folder that contains an application's log files). You can use the Cleanup program to delete files after a specified number of days from the file's creation or to delete files that were created before a specified date.

For the parameters used by the Cleanup program, see [page 2-76](#page-97-0).

## <span id="page-33-0"></span>**Process Definitions (Processes Folder)** <sup>2</sup>

A process definition is a subfolder within the Processes folder. (The Processes folder is shipped as Sample Processes, see *[About the Processes Folder](#page-33-1)* on page 2-12).

Process definition folders contain the files required to process usage data from a particular source such as a database, operating system, or application. You can modify and maintain these files using CIMS Server Administrator (refer to the *CIMS Server Administrator's Guide*). Process definition folders are also used to store the CSR files that are generated from the usage data.

A separate process definition folder is required for each application that you collect data from. If a process definition folder does not exist for the collector, CIMS Job Runner can create a folder using the process ID defined in the job file as the folder name (see [page 2-28\)](#page-49-0).

## <span id="page-33-1"></span>**About the Processes Folder**

The folder Sample Processes is shipped with CIMS Data Collectors. When CIMS Data Collectors are installed for the first time, this folder should be renamed/and or moved before any of its subfolders or files are modified. CIMS Lab recommends that the folder be renamed Processes and moved to a location where the folder will be backed up. However, the folder can be given any name and moved to any location. This folder is referred to as Processes in this guide.

**Important! • The path to the** Processes **folder must be defined in the processing definition path setting in CIMS Server Administrator. The path is stored in the CIMSConfigOptions table and is used as the default path for the process definition folders. To set the** Processes **folder path, refer to the** *CIMS Server Administrator's Guide***.**

Each time that you upgrade to a new release of CIMS Data Collectors, a new Sample Processes folder is installed. You can then copy or move any new process definition folders that you want from the Sample Processes folder to the Processes folder. Each process definition folder contains the files and subfolders described in the following sections.

## <span id="page-34-0"></span>**Feed Subfolder**

A feed subfolder is automatically created in the process definition folder for each server that you entered as a Feed parameter in the job file. If you left the Feed parameter blank or did not include the parameter, the feed subfolder is named Server1.

**Note • For the CIMS Windows Disk collector, a value is required for the Feed parameter (i.e., you cannot leave this parameter blank). For more information about this collector, see** [Chapter 7.](#page-230-1)

Each feed subfolder is used to store CSR files from the feed of the same name. The CSR file name contains a date in yyyymmdd format. Note that although the feed subfolder is created in the Transactions process definition folder, it is not used. CSR files created by the Transactions collector are placed directly in the process definition folder. For more information, see [Chapter 10](#page-264-1).

The Scan program processes and concatenates the CSR files in the feed subfolders as described in *Scan* [on page 2-9.](#page-30-1) The resulting output file is placed directly in the process definition folder.

**Important! • To prevent data processing errors, the process definition folder should not contain subfolders other than feed folders and feed folders should not contain files other than CSR files.**

## **XML File**

The CIMS Windows Event Log and CIMS Windows Disk collectors include an XML file (CIMS*collectorname*.xml) that provides parameters used by these collectors. For more information, see [Chapter 7](#page-230-1) and [Chapter 9.](#page-244-1)

## **Additional Processing Files**

Each process definition folder contains additional processing files that are used internally by CIMS Data Collectors.

## <span id="page-35-0"></span>**Scripts (Scripts Folder)**

The CIMS Data Collectors architecture includes the following scripts that support processing tasks.

## **CIMSUtils.wsc**

The Windows Script Component file CIMSUtils.wsc provides useful utilities and tools including methods for getting the Processes and CIMSLab folders and for building the Open Database Connectivity (*[ODBC](#page-343-5)*) connection string.

**Note • By default, the script component files CIMSUtils.wsc and Shell.wsc are registered on your computer as COM objects at installation. However, if you move these files to another computer, you need to register the files again.**

## **Shell.wsc**

The Shell.wsc file is used to capture messages passed from one script to another. This file is used for legacy purposes only.

## **CIMSLIB.wsf**

CIMSLIB.wsf is a library of Windows Scripting Functions that can be used in the script files. This file is used as an include file.
# <span id="page-36-0"></span>**Setting Up Proration Files (Optional)** <sup>2</sup>

**Note • Proration is an optional feature. Skip this section if you do not want to prorate resources in a CSR or CSR+ file.**

Proration is taking the overall or individual resources used by an account and distributing those resources and the cost of the resources across multiple accounts at a specified percentage.

A common use of proration is the equitable allocation of overhead costs across the user community. An application that is normally assigned to the overhead category tends to be one that does not produce metering data to the end user or account level, or the processing of such data is considered too expensive to be practical at the end user or account level. For example, an application that controls print in a centralized environment.

Although you can perform proration using CIMSBill, CIMS Lab recommends that you use the CIMSPrat program. CIMSPrat provides more options for proration and enables you to prorate a CSR or CSR+ file multiple times.

CIMSPrat processes a CSR or CSR+ file for an application and produces a new file with prorated resource units. To prorate resources using CIMSPrat, you need to create the following files:

- **A proration table.** This table contains comma-delimited records that define the identifier values and rate codes used in the proration process. See *[Creating a Proration](#page-37-0)  Table* [on page 2-16.](#page-37-0)
- **An XML file that contains the parameters used by CIMSPrat.** This file provides the input and output file parameters and processing parameters required to produce prorated CSR or CSR+ files. See *[Creating the CIMSPrat Parameters File](#page-38-0)* on page 2-17.

The proration table must be referenced in the CIMSPrat parameters file. For an example of how these files work together to produce the prorated CSR or CSR+ file, see *[Proration Example](#page-42-0)* on page 2-21.

As with CIMSAcct, CIMSBill, and the other CIMS programs, CIMSPrat is run as a step in a job file as shown in the example on page [page 2-32.](#page-53-0)

# <span id="page-37-0"></span>**Creating a Proration Table**

The CIMS Server installation includes a sample proration table, Prorate.txt, in the Prorate process definition folder. You can modify the Prorate.txt table or you can create a new proration table. If you modify the Prorate.txt file, you need to rename and/or move the file so that it is not overwritten when you upgrade to a new version of CIMS Data Collectors.

The proration table must contain records with the following comma-delimited fields:

input identifier value,output identifier value,percentage,rate code

The value in the input identifier value field is matched against an identifier value in the input CSR or CSR+ file. The identifier name used to match the identifier value is defined by the IdentifierName attribute in the CIMSPrat parameters file (see [page 2-18\)](#page-39-0).

The output identifier value is the value that appears in the prorated CSR or CSR+ file records.

The percentage is the percentage of resource units that you want to prorate.

The rate code can be a specific rate code or all rate codes. If you specify a specific rate code, just that rate code in the selected records are prorated. If you specify All or leave this field blank, the resources for all rate codes in the selected record are prorated.

For an example of a proration table used in the proration process, see *[Proration Example](#page-42-0)* [on page 2-21](#page-42-0).

# <span id="page-38-0"></span>**Creating the CIMSPrat Parameters File**

The CIMS Server installation includes a default CIMSPrat parameters file, CIMSPrat.xml, in the Prorate process definition folder. You need to edit the following parameter attributes in this file for your organization and then rename and/or move the file so that is not overwritten when you upgrade to a new version of CIMS Data Collectors.

For an example of a modified CIMSPrat parameters file used in the proration process, see *[Proration Example](#page-42-0)* on page 2-21.

| <b>Attribute</b>         | <b>Required or</b><br><b>Optional</b> | <b>Description</b>                                                                                                    |
|--------------------------|---------------------------------------|----------------------------------------------------------------------------------------------------|
| InputFile and OutputFile | Required                              | These parameters should be set to the<br>same value: the path for the process<br>definition folder that contains the CSR or<br>CSR+ file that you want to prorate. The<br>prorated CSR or CSR+ file will also be<br>placed in this folder.  |
| ProrateFile              | Required                              | The full path for the proration table. The<br>proration table can be in any folder.                                                                                                    |
| PrintFile                | Required                              | The full path for the output CIMSPrat<br>processing report. This report provides<br>detailed information related to the<br>CIMSPrat run including the parameters<br>and proration table used and the process<br>results.                    |
|                          |                                       | The CIMSPrat report can be in any folder.                                                                                                    |
| ExceptionFile            | Required                              | The full path for the output exception file.<br>This file contains records that do not<br>include an identifier name that matches<br>the IdentifierName attribute value. The<br>exception file can be in any folder.                        |
|                          |                                       | You can use the exception file to identify<br>the information that needs to be<br>corrected, either in the records in the<br>exception file or in the proration table,<br>and then reprocess the exception file.                            |
|                          |                                       | To enable the creation of an exception<br>file, you must have the<br>ExceptionProcessing attribute set to<br>"TRUE". If you have ExceptionProcessing<br>set to "False", unmatched records are<br>included in the prorated CSR or CSR+ file. |

**Table 2-2 • CIMSPrat.xml Parameters**

# ■ **Installing CIMS Data Collectors and Setting Up the System**

*Setting Up Proration Files (Optional)*

| <b>Attribute</b>  | <b>Required or</b><br><b>Optional</b> | <b>Description</b>                                                                                                    |
|-------------------|---------------------------------------|----------------------------------------------------------------------------------------------------|
| Audit             | Optional                              | Specifies whether the following audit<br>information is included in the prorated<br>records. This information is provided as<br>additional identifiers in the record (see<br>the example prorated records on<br>page 2-23).                                   |
|                   |                                       | The input identifier name prefixed by<br>Orig_and the original identifier value.<br>(This is not applicable if the<br>DiscardIdentifier is set to "TRUE"<br>and/or New I dentifier attribute is set to<br>a new value).                                       |
|                   |                                       | An additional rate code, ProratePct,<br>$\mathcal{L}^{\mathcal{A}}$<br>that provides the proration percentage<br>value.                                                                                                    |
|                   |                                       | The input rate code prefixed by 0rig<br>and the original resource value.                                                                                                    |
|                   |                                       | Valid values are:                                                                                                    |
|                   |                                       | "TRUE" (audit is enabled)                                                                                                    |
|                   |                                       | "FALSE" (audit is not enabled)                                                                                                    |
|                   |                                       | The default is "TRUE".                                                                                                    |
| IdentifierName    | Required                              | The name of the identifier field that you<br>want to use to select CSR or CSR+ records<br>for proration.                                                                                                    |
|                   |                                       | Records that contain this identifier name<br>are matched to the entries in the proration<br>table. If the identifier value in the record<br>matches an input identifier value in the<br>proration table, the record is prorated as<br>specified in the table. |
| AllowNon100Totals | Optional                              | Specifies whether the total prorate<br>percentages for an identifier name must<br>equal 100 percent. Valid values are:                                                                                                    |
|                   |                                       | "TRUE" (percentages are not required to<br>equal 100 percent)                                                                                                    |
|                   |                                       | "FALSE" (percentages must equal 100<br>percent)                                                                                                    |
|                   |                                       | The default is "TRUE".                                                                                                    |

<span id="page-39-1"></span><span id="page-39-0"></span>**Table 2-2 • CIMSPrat.xml Parameters (Continued)**

*Setting Up Proration Files (Optional)*

| <b>Attribute</b>    | <b>Required or</b><br><b>Optional</b> | <b>Description</b>                                                                                                    |
|---------------------|---------------------------------------|----------------------------------------------------------------------------------------------------|
| IdentifierStart     | Optional                              | The position in the identifier value field of<br>the CSR or CSR+ record that you want to<br>begin comparing to the input identifier<br>value field in the proration table.        |
|                     |                                       | The default is 1.                                                                                                    |
| IdentifierLength    | Optional                              | The number of characters in the identifier<br>value field of the CSR or CSR+ record that<br>you want to compare to the input<br>identifier value field in the proration<br>table. |
|                     |                                       | This value begins at the position specified<br>by the IdentifierStart attribute.                                                                                                  |
|                     |                                       | The default is 8.                                                                                                    |
| MaximumRecords      | Option                                | The maximum number of records that<br>you want to process in the CSR or CSR+<br>files.                                                                                            |
|                     |                                       | The default is all records in the file.                                                                                                    |
| PrintLines          | Optional                              | The number of lines per page in the<br>CIMSPrat processing report.                                                                                                    |
|                     |                                       | The default is 60.                                                                                                    |
| ExceptionProcessing | Optional                              | Specifies whether the exception file.<br>should be created. Valid values are:                                                                                                    |
|                     |                                       | "TRUE" (the exception file is created)                                                                                                    |
|                     |                                       | "FALSE" (the exception file is not<br>created)                                                                                                    |
|                     |                                       | The default is "FALSE".                                                                                                    |
| NewIdentifer        | Optional                              | Specifies that a new identifier name will<br>appear for the output identifier value in<br>the prorated records.                                                                   |
|                     |                                       | The default is to use the original identifier<br>name.                                                                                                    |
|                     |                                       | For an example of the use of this attribute,<br>see Proration Example on page 2-21.                                                                                               |

**Table 2-2 • CIMSPrat.xml Parameters (Continued)**

# ■ **Installing CIMS Data Collectors and Setting Up the System**

*Setting Up Proration Files (Optional)*

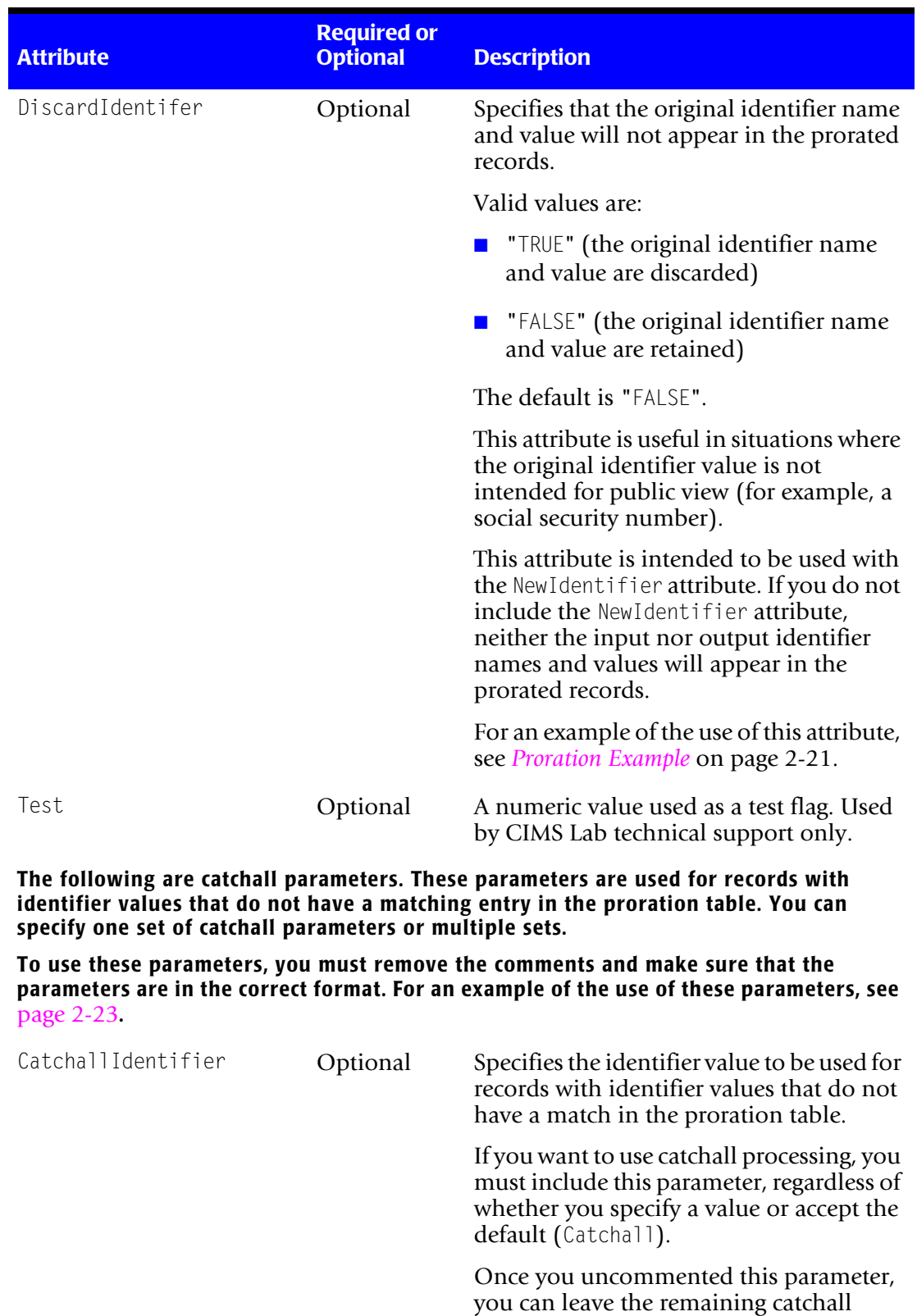

**Table 2-2 • CIMSPrat.xml Parameters (Continued)**

will be used.

parameters commented, and the defaults

*Setting Up Proration Files (Optional)*

| <b>Attribute</b> | <b>Required or</b><br><b>Optional</b> | <b>Description</b>                                                                                                    |
|------------------|---------------------------------------|----------------------------------------------------------------------------------------------------|
| CatchallPercent  | Optional                              | Specifies the proration percentage to be.<br>used for records with identifier values that<br>do not have a match in the proration<br>table. |
|                  |                                       | The default is 100.                                                                                                    |
| CatchallRate     | Optional                              | Specifies the rate code(s) to be used for<br>records with identifier values that do not<br>have a match in the proration table.             |
|                  |                                       | The default is all rate codes.                                                                                                    |

**Table 2-2 • CIMSPrat.xml Parameters (Continued)**

# <span id="page-42-0"></span>**Proration Example**

Your organization uses software program, ABCPrint, that produces usage metering data by printer. Using CIMS Universal Data Collector described in *[Chapter 14, CIMS Universal](#page-282-0)  [Data Collector](#page-282-0)*, you have converted the log file produced by this software into a CSR file.

The records in the CSR file contain one identifier PrinterName, and two rate codes, SUBBYTE and PRNTBYTE, as shown in the following example:

ABCPrint,20040916,20040916,13:01:50,13:01:50,,1,PrinterName,"LaserJ",2,SUBBYTE,5107,PRNTBYTE,5107 ABCPrint,20040916,20040916,16:15:03,16:15:03,,1,PrinterName,"OptraL",2,SUBBYTE,1913,PRNTBYTE,1913 ABCPrint,20040916,20040916,17:13:33,17:13:33,,1,PrinterName,"PhaserDX",2,SUBBYTE,2525,PRNTBYTE,2525

You want to redistribute the resources for the rate codes SUBBYTE and PRNTBYTE that are currently assigned to printers LaserJ, OptraL, and PhaserDX to individual users or accounts. To do this, you need to create a proration table and CIMSPrat parameters file as shown in the following examples.

# **Proration Table Example**

In the following example table, all resources for printer LaserJ are prorated to three users for a total of 100 percent. For printer OptraL, only the resources for rate code PRNTBYTE are prorated and the resources are prorated to four users. The total proration for both LaserJ and OptraL is 100 percent; however, a proration total of 100 percent is not required (see the AllowNon100Totals attribute on [page 2-18](#page-39-1)).

For example purposes, the prorate table does not contain entries for the printer PhaserDX. This record will be processed using catchall parameters in the CIMSPrat parameters file (see [page 2-23](#page-44-1)).

```
LaserJ,MikeR,25,All
LaserJ,Robert,25,All
LaserJ,Joan,50,All
OptraL,MikeL,25,PRNTBYTE
OptraL,Bill,25,PRNTBYTE
OptraL,Mark,25,PRNTBYTE
OptraL,Tom,25,PRNTBYTE
```
# **CIMSPrat Parameters File Example**

Assume that the CIMSPrat parameters file, CIMSPrat.xml, has been modified as follows:

```
<?xml version="1.0" encoding="utf-8" ?>
<CIMSPRAT version="1.0">
    <!-- For file names, full path name may be used. -->
    <!-- InputFile - file read in and processed. -->
    <!-- OutputFile - file with matching prorated records -->
    <!-- ProrateFile - file with proration control cards -->
    <!-- PrintFile - Output report file -->
    <!-- ExceptionFile - File where unmatched records are sent -->
    <Parameter InputFile="C:\Program Files\CIMSLab\Processes\ABCPrint\CurrentCSR.TXT" 
               OutputFile="C:\Program Files\CIMSLab\Processes\ABCPrint\ProRatedCurrentCSR.TXT" 
               ProrateFile="C:\Program Files\CIMSLab\Processes\ABCPrint\Prorate.txt" 
               PrintFile="C:\Program Files\CIMSLab\ABCPrint\Processes\PRATPRNT.TXT"
               ExceptionFile="C:\Program Files\CIMSLab\Processes\ABCPrint\PRATEXCP.TXT" />
    <!-- Audit=TRUE/FALSE - Indicates whether or not to write original fields as audit trail. Default
    is TRUE. -->
    <Parameter Audit="TRUE" />
    <!-- IdentifierName= - Name of identifier field to search. -->
    <Parameter IdentifierName="PrinterName" />
    <!-- AllowNon100Totals=TRUE/FALSE - Indicates whether or not total proration percentages must equal
    100% - -\geq<Parameter AllowNon100Totals="TRUE" />
    <!-- IdentifierStart= - First position in field to check. Default 1. -->
    <Parameter IdentifierStart="1" />
    <!-- IdentifierLength= - Number of characters to compare. Default to the entire field. -->
    <Parameter IdentifierLength="6" />
    <!-- MaximumRecords= - Maximum number of records to process. Default is process entire file. -->
    <Parameter MaximumRecords="" />
    <!-- PrintLines= - Lines per page. Default is 60. -->
    <Parameter PrintLines="" />
    <!-- ExceptionProcessing=TRUE/FALSE - Indicates whether to suppress exception file. Default is
    FALSE. -->
    <Parameter ExceptionProcessing="TRUE" />
    <!-- NewIdentifier= - New identifier field name to assign to updated field. If not specified,
    original name will be used. -->
    <Parameter NewIdentifier="User" />
    <!-- DiscardIdentifier=TRUE/FALSE - Indicates whether to drop identifier field used for search.
    Default is FALSE. -->
    <Parameter DiscardIdentifier="TRUE" />
    <!-- Test= - Numeric value used for a test flag. Only to be used by CIMS Lab technical support. -->
    <Parameter Test="0" />
```
### **Installing CIMS Data Collectors and Setting Up the System** *Setting Up Proration Files (Optional)*

<span id="page-44-1"></span><!-- CatchallIdentifier= - Identifier to be used if there is no match for the identifier field in the proration table. Default if left null is CATCHALL. --> <!-- CatchallPercent= - Percentage to be used. Default is 100. --> <!-- CatchallRate= - Rate code to be prorated. Default is all rate codes. --> <!-- There may be more than one set of catchall parameters specified. --> <!-- If no catchall parameters are specified, catchall processing will not be used. --> **<Parameter CatchallIdentifier="Unassigned\_Mktg" /> <Parameter CatchallIdentifier="Unassigned\_Sales" />** <!--Parameter CatchallIdentifier="CATCH30" --> <!--Parameter CatchallIdentifier="CATCH40" --> **<Parameter CatchallPercent="50" /> <Parameter CatchallPercent="50" />** <!--Parameter CatchallPercent="30" --> <!--Parameter CatchallPercent="40" --> <!--Parameter CatchallRate="" --> <!--Parameter CatchallRate="" --> <!--Parameter CatchallRate="" --> <!--Parameter CatchallRate="" -->

</CIMSPRAT>

# <span id="page-44-0"></span>**Prorated Records Example**

Using the preceding proration table and parameters file, CIMSPrat would produce a prorated CSR file with the following records. (The records are numbered for example purposes only). For more information about these records, see [page 2-24](#page-45-0).

**1** ABCPrint,20040916,20040916,13:01:50,13:01:50,,4,User,MikeR,ProratePct,25,Orig\_SUBBYTE,5107, Orig\_PRNTBYTE,5107,2,SUBBYTE,1276.75,PRNTBYTE,1276.75

**2** ABCPrint,20040916,20040916,13:01:50,13:01:50,,4,User,Robert,ProratePct,25,Orig\_SUBBYTE,5107, Orig\_PRNTBYTE,5107,2,SUBBYTE,1276.75,PRNTBYTE,1276.75

**3** ABCPrint,20040916,20040916,13:01:50,13:01:50,,4,User,Joan,ProratePct,50,Orig\_SUBBYTE,5107, Orig\_PRNTBYTE,5107,2,SUBBYTE,2553.5,PRNTBYTE,2553.5

**4** ABCPrint,20040916,20040916,16:15:03,16:15:03,,3,User,MikeL,ProratePct,25,Orig\_PRNTBYTE,1913,1, PRNTBYTE,478.25

**5** ABCPrint,20040916,20040916,16:15:03,16:15:03,,3,User,Bill,ProratePct,25,Orig\_PRNTBYTE,1913,1, PRNTBYTE,478.25

**6** ABCPrint,20040916,20040916,16:15:03,16:15:03,,3,User,Mark,ProratePct,25,Orig\_PRNTBYTE,1913,1, PRNTBYTE,478.25

**7** ABCPrint,20040916,20040916,16:15:03,16:15:03,,3,User,Tom,ProratePct,25,Orig\_PRNTBYTE,1913,1, PRNTBYTE,478.25

**8** ABCPrint,20040916,20040916,16:15:03,16:15:03,,1,PrinterName,OptraL,PrinterName,OptraL,PrinterName, OptraL,PrinterName,OptraL,1,SUBBYTE,1913

**9** ABCPrint,20040916,20040916,17:13:33,17:13:33,,4,User,Unassigned\_Mktg,ProratePct,50,Orig\_SUBBYTE, 2525,Orig\_PRNTBYTE,2525,2,SUBBYTE,1262.5,PRNTBYTE,1262.5

**10** ABCPrint,20040916,20040916,17:13:33,17:13:33,,4,User,Unassigned\_Sales,ProratePct,50,Orig\_SUBBYTE, 2525,Orig\_PRNTBYTE,2525,2,SUBBYTE,1262.5,PRNTBYTE,1262.5

# <span id="page-45-0"></span>**About Records 1–8**

The original identifier name, PrinterName, has been removed from the records and replaced with the identifier name User as specified by the NewIdentifier and DiscardIdentifier attributes in the CIMSPrat.xml file. The new identifier name is followed by the output identifier values defined in the proration table.

Because the Audit attribute in the CIMSPrat.xml file is set to "TRUE", three identifier have been added to the records: ProratePct, Orig\_SUBBYTE, and Orig\_PRNTBYTE. These identifiers specify the prorate percentage (as defined in the proration table) and the original resource values for the prorated rate codes.

For record 1-3, both rate code SUBBYTE and PRNTBYTE appear in the record with prorated resources because the matching entry in the proration table contained All in the rate code field.

For records 4–7, only the rate code PRNTBYTE and its prorated resources appear in the record because the matching entry in the proration table contained this rate code in the rate code field. The rate code and unprorated resources for SUBBYTE are provided in record 8. Because the resources in this record were not prorated, the record contains the original identifier name and value.

# **About Records 9 and 10**

The original identifier name, PrinterName, has been removed from the records and replaced with the identifier names Unassigned Mktg and Unassigned Sales as specified by the CatchallIdentifier parameter in the CIMSPrat. xml file. The percentage and rate codes used for proration were specified by the CatchallPercent and CatchallRate parameters in the CIMSPrat.xml file rather than an entry in the proration table.

**Note • This section assumes that you have reviewed the CIMS Data Collectors architecture described in** *[CIMS Data Collectors Architecture](#page-24-0)* **beginning on** [page 2-3](#page-24-0)**.**

# **Creating Job Files**

**Note • CIMS Lab provides two sample job files: SampleNightly.xml and SampleMonthly.xml. If you modify these files, you need to rename them Nightly.xml and Monthly.xml (or choose other names) so that the files are not overwritten when you upgrade to a new version of CIMS Data Collectors. These scripts are referred to as Nightly.xml and Monthly.xml in this guide.**

A job file is an XML file that specifies which CIMS Data Collectors are run and the data collection process. CIMS Lab provides a two sample job files, Nightly.xml and Monthly.xml, that you can modify for your organization.

Whether you are modifying a sample job file or creating a new file, you need to follow the structure provided in the sample job files (see *[Job File Structure](#page-58-0)* on page 2-37).

# **Using CIMS Date Keywords in the Job File**

Where applicable in the job file, you can provide a date in yyyymmdd format or you can use one of the following CIMS date keywords. The attributes in the log file that can use a date keyword are described in the *[Job File Structure](#page-58-0)* section beginning on [page 2-37](#page-58-0).

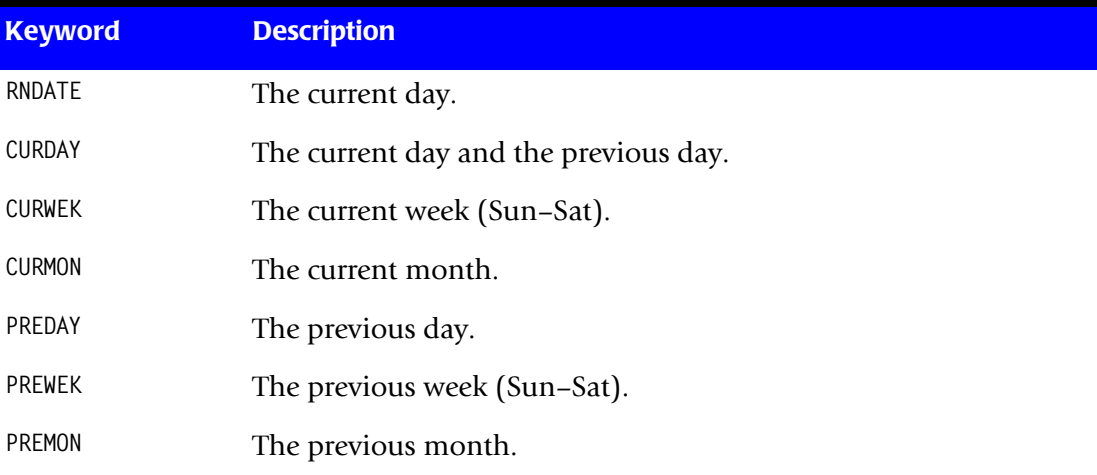

# **Using Log Dates in the Job File**

CIMS Data Collectors use the LogDate parameter to specify the date for the data that you want to collect. (For a complete description of the LogDate parameter and its valid values, see *[Specifying Log Dates for Collection](#page-24-1)* on page 2-3.) Depending on the collector, the LogDate parameter can be passed as a default, at the command line when running CIMS Job Runner, or through the job file. The LogDate parameter should be included in the job file only in the following situations:

■ **If you are running a snapshot collector.** The snapshot data collectors (DBSpace, CIMS Windows Disk, and Exchange Server Mailbox) collect data that is current as of the date and time that the collectors are run by CIMS Job Runner. However, the start and end date that appears in the output CSR file records and the date that appears in the initial CSR file name will reflect the LogDate parameter value. For example, if you use the LogDate parameter PREDAY, the previous day's date is used.

If you want the actual date that the data was collected to appear in the CSR file, you need to use the keyword RNDATE as the LogDate parameter. When RNDATE is specified in the job file, you must ensure that the command line does not include a LogDate parameter or that RNDATE is provided at the command line. Log date values provided in the command line will override values in the job file.

■ **If you are running the Transactions collector.** The Transactions collector uses the LogDate parameters CURMON, PREMON, or the date/period in yyyypp format only. The yyyypp format is specific to the Transactions collector and cannot be passed from the command line. In addition, CURMON and PREMON cannot be passed from the command line for the Transactions collector.

You can enter the LogDate parameter at the job, process, or step level depending on whether you want the log date to apply to all steps in a job, all steps in a process, or a specific step. To provide the LogDate parameter at the job or process level, you need to use the Default element as described in *[Default Element \(Optional\)](#page-102-0)* on page 2-81. To provide the LogDate parameter at the step level, you need to use the Parameter element (for an example, see [page 10-4](#page-267-0)).

# **Job File Example**

An example job file begins on [page 2-28.](#page-49-1) The purpose of the example file is to show how to run a variety of CIMS Data Collectors and to show the different configurations that you might want to implement for the data collection process. For example, collecting from multiple servers, transferring files from one location to another, prorating resources, loading only certain output files to the database, etc.

The following are descriptions of the types of data collected in the example job file. For each type of data collected, an example of a configuration option is included.

- **IIS log files (collecting from multiple servers)**. The example XML for this process collects log files that are contained on two servers: Server1 and Server2. See [page 2-28](#page-49-0).
- **Exchange Server log files (transferring a file).** The example XML for this process includes a step that transfers the Exchange Server log file from its source location to a location in which it can be processed by the Exchange Server collector. This step is useful when the source computer is behind a firewall or is otherwise not accessible from the central CIMS Data Collectors server. See [page 2-29](#page-50-0).
- **CSR+** files created by CIMS Mainframe Data Collector and Chargeback System **(waiting for a file).** The example XML for this process includes a step that instructs CIMS Job Runner to wait for the CSR+ file from CIMS Mainframe before continuing processing. See [page 2-31](#page-52-0).
- **CSR** files created by CIMS Data Collector for UNIX (prorating resources). The example XML for this process includes a step that prorates the resources in the CSR file and creates a new file named ProratedCSR.txt. The prorated file is used as input to CIMSAcct. See [page 2-32](#page-53-1).
- **Disk storage data (using separate CIMSAcct, CIMSSort, and CIMSBill steps)**. The example XML for this process includes steps for the CIMSAcct, CIMSSort, and CIMSBill programs rather than the a single step for the SingleProcessStep program. Multiple parameters are provided for each program step for example purposes; however, most parameters are optional unless you want to change the default values. See [page 2-33.](#page-54-0)
- **Database size data (loading specific files into the database rather than all files).** The example XML for this process loads only the CIMS Ident and CIMSBill Detail files into the database. The CIMS Summary file is not loaded. See [page 2-35.](#page-56-0)

The XML also shows how to optionally specify a name for the the CIMS Ident and CIMSBill Detail files other than the default name. In this example, they are named MyIdent.txt and MyDetail.txt. To rename output or input files for the CIMSAcct, CIMSSort, and CIMSBill programs, you need to include separate steps for each program rather than using a single step for the SingleProcessStep program. In this example, the parameter required to define the CIMS Ident file name is provided as a parameter in the CIMSAcct program step. The parameter required to define the CIMSBill Detail file name is provided as a parameter in the CIMSBill program step.

<span id="page-49-1"></span><span id="page-49-0"></span><?xml version="1.0" encoding="utf-8"?> <Jobs xmlns="http://www.cimslab.com/CIMSJobs.xsd"> <Job id="Nightly" description="Daily Collection" active="true" dataSourceId="" joblogShowStepParameters="true" joblogShowStepOutput="true" processPriorityClass="Low" joblogWriteToTextFile="true" joblogWriteToXMLFile="false" smtpSendJobLog="true" smtpServer="mail.cimslab.com" smtpFrom="CIMSProcessResults@cimslab.com" smtpTo="CIMSProcessResults@cimslab.com" stopOnProcessFailure="false"> <Process id="MSIIS-Web" description="Process for IIS Collection" active="true"> <Defaults> <Default programName="CIMSACCT" accCodeConvTable="C:\CIMS\AccountCodeTable\ACCTTABL-WIN.txt"/> </Defaults> <Steps><br><Step id="Server1 Collection" description="Server1 IIS" type="ConvertToCSR" programName="MSIIS\MSIIS.wsf" programType="wsf" active="true"> <Parameters> <Parameter Feed="Server1"/> <Parameter LogFolder="\\Server1\LogFiles"/> <Parameter ProcessType="web"/> <Parameter SiteIDOrAll="All"/> </Parameters> </Step> <Step id="Server2 Collection" description="Server2 IIS" type="ConvertToCSR" programName="MSIIS\MSIIS.wsf" programType="wsf" active="true"> <Parameters> <Parameter Feed="Server2"/> <Parameter LogFolder="\\Server2\LogFiles"/> <Parameter ProcessType="web"/> <Parameter SiteIDOrAll="All"/> </Parameters> </Step> For a description of the Jobs and Job elements and attributes, see [page 2-39](#page-60-0). For a description of the Process element and attributes, see [page 2-43](#page-64-0). For a description of the Defaults and Default elements and attributes, see [page 2-81](#page-102-0). For a description of the Steps and Step elements and attributes, see [page 2-46](#page-67-0). For a description of the valid parameters for each collector, refer to the collectorspecific information in the following chapters.

For descriptions of the parameters for the Scan program, see [page 2-53](#page-74-0).

The Process step uses default parameters. To specify parameters for CIMSAcct, CIMSSort, and CIMSBill, provide a separate step for each as shown in the CIMSWinDisk collector example on [page 2-33](#page-54-0).

For descriptions of the parameters for the Cleanup program, see [page 2-76](#page-97-0).

<Step id="Scan" description="Scan MSIIS" type="Process" programName="Scan" programType="net" active="true"> <Parameters> <Parameter retainFileDate ="false"/> <Parameter allowMissingFiles="false"/> <Parameter allowEmptyFiles="false"/> </Parameters> </Step> id="Process" description="Standard Processing for for MSIIS" type="Process" programName="SingleProcessStep" programType="com" active="true"> </Step> <Step id="DatabaseLoad" description="Database Load for for MSIIS" type="Process" programName="DBLoad" programType="com" active="true"> </Step> id="Cleanup" description="Cleanup MSIIS" type="Process" programName="Cleanup" programType="net" active="true"> <Parameters> <Parameter DaysToRetainFiles="45"/> </Parameters> </Step> </Steps> </Process> id="MSExchange" description="Process for Exchange Server Collection" active="true"> <Defaults> <Default programName="CIMSACCT" accCodeConvTable="C:\CIMS\AccountCodeTable\ACCTTABL-WIN.txt"/> </Defaults> <Steps> <Step id="FileTransfer" description="Transfer Exchange Server Log" type="Process" programName="FileTransfer" programType="net" active="true"> <Parameters> <Parameter type="ftp"/> <Parameter serverName="ftp.xyzco.com"/> <Parameter userId="xyzco\billh"/> <Parameter userPassword="1234"/>

<span id="page-50-0"></span>For a descriptions of the parameters for the FileTransfer program, see [page 2-71](#page-92-0).

```
<Parameter from="ftp:///LogFiles/%LogDate_End%.log"
                            to="file://\\Server3\LogFiles"
                            action="Copy"
                            overwrite="true"/>
             </Parameters>
         </Step>
                id="Server3 Collection"
                 description="Server3 MSExchange" 
                 type="ConvertToCSR" 
                 programName="MSExchange\MSExchange2003.wsf" 
                 programType="wsf"
                 active="true">
             <Parameters>
                 <Parameter Feed="Server3"/>
                 <Parameter LogFolder="\\Server3\LogFiles"/>
             </Parameters>
          </Step> 
         <Step id="Scan" 
                 description="Scan MSExchange" 
                 type="Process" 
                 programName="Scan"
                 programType="net"
                 active="true">
              <Parameters>
                 <Parameter retainFileDate ="false"/>
                 <Parameter allowMissingFiles="false"/>
                 <Parameter allowEmptyFiles="false"/>
             </Parameters>
          </Step>
         <Step id="Process" 
                 description="Standard Processing for MSExchange" 
                 type="Process" 
                 programName="SingleProcessStep" 
                 programType="com"
                 active="true">
         </Step>
         <Step id="DatabaseLoad" 
                  description="Database Load for MSExchange" 
                 type="Process" 
                 programName="DBLoad" 
                  programType="com"
                 active="true">
         </Step> 
         <Step id="Cleanup" 
                 description="Cleanup MSExchange" 
                 type="Process" 
                 programName="Cleanup"
                 programType="net"
                 active="true">
              <Parameters>
                 <Parameter DaysToRetainFiles="45"/>
             </Parameters>
          </Step>
     </Steps>
</Process>
```
**Installing CIMS Data Collectors and Setting Up the System** 

*Setting Up the System*

```
<Process id="Mainframe" 
           description="Process for Mainframe Collection"
           active="true">
   <Defaults> 
       <Default programName="CIMSACCT"
               accCodeConvTable="C:\CIMS\AccountCodeTable\ACCTTABL-MAIN.txt"/>
   </Defaults>
   <Steps>
                 id="WaitForFile"
                 description="Wait for CSR+ File"
                 type="Process"
                 programName="WaitFile"
                 programType="net"
                 active="true">
             <Parameters>
                 <Parameter pollingInterval="60"/>
                 <Parameter fileName="%ProcessFolder%\AL95\%LogDate_End%.txt"/>
                 <Parameter timeOutDateTime="%RNDATE% 13:50:59"/>
             </Parameters>
         </Step>
         <Step id="Scan" 
                 description="Scan Mainframe" 
                 type="Process" 
                 programName="Scan"
                 programType="net"
                 active="true">
              <Parameters>
                 <Parameter retainFileDate ="false"/>
                 <Parameter allowMissingFiles="false"/>
                 <Parameter allowEmptyFiles="false"/>
             </Parameters>
         </Step>
                 id="Process"
                 description="Standard Processing for Mainframe" 
                 type="Process" 
                 programName="SingleProcessStep" 
                 programType="com"
                 active="true">
         </Step>
         <Step id="DatabaseLoad" 
                  description="Database Load for Mainframe" 
                 type="Process" 
                 programName="DBLoad" 
                  programType="com"
                 active="true">
         </Step> 
         <Step id="Cleanup" 
                 description="Cleanup Mainframe" 
                 type="Process" 
                 programName="Cleanup"
                 programType="net"
                 active="true">
              <Parameters>
                 <Parameter DaysToRetainFiles="45"/>
             </Parameters>
          </Step>
     </Steps>
</Process>
```
For descriptions of the parameters for the WaitFile program, see [page 2-69](#page-90-0).

For a description of the %<value>% macros, see [page 2-52](#page-73-0).

# **Installing CIMS Data Collectors and Setting Up the System**

```
<Process id="UnixFS" 
                                 description="Process for Unix Filesytem Collection"
                                  active="true">
                          <Defaults> 
                              <Default programName="CIMSACCT"
                                     accCodeConvTable="C:\CIMS\AccountCodeTable\ACCTTABL-UNIX.txt"/>
                          </Defaults>
                          <Steps>
                               <Step id="Scan" 
                                        description="Scan UnixFS" 
                                        type="Process" 
                                        programName="Scan"
                                        programType="net"
                                        active="true">
                                    <Parameters>
                                        <Parameter retainFileDate ="false"/>
                                        <Parameter allowMissingFiles="false"/>
                                        <Parameter allowEmptyFiles="false"/>
                                    </Parameters>
                                </Step>
                                      id="Prorate"
                                        description="Prorate CSR File" 
                                        type="Process" 
                                        programName="CIMSPRAT.exe"
                                        programType="console"
                                        active="true">
                                    <Parameters>
                                        <Parameter useStandardParameters="false"/>
                                        <Parameter useCommandProcessor="false"/>
                                        <Parameter XMLFileName="\\Server1\UnixFS\CIMSPrat.xml"/>
                                    </Parameters>
                                </Step>
                                       id="Process"
                                        description="Standard Processing for UnixFS" 
                                        type="Process" 
                                        programName="SingleProcessStep"
                                        programType="com"
                                       active="true">
                                </Step>
                                <Step id="DatabaseLoad" 
                                        description="Database Load for UnixFS" 
                                        type="Process" 
                                        programName="DBLoad"
                                        programType="com"
                                        active="true">
                                </Step>
                                <Step id="Cleanup" 
                                        description="Cleanup UnixFS" 
                                        type="Process" 
                                        programName="Cleanup"
                                       programType="net"
                                        active="true">
                                    <Parameters>
                                        <Parameter DaysToRetainFiles="45"/>
                                    </Parameters>
                                </Step>
                          </Steps>
               </Process>
For descriptions of 
the parameters for 
the CIMSPrat 
program, see 
page 2-55 and 
page 2-78.
For information 
about proration, see 
page 2-15.
```
*Setting Up the System*

```
<Process id="CIMSWinDisk" 
                               description="Process for CIMS Windows Disk Collector"
                               active="true">
                            <Defaults> 
                                <Default programName="CIMSACCT"
                                     accCodeConvTable="C:\CIMS\AccountCodeTable\ACCTTABL-WIN.txt"/>
                                <Default LogDate="RNDATE"/>
                           </Defaults>
                       <Steps>
                       <Step id="Server1 Collection" 
                                description="Server1 CIMSWinDisk" 
                                type="ConvertToCSR" 
                                programName="CIMSWinDisk\CIMSWinDisk.exe" 
                                programType="console"
                                active="true">
                                <GenerateExternalFile filename="%ProcessFolder%\CIMSWinDisk.xml"
                                 overwrite="true">
                                   \langle![CDATAT]<?xml version="1.0" encoding="utf-8" ?>
                                        <CIMSCollectors version = "1.0">
                                            <Collectors>
                                                <Collector name="CIMSWinDisk"
                                                            instanceName="Server1-C"
                                                            instanceDescription="Scan of Server1 C Drive"
                                                            Active="True">
                                                    <Parameters>
                                                        <Parameter name="LogDate" value="%RNDATE%"/>
                                                        <Parameter name="Retention" value="KEEP" />
                                                         <Parameter name="Feed" value="Server1-C" />
                                                        <Parameter name="OutputFolder"
                                                          value="%ProcessFolder%" />
                                                        <Parameter name="PathToScan"
                                                          value="\\Server1\C$" />
                                                        <Parameter name="Units" value="GB" />
                                                        <Parameter name="NumberOfLevels" value="1" />
                                                    </Parameters>
                                                </Collector>
                                            </Collectors>
                                        </CIMSCollectors>
                                    ]]>
                                </GenerateExternalFile>
                                <Parameters>
                                  <Parameter UseStandardParameters="false"/>
                                  <Parameter XMLFileName="%ProcessFolder%\CIMSWinDisk.xml"/>
                                  <Parameter CollectorName="CIMSWinDisk"/>
                                </Parameters>
                           </Step>
                                <Step id="Scan" 
                                        description="Scan CIMSWinDisk" 
                                        type="Process" 
                                        programName="Scan"
                                       programType="net"
                                        active="true">
                                    <Parameters>
                                        <Parameter retainFileDate ="false"/>
                                        <Parameter allowMissingFiles="false"/>
                                        <Parameter allowEmptyFiles="false"/>
                                    </Parameters>
For descriptions of 
the GenerateExternal 
File element and 
attributes, see 
page 2-50.
For a descriptions of 
the Collectors and 
Collector elements, 
attributes, and 
parameters, see 
page 7-5.
```

```
<Step id="CIMSACCT" 
                                       description="CIMSAcct for CIMSWinDisk" 
                                       type="Process" 
                                       programName="CIMSAcct" 
                                       programType="com"
                                       processPriorityClass="BelowNormal"
                                       active="true">
                                   <Parameters>
                                       <Parameter inputFile="CurrentCSR.txt"/>
                                       <Parameter detailFile="Detail.txt"/>
                                       <Parameter resultsFile="AcctResults.txt"/>
                                       <Parameter controlFile="AcctCntl.txt"/>
                                       <Parameter messageFile="AcctMsg.txt"/>
                                       <Parameter exceptionFile="Exception.txt"/>
                                       <Parameter identFile="Ident.txt"/>
                                       <Parameter createDBInf="true"/>
                                       <Parameter createCSRPFile="false"/>
                                       <Parameter CSRPFile="CSRPFile.txt"/>
                                       <Parameter controlCard="PROCESS CIMS SERVER RESOURCE RECORDS"/>
                                       <Parameter controlCard="VERIFY DATA ON"/>
                                       <Parameter controlCard="ACCOUNT FIELD0,Folder,1,24"/>
                                       <Parameter logMessageFileOutput="true"/>
                                       <Parameter logResultFileOutput="true"/>
                                   </Parameters>
                                </Step>
                               <Step id="CIMSSORT" 
                                       description="CIMSSort for CIMSWinDisk" 
                                       type="Process"
                                       programName="CIMSSort"
                                       programType="com"
                                       active="true">
                                      <Parameters>
                                       <Parameter inputFilename="Detail.txt"/>
                                       <Parameter outputFilename="Detail.txt"/>
                                   </Parameters>
                                </Step>
                                <Step id="CIMSBILL" 
                                       description="CIMSBill for CIMSWinDisk"
                                       type="Process"
                                       programName="CIMSBill"
                                       programType="com"
                                       active="true">
                                   <Parameters>
                                       <Parameter detailFileIn="Detail.txt"/>
                                       <Parameter detailFileOut="BillDetail.txt"/>
                                       <Parameter summaryFile="BillSummary.txt"/>
                                       <Parameter resultsFile="BillResults.txt"/>
                                       <Parameter controlFile="BillCntl.txt"/>
                                       <Parameter messageFile="BillMsg.txt"/>
                                       <Parameter createDBInf="true"/>
                                       <Parameter dateSelection="RNDATE"/>
                                       <Parameter controlCard="PROCESS DETAIL RECORDS"/>
                                       <Parameter controlCard="DEFINE J1 1 1"/>
                                       <Parameter logMessageFileOutput="true"/>
                                       <Parameter logResultFileOutput="true"/>
                                   </Parameters>
                                </Step>
For descriptions of 
the parameters for 
the CIMSAcct 
program, see 
page 2-56.
For descriptions of 
the parameters for 
the CIMSSort 
program, see 
page 2-61.
For descriptions of 
the parameters for 
the CIMSBill 
program, see 
page 2-62.
```

```
<Step id="DatabaseLoad" 
         description="Database Load for CIMSWinDisk" 
         type="Process" 
         programName="DBLoad"
         programType="com"
         active="true">
 </Step>
 <Step id="Cleanup" 
         description="Cleanup CIMSWinDisk" 
         type="Process" 
         programName="Cleanup"
         programType="net"
         active="true">
             <Parameters>
                 <Parameter DaysToRetainFiles="45"/>
             </Parameters>
         </Step>
   </Steps>
</Process>
<Process id="DBSpace" 
         description="Process for DBSpace Collection"
         active="true">
     <Defaults> 
         <Default programName="CIMSACCT"
               accCodeConvTable="C:\CIMS\AccountCodeTable\ACCTTABL-WIN.txt"/>
         <Default LogDate="RNDATE"/>
     </Defaults>
     <Steps>
         <Step id="Server1 Collection" 
                 description="Server1 DBSpace" 
                 type="ConvertToCSR" 
                 programName="DBSpace\DBSpace.wsf" 
                 programType="wsf"
                 active="true">
             <Parameters>
                 <Parameter Feed="Server1"/>
                 <Parameter DBType="MS"/>
                 <Parameter ODBCDSN="DBSpace"/>
                 <Parameter ODBCUserID=""/>
                 <Parameter ODBCPassword=""/>
             </Parameters>
         </Step>
         <Step id="Scan" 
                 description="Scan DBSpace" 
                 type="Process" 
                 programName="Scan"
                 programType="net"
                  active="true">
         </Step>
         <Step id="CIMSACCT" 
                 description="CIMSAcct for DBSpace" 
                 type="Process" 
                 programName="CIMSAcct" 
                 programType="com"
                 processPriorityClass="BelowNormal"
                 active="true">
             <Parameters>
                 <Parameter identFile="MyIdent.txt"/>
             </Parameters>
```

```
</Step>
                               <Step id="CIMSSORT" 
                                       description="CIMSSort for DBSpace" 
                                       type="Process"
                                       programName="CIMSSort"
                                       programType="com"
                                       active="true">
                               </Step>
                       <Step id="CIMSBILL" 
                               description="CIMSBill for DBSpace"
                               type="Process"
                               programName="CIMSBill"
                               programType="com"
                               active="true">
                                   <Parameters>
                                       <Parameter detailFileOut="MyDetail.txt"/>
                                   </Parameters>
                       </Step>
                               <Step id="DatabaseLoad" 
                                        description="Database Load for DBSpace" 
                                       type="Process" 
                                       programName="DBLoad"
                                        programType="com"
                                       active="true">
                                   <Parameters>
                                       <Parameter loadType="BillDetail" fileName="MyDetail.txt"/>
                                       <Parameter loadType="Ident" fileName="MyIdent.txt"/>
                                   </Parameters>
                               </Step> 
                               <Step id="Cleanup" 
                                       description="Cleanup DBSpace" 
                                       type="Process" 
                                       programName="Cleanup"
                                       programType="net"
                                       active="true">
                                    <Parameters>
                                       <Parameter DaysToRetainFiles="45"/>
                                   </Parameters>
                                </Step>
                           </Steps>
                     </Process>
                   </Job>
               </Jobs>
For descriptions of 
the parameters for 
page 2-67.
```
the DBLoad program, see

# <span id="page-58-0"></span>**Job File Structure**

This section describes the required and optional elements and attributes in a job file. Note that the sample job files provided with CIMS Data Collectors do not include all of the attributes and parameters described in this section.

**Note • If the same attribute is included for more than one element in the job file, the value in the lowest element takes precedence. For example, if an attribute is defined in the** Jobs **element and the child** Job **element, the value for the** Job **element attribute takes precedence.**

# **Jobs Element**

The Jobs element is the root element of the job file. All other elements are child elements of Jobs.

[Table 2-3](#page-58-1) lists the attributes for the Jobs element. These attributes are optional. The SMTP attributes enable you to send the logs generated for all jobs in the job file via one e-mail message. You can also use these attributes to send a separate e-mail message for each individual job (see *Job Element* [on page 2-39\)](#page-60-0). These attributes have default values. If you do not include these attributes or provide blank values, the default values are used.

| <b>Attribute</b> | <b>Required or</b><br><b>Optional</b> | <b>Description</b>                                                                                                    |
|------------------|---------------------------------------|----------------------------------------------------------------------------------------------------|
| processFolder    | Optional                              | In most cases, you will not need to use<br>this attribute. By default, the path to the<br>Processes folder set in the<br>CIMSConfigOptions table is used.                                                                                                    |
|                  |                                       | This attribute is required only if you are<br>collecting data on a computer other than<br>the central CIMS Data Collectors server<br>and you cannot access the other computer<br>from the central computer. (For example,<br>the second computer is behind a firewall).<br>This attribute enables you to "pull" CSR<br>files from the other computer to the<br>central server for processing. |
| smtpSendJobLog   | Optional                              | Specifies whether the job log should be<br>sent via e-mail. Valid values are:                                                                                                    |
|                  |                                       | ■ "true" (send via e-mail)                                                                                                    |
|                  |                                       | ■ "false" (do not send)                                                                                                    |
|                  |                                       | The default is "false".                                                                                                    |
| smtpServer       | Optional                              | The name of the SMTP mail server that<br>will be used to send the job log.                                                                                                    |
|                  |                                       | The default is "mail.cimslab.com".                                                                                                    |

<span id="page-58-1"></span>**Table 2-3 • Jobs Element Attributes**

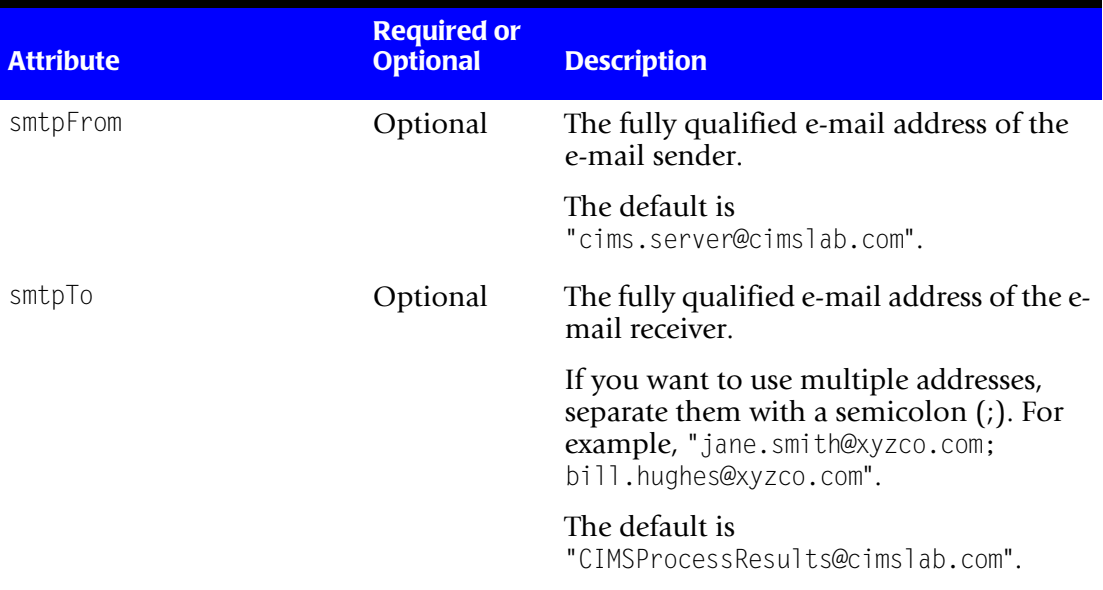

**Table 2-3 • Jobs Element Attributes (Continued)**

# <span id="page-60-0"></span>**Job Element**

XML tree structure: Jobs/Job

A Job element starts the definition of a job within the job file. A job is composed of one or more processes that run specific data collectors.

You can define multiple jobs in the job file. For example, you might have a job named Nightly that includes all data collectors that you want to run nightly and another job named Monthly that includes all collectors that you want to run monthly.

[Table 2-4](#page-60-1) lists the attributes for the Job element. Some optional attributes have default values. If you do not include these attributes or provide blank values, the default values are used.

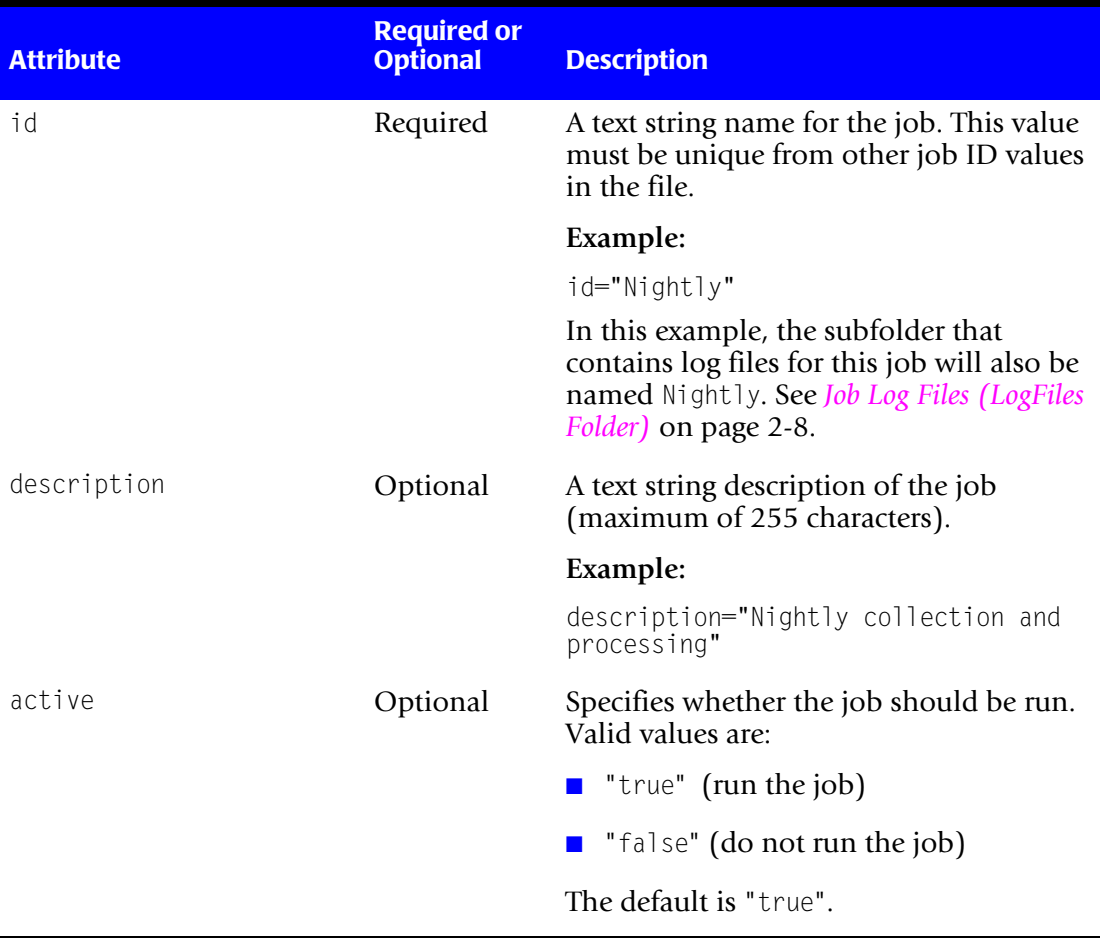

#### <span id="page-60-1"></span>**Table 2-4 • Job Element Attributes**

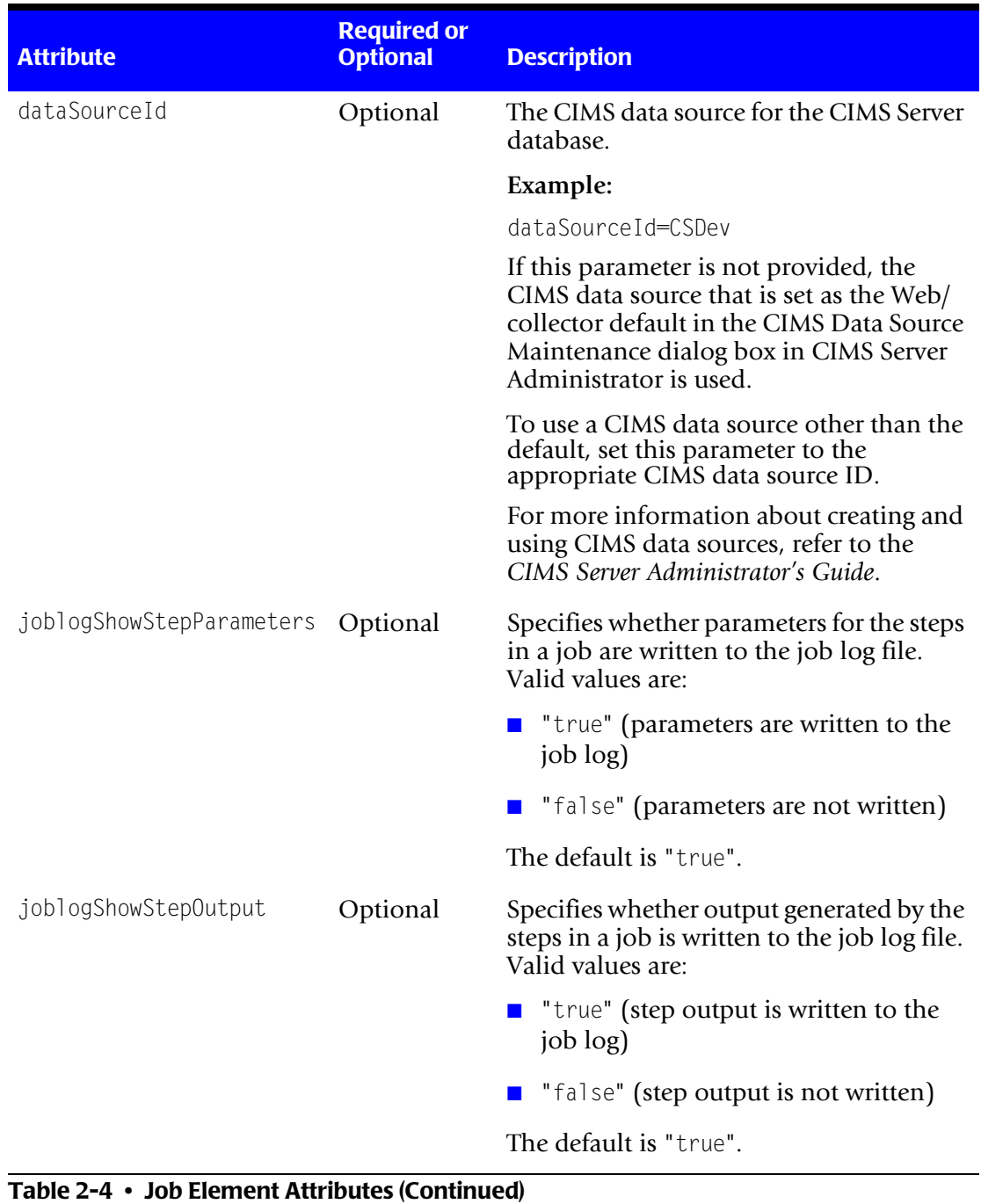

| <b>Attribute</b>      | <b>Required or</b><br><b>Optional</b> | <b>Description</b>                                                                                                    |
|-----------------------|---------------------------------------|----------------------------------------------------------------------------------------------------|
| processFolder         | Optional                              | In most cases, you will not need to use<br>this attribute. By default, the path to the<br>Processes folder set in the<br>CIMSConfigOptions table is used.                                                                                                    |
|                       |                                       | This attribute is required only if you are<br>collecting data on a computer other than<br>the central CIMS Data Collectors server<br>and you cannot access the other computer<br>from the central computer. (For example,<br>the second computer is behind a firewall).<br>This attribute enables you to "push" CSR<br>files from the other computer to the<br>central server for processing.                                                  |
| processPriorityClass  | Optional                              | Determines the priority in which the job<br>is run. Valid values are: Low, BelowNormal<br>(the default), Normal, AboveNormal, and<br>High. Because a job can use a large amount<br>of CPU time, CIMS Lab recommends that<br>you use the Low or BelowNormal value,<br>which allows other processes (for<br>example, IIS and SQL Server tasks) to take<br>precedence. Consult CIMS Lab before<br>using a value other than Low or<br>BelowNormal. |
|                       |                                       | Note: A priority of Low or BelowNormal will<br>not cause the job to run longer if the<br>system is idle. However, if other tasks are<br>running, the job will take longer.                                                                                                    |
| joblogWriteToTextFile | Optional                              | Specifies whether the job log should be<br>written to a text file. Valid values are:                                                                                                    |
|                       |                                       | $\blacksquare$ "true" (writes to a text file)                                                                                                    |
|                       |                                       | "false" (does not write to a text file)                                                                                                    |
|                       |                                       | The default is "true".                                                                                                    |
| joblogWriteToXMLFile  | Optional                              | Specifies whether the job log should be<br>written to an XML file. Valid values are:                                                                                                    |
|                       |                                       | "true" (writes to an XML file)                                                                                                    |
|                       |                                       | "false" (does not write to an XML file)                                                                                                    |
|                       |                                       | The default is "false".                                                                                                    |

**Table 2-4 • Job Element Attributes (Continued)**

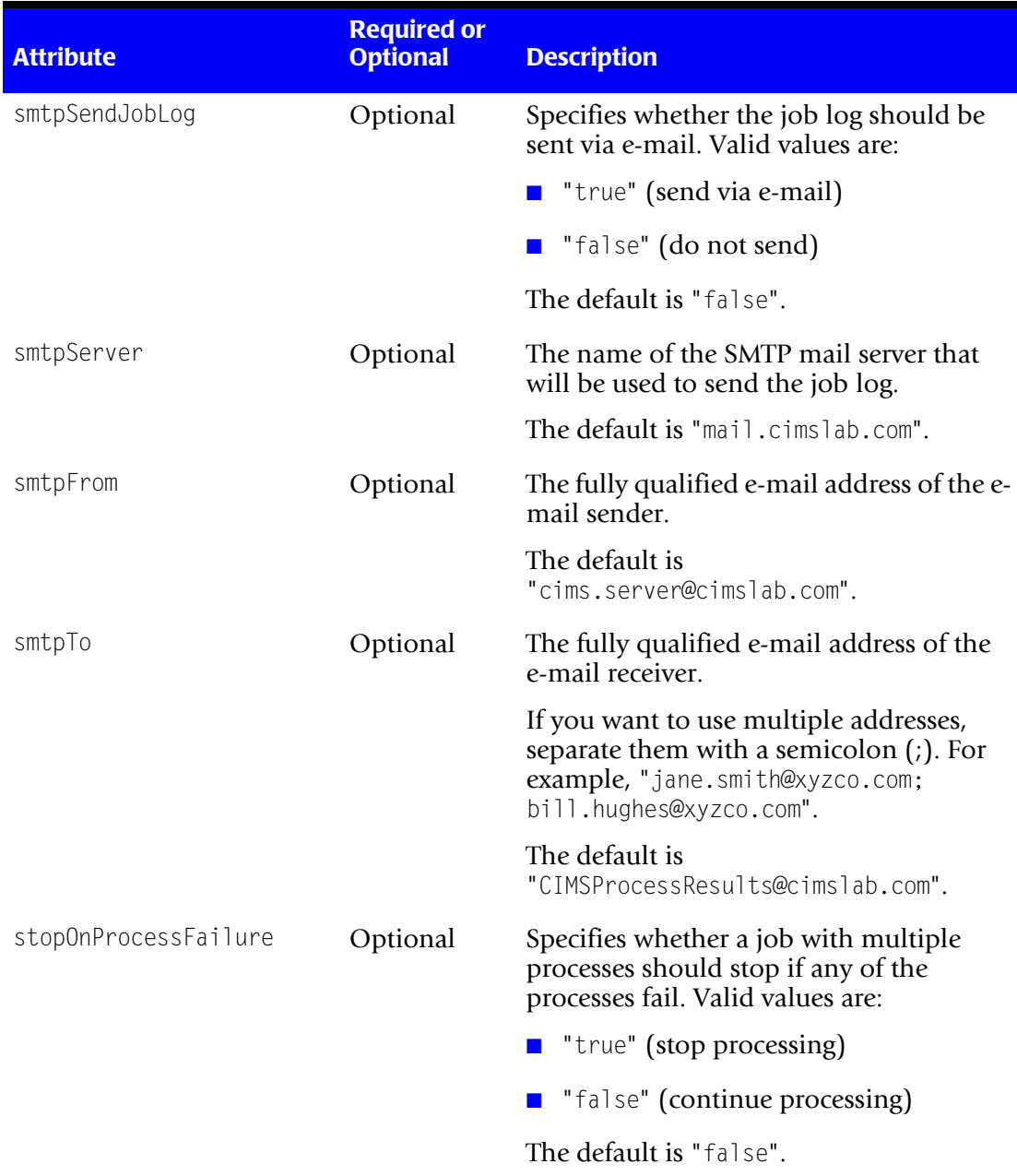

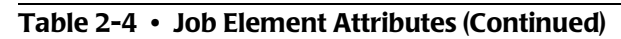

# <span id="page-64-0"></span>**Process Element**

XML tree structure: Jobs/Job/Process

A Process element starts the definition of a data collection process within a job. A job can contain multiple process elements.

A process defines the type of data collected (IIS, SQL Server 2000, operating system, print, etc.).

[Table 2-5](#page-64-1) lists the attributes for the Process element. Some optional attributes have default values. If you do not include these attributes or provide blank values, the default values are used.

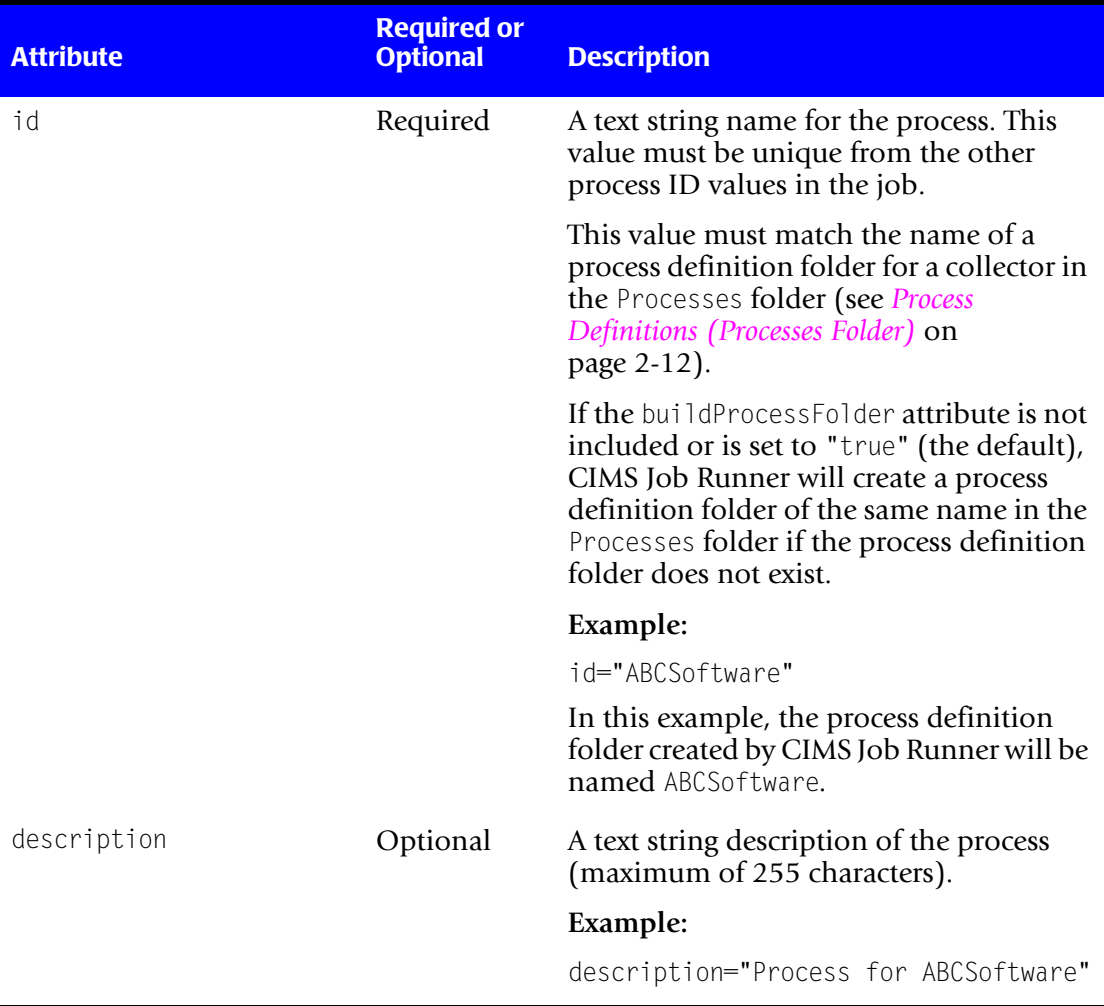

# <span id="page-64-1"></span>**Table 2-5 • Process Element Attributes**

| <b>Attribute</b>         | <b>Required or</b><br><b>Optional</b> | <b>Description</b>                                                                                                    |
|--------------------------|---------------------------------------|----------------------------------------------------------------------------------------------------|
| buildProcessFolder       | Optional                              | Specifies whether CIMS Job Runner will<br>create a process definition folder with the<br>same name as the id attribute value in the<br>Processes folder.                                                                                                    |
|                          |                                       | If you are using CIMS Job Runner to<br>perform data collection, a process folder<br>is always required. If you do not include<br>this attribute or set it to "true", a process<br>definition folder is created automatically<br>if it does not already exist.                                                                           |
|                          |                                       | This attribute is only applicable if you are<br>using CIMS Job Runner to run a script or<br>program that does not require a process<br>definition folder. For example, you can<br>use CIMS Job Runner to run the<br>ReportDistribution.wsf script used for<br>batch reporting as described in the CIMS<br>Server Administrator's Guide. |
|                          |                                       | Valid values are:                                                                                                    |
|                          |                                       | "true" (the process definition folder is<br>created)                                                                                                    |
|                          |                                       | $\blacksquare$ "false" (the process definition folder<br>is not created)                                                                                                    |
|                          |                                       | The default is "true".                                                                                                    |
| joblogShowStepParameters | Optional                              | Specifies whether parameters for the steps<br>in a process are written to the job log file.<br>Valid values are:                                                                                                    |
|                          |                                       | <b><math>\blacksquare</math></b> "true" (parameters are written to the<br>job log)                                                                                                    |
|                          |                                       | "false" (parameters are not written)                                                                                                    |
|                          |                                       | The default is "true".                                                                                                    |
| joblogShowStepOutput     | Optional                              | Specifies whether output generated by the<br>steps in a process is written to the job log<br>file. Valid values are:                                                                                                    |
|                          |                                       | "true" (step output is written to the<br>job log)                                                                                                    |
|                          |                                       | "false" (step output is not written)                                                                                                    |
|                          |                                       | The default is "true".                                                                                                    |

**Table 2-5 • Process Element Attributes (Continued)**

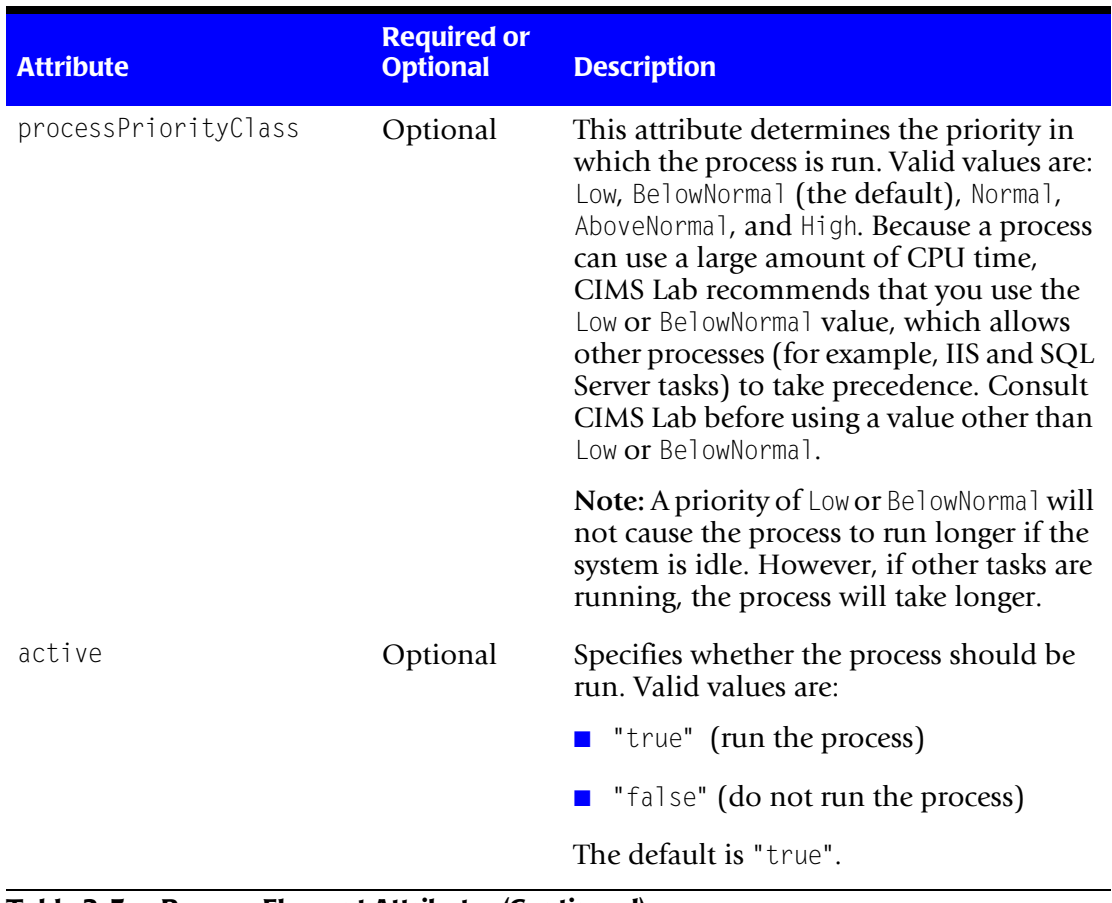

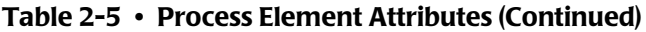

# **Steps Element**

XML tree structure: Jobs/Job/Process/Steps

A Steps element is a container for one or more Step elements. The Steps element has one optional attribute as shown in [Table 2-6.](#page-67-2)

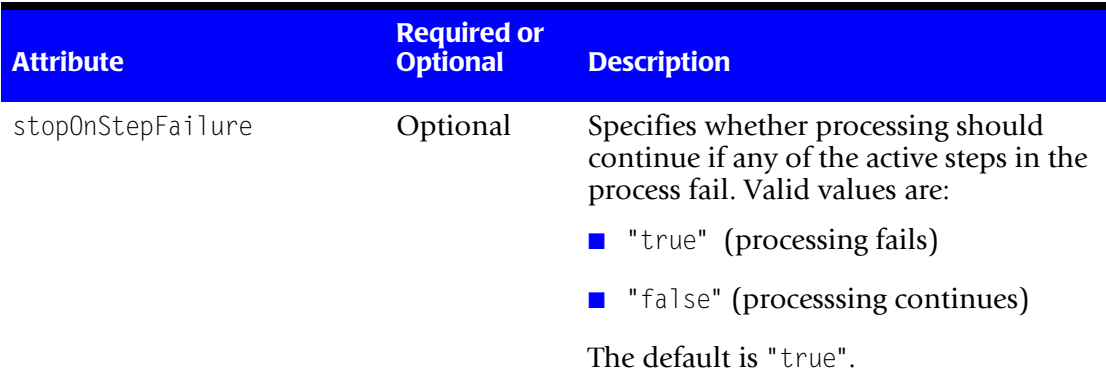

### <span id="page-67-2"></span>**Table 2-6 • Steps Element Attribute**

#### <span id="page-67-0"></span>**Step Element**

XML tree structure: Jobs/Job/Process/Steps/Step

A Step element defines a step within a process.

#### **Note • A Step element can occur at the process level or the job level.**

[Table 2-7](#page-67-1) lists the attributes for the Step element. Some optional attributes have default values. If you do not include these attributes or provide blank values, the default values are used.

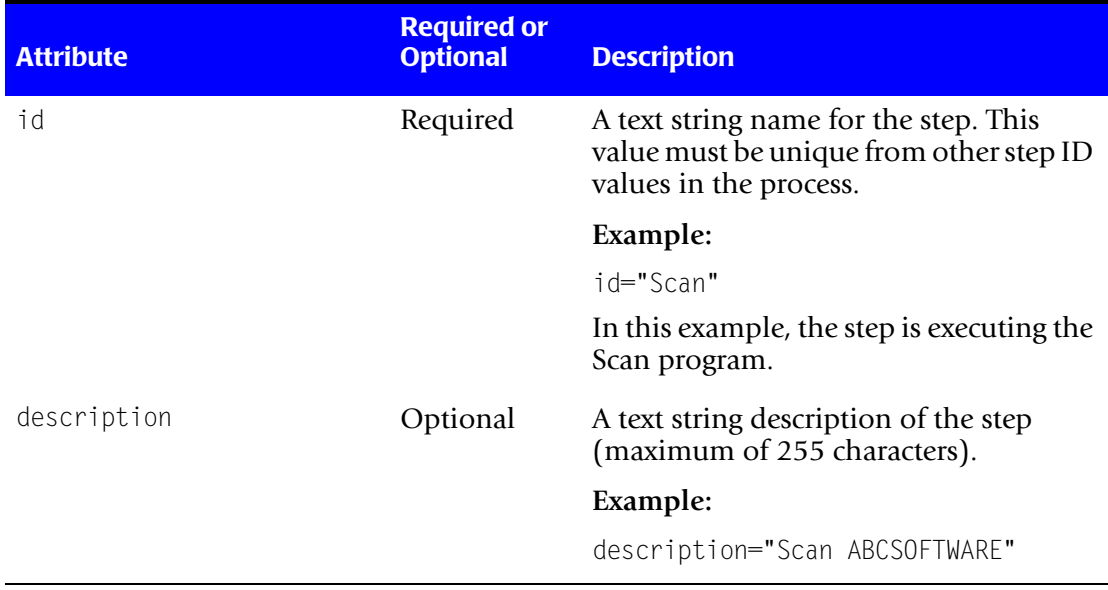

# <span id="page-67-1"></span>**Table 2-7 • Step Element Attributes**

| <b>Attribute</b> | <b>Required or</b><br><b>Optional</b> | <b>Description</b>                                                                                                    |
|------------------|---------------------------------------|----------------------------------------------------------------------------------------------------|
| active           | Optional                              | Specifies whether the step should be<br>run. Valid values are:                                                                                                    |
|                  |                                       | "true" (run the step)<br>$\blacksquare$                                                                                                    |
|                  |                                       | "false" (do not run the step)<br>$\mathbf{r}$                                                                                                    |
|                  |                                       | The default is "true".                                                                                                    |
| type             | Required                              | The type of step that is being<br>implemented: "ConvertToCSR" or<br>"Process".                                                                                                    |
|                  |                                       | "ConvertToCSR" specifies that the step<br>performs data collection and conversion<br>and creates a CSR file.                                                                                                    |
|                  |                                       | Process specifies that the step executes<br>one of the programs described in CIMS<br><b>Processing Programs (Process</b><br>Engine\JobLibrary Folder) on page 2-9.                                                      |
| programName      | Required                              | The name of the program that will be<br>run by the step.                                                                                                    |
|                  |                                       | If the type attribute is ConvertToCSR and<br>the programType attribute is wsf, this<br>value can be either of the following:                                                                                            |
|                  |                                       | The path and name of a conversion<br>$\mathbf{r}$<br>script in the Collectors folder. For<br>example, "MSExchange\<br>MSExchange2000.wsf" specifies the<br>conversion script for the Exchange<br>2000 Server collector. |
|                  |                                       | $\blacksquare$ The name of the script in the Scripts<br>folder. If the script is in a subfolder of<br>the Scripts folder, you need to<br>include the path. For example, Batch<br>Reporting\ReportDistribution.wsf.      |

**Table 2-7 • Step Element Attributes (Continued)**

| <b>Attribute</b>        | <b>Required or</b><br><b>Optional</b> | <b>Description</b>                                                                                                    |
|-------------------------|---------------------------------------|----------------------------------------------------------------------------------------------------|
| programName (continued) | Required                              | If the type attribute is ConvertToCSR and<br>the programType attribute is console, this<br>value can be the full path or just the<br>name of console application (make sure<br>that you include the file extension, e.g.,<br>CIMSPRAT.exe).                                                                                                    |
|                         |                                       | If you do not include the path, CIMS Job<br>Runner searches the Collectors,<br>Process Engine, and Scripts folders for<br>the program.                                                                                                    |
|                         |                                       | If the type attribute is Process, this value<br>is the name of a CIMS program (e.g.,<br>"Scan", "CIMSACCT", "CIMSBILL",<br>"DBLoad", etc).                                                                                                    |
|                         |                                       | <b>Examples:</b>                                                                                                    |
|                         |                                       | programName="MSIIS\MSIIS.wsf"                                                                                                    |
|                         |                                       | programName="CIMSWinDisk.exe"                                                                                                    |
|                         |                                       | programName="Cleanup"                                                                                                    |
| processPriorityClass    | Optional                              | This attribute determines the priority in<br>which the step is run. Valid values are:<br>Low, BelowNormal (the default), Normal,<br>AboveNormal, and High. Because a step<br>can use a large amount of CPU time,<br>CIMS Lab recommends that you use the<br>Low or BelowNormal value, which allows<br>other processes (for example, IIS and<br>SQL Server tasks) to take precedence.<br>Consult CIMS Lab before using a value<br>other than Low or BelowNormal. |
|                         |                                       | Note: A priority of Low or BelowNormal<br>will not cause the step to run longer if<br>the system is idle. However, if other<br>tasks are running, the step will take<br>longer.                                                                                                    |

**Table 2-7 • Step Element Attributes (Continued)**

| <b>Attribute</b>         | <b>Required or</b><br><b>Optional</b> | <b>Description</b>                                                                                     |
|--------------------------|---------------------------------------|----------------------------------------------------------------------------------------------------|
| programType              | Optional                              | The type of program specified by the<br>programName attribute:                                         |
|                          |                                       | $\blacksquare$ "wsf"—Windows Scripting File                                                            |
|                          |                                       | $\blacksquare$ "ce" — CIMS Conversion Engine                                                           |
|                          |                                       | ■ "console"—Console Application                                                                        |
|                          |                                       | $\blacksquare$ "com" — COM Component                                                                   |
|                          |                                       | ■ "net"—.Net Component                                                                                 |
|                          |                                       | The default is "net".                                                                                  |
| joblogShowStepParameters | Optional                              | Specifies whether parameters for the<br>step are written to the job log file. Valid<br>values are:     |
|                          |                                       | $\blacksquare$ "true" (parameters are written to the<br>job log)                                       |
|                          |                                       | "false" (parameters are not written)                                                                   |
|                          |                                       | The default is "true".                                                                                 |
| joblogShowStepOutput     | Optional                              | Specifies whether output generated by<br>the step is written to the job log file.<br>Valid values are: |
|                          |                                       | $\blacksquare$ "true" (step output is written to the<br>job log)                                       |
|                          |                                       | "false" (step output is not written)                                                                   |
|                          |                                       | The default is "true".                                                                                 |

**Table 2-7 • Step Element Attributes (Continued)**

# <span id="page-71-0"></span>**GenerateExternalFile Element**

XML tree structure: Jobs/Job/Process/Steps/Step/GenerateExternalFile

A GenerateExternalFile element defines a file that is generated before the step is run. For example, the CIMS Windows Disk and CIMS Event Log collectors require an XML file that provides the parameters for these collectors. You can define these files within the job file so that you do not have to create and maintain separate files. For a description of these files, see *[Defining the CIMSWinDisk.xml File](#page-234-0)* on page 7-5 and *[Defining the](#page-248-0)  [CIMSWinEventLog.xml File](#page-248-0)* on page 9-5.

[Table 2-8](#page-71-1) lists the attributes for the GenerateExternalFile element. Some optional attributes have default values. If you do not include these attributes or provide blank values, the default values are used.

| <b>Attribute</b> | <b>Required or</b><br><b>Optional</b> | <b>Description</b>                                                                                                    |
|------------------|---------------------------------------|----------------------------------------------------------------------------------------------------|
| fileName         | Required                              | The name of the file to be generated. A full<br>path is optional. If you do not provide the<br>full path, the file is created in the process<br>definition folder for the collector. |
|                  |                                       | Note: If you provide a full path, the path<br>must be an existing path unless you include<br>the attribute createPath="true".                                                        |
| overwrite        | Optional                              | Specifies whether the file should overwrite<br>an existing file. Valid values are:                                                                                                   |
|                  |                                       | "true" (the existing file is overwritten)                                                                                                    |
|                  |                                       | $\blacksquare$ "false" (the file is not overwritten and<br>the step fails)                                                                                                    |
|                  |                                       | The default is "true".                                                                                                    |

<span id="page-71-1"></span>**Table 2-8 • GenerateExternalFile Element Attributes**
| <b>Attribute</b> | <b>Required or</b><br><b>Optional</b> | <b>Description</b>                                                                                                    |
|------------------|---------------------------------------|----------------------------------------------------------------------------------------------------|
| autoRemove       | Optional                              | Specifies whether the file should be<br>automatically removed after the step has<br>executed. Valid values are:                                                                                                    |
|                  |                                       | $\blacksquare$ "true" (the file is removed)                                                                                                    |
|                  |                                       | "false" (the file is not removed)                                                                                                    |
|                  |                                       | The default is "false".                                                                                                    |
| createPath       | Optional                              | This attribute works in conjunction with the<br>fileName attribute. If you include a full path<br>for fileName, but the path does not exist,<br>this attribute specifies whether the path is<br>automatically created. Valid values are: |
|                  |                                       | $\blacksquare$ "true" (the path is created)                                                                                                    |
|                  |                                       | "false" (the path is not created)                                                                                                    |
|                  |                                       | The default is "false".                                                                                                    |

**Table 2-8 • GenerateExternalFile Element Attributes (Continued)**

#### **Parameters Element**

XML tree structure: Jobs/Job/Process/Steps/Parameters

A Parameters element is a container for one or more Parameter elements.

#### **Parameter Element**

XML tree structure: Jobs/Job/Process/Steps/Parameters/Parameter

A Parameter element defines a parameter to a step.

The valid attributes for conversion step parameters (type=ConvertToCSR) depend on the collector called by the step. For the parameters/attributes required for a specific collector, refer to the section describing that collector. Individual collectors are described in [Chapter 3](#page-108-0) through [Chapter 13](#page-280-0)

The valid attributes for process step parameters (type=Process) are listed in [Table 2-9 on](#page-74-0)  [page 2-53.](#page-74-0) The attributes are broken down as follows

- Parameter attributes that are specific to a program (Scan, CIMSAcct, CIMSBill, etc.) begin on [page 2-53.](#page-74-1)
- Parameter attributes that are specific to a program type (wsf, com, net, console, etc.) begin on [page 2-78.](#page-99-0)

The following rules apply to parameter attributes:

- Some optional attributes have default values. If you do not include these attributes or provide blank values, the default values are used.
- For attributes that enable you to define the names of input and output files used by CIMSAcct and CIMSBill, do not include the path with the file name. These programs should reside in the collector's process definition folder.

The exceptions are the account code conversion table used by CIMSAcct [\(page 2-56\)](#page-77-0) and the proration table used by CIMSBill (see [page 2-63\)](#page-84-0). You can place these files in a central location so that they can be used by multiple processes. In this case, you need to provide the path.

- <span id="page-73-0"></span>■ Attributes include macro capability so that the following pre-defined strings, as well as environment strings, will automatically be expanded at run time.
	- **%ProcessFolder%.** Specifies the Processes folder as defined in the CIMSConfigOptions table or by the processFolder attribute.
	- **%LogDate%.** Specifies that the LogDate parameter value is to be used.
	- **%<***Date Keyword***>%**. Specifies that a date keyword (RNDATE, CURMON, PREMON, etc.) is to be used.
	- **%LogDate\_End%.** For files that contain a date, specifies that files that contain a date matching the last day of the LogDate parameter value are used. For example, if the LogDate parameter value is CURMON, files with dates for the last day of the current month are used. For single day values such as PREDAY, the start and end date are the same.
	- **%LogDate\_Start%.** For files that contain a date, specifies that files that contain a date matching the first day of the LogDate parameter value are used. For example, if the LogDate parameter value is CURMON, files with dates for the first day of the current month are used. For single day values such as PREDAY, the start and end date are the same.

<span id="page-74-1"></span>

| <b>Program</b><br><b>Name</b><br>or Type                                                                                                    | <b>Attribute</b>                        | <b>Required</b><br>or Optional | <b>Description</b>                                                                                                    |
|----------------------------------------------------------------------------------------------------|-----------------------------------------|--------------------------------|----------------------------------------------------------------------------------------------------|
|                                                                                                    | <b>Valid Parameters by Program Name</b> |                                |                                                                                                    |
| Scan<br>For a<br>description<br>of this<br>program, see<br>page 2-9.<br>For an<br>example of<br>the<br>parameters<br>for this<br>program in a<br>job file, see<br>page 2-29. | retainFileDate                          | Optional                       | Specifies whether the date is<br>retained in the final CSR file<br>(i.e., yyyymmdd.txt rather than<br>CurrentCSR.txt). Valid values<br>are:<br>"true" (the file name is<br>$\mathcal{L}_{\mathcal{A}}$<br>yyyymmdd.txt)<br><b><math>\blacksquare</math></b> "false" (the file name is<br>CurrentCSR.txt)<br>The default is "false". |
|                                                                                                    | allowMissingFiles                       | Optional                       | Specifies whether a warning or<br>error occurs when feed<br>subfolders do not contain a file<br>that matches the log date value.<br>Valid values are:<br>$\blacksquare$ "true" (a warning occurs,<br>processing continues)<br><b>T</b> "false" (an error occurs,<br>processing fails)<br>The default is "false".                    |
|                                                                                                    | allowEmptyFiles                         | Optional                       | Specifies whether a warning or<br>error occurs when feed<br>subfolders contain a zero-<br>length file that matches the log<br>date value. Valid values are:<br>$\blacksquare$ "true" (a warning occurs,<br>processing continues)<br>"false" (an error occurs,<br>processing fails)<br>The default is "false".                       |

<span id="page-74-0"></span>**Table 2-9 • Parameter Element Attributes**

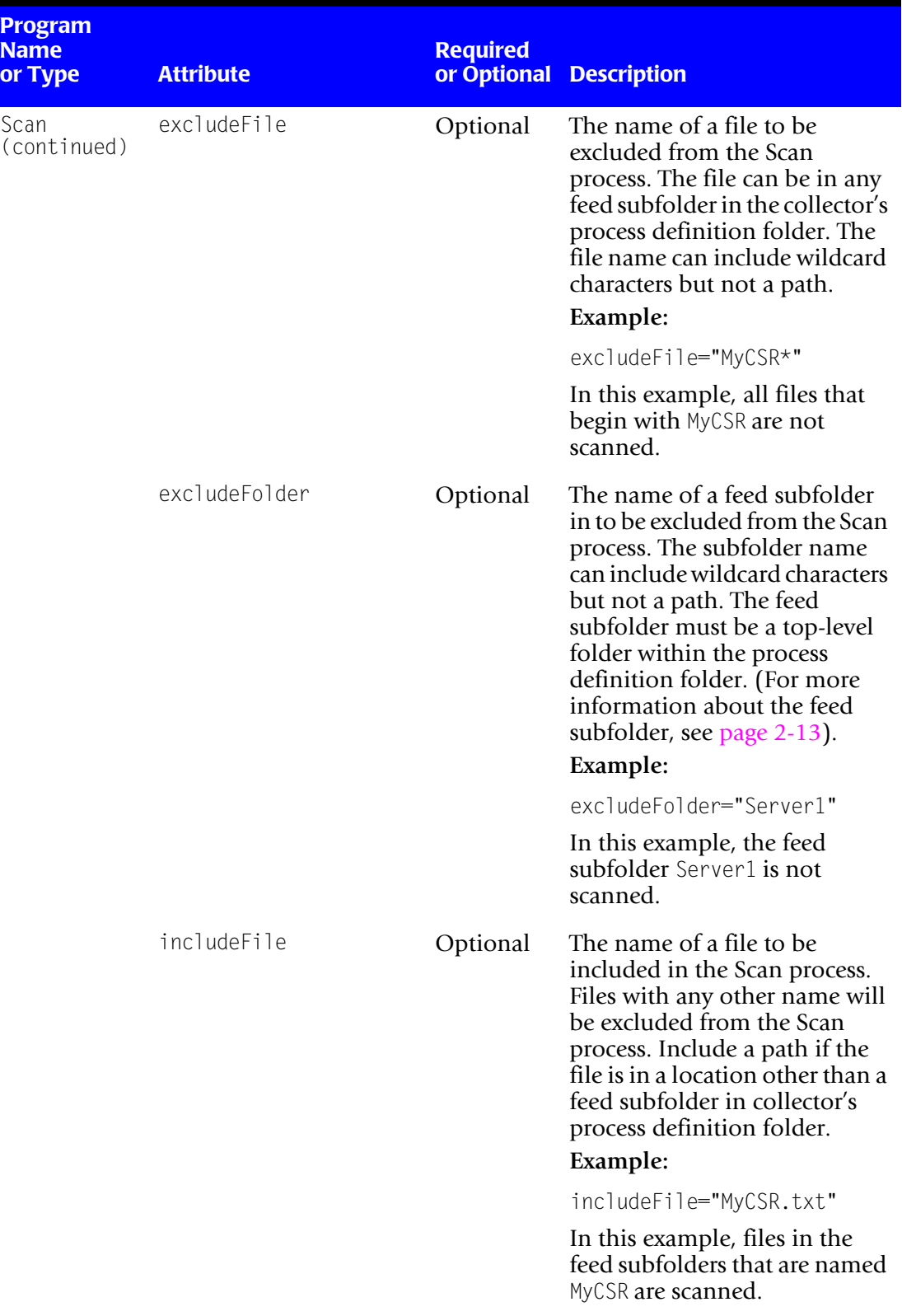

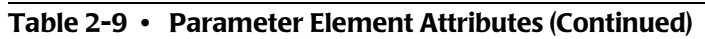

<span id="page-76-0"></span>

| <b>Program</b><br><b>Name</b><br>or Type                                                            | <b>Attribute</b>                                    | <b>Required</b><br>or Optional | <b>Description</b>                                                                                                    |
|----------------------------------------------------------------------------------------------------|-----------------------------------------------------|--------------------------------|----------------------------------------------------------------------------------------------------|
| Scan<br>(continued)                                                                                 | useStepFiles                                        | Optional                       | Specifies whether the Smart<br>Scan feature is enabled (see<br>page 2-9 for a descriptions of<br>this feature). Valid values are:<br>■ "true" (Smart Scan is<br>enabled)<br><b>F</b> "false" (Smart Scan is not<br>enabled)                                                                    |
|                                                                                                    |                                                     |                                | The default is "false".                                                                                                    |
|                                                                                                    |                                                     |                                | By default, Smart Scan looks<br>for a file named LogDate.txt<br>in the process definiton feed<br>subfolders (e.g., MSExchange/<br>Server1/20050624.txt). If you<br>want to override the default<br>name, use the parameter<br>attribute scanFile in the<br>conversion step (see<br>page 2-80). |
| CIMSPRAT<br>For a<br>description<br>of this<br>program, see<br>page 2-10.                           | XMLFileName                                         | Required                       | The path and the name of the<br>XML file containing the<br>proration parameters used by<br>CIMSPrat.                                                                                                    |
| For an<br>example of<br>the<br>parameters<br>for this<br>program in a<br>job file see<br>page 2-32. | useStandardParameters<br>and<br>useCommandProcessor | Optional                       | For descriptions of these<br>attributes, see page 2-78.                                                                                                    |

**Table 2-9 • Parameter Element Attributes (Continued)**

| <b>Program</b><br><b>Name</b><br>or Type                    | <b>Attribute</b> | <b>Required</b><br>or Optional | <b>Description</b>                                                                                                    |
|-------------------------------------------------------------|------------------|--------------------------------|----------------------------------------------------------------------------------------------------|
| CIMSACCT<br>For a<br>description<br>of this<br>program, see | inputFile        | Optional                       | The name of the CSR or CSR+<br>file to be processed. This file<br>must be in the collector's<br>process definition folder-do<br>not include a path.                                                                                                    |
| page 2-10.                                                  |                  |                                | Example:                                                                                                    |
|                                                             |                  |                                | inputFile="MyCSR.txt"                                                                                                    |
|                                                             |                  |                                | The default is<br>"CurrentCSR.txt".                                                                                                    |
|                                                             |                  |                                | Note: The input file can also be<br>a CIMSAcct Detail file or CIMS<br>Summary file. These files are<br>usually processed through<br>CIMSAcct to perform further<br>account code conversion. For<br>more information about<br>account code conversion, refer<br>to the CIMS Server<br>Administrator's Guide. |
|                                                             | detailFile       | Optional                       | The name of the CIMSAcct<br>Detail file. This file must be in<br>the collector's process<br>definition folder-do not<br>include a path.                                                                                                    |
|                                                             |                  |                                | Example:                                                                                                    |
|                                                             |                  |                                | detailFile="MyDetail.txt"<br>The default is "Detail.txt".                                                                                                    |
|                                                             | accCodeConvTable | Optional                       | The name of account code<br>conversion table used by<br>CIMSAcct. Include a path if the<br>table is in a location other than<br>the collector's process<br>definition folder.                                                                                                    |
|                                                             |                  |                                | Examples:                                                                                                    |
|                                                             |                  |                                | accCodeConvTable=<br>"MyAcctTbl.txt"                                                                                                    |
|                                                             |                  |                                | accCodeConvTable=<br>"E:\Processes\Account\"MyAc<br>ctTbl.txt"                                                                                                    |
|                                                             |                  |                                | The default is "AcctTabl.txt".                                                                                                    |

<span id="page-77-0"></span>**Table 2-9 • Parameter Element Attributes (Continued)**

<span id="page-78-0"></span>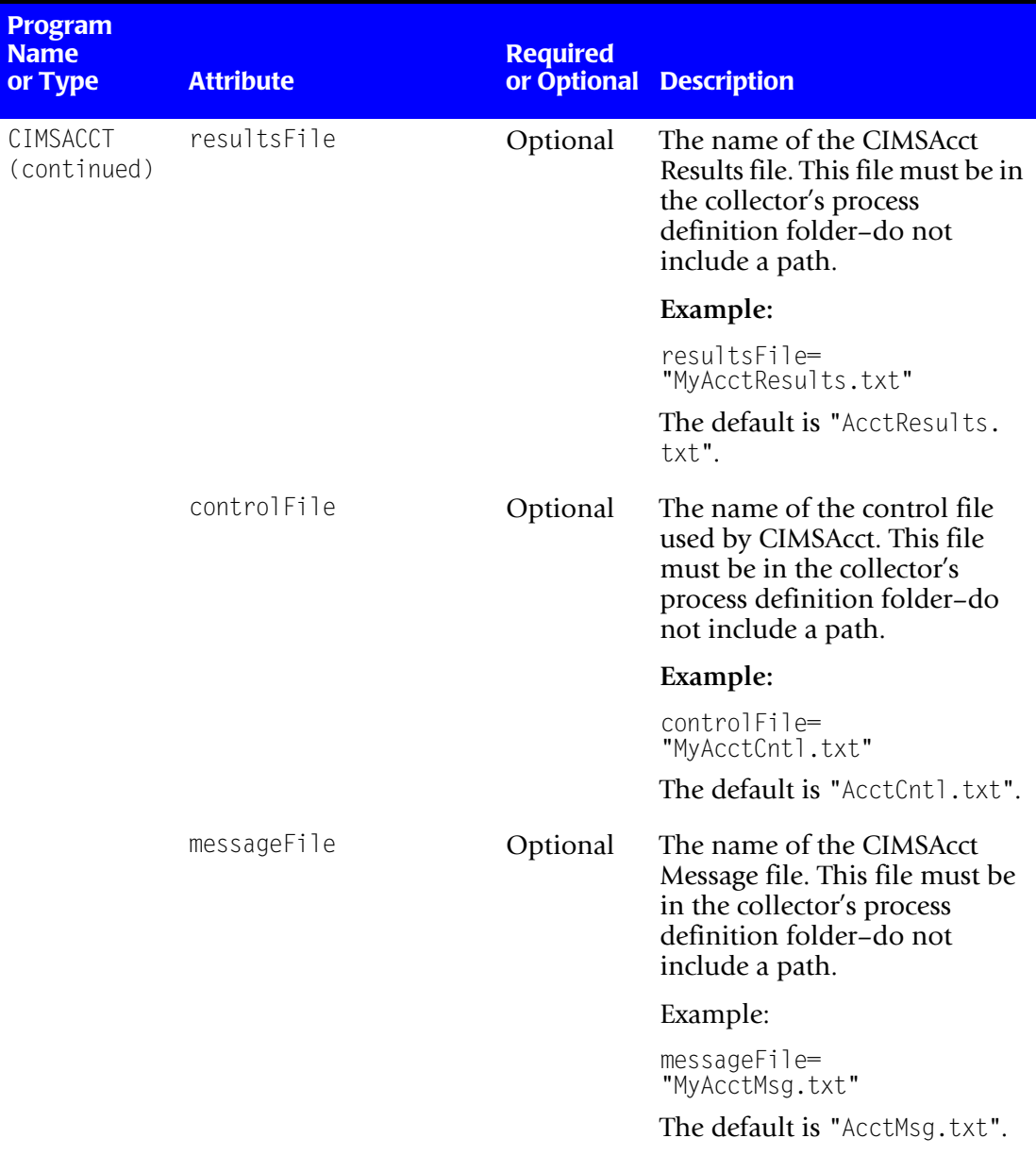

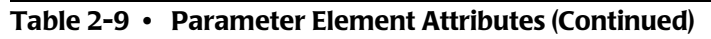

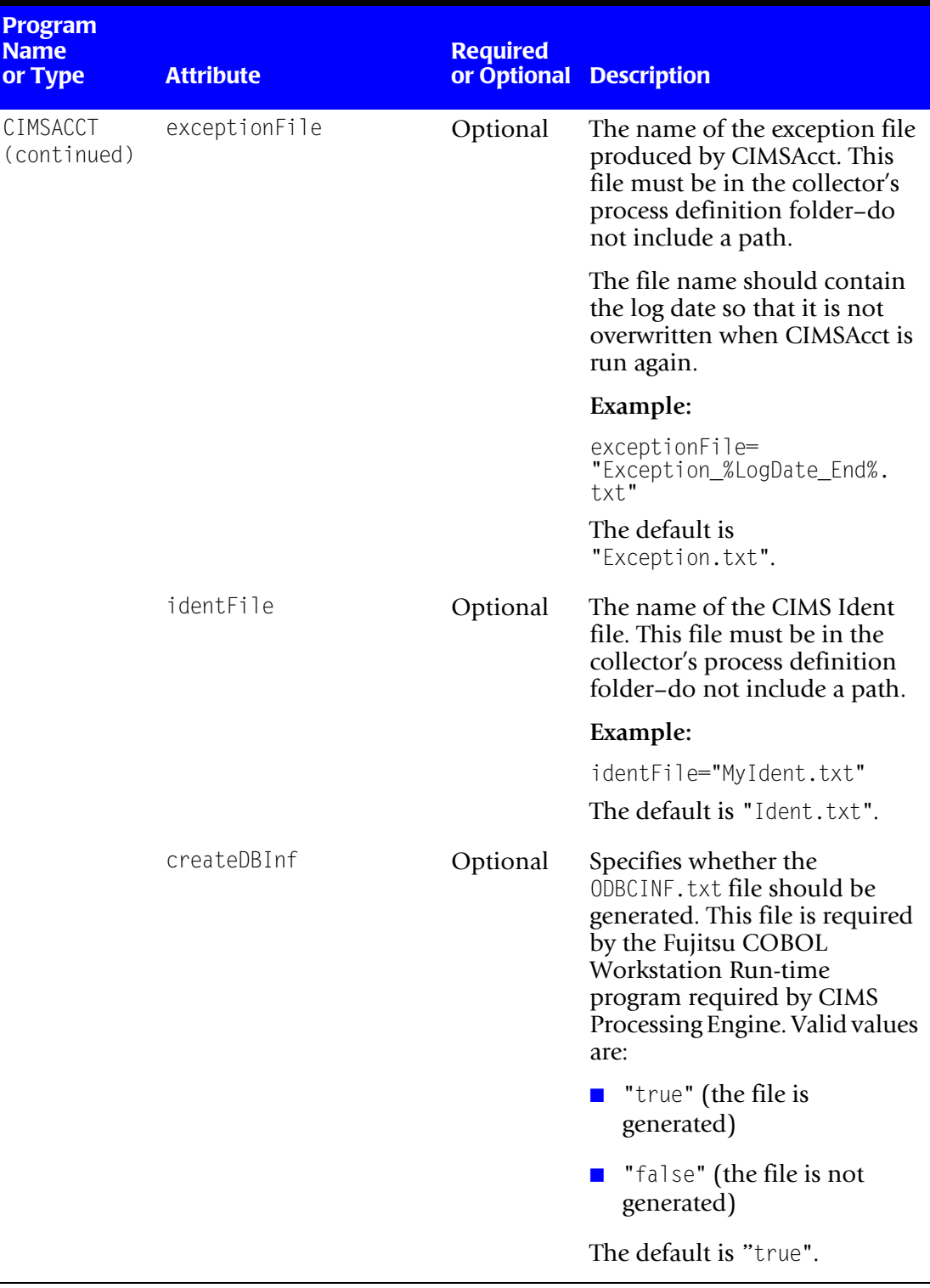

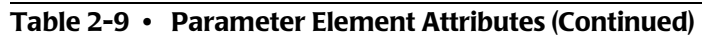

| <b>Program</b><br><b>Name</b><br>or Type | <b>Attribute</b>     | <b>Required</b><br>or Optional | <b>Description</b>                                                                                                    |
|------------------------------------------|----------------------|--------------------------------|----------------------------------------------------------------------------------------------------|
| CIMSACCT<br>(continued)                  | controlCard          | Optional                       | A valid CIMSAcct control<br>statement or statements. All<br><b>CIMSAcct control statements</b><br>are stored in the CIMSAcct<br>control file (see page 2-57).                                                         |
|                                          |                      |                                | Note: If you have an existing<br>CIMSAcct control file in the<br>process definition folder, the<br>statements that you define as<br>controlCard parameters will<br>overwrite all statements<br>currently in the file. |
|                                          |                      |                                | To define multiple control<br>statements, you need to use a<br>separate parameter for each<br>statement.                                                                                                    |
|                                          |                      |                                | Example:                                                                                                    |
|                                          |                      |                                | <parameter controlcard="&lt;br">"TEST A" /&gt;</parameter>                                                                                                    |
|                                          |                      |                                | <parameter controlcard="&lt;br">"VERIFY DATA ON" /&gt;</parameter>                                                                                                    |
|                                          | logMessageFileOutput | Optional                       | Specifies whether the text of<br>the CIMSAcct Message file is<br>included in the job log file.                                                                                                    |
|                                          |                      |                                | Valid values are:                                                                                                    |
|                                          |                      |                                | "true" (the text is included)                                                                                                    |
|                                          |                      |                                | "false" (the text is not<br>included)                                                                                                    |
|                                          |                      |                                | The default is "true".                                                                                                    |
|                                          | logResultFileOutput  | Optional                       | Specifies whether the text of<br>the CIMSAcct Results file is<br>included in the job log file.                                                                                                    |
|                                          |                      |                                | Valid values are:                                                                                                    |
|                                          |                      |                                | "true" (the text is included)                                                                                                    |
|                                          |                      |                                | $\blacksquare$ "false" (the text is not<br>included)                                                                                                    |
|                                          |                      |                                | The default is "true".                                                                                                    |

**Table 2-9 • Parameter Element Attributes (Continued)**

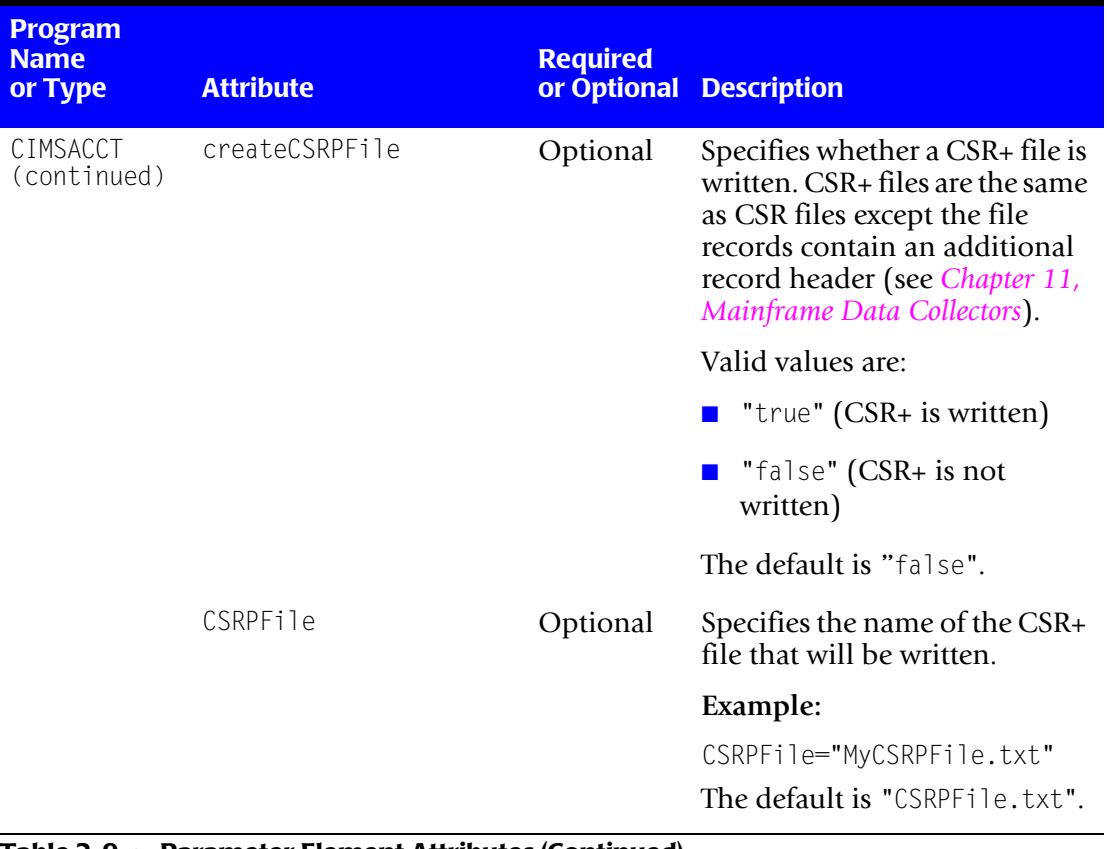

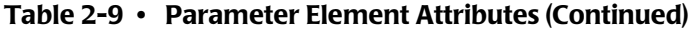

| <b>Program</b><br><b>Name</b><br>or Type             | <b>Attribute</b> | <b>Required</b><br>or Optional | <b>Description</b>                                                                           |
|------------------------------------------------------|------------------|--------------------------------|----------------------------------------------------------------------------------------------|
| CIMSSORT<br>For a                                    | inputFilename    | Optional                       | The file name for the CIMSAcct<br>Detail file.                                               |
| description<br>of this<br>program, see<br>page 2-10. |                  |                                | The path is required only if the<br>file is not in the process<br>definition folder.         |
|                                                      |                  |                                | Examples:                                                                                    |
|                                                      |                  |                                | inputFileName="Detail.txt"                                                                   |
|                                                      |                  |                                | inputFileName=<br>"E:\CIMS\Detail.txt"                                                       |
|                                                      |                  |                                | The default is <default<br>process definition folder<br/>path&gt; +"Detail.txt"</default<br> |
|                                                      | outputFilename   | Optional                       | The path and file name for the<br>sorted output.                                             |
|                                                      |                  |                                | The path is required only if the<br>file is not sent to the process<br>definition folder.    |
|                                                      |                  |                                | Examples:                                                                                    |
|                                                      |                  |                                | outputFileName="Detail.txt"                                                                  |
|                                                      |                  |                                | outputFileName=<br>"E:\CIMS\Detail.txt"                                                      |
|                                                      |                  |                                | The default is <default<br>process definition folder<br/>path&gt; +"Detail.txt"</default<br> |

**Table 2-9 • Parameter Element Attributes (Continued)**

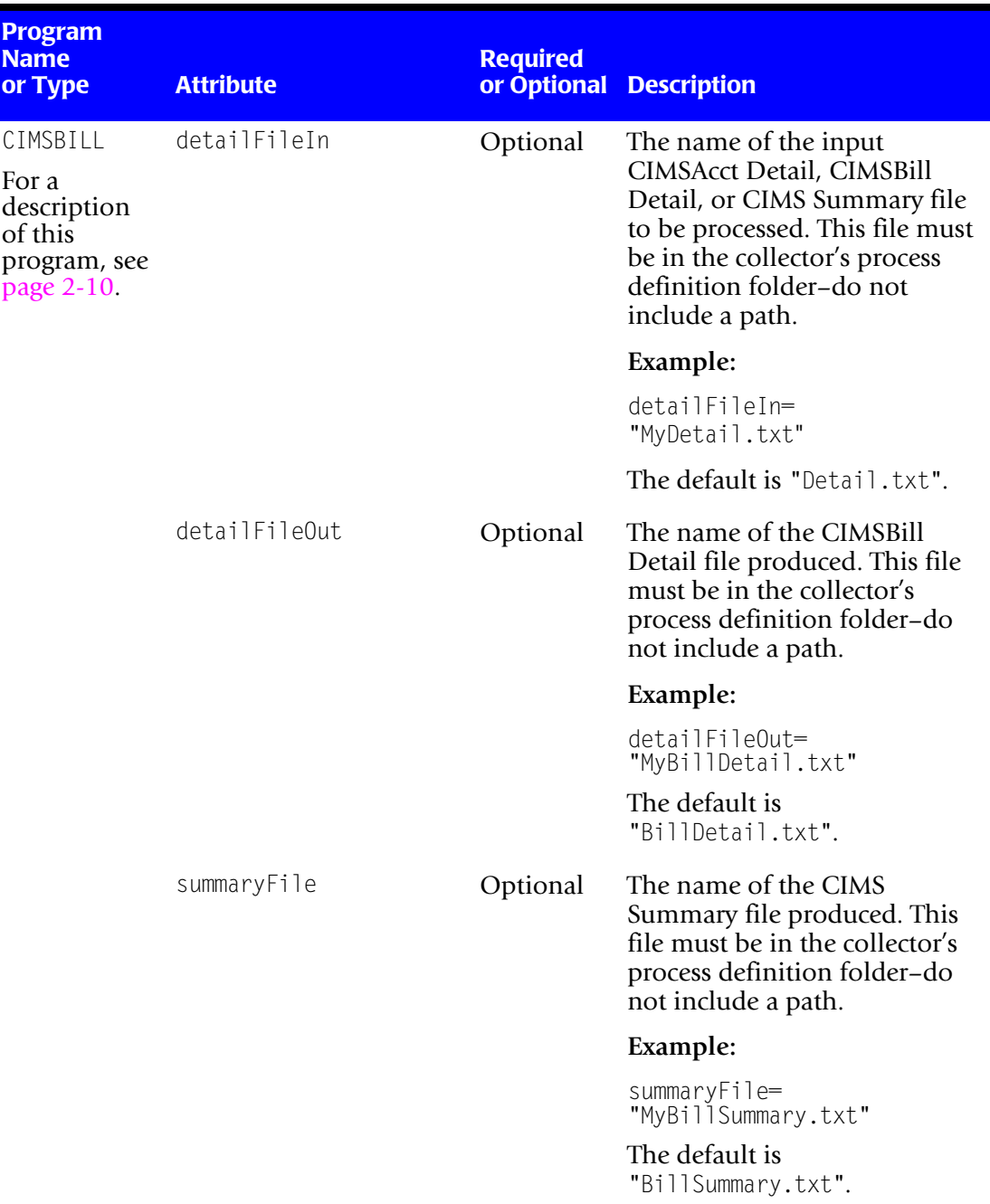

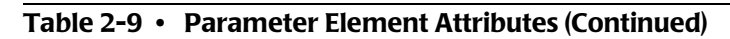

<span id="page-84-1"></span>

| <b>Program</b><br><b>Name</b><br>or Type | <b>Attribute</b> | <b>Required</b><br>or Optional | <b>Description</b>                                                                                                    |
|------------------------------------------|------------------|--------------------------------|----------------------------------------------------------------------------------------------------|
| CIMSBILL<br>(continued)                  | resultsFile      | Optional                       | The name of the CIMSBill<br>Results file. This file must be in<br>the collector's process<br>definition folder-do not<br>include a path.                            |
|                                          |                  |                                | Example:                                                                                                    |
|                                          |                  |                                | resultsFile=<br>"MyBillResults.txt"                                                                                                    |
|                                          |                  |                                | The default is<br>"BillResults.txt".                                                                                                    |
|                                          | controlFile      | Optional                       | The name of the control file<br>used by CIMSBill. This file<br>must be in the collector's<br>process definition folder-do<br>not include a path.                    |
|                                          |                  |                                | Example:                                                                                                    |
|                                          |                  |                                | controlFile=<br>"MyBillCntl.txt"                                                                                                    |
|                                          |                  |                                | The default is "BillCntl.txt".                                                                                                    |
|                                          | messageFile      |                                | The name CIMSBill Message<br>file. This file must be in the<br>collector's process definition<br>folder-do not include a path.                                      |
|                                          |                  |                                | Example:                                                                                                    |
|                                          |                  |                                | $messageFile =$<br>"MyBillMsg.txt"                                                                                                    |
|                                          |                  |                                | The default is "BillMsg.txt".                                                                                                    |
|                                          | multTableFile    | Optional                       | The name of the proration<br>table used by CIMSBill.<br>Include a path if the table is in<br>a location other than the<br>collector's process definition<br>folder. |
|                                          |                  |                                | Examples:                                                                                                    |
|                                          |                  |                                | multTableFile=<br>"MyMultTable.txt"                                                                                                    |
|                                          |                  |                                | multTableFile=<br>"E:\Processes\Prorate\<br>MyMultTable.txt"                                                                                                    |

<span id="page-84-0"></span>**Table 2-9 • Parameter Element Attributes (Continued)**

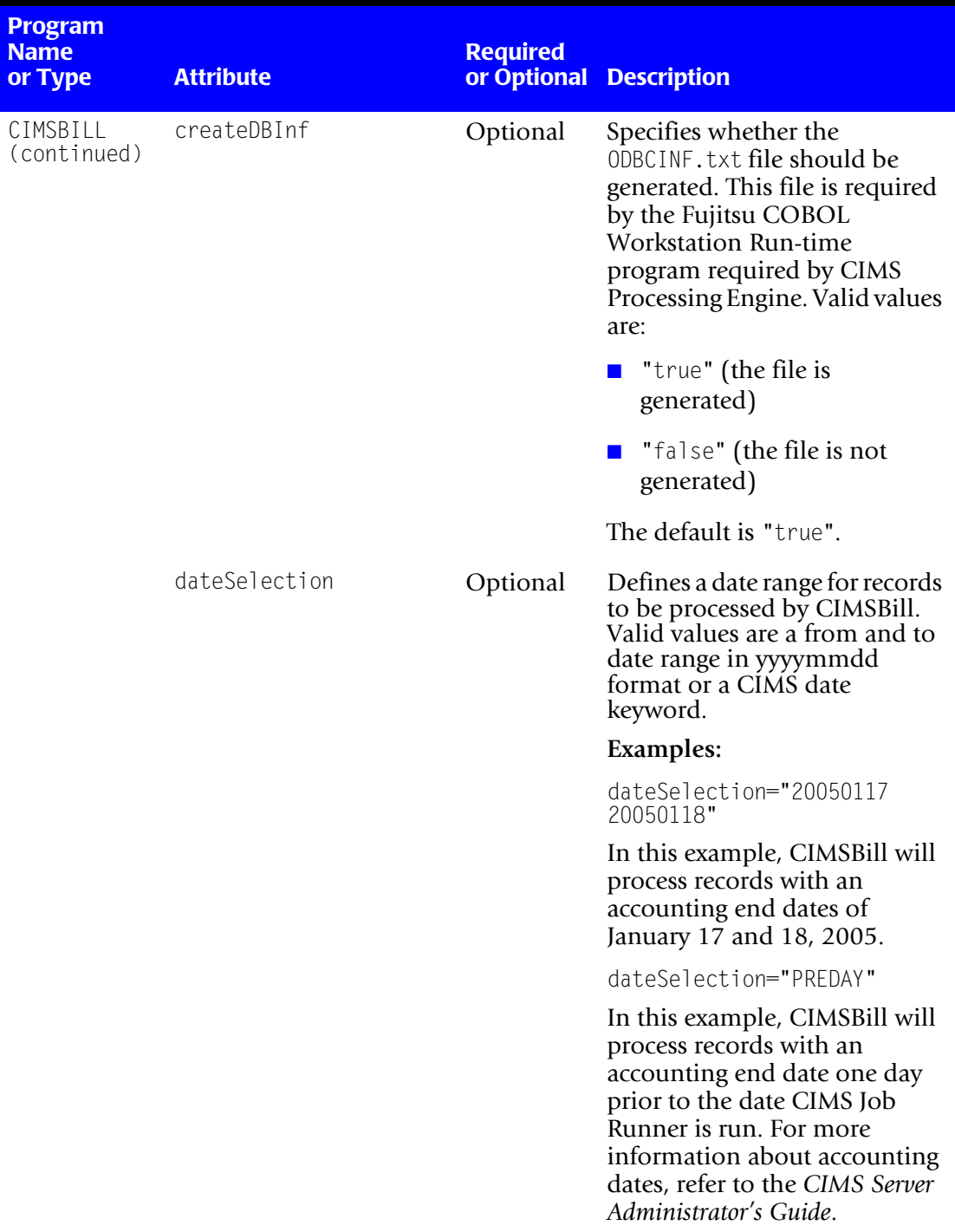

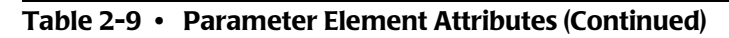

| <b>Program</b><br><b>Name</b><br>or Type | <b>Attribute</b> | <b>Required</b><br>or Optional | <b>Description</b>                                                                                                    |
|------------------------------------------|------------------|--------------------------------|----------------------------------------------------------------------------------------------------|
| CIMSBILL<br>(continued)                  | reportDate       | Optional                       | Defines the dates that are used<br>as the accounting start and end<br>dates in the Summary records<br>created by CIMSBill. Valid<br>values are a date in yyyymmdd<br>format or a CIMS date<br>keyword.                                                                                                    |
|                                          |                  |                                | You will not need to change<br>the accounting dates for most<br>chargeback situations. An<br>example of a use for this<br>feature is chargeback for a<br>contractor's services for hours<br>worked in the course of a<br>month. In this case, you could<br>set a report date of "CURMON",<br>which sets the accounting start<br>date to the first of the month<br>and the end date to the last day<br>of the month. |
|                                          | controlCard      | Optional                       | A valid CIMSBill control<br>statement. All CIMSBill control<br>statements are stored in the<br>CIMSBill control file (see<br>page 2-63).                                                                                                    |
|                                          |                  |                                | Note: If you have an existing<br>CIMSBill control file in the<br>process definition folder, the<br>statements that you define as<br>controlCard parameters will<br>overwrite all statements<br>currently in the file.                                                                                                    |
|                                          |                  |                                | To define multiple control<br>statements, you need to use a<br>separate parameter for each<br>statement.                                                                                                    |
|                                          |                  |                                | Example:                                                                                                    |
|                                          |                  |                                | <parameter controlcard="&lt;br">"CLIENT SEARCH ON" /&gt;</parameter>                                                                                                    |
|                                          |                  |                                | <parameter controlcard="&lt;br">"DEFINE J1 1 1" /&gt;</parameter>                                                                                                    |

**Table 2-9 • Parameter Element Attributes (Continued)**

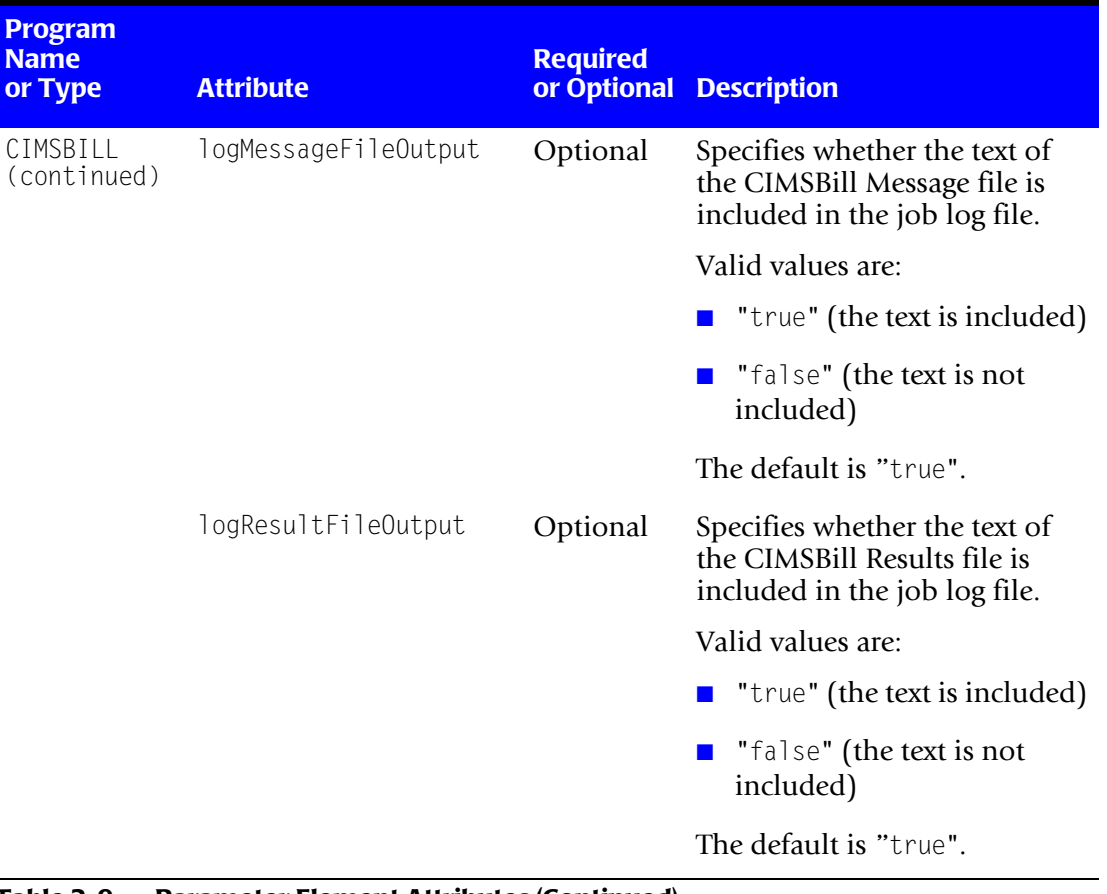

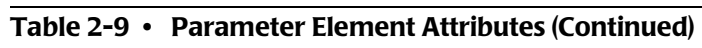

| <b>Program</b><br><b>Name</b><br>or Type              | <b>Attribute</b>                        | <b>Required</b><br>or Optional                                                                                                    | <b>Description</b>                                                                                                  |
|-------------------------------------------------------|-----------------------------------------|----------------------------------------------------------------------------------------------------|----------------------------------------------------------------------------------------------------|
| DBLoad<br>loadType<br>For a<br>description<br>of this |                                         | Required if<br>you want<br>to load a<br>specific file                                                                                                    | By default, the DBLoad<br>program loads the Summary,<br>CIMSBill Detail, and Ident files<br>into the database.      |
| program, see<br>page 2-10.<br>For an                  |                                         | rather all<br>files.                                                                                                    | If you want to load a specific<br>file rather than all files, the<br>valid values are:                              |
| example of<br>the                                     |                                         |                                                                                                    | Summary                                                                                                    |
| parameters<br>for this<br>program in a                |                                         |                                                                                                    | BillDetail (Detail file<br>produced by CIMSBill)                                                                    |
| job file see<br>page 2-29.                            |                                         |                                                                                                    | AcctDetail (Detail file<br>produced by CIMSAcct)                                                                    |
|                                                       |                                         |                                                                                                    | Ident<br>$\mathbf{r}$                                                                                               |
|                                                       |                                         |                                                                                                    | For more information about<br>these file types, refer to the<br>CIMS Server Administrator's<br>Guide.               |
| filename<br>used                                      | Required if<br>loadType<br>attribute is | The file name for the file to be<br>loaded. If the file is in a<br>location other than the<br>collector's process definition<br>folder, you need to include the<br>path. |                                                                                                    |
|                                                       |                                         |                                                                                                    | The default file names are:                                                                                         |
|                                                       |                                         |                                                                                                    | BillSummary.txt or<br>$\blacksquare$<br>BillSummary_yyyymmdd.txt<br>(if the file was produced by<br>CIMS Mainframe) |
|                                                       |                                         |                                                                                                    | BillDetail.txt or<br>BillDetail_yyyymmdd.txt                                                                        |
|                                                       |                                         |                                                                                                    | Ident.txt or<br>Ident_yyyymmdd.txt                                                                                  |
|                                                       |                                         |                                                                                                    | Example:                                                                                                    |
|                                                       |                                         |                                                                                                    | file="BillSummary.txt"                                                                                              |

**Table 2-9 • Parameter Element Attributes (Continued)**

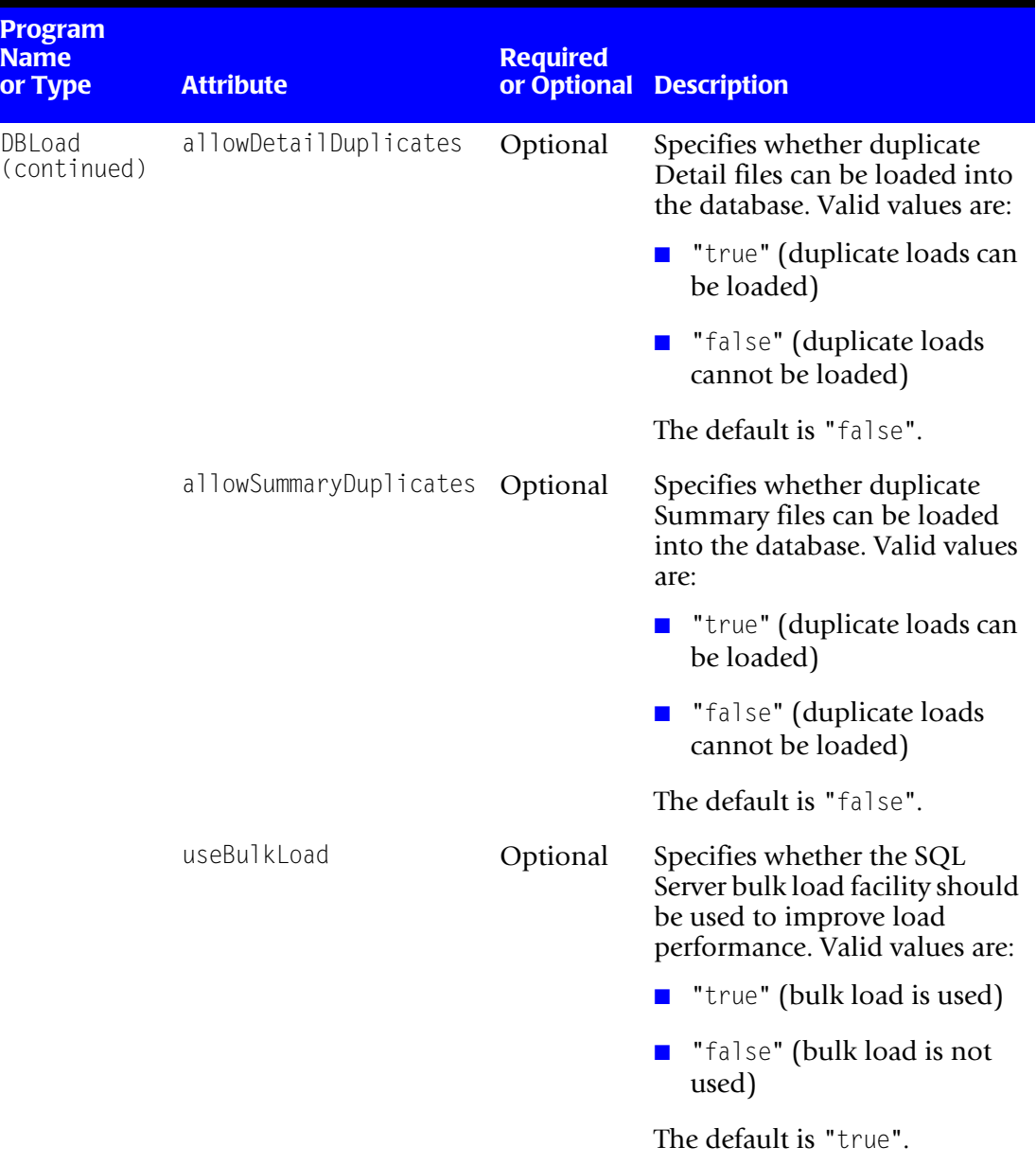

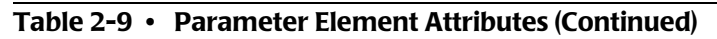

| <b>Program</b><br><b>Name</b><br>or Type                                                 | <b>Attribute</b> | <b>Required</b><br>or Optional                              | <b>Description</b>                                                                                                    |
|------------------------------------------------------------------------------------------|------------------|-------------------------------------------------------------|----------------------------------------------------------------------------------------------------|
| DBLoad<br>(continued)                                                                    | useDatedFiles    | Optional                                                    | Summary, Detail, and Ident<br>files produced by CIMS<br>Mainframe include the date in<br>the file name. For example,<br>BillSummary_yyyymmdd.txt.                                                                                                    |
|                                                                                          |                  |                                                             | If set to "true", only files that<br>contain a date matching the<br>LogDate parameter value are<br>loaded into the database. The<br>default is "false".                                                                                                    |
|                                                                                          |                  |                                                             | Note: Summary, Detail, and<br>Ident files with dates in the file<br>name are produced only by<br><b>CIMS Mainframe Data</b><br>Collector and Chargeback<br>System 12.0 and later. For all<br>other collectors, dates are not<br>included in these file names. |
| WaitFile<br>For a<br>description<br>of this                                              | pollingInterval  | Optional                                                    | The number of seconds to<br>check for file availability<br>(maximum of $10,080$ [one<br>week]).                                                                                                    |
| program, see<br>page 2-11.                                                               |                  |                                                             | Example:                                                                                                    |
| For an                                                                                   |                  |                                                             | pollingInterval="60"                                                                                                    |
| example of<br>the                                                                        |                  | This example specifies a<br>polling interval of 60 seconds. |                                                                                                    |
| parameters<br>for this<br>program in a<br>job file see<br>page 11-3<br>and<br>page 11-5. |                  |                                                             | The default is 5 seconds.                                                                                                    |

**Table 2-9 • Parameter Element Attributes (Continued)**

| <b>Program</b><br><b>Name</b><br>or Type | <b>Attribute</b> | <b>Required</b><br>or Optional | <b>Description</b>                                                                                                    |
|------------------------------------------|------------------|--------------------------------|----------------------------------------------------------------------------------------------------|
| WaitFile<br>(continued)                  | timeout          | Optional                       | The number of seconds that<br>CIMS Job Runner will wait for<br>the file to become available. If<br>the timeout expires before the<br>file is available, the step fails.  |
|                                          |                  |                                | Example:                                                                                                    |
|                                          |                  |                                | $timeout="18000"$                                                                                                    |
|                                          |                  |                                | This example specifies a<br>timeout of 5 hours.                                                                                                    |
|                                          |                  |                                | The default is to wait<br>indefinitely.                                                                                                    |
|                                          | timeoutDateTime  | Optional                       | A date and time up to which<br>CIMS Job Runner will wait for<br>the file to become available. If<br>the timeout expires before the<br>file is available, the step fails. |
|                                          |                  |                                | The date and time must be in<br>the format yyyymmdd<br>hh:mm:ss.                                                                                                    |
|                                          |                  |                                | Example:                                                                                                    |
|                                          |                  |                                | timeoutDateTime="%rndate%<br>23:59:59"                                                                                                    |
|                                          |                  |                                | This example specifies a<br>timeout of 23:59:59 on the day<br>CIMS Job Runner is run.                                                                                    |
|                                          |                  |                                | The default is to wait<br>indefinitely.                                                                                                    |

**Table 2-9 • Parameter Element Attributes (Continued)**

| <b>Program</b><br><b>Name</b><br>or Type               | <b>Attribute</b>             | <b>Required</b><br>or Optional | <b>Description</b>                                                                                                    |
|--------------------------------------------------------|------------------------------|--------------------------------|----------------------------------------------------------------------------------------------------|
| WaitFile<br>(continued)                                | filename                     | Required                       | The name of the file to wait for.<br>If a path is not specified, the<br>path to the process definition<br>folder for the collector is used.<br>The file must be available<br>before the step can continue. |
|                                                        |                              |                                | If the file contains a date, for<br>example files produced by<br><b>CIMS</b> Mainframe Data<br>Collector and Chargeback<br>System, include a macro string<br>for the date.                                 |
|                                                        |                              |                                | Example:                                                                                                    |
|                                                        |                              |                                | filename="BillSummary_<br>%LogDate_End%.txt"                                                                                                    |
|                                                        |                              |                                | In this example, CIMS Job<br>Runner will wait for CIMS<br>Mainframe Summary files that<br>contain the same end date as<br>the %LogDate_End% macro<br>value (see page $2-52$ ).                             |
| For a<br>description<br>of this                        | FileTransfer continueOnError | Optional                       | For a multi-file transfer,<br>specifies whether subsequent<br>file transfers continue if a<br>transfer fails. Valid values are:                                                                            |
| program, see<br>page 2-11.<br>For an                   |                              |                                | <b>u</b> "true" (file transfer<br>continues)                                                                                                    |
| example of<br>the<br>parameters                        |                              |                                | "false" (file transfer does<br>not continue)                                                                                                    |
| for this<br>program in a<br>job file see<br>page 2-29. |                              |                                | The default is "false".                                                                                                    |
|                                                        | type                         | Required                       | The type of file transfer. Valid<br>values are:                                                                                                    |
|                                                        |                              |                                | "ftp" (File Transfer<br>Protocol [FTP] transfer)                                                                                                    |
|                                                        |                              |                                | "Windows" (Windows<br>transfer)                                                                                                    |

**Table 2-9 • Parameter Element Attributes (Continued)**

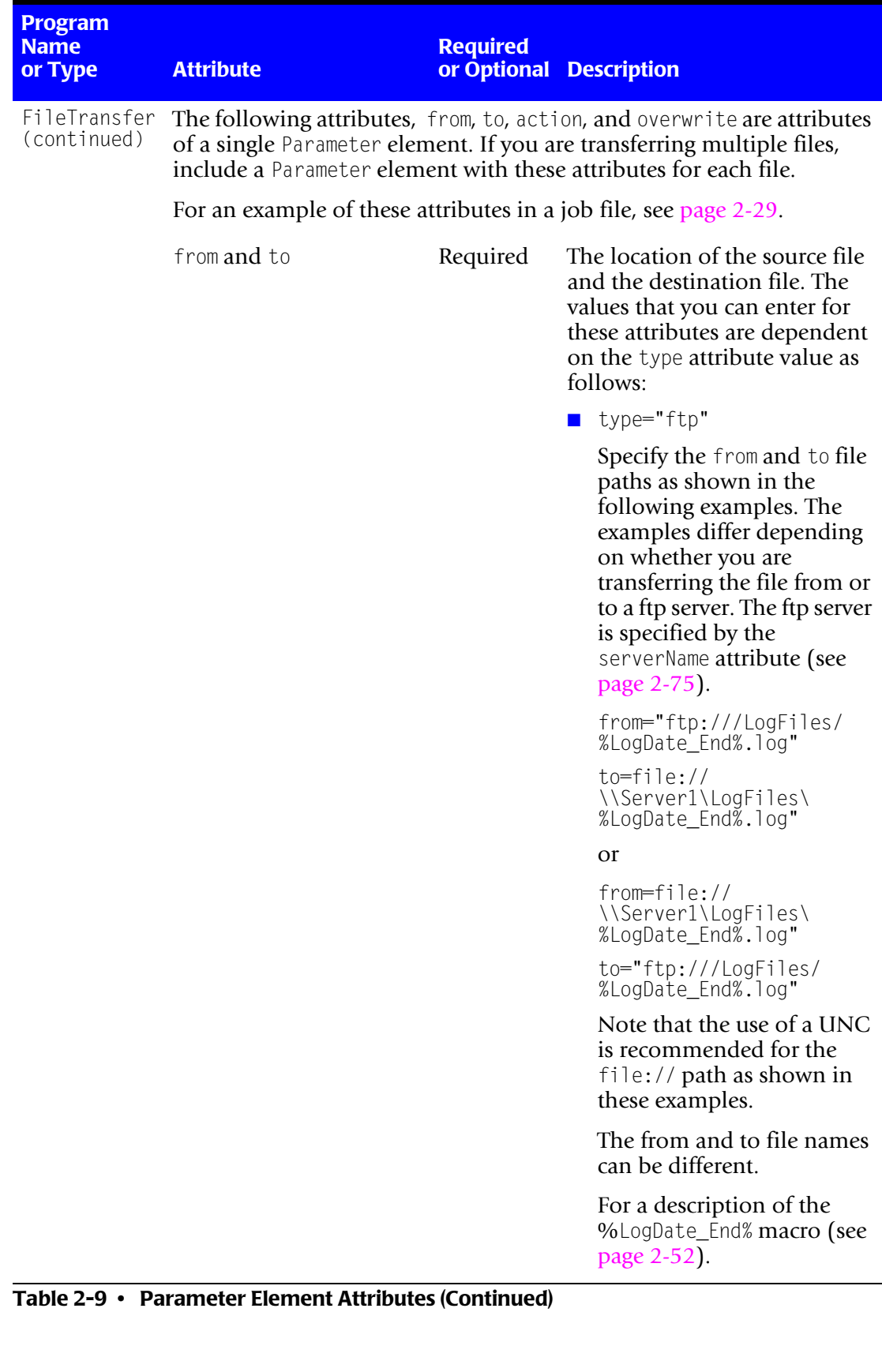

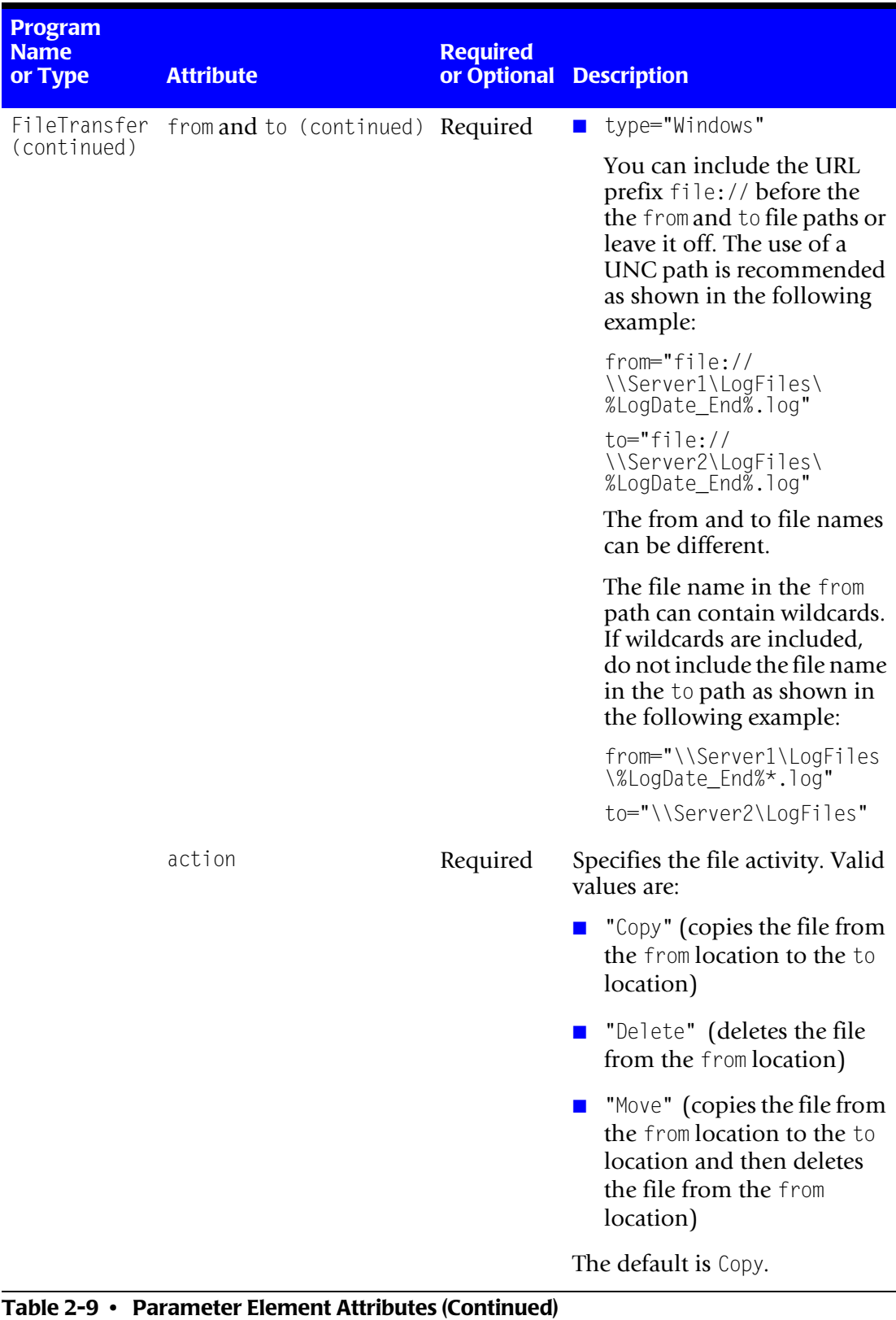

| <b>Program</b><br><b>Name</b><br>or Type | <b>Attribute</b>                                    | <b>Required</b> | or Optional Description                                                                                                    |
|------------------------------------------|-----------------------------------------------------|-----------------|----------------------------------------------------------------------------------------------------|
| FileTransfer<br>(continued)              | overwrite                                           | Optional        | Specifies whether the<br>destination file is overwritten.<br>Valid values are:                                                                                                    |
|                                          |                                                     |                 | $\blacksquare$ "true" (the file is<br>overwritten)                                                                                                    |
|                                          |                                                     |                 | <b><math>\blacksquare</math></b> "false" (the file is not<br>overwritten)                                                                                                    |
|                                          |                                                     |                 | The default is "false".                                                                                                    |
|                                          | The following attributes are for FTP transfer only. |                 |                                                                                                    |
|                                          | connectionType                                      | Optional        | Describes how the connection<br>address is resolved. This is an<br>advanced configuration option<br>that should be used only after<br>consulting CIMS Lab (see<br>Chapter 15, Contacting<br>Technical Support). |
|                                          |                                                     |                 | Valid values are:                                                                                                    |
|                                          |                                                     |                 | "PRECONFIG" (retrieves the<br>proxy or direct<br>configuration from the<br>registry)                                                                                                    |
|                                          |                                                     |                 | "DIRECT" (resolves all host<br>$\mathcal{L}^{\mathcal{L}}$<br>names locally)                                                                                                    |
|                                          |                                                     |                 | "NOAUTOPROXY" (retrieves<br>the proxy or direct<br>configuration from the<br>registry and prevents the use<br>of a startup Microsoft<br>JScript or Internet Setup<br>(INS) file)                                |
|                                          |                                                     |                 | <b>PROXY"</b> (passes requests to<br>the proxy unless a proxy<br>bypass list is supplied and<br>the name to be resolved<br>bypasses the proxy)                                                                  |
|                                          |                                                     |                 | The default is "PRECONFIG".                                                                                                    |

**Table 2-9 • Parameter Element Attributes (Continued)**

| <b>Program</b><br><b>Name</b><br>or Type | <b>Attribute</b>  | <b>Required</b><br>or Optional | <b>Description</b>                                                                                                    |
|------------------------------------------|-------------------|--------------------------------|----------------------------------------------------------------------------------------------------|
| FileTransfer<br>(continued)              | passive           | Optional                       | Forces he use of FTP passive<br>semantics. In passive mode<br>FTP, the client initiates both<br>connections to the server. This<br>solves the problem of firewalls<br>filtering the incoming data<br>port connection to the FTP<br>client from the FTP server.                                   |
|                                          |                   |                                | This is an advanced<br>configuration option that<br>should be used only after<br>consulting CIMS Lab.                                                                                                    |
|                                          | proxyServerBypass | Optional                       | This is a pointer to a null-<br>terminated string that specifies<br>an optional comma-separated<br>list of host names, IP addresses,<br>or both, that should not be<br>routed through the proxy. The<br>list can contain wildcards. This<br>options is used only when<br>connectionType="PROXY". |
|                                          |                   |                                | This is an advanced<br>configuration option that<br>should be used only after<br>consulting CIMS Lab.                                                                                                    |
|                                          | proxyServer       | Optional                       | If connectionType="PROXY", the<br>name of the proxy server $(s)$ to<br>use.                                                                                                    |
|                                          |                   |                                | This is an advanced<br>configuration option that<br>should be used only after<br>consulting CIMS Lab.                                                                                                    |
|                                          | serverName        | Required                       | A valid FTP IP address or server<br>name.                                                                                                    |
|                                          |                   |                                | Example:                                                                                                    |
|                                          |                   |                                | serverName="ftp.xyzco.com"                                                                                                    |

<span id="page-96-0"></span>**Table 2-9 • Parameter Element Attributes (Continued)**

| <b>Program</b><br><b>Name</b><br>or Type | <b>Attribute</b>          | <b>Required</b><br>or Optional | <b>Description</b>                                                                                                    |
|------------------------------------------|---------------------------|--------------------------------|----------------------------------------------------------------------------------------------------|
| (continued)                              | FileTransfer transferType | Optional                       | The type of file transfer. Valid<br>values are:                                                                                                    |
|                                          |                           |                                | "binary"                                                                                                    |
|                                          |                           |                                | "ascii"                                                                                                    |
|                                          |                           |                                | The default is "binary".                                                                                                    |
|                                          | userId                    | Optional                       | The user ID used to log on to<br>the FTP server.                                                                                                    |
|                                          | userPassword              | Optional                       | The user password used to log<br>on to the FTP server.                                                                                                    |
| Cleanup                                  | folder                    | Optional                       | By default, the Cleanup<br>program deletes files with file<br>names containing the date in<br>yyyymmdd format from the<br>collector's process definition<br>folder. |
|                                          |                           |                                | If you want to delete files from<br>another folder, use this<br>attribute to specify the path<br>and folder name.                                                   |
|                                          |                           |                                | Example:                                                                                                    |
|                                          |                           |                                | folder="\\Server1\LogFiles                                                                                                    |
|                                          | daysToRetainFiles         | Optional                       | The the number of days that<br>you want to keep the<br>yyyymmdd files after their<br>creation date.                                                                 |
|                                          |                           |                                | Example:                                                                                                    |
|                                          |                           |                                | daysToRetainFiles="60"                                                                                                    |
|                                          |                           |                                | This example specifies that all<br>files that are older than 60 days<br>from the current date are<br>deleted.                                                       |
|                                          |                           |                                | The default is 45 days from the<br>current date.                                                                                                    |

**Table 2-9 • Parameter Element Attributes (Continued)**

| <b>Program</b><br><b>Name</b><br>or Type | <b>Attribute</b>  | <b>Required</b><br>or Optional | <b>Description</b>                                                                                                    |
|------------------------------------------|-------------------|--------------------------------|----------------------------------------------------------------------------------------------------|
| Cleanup<br>(continued)                   | dateToRetainFiles | Optional                       | A date by which all yyyymmdd<br>files that were created prior to<br>this date will be deleted. You<br>can use a CIMS date keyword<br>or the date in yyyymmdd<br>format. |
|                                          |                   |                                | Example:                                                                                                    |
|                                          |                   |                                | dateToRetainFiles="PRFMON"                                                                                                    |
|                                          |                   |                                | This example specifies that all<br>files that were created prior to<br>the previous month will be<br>deleted.                                                           |
|                                          | cleanSubfolders   | Optional                       | Specifies whether the files that<br>are contained in subfolders are<br>deleted. Valid values are:                                                                       |
|                                          |                   |                                | "true" (the files are<br>deleted)                                                                                                    |
|                                          |                   |                                | "false" (the files are not<br>deleted)                                                                                                    |
|                                          |                   |                                | The default is "false".                                                                                                    |

**Table 2-9 • Parameter Element Attributes (Continued)**

<span id="page-99-1"></span><span id="page-99-0"></span>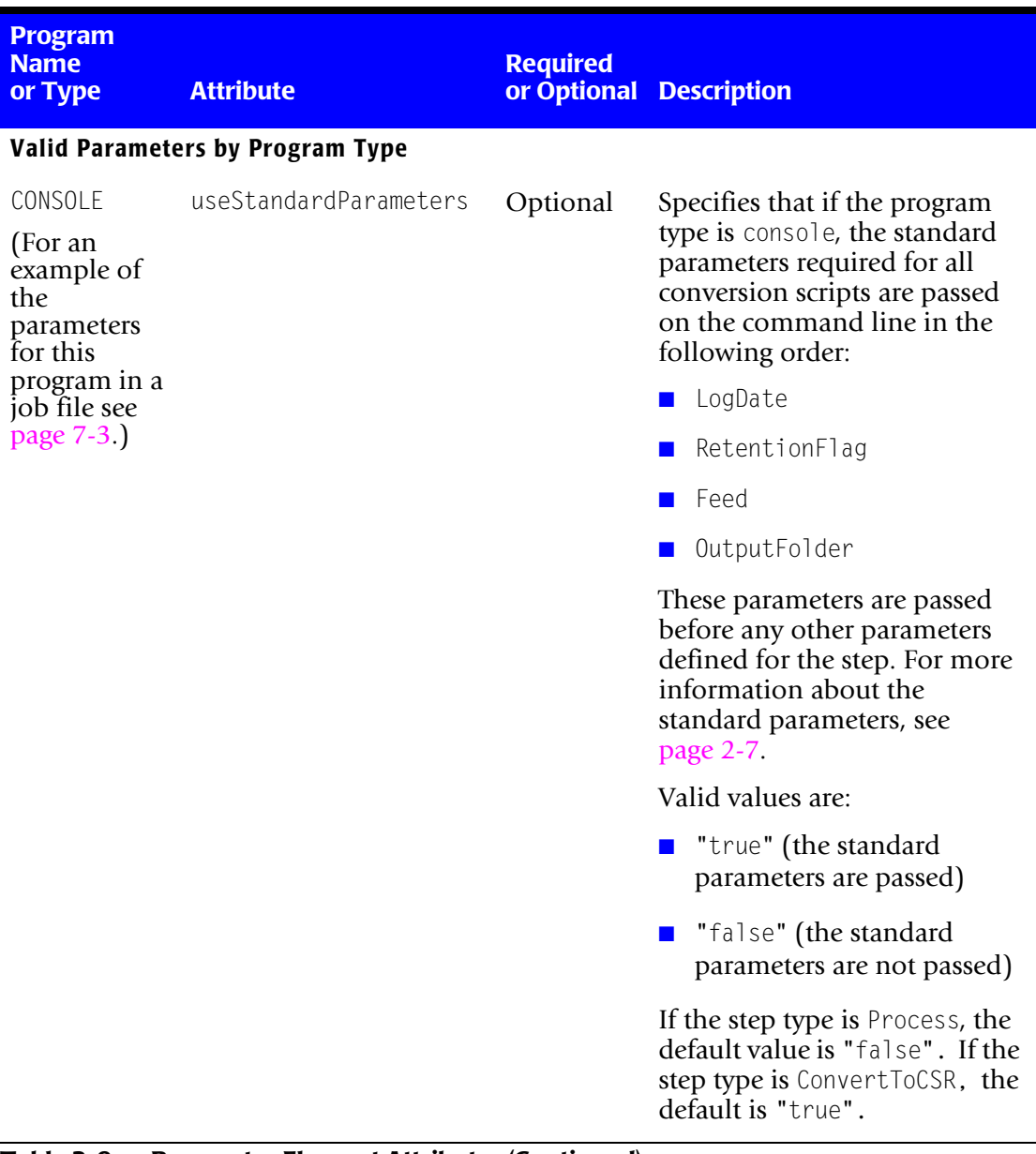

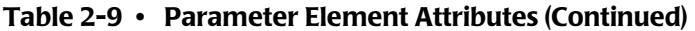

| <b>Program</b><br><b>Name</b><br>or Type | <b>Attribute</b>                                        | <b>Required</b><br>or Optional | <b>Description</b>                                                                                                    |
|------------------------------------------|---------------------------------------------------------|--------------------------------|----------------------------------------------------------------------------------------------------|
| CONSOLE<br>(continued)                   | useCommandProcessor                                     | Optional                       | Specifies whether the Cmd.exe<br>program should be used to<br>execute a console program. If<br>the Cmd. exe program is not<br>used, then the console<br>program is called using APIs.                                                                   |
|                                          |                                                         |                                | Valid values are:                                                                                                    |
|                                          |                                                         |                                | "true" (the Cmd.exe<br>program is used)                                                                                                    |
|                                          |                                                         |                                | "false <b>" (the</b> Cmd.exe<br>program is not used)                                                                                                    |
|                                          |                                                         |                                | The default is "true".                                                                                                    |
|                                          | XMLFileName,<br>CollectorName, and<br>CollectorInstance | Optional                       | These parameters are used by<br>the CIMS Windows Disk and<br><b>CIMS Windows Event Log</b><br>collectors. They specify the<br>name of the XML file used by<br>the collector; the name of the<br>collector; and the collector<br>instance, respectively. |
|                                          |                                                         |                                | For more information about<br>these collectors, see Chapter 7<br>and Chapter 9.                                                                                                    |

**Table 2-9 • Parameter Element Attributes (Continued)**

<span id="page-101-0"></span>

| <b>Program</b><br><b>Name</b><br>or Type | <b>Attribute</b> | <b>Required</b><br>or Optional | <b>Description</b>                                                                                                    |
|------------------------------------------|------------------|--------------------------------|----------------------------------------------------------------------------------------------------|
| CONSOLE or<br><b>WSF</b>                 | scanFile         | Optional                       | If the Smart Scan feature is<br>enabled (see page 2-55), this<br>attribute enables you to specify<br>a file name for the CSR created<br>by steps for console or wsf<br>programs. You need to include<br>the path.                                                                                                    |
|                                          |                  |                                | By default, the file is named<br>LogDate.txt and is located in<br>the feed subfolder in the<br>process definition folder.                                                                                                    |
|                                          |                  |                                | Example:                                                                                                    |
|                                          |                  |                                | scanFile="MSIIS-Web\<br>Server1\MyFile.txt"                                                                                                    |
|                                          |                  |                                | If the Smart Scan feature is<br>enabled, you can also use this<br>attribute to disable the scan of<br>CSR files created by a particular<br>step by specifying scanFile=""<br>(empty string).                                                                                                    |
|                                          |                  |                                | Note: The step for the wsf or<br>console program must include<br>a Feed parameter. For most<br>collectors, the Feed parameter<br>is included in these steps.<br>However, the Feed parameter<br>for the CIMS Windows Disk<br>and CIMS Windows Event Log<br>collectors is provided in an<br>external file. For these<br>collectors, you need to add the<br>Feed parameter to the wsf or<br>console step and the value<br>must be the same as the feed<br>value in the external file. |

**Table 2-9 • Parameter Element Attributes (Continued)**

## **Defaults Element (Optional)**

XML tree structure: Jobs/Job/Process/Defaults

A Defaults element is a container for individual Default elements. The use of Default elements is optional.

## **Default Element (Optional)**

XML tree structure: Jobs/Job/Process/Defaults/Default

A Default element defines a global value for a job or process. This element enables you to define parameter for multiple steps in one location as shown in the example on [page 2-82.](#page-103-0) There are two types of attributes that you can use in a Default element: predefined and user defined. [Table 2-10](#page-102-0) lists the attributes for the Default element by type.

**Note • If the same attribute appears in both a Default element for a job or process and a Parameter element for a step, the value in the Parameter element overrides the value in the Default element.** 

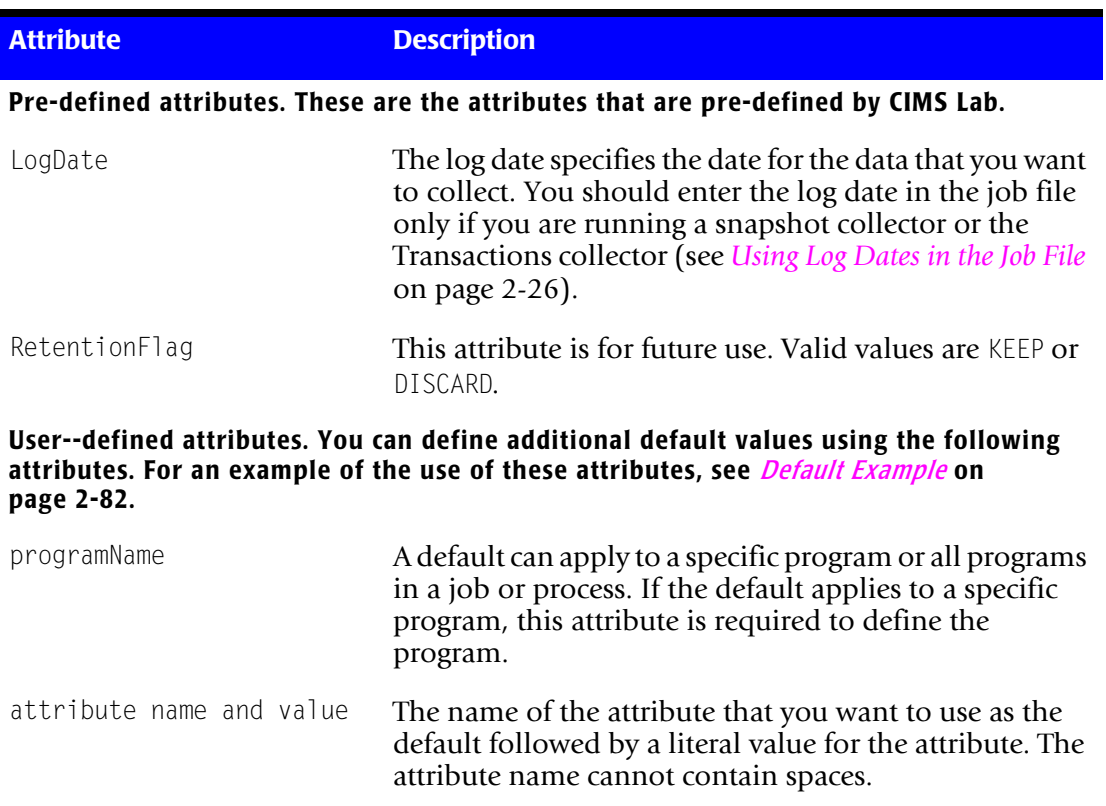

#### <span id="page-102-0"></span>**Table 2-10 • Default Element Attributes**

#### <span id="page-103-0"></span>**Default Example**

This example contains two Default elements.

The first Default element is at the job level. This element specifies that all steps in the Nightly job that execute the CIMSAcct program will use the same account code conversion table, ACCTTABL-WIN.txt, which is located in the specified path.

The second Default element is at the process level for the DBSpace collector. This element specifies that the DBSpace collector will be run using the log date RNDATE.

```
<Job id="Nightly" 
      description="Nightly collection and processing"
      active="true"
      processPriorityClass="BelowNormal"
      joblogWriteToTextFile="true"
      joblogWriteToXMLFile="true"
      joblogShowStepOutput="false"
      joblogShowStepParameters="false"
      smtpSendJobLog="true"
      smtpServer="mail.xyzco.com"
      smtpFrom="abcserver@xyzco.com"
      smtpTo="jane.smith@xyzco.com;bill.hughes@xyzco.com"
      stopOnProcessFailure="false">
<Defaults>
    <Default programName="CIMSACCT"
    accCodeConvTable="C:\CIMS\AccountCodeTable\ACCTTABL-WIN.txt"/>
</Defaults> 
<Process id="DBSpace"
           description="Process for DBSpace Collection"
           active="true">
    <Defaults>
       <Default LogDate="RNDATE"/>
    </Defaults> 
        <Steps>
         :
         :
```
# **Running CIMS Data Collectors**

This section describes how to use CIMS Job Runner to execute the data collection process. You should determine the frequency that you want to run CIMS Data Collectors as described in *[Data Processing Frequency](#page-104-0)* before you run CIMS Job Runner.

# <span id="page-104-0"></span>**Data Processing Frequency**

The preferred method of processing is to run the full data processing cycle as the data becomes available. The data produced by the various operating systems (z/OS, UNIX, Windows, Open VMS, etc.) and applications/databases (CICS, DB2, Oracle, IIS, Exchange Server, etc.) are usually made available for processing on a daily basis. Other feeds such as manpower accounting, voice telephone, dedicated lines, etc., are normally produced on a monthly basis.

There are several advantages to running the full costing cycle on a daily or data availability basis:

- The volume of data created makes it more practical to process daily. A single midsized Proxy Server might produce millions of records each day. It is more efficient to process these records each day of the month rather than try to run many millions of records through the processing cycle at month end.
- It is easier to catch processing errors when the data is reviewed on a daily basis. It is more difficult to troubleshoot a problem when it is discovered at month end. If an unusual increase in utilization is observed for a specific resource at month end, the entire month's records must be checked to determine when the increase first took place.

Because there are fewer jobs, transactions, or records to review, the task of determining what caused the utilization spike is much simpler if caught on the day in which it occurred.

■ If the program CIMSBill is run monthly, the start date is the first day of the month and the end date is the last day of the month. Because of this date range, it is not possible to view CIMS Summary records for a single day or week. The smallest time range that may be used is the entire month.

# **Required Folder Permissions for Data Processing** <sup>2</sup>

The administrator that executes processing using CIMS Data Collectors requires full access to files in the Processes folder (that is, the ability to create, modify, delete, overwrite, etc.). Therefore, the Windows user account or group account for the administrator must have Full Control security permissions for the Processes folder and all subfolders.

## **Running CIMS Job Runner**

You can run CIMS Job Runner (CIMSJobRunner.exe) directly from the command prompt or you can use Windows Task Scheduler to schedule the program to run automatically.

#### *To run CIMS Job Runner from Task Scheduler:*

**Note • These instructions are for Windows 2000 Server.**

- **1** In Windows Control Panel, double-click **Scheduled Tasks**.
- **2** Double-click **Add Scheduled Tasks**.
- **3** The **Scheduled Task Wizard** appears. Click **Next**.
- **4** Click **Browse**, select the CIMSJobRunner.exe program, and then click **Next**.
- **5** Type a name for the task or accept the default and click the schedule for the task. Click **Next**.
- **6** Select the time and day to start the task, and then click **Next**.
- **7** Type the password for the user account on which you want the scheduled task to run. The password cannot be blank. Click **Next**.
- **8** Select the **Open advanced properties for this task when I click Finish** check box, and then click **Finish**.
- **9** In the **Task** tab, type the command and any parameters that you want to pass to CIMS Job Runner in the **Run** box as shown in the following example:

"C:\Program Files\CIMSLab\Process Engine\CIMSJobRunner.exe" Nightly.xml

In this example, the job file Nightly. xml is specified as a parameter. For a list of other valid parameters and examples, see *[Optional Parameters](#page-106-0)* on page 2-85.

- **10** Click **OK**.
- **11** In the Set Account Information dialog box, type the password for the user account again, and then click **OK**.

The task appears in the Scheduled Task list. To execute CIMSJobRunner.exe immediately, right-click the task, and then click **Run**. For more information about Task Scheduler, refer to the Microsoft documentation.

**Note • CIMS Lab recommends that you create one job file for data collection. If you have multiple job files, you must schedule a separate instance of CIMS Job Runner to run each file. If the job files run concurrently, CIMS Server will attempt to load the output files from each job file into the database simultaneously, which might result in errors.**

#### *To run CIMS Job Runner from the command prompt:*

At the C:\Program Files\CIMSLab\Process Engine> prompt type cimsjobrunner.exe followed by the optional parameters described in *[Optional Parameters](#page-106-0)* on page 2-85. Or from any prompt, type "C:\Program Files\CIMSLab\Process Engine\ CIMSJobRunner.exe" followed by the optional parameters.

#### **Examples**

C:\Program Files\CIMSLab\Process Engine>CIMSJobRunner.exe Nightly.xml

Or

C:\>"C:\Program Files\CIMSLab\Process Engine\CIMSJobRunner.exe" Nightly.xml

To ensure that the jobs within a job file run correctly, you might want to run the job file from the command line before using Windows Task Scheduler to run the job file. If an error occurs and the job(s) within a job file are not run (for example, the job file contains a syntax error) a job log file is not created and e-mail notification of the job failure is not sent.

## <span id="page-106-0"></span>**Optional Parameters**

You can supply the following optional parameters for CIMS Job Runner:

<job file name> <job id> <process id> <step id> <date literal | keyword>

Where:

job file name = the XML job file for the collector.

job id = the ID of a specific job in the job file that you want to run. The default is to run all jobs in the job file.

process id = the ID of a specific process that you want to run. If you include the job id parameter, the process applies only to that job. If you specify All as the job id parameter, the process applies to all jobs in the job file. The default is to run all processes in the job file.

step id = the ID of a specific step that you want to run. If you include the process id parameter, the step applies only to that process. If you specify All as the process id parameter, the step applies to all processes in the job file. The default is to run all steps in the job file.

date literal | keyword = a date literal or a CIMS date keyword. This parameter specifies the date for the data that you want to collect. If you do not provide a log date, the default date is the previous day. This is the equivalent of using the CIMS date keyword PREDAY.

For more information about using a log date, including valid log date values, see *[Using](#page-47-0)  [Log Dates in the Job File](#page-47-0)* on page 2-26.

## **Examples**

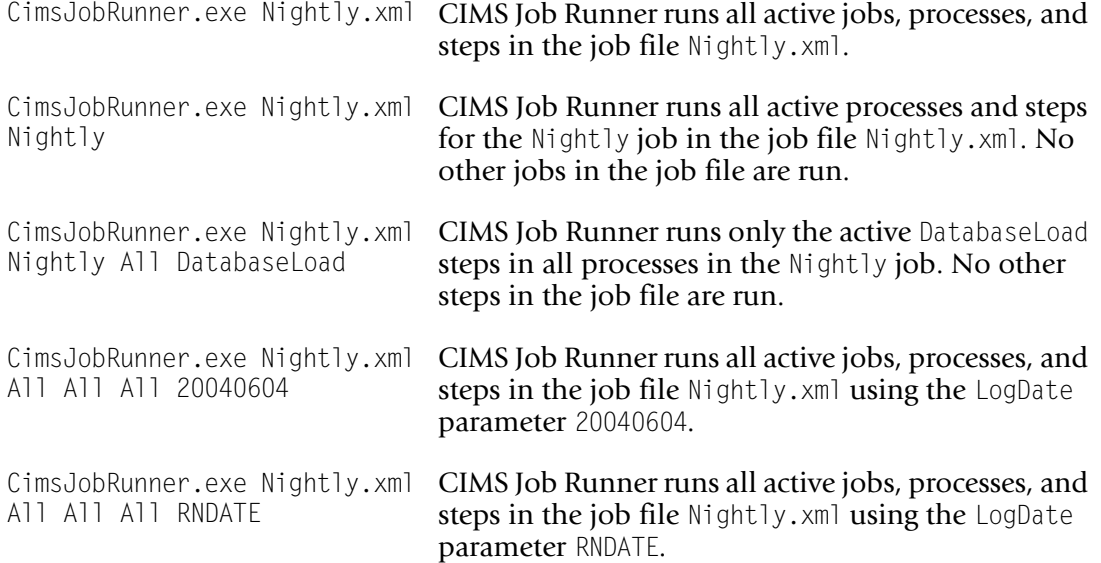
**3**

# **Operating System Data Collectors**

This chapter contains instructions for setting up and running CIMS Data Collectors for operating systems. You should have a good understanding of the CIMS Data Collector system architecture as described in the *[CIMS Data Collectors Architecture](#page-24-0)* section beginning on [page 2-3](#page-24-0) before continuing with the collector-specific information in this chapter.

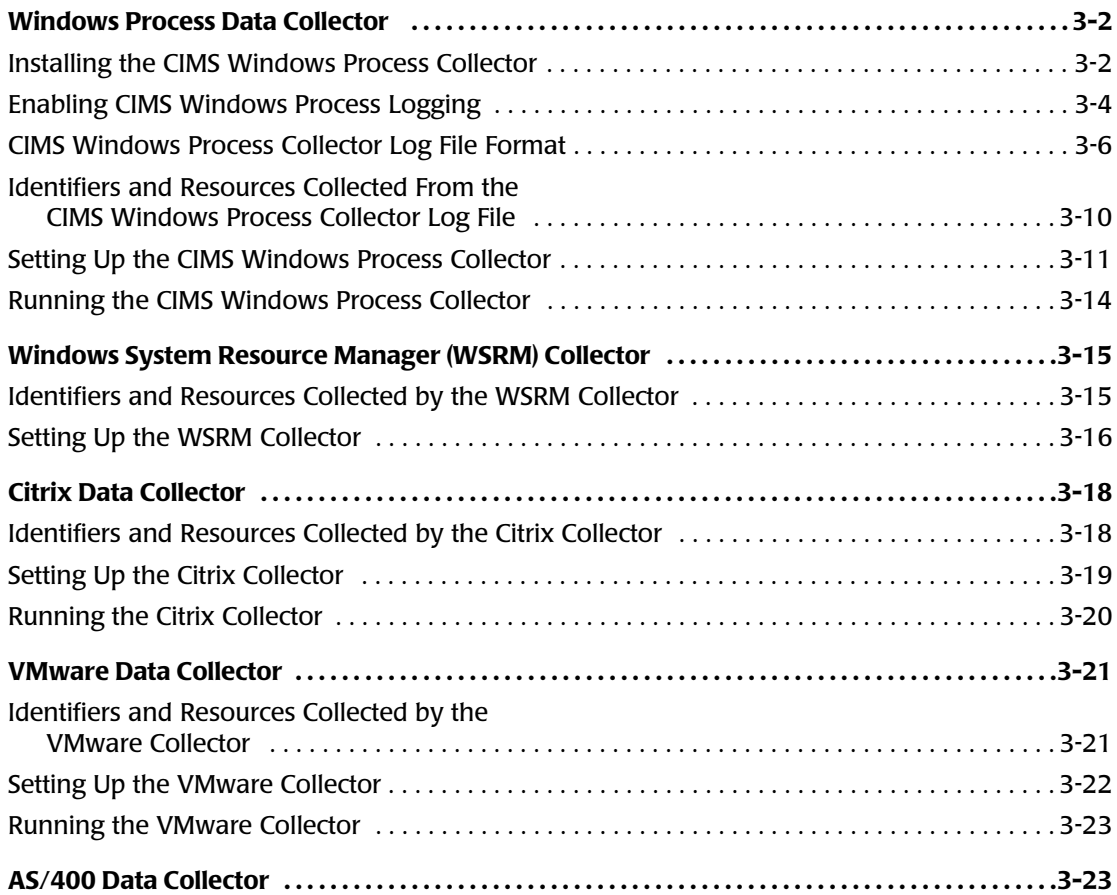

# <span id="page-109-0"></span>**Windows Process Data Collector**

The CIMS Windows Process collector gathers usage data for processes running on Windows 2000/2003, XP, and NT operating systems and produces a log file of the data (see *[CIMS Windows Process Collector Log File Format](#page-113-0)* on page 3-6). This log file provides useful metrics such as:

- Name and path of the process.
- Name of the computer that the process ran on.
- Name of the user that created the process.
- The elapsed CPU time used by the process (cumulative and broken down by kernel and user time).
- Bytes read and written by the process.

The following sections provide instructions for installing the CIMS Windows Process collector, enabling logging, and setting up and running the collector.

## <span id="page-109-1"></span>**Installing the CIMS Windows Process Collector**

To use the CIMS Windows Process collector, you must have the CIMS Windows Process collector installed on the central CIMS Data Collectors server as described on [page 2-2](#page-23-0).

In addition to installation on the central server, you need to install the CIMS Windows Process collector on each computer that you want to collect process data from. (In most cases, you will want to collect data for computers other than the central server.)

CIMS Lab provides a simple setup program, CIMSWinProcessSetup.exe, in the Collectors\CIMSWinProcess folder on the central server. You can put this program in a central location such as a network drive so that you can quickly install the CIMS Windows Process collector on other computers.

This CIMSWinProcessSetup.exe installs the following components:

- **The CIMS Windows Process Collector [service](#page-344-0).** This is a Windows *service* that supports the collector. To view Windows services, in Windows Control Panel, open **Administrative Tools** ` **Services.**
- **The CIMS Windows Process collector.** This installs the following components in the Collectors\CIMSWinProcess folder created during installation:
	- The executable program for the collector, CIMSWinPService.exe.
	- An executable program, CIMSWinPServiceLog.exe, that is used by CIMS Lab for troubleshooting purposes. For more information about this program, contact CIMS Lab (see *[Chapter 15, Contacting Technical Support](#page-320-0)*).
	- The executable program for the collector's administrative program, CIMSWinPServiceAdmin.exe.
- The conversion script, CIMSWinProcess.wsf. In most cases, this file is used on the central CIMS Data Collectors server and is not needed on other computers. The exception is if you are converting log files to CSR files on the computer running the CIMS Windows Process collector (see [page 3-14\)](#page-121-1).
- **CIMS Aggregation Engine (CIMSAggregation.dll). CIMS Aggregation Engine is** called by the CIMSWinProcess.wsf script. CIMS Aggregation Engine aggregates the records within process log file by identifier values and produces a CIMS Server Resource (CSR) file. For more information about CIMS Aggregation Engine, see *[Appendix A, CIMS Aggregation Engine API](#page-322-0)*.
- **Support Files.** These files support the collector's administrative program and are needed only if **CIMS Server Administrator** is not installed on the computer.

This installation does not include CIMS Processing Engine, which processes the CSR files created by CIMS Aggregation Engine and loads the output data into the database. To process CSR files, you need to process the files on the central CIMS Data Collectors server.

#### *To install the CIMS Windows Process collector:*

**Note • These following steps are also applicable if you are upgrading to a new version or release of the CIMS Windows Process collector.**

- **1** Log on to Windows as an Administrator.
- **2** Click the Windows **Start** button, and then click **Run**.
- **3** Enter the path to the setup program CIMSWinProcessSetup.exe and then click **OK**.

The setup wizard appears with the **Select the type of install** set to **Custom**.

**4** Leave the install type set to **Custom** and make sure the **Service Collector** check box is selected. This is the most commonly used process collector. Contact CIMS Lab before selecting the **User32 Collector** check box.

You also need to select the **Aggregation Engine** and **Support Files** check boxes if these components are not already installed on the computer.

- **5** Click **Next**.
- **6** Choose the default location for installation (C:\Program Files\CIMSLab) or click **Browse** to choose another location. After making your selection, click **Install**.
- **7** Click **Close** when the installation is complete.

## <span id="page-111-0"></span>**Enabling CIMS Windows Process Logging** <sup>3</sup>

The CIMS Windows Process collector runs at configurable intervals and tracks all processes that are running at that time until the completion of the process. The usage data for each process is entered as a record or records in the log file.

The CIMS Windows Process collector includes an easy-to-use GUI administrative program for configuring and enabling the collection process. To use this program, click the **Start** menu, and then click **Programs** ` **CIMS Server** ` **Collectors** ` **CIMS Windows Process Administrator—Service** and set the following options:

■ **Log file path.** Enter the path to the folder that you want to store the process log files in. If the file does not exist, you will be asked if you want to create the path. Click **Yes**.

The log file folder must be on the computer that you are running the CIMS Windows Process collector on and not on the central CIMS Data Collectors server. You should create this folder in a location where you keep data that is backed up.

The default path is C:\Program Files\CIMSLab\CIMSWinProcessLogs (if you installed the CIMS Windows Process collector in the default location). The use of a UNC path for the log file location is recommended.

**Important! • Do not set the log file path to the Processes\CIMSWinProcess\***feed* **folder on the central CIMS Data Collectors server. The feed folder should contain only CSR files.**

- **Log file prefix.** The default name for the log file is CIMSProcessLog-*yyyymmdd*.txt. You can use the default prefix CIMSProcessLog- or replace it with the prefix of your choice (or no prefix).
- **Use Local Time in output records.** If this check box is selected (the default), the local time set for the computer is used in the date and time fields in the log file. If this check box is cleared, Universal Time Coordinate (*[UTC](#page-344-1)*) time is used in the log file.

**Note • The date in the log file name always reflects local time, regardless of whether Use Local Time is selected.**

#### ■ **Sampling**

• **Look for new process every.** Enter the number of seconds, minutes, or hours that you want to begin tracking new processes. For example, if you set the sampling interval to 5 seconds, the collector checks every 5 seconds to determine which new processes have began since the last check and tracks those processes until completion.

You can use the sampling option alone or in conjunction with the interval accounting option. If you select the **Enable Interval Accounting** check box, a start, interval, and optional end record are created in the log file. If you do not select the **Enable Interval Accounting** check box, a cumulative End record is created in the log file when the process ends. (For a description of start, interval, and end records, see *[CIMS Windows Process Collector Log File Format](#page-113-0)* on page 3-6.)

**Note • The CIMS Windows Process collector does not collect data for processes that run between sampling intervals.**

#### ■ **Accounting**

<span id="page-112-0"></span>• **Enable Interval Accounting.** Select this check box to use interval accounting.

The use of interval accounting is recommended for chargeback because it provides Start, Interval, and optional End records for a process rather that just a cumulative End record. This is especially beneficial for long running processes that begin in one billing period and end in another.

When you select interval accounting, a Start record is created in the log file when the CIMS Windows Process collector begins tracking the process. Interval records are created at the interval times that you set in the **Write accounting records every** boxes until the process ends. If you select the **Write End records** check box, an End record containing a cumulative total for the process is also created.

- **Write accounting records every.** Enter the number of seconds, minutes, or hours that you want to create interval records. For example, if you set interval accounting to every 15 minutes the following records are produced:
	- A Start record with an elapsed time showing the amount of time in seconds that the process had been running when the collector began to track it. For example, if the process had been running for 2 minutes, the elapsed time for the Start record is 120.
	- An Interval record with an elapsed time of 900 for each 15 minute interval that occurs during the process. If the process ends before 15 minutes, an interval record is created showing the time that the interval ran. Likewise, if the process ends between 15 minute intervals, a final interval record is created showing the time that the interval ran.
- **Write End records.** Select this check box if you want End records to be included in the log file in addition to Start and Interval records. Because the End record provides cumulative totals of the usage totals shown in the Start and Interval records, you might not want to include End records when using interval accounting. For chargeback purposes, the resulting total usage amounts from the combined Start, Interval, and End records will be double the actual usage amount if the amounts are not filtered by the CIMSWinProcess.wsf script. For more information, contact CIMS Lab (see *[Chapter 15, Contacting Technical Support](#page-320-0)*).
- **Control Service.** Click this button to open the Service Control dialog box to start or stop the CIMS Windows Process service. You can also start and stop the service from Windows Control Panel and then click **Refresh Status** in the Service Control dialog box to make the change in the collector.

## <span id="page-113-0"></span>**CIMS Windows Process Collector Log File Format** <sup>3</sup>

The following table describes the record fields in the log file produced by the CIMS Windows Process collector.

There are three types of records that might appear in the log file:

- Start records, which provide usage data for the start of a process.
- Interval records, which provide usage data for the intervals between the start and end of a process.
- End records, which provide summary usage data at the end of a process. All totals in an End record are cumulative for the whole process.

Start and Interval records appear only if the collector is configured for interval accounting.

End records appear in the following situations:

- If the collector *is not* configured for interval accounting. In this situation, only End records appear.
- If the Write End records check box is selected for interval accounting.

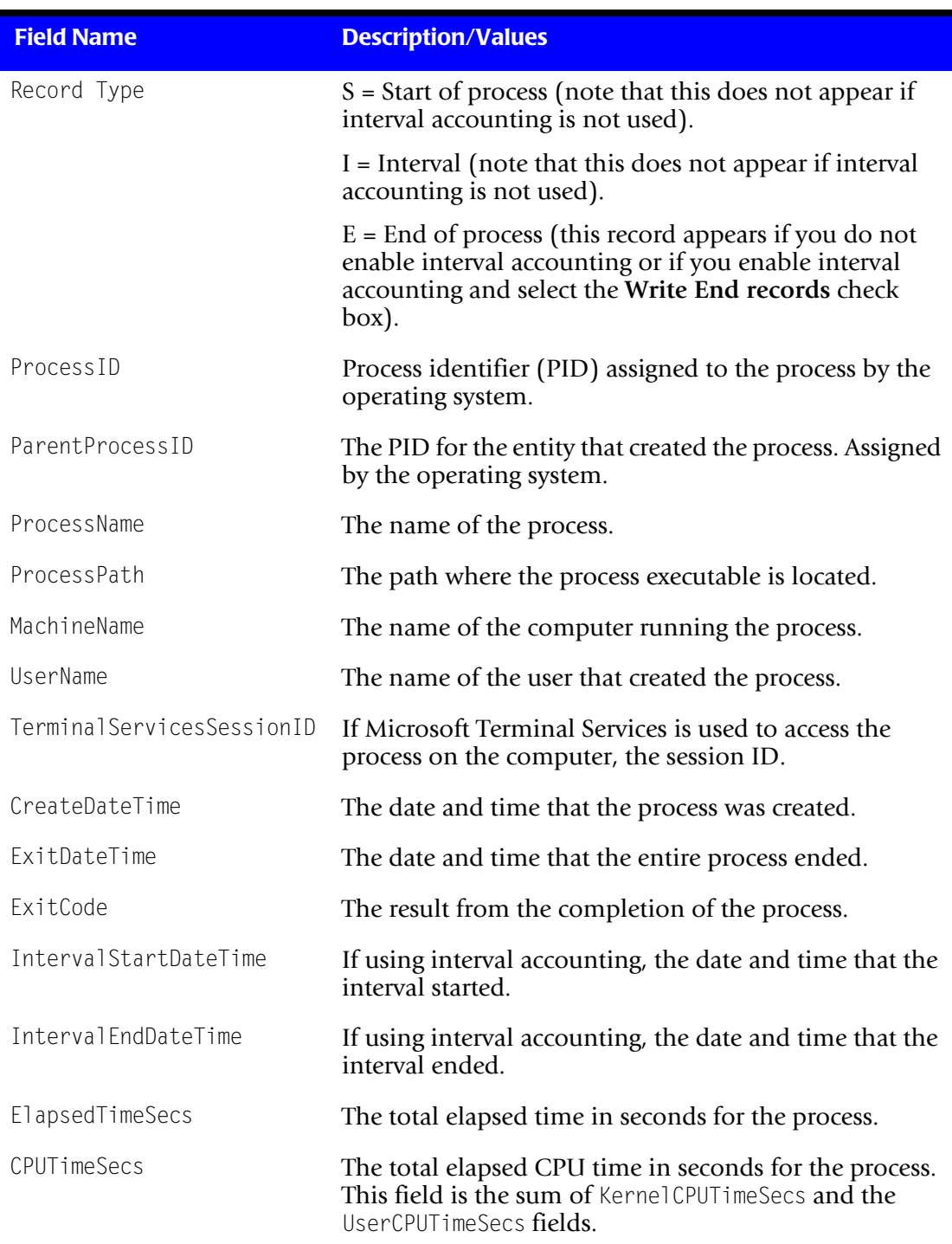

**Note • The term "process" in the following table can refer to the entire process, or the start, interval, or end of a process depending on whether interval accounting is used (see** [page 3-5](#page-112-0)**).**

**Table 3-1 • CIMS Windows Process Collector Log File Format**

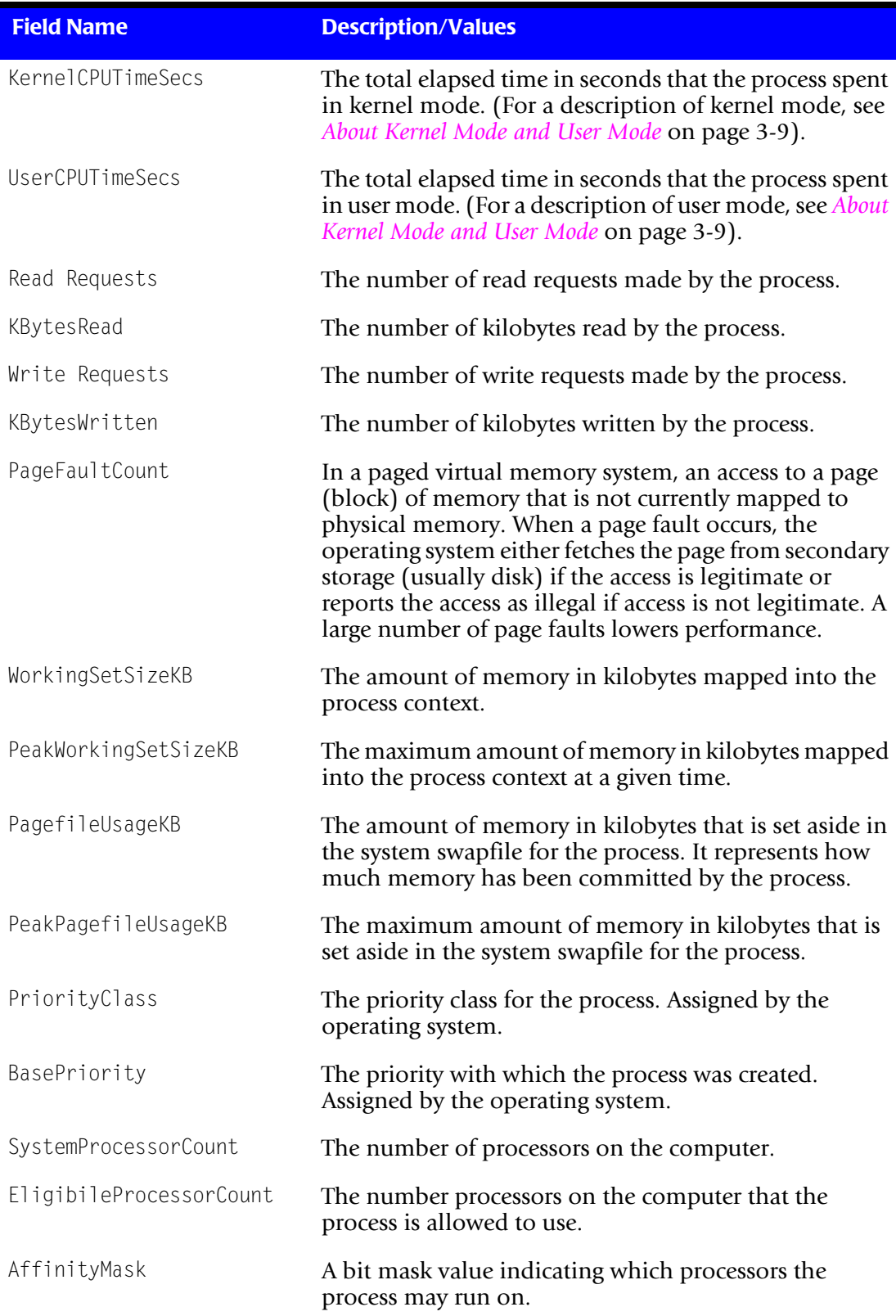

## **Table 3-1 • CIMS Windows Process Collector Log File Format (Continued)**

## <span id="page-116-0"></span>**About Kernel Mode and User Mode**

The kernel mode is where the computer operates with critical data structures, direct hardware (IN/OUT or memory mapped), direct memory, interrupt requests (IRQs), direct memory access (DMA), etc.

The user mode is where users can run applications. The kernel mode prevents the user mode from damaging the system and its features.

[Figure 3-1](#page-116-1) shows the relationship of the kernel and user mode.

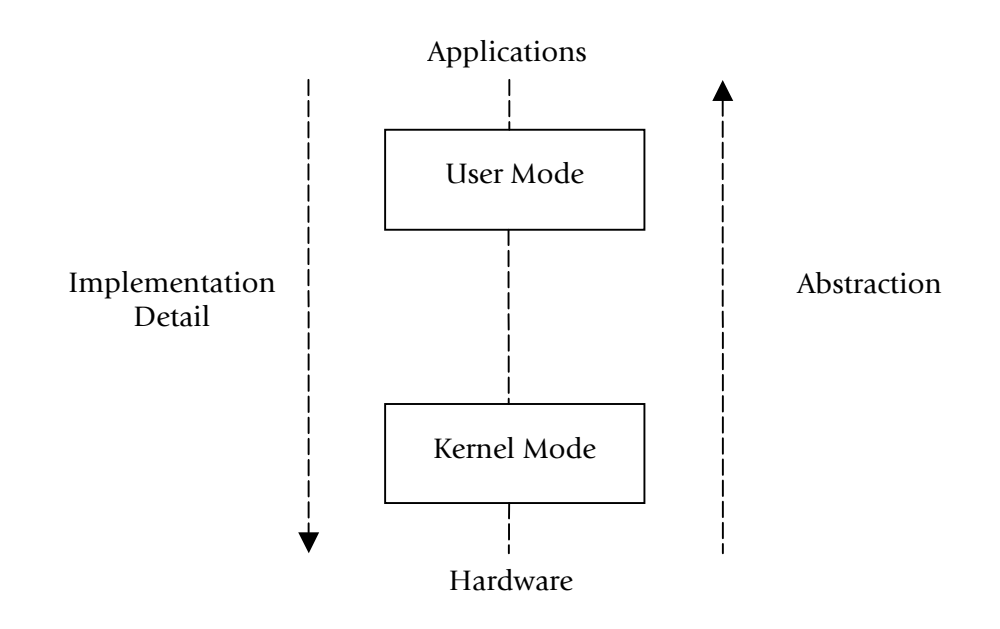

<span id="page-116-1"></span>**Figure 3-1 • Kernel and User Mode**

*Windows Process Data Collector*

## <span id="page-117-0"></span>**Identifiers and Resources Collected From the CIMS Windows Process Collector Log File**

By default, the following fields in the CIMS Windows Process collector log file are defined as chargeback identifiers and resources (see the DefineIdentifier and DefineResource methods in the CIMSWinProcess.wsf conversion script). The rate codes assigned to the resources are pre-loaded in the CIMSRate table.

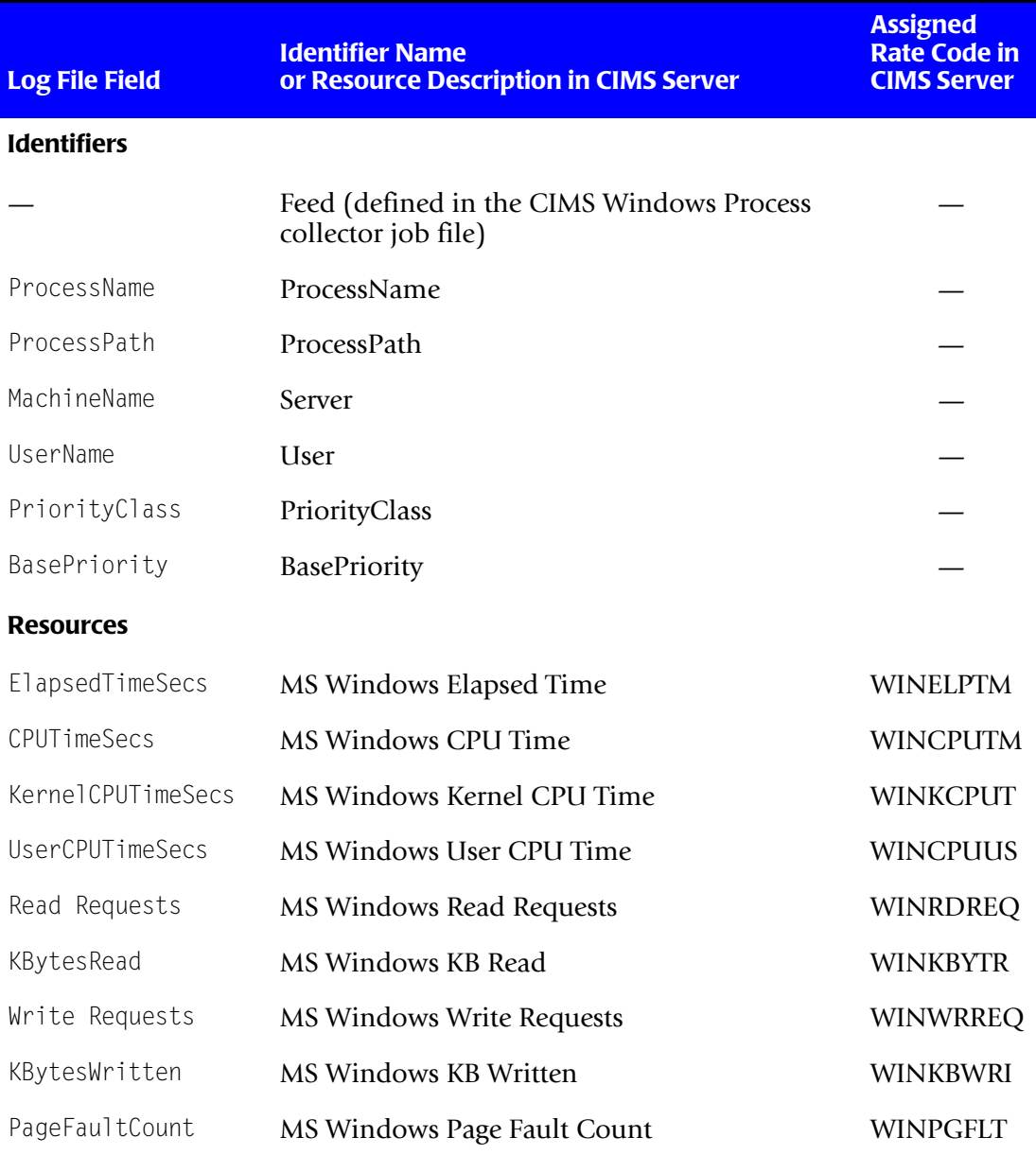

**Table 3-2 • Default CIMS Windows Process Identifiers and Resources**

## <span id="page-118-0"></span>**Setting Up the CIMS Windows Process Collector** <sup>3</sup>

The following sections provide steps for setting up the CIMS Windows Process collector. These steps differ depending on whether you are processing the log files produced by the CIMS Windows Process collector on the central CIMS Data Collectors server or whether you are processing the log files on the computer running the CIMS Windows Process collector.

**Note • Although you can process log files on the computer running the CIMS Windows Process collector, you should not process the resulting CSR files on this computer. You should process CSR files on the central CIMS Data Collectors server.**

Of the two options for processing log files, processing the log files on the central CIMS Data Collectors server is the simpler option. However, if the log files are large, you should have a quicker elapsed completion time if you process the files on the computer running the CIMS Windows Process collector.

#### *Option 1—To process the log files on the central CIMS Data Collectors server:*

On the central CIMS Data Collectors server, set up an XML job file for the CIMS Windows Process collector as described in *[Creating Job Files](#page-46-0)* on page 2-25. The following is an example process for the collector in the job file:

```
<Process id="CIMSWinProcess" 
             description="Process for CIMS Windows Process Collection"
              active="true">
     <Steps>
         <Step id="Server1 Collection" 
                 description="Server1 CIMSWinProcess" 
                 type="ConvertToCSR" 
                 programName="CIMSWinProcess\CIMSWinProcess.wsf" 
                 programType="wsf"
                 active="true">
             <Parameters>
                 <Parameter Feed="Server1"/>
                 <Parameter LogFolder="\\Server1\CIMSWinProcessLogs"/>
             </Parameters>
         </Step> 
         <Step id="Scan" 
                 description="Scan CIMSWinProcess" 
                 type="Process" 
                 programName="Scan"
                 programType="net"
                  active="true">
         </Step>
```
#### *Windows Process Data Collector*

```
<Step id="Process" 
                 description="Standard Processing for CIMSWinProcess" 
                 type="Process" 
                 programName="SingleProcessStep" 
                 programType="com"
                 active="true"> 
         </Step> 
         <Step id="DatabaseLoad" 
                  description="Database Load for CIMSWinProcess" 
                 type="Process" 
                 programName="DBLoad" 
                  programType="com"
                 active="true">
         </Step> 
         <Step id="Cleanup" 
                 description="Cleanup CIMSWinProcess" 
                 type="Process" 
                 programName="Cleanup"
                 programType="net"
                 active="true">
              <Parameters>
                 <Parameter DaysToRetainFiles="45"/>
             </Parameters>
          </Step>
     </Steps>
</Process>
```
For a description of the Parameter element attributes that are specific to the CIMS Windows Process collector (that is, the parameters provided for the ConvertToCSR step), see [Table 3-3.](#page-119-0) These parameters are used by the conversion script, CIMSWinProcess.wsf.

For a description of all other elements and attributes in the process, see *[Creating Job Files](#page-46-0)* [on page 2-25](#page-46-0).

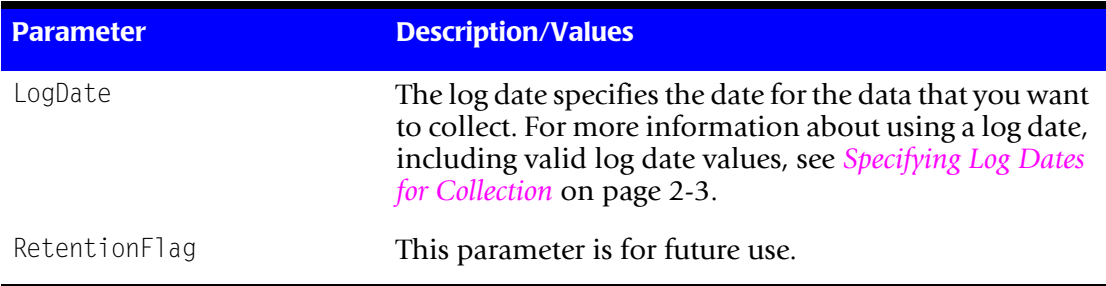

```
Table 3-3 • CIMSWinProcess.wsf Parameters
```

| <b>Parameter</b> | <b>Description/Values</b>                                                                                                    |
|------------------|----------------------------------------------------------------------------------------------------|
| Feed             | The name of the server that contains the log file that you<br>want to process. If the log file is on the same server as<br>the CIMSWinProcess.wsf script used to convert the file,<br>you can also use "Self" and the server name is defined<br>automatically (see the example on page page 3-14).                                           |
|                  | A subfolder with the same name as the server is<br>automatically created in the process definition folder<br>(see the OutputFolder parameter). This subfolder is<br>used to store the initial CSR file that is created by the<br>collector (see Feed Subfolder on page 2-13). This is the<br>CSR file that is processed by the Scan program. |
|                  | This parameter is included as an identifier in the CSR<br>file.                                                                                                    |
| OutputFolder     | The process definition folder for the collector. This is<br>the location of the final CSR file that is created by the<br>Scan program.                                                                                                    |
|                  | The output folder is defined by the Process id attribute<br>in the job file. For example, if the Process id=<br>"CIMSWinProcess", the output folder is CIMSWinProcess.                                                                                                    |
| LogFolder        | The location of the log file to be processed. This folder<br>must be on the same computer as the<br>CIMSWinProcess.wsf script.                                                                                                    |

**Table 3-3 • CIMSWinProcess.wsf Parameters (Continued)**

<span id="page-121-1"></span>*Option 2—To process the log files on a computer running the CIMS Windows Process collector:*

**Note • This option is usually not recommended. For more information, contact CIMS Lab (see** *[Chapter 15, Contacting Technical Support](#page-320-0)***).**

On the computer running the CIMS Windows Process collector, set up the job file for the collector so that it contains only a ConvertToCSR step as shown in the following example. For a description of the valid parameters for this step, see [Table 3-3](#page-119-0) beginning on [page 3-12.](#page-119-0)

```
<Process id="CIMSWinProcess" 
               description="Process for CIMS Windows Process Collection"
               active="true">
     <Steps>
         <Step id="Server1 Collection" 
                 description="Server1 CIMSWinProcess" 
                 type="ConvertToCSR" 
                 programName="CIMSWinProcess\CIMSWinProcess.wsf" 
                 programType="wsf"
                 active="true">
             <Parameters>
                 <Parameter Feed="Self"/>
                 <Parameter LogFolder="\\Server1\CIMSWinProcessLogs"/>
             </Parameters>
           </Step>
     </Steps>
</Process>
```
In this example, the output log files are placed in the folder CIMSWinProcessLogs on the central CIMS Data Collectors server (Server1). You can then set up the job file and other components of the CIMS Windows Process collector on the central server to collect and process the log files.

Note that you need to remove the ConvertToCSR step shown in the preceding example from the job file on the central server. The log files have already been created. For example:

```
<Process id="CIMSWinProcess"
               description="Process for CIMS Windows Process Collection"
               active="true">
     <Steps>
         <Step id="Scan" 
                 description="Scan CIMSWinProcess" 
                 type="Process" 
                 programName="Scan"
                 programType="net"
                  active="true">
         </Step>
         :
         :
```
#### <span id="page-121-0"></span>**Running the CIMS Windows Process Collector** <sup>3</sup>

Use CIMS Job Runner to run the CIMS Windows Process collector as described in *[Running CIMS Job Runner](#page-105-0)* on page 2-84.

# <span id="page-122-0"></span>**Windows System Resource Manager (WSRM) Collector** <sup>3</sup>

The CIMS Data Collector for WSRM gathers usage data for processes running on the Windows Server 2003 Enterprise and Datacenter operating systems. This data is contained a log file produced by WSRM, which provides useful metrics such as:

- The name of the process.
- Name of the user that created the process.
- The elapsed CPU time used by the process (cumulative and broken down by kernel and user time).
- Bytes read and written by the process.

This collector uses the same components as the Universal collector as described in *[Chapter 14, CIMS Universal Data Collector](#page-282-0)*.

## <span id="page-122-1"></span>**Identifiers and Resources Collected by the WSRM Collector** <sup>3</sup>

By default, the following values in the log file are defined as chargeback identifiers and resource rate codes. (The rate codes assigned to the resources are pre-loaded in the CIMSRate table.) These identifiers and resources are defined in the conversion definition file WSRMDef.txt. This file contains the conversion information required by CIMS Conversion Engine to create a CSR file from the WSRM log file. If you installed CIMS Server in the default location, this file is in  $C:\PP$  ogram Files\CIMSLab\ Collectors\WSRM.

#### **Identifiers**

- ProcessID
- ProcessName
- Domain
- User
- ProgramPath

#### **Resources**

- WINELPTM (MS Windows Elapsed Time)
- WINCPUTM (MS Windows CPU Time)
- WINKCPUT (MS Windows Kernel CPU Time)
- WINCPUUS (MS Windows User CPU Time)
- WINRDREQ (MS Windows Read Requests)
- WINKBYTR (MS Windows KB Read)
- WINWRREQ (MS Windows Write Requests)
- WINKBWRI (MS Windows KB Written)

*Windows System Resource Manager (WSRM) Collector*

## <span id="page-123-0"></span>**Setting Up the WSRM Collector**

On the central CIMS Data Collectors server, set up an XML job file for the WSRM collector as described in *[Creating Job Files](#page-46-0)* on page 2-25. The following is an example process for the collector in the job file. Because this collector uses CIMS Conversion Engine, the conversion script for the Universal collector (Universal.wsf) is called.

```
<Process id="WSRM" 
             description="Process for WSRM"
              active="true">
     <Steps>
         <Step id="Server1 Collection" 
                 description="Server1 WSRM" 
                 type="ConvertToCSR" 
                 programName="Universal\Universal.wsf" 
                 programType="wsf"
                 active="true">
             <Parameters>
                 <Parameter Feed="Server1"/>
                 <Parameter ConvEngDefName="C:\Program Files\CIMSLab\Collectors\
                     WSRM\WSRMDef.txt"/>
                 <Parameter InputFileName="C:\WSRMLogs\WSRMAccountingInfo.csv"/>
                 <Parameter OutputFolder="%ProcessFolder%"/>
             </Parameters>
          </Step>
         <Step id="Scan" 
                 description="Scan WSRM" 
                 type="Process" 
                 programName="Scan"
                 programType="net"
                  active="true">
         </Step>
         <Step id="Process" 
                 description="Standard Processing for WSRM" 
                 type="Process" 
                 programName="SingleProcessStep" 
                 programType="com"
                 active="true">
         </Step>
         <Step id="DatabaseLoad" 
                  description="Database Load for WSRM" 
                 type="Process" 
                 programName="DBLoad" 
                  programType="com"
                 active="true">
         </Step>
         <Step id="Cleanup"
                 description="Cleanup WSRM" 
                 type="Process" 
                 programName="Cleanup"
                 programType="net"
                 active="true">
              <Parameters>
                 <Parameter DaysToRetainFiles="45"/>
             </Parameters>
          </Step>
     </Steps>
</Process>
```
For a description of the Parameter element attributes that are specific to the Universal collector (that is, the parameters provided for the ConvertToCSR step), see [Table 3-4](#page-124-0) These parameters are used by the conversion script, Universal.wsf.

For a description of all other elements and attributes in the process, see *[Creating Job Files](#page-46-0)* [on page 2-25](#page-46-0).

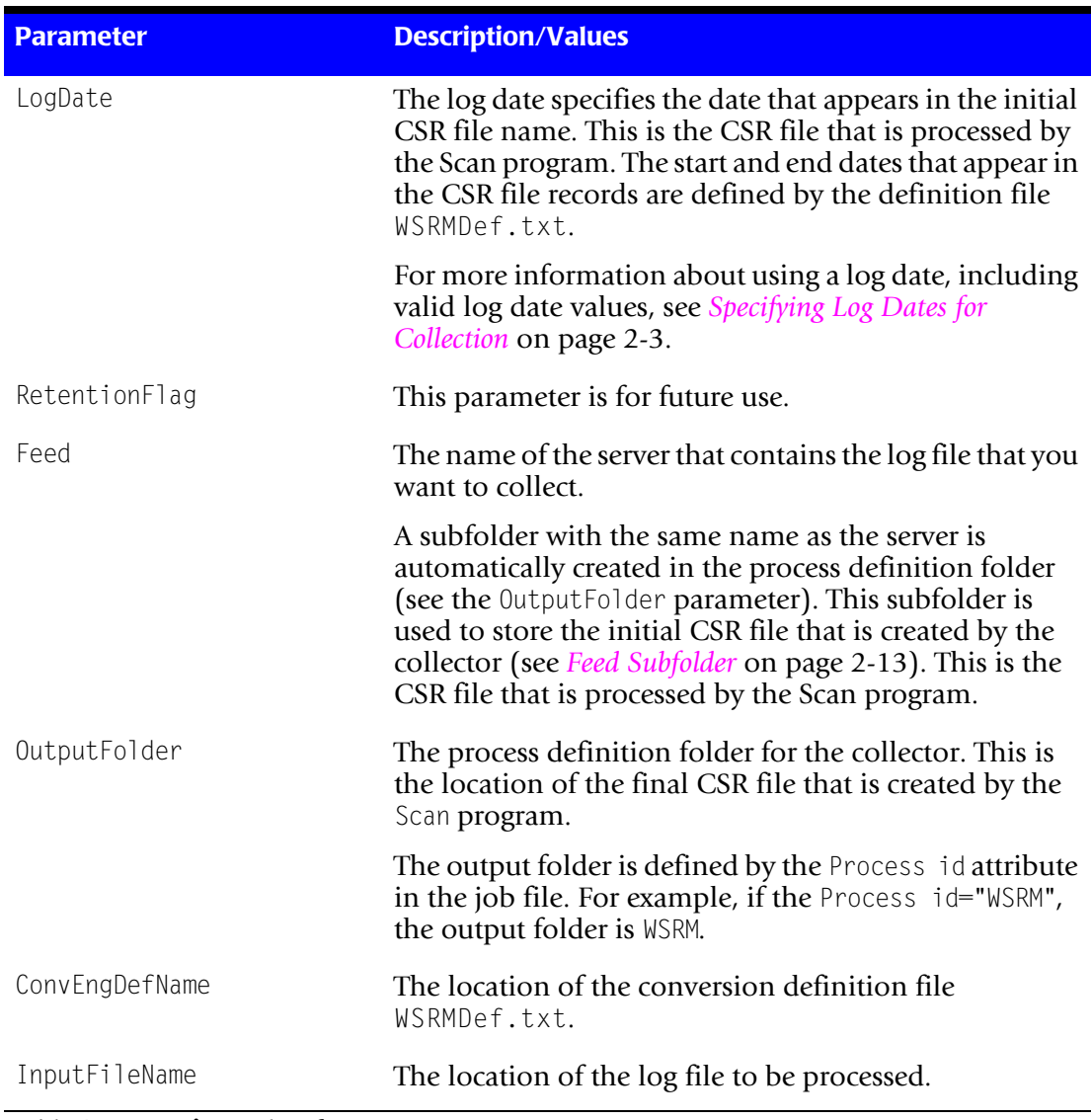

#### <span id="page-124-0"></span>**Table 3-4 • Universal.wsf Parameters**

# <span id="page-125-0"></span>**Citrix Data Collector**

The CIMS Data Collector for Citrix collects data that is contained in the Citrix Resource Manager summary database. The Citrix collector provides CPU time and memory used by user, server, and process.

## <span id="page-125-1"></span>**Identifiers and Resources Collected by the Citrix Collector** <sup>3</sup>

By default, the following data collected by the Citrix collector is defined as chargeback identifiers and resource rate codes (see the AddIdentifier and AddResource methods in the Citrix.wsf conversion script). The rate codes assigned to the resources *are not* preloaded in the CIMSRate table and must be added to the table as described in the *CIMS Server Administrator's Guide*.

#### **Identifiers**

- Feed (defined in the Citrix collector job file)
- UserName (the user that accessed the application or information)
- ServerName (the Citrix server from which the application/information was accessed)
- ProcessName (the process started by the user in the Citrix session)

#### **Resources**

- CTRXCPU (CPU time used)
- CTRXMEM (Memory used)

## <span id="page-126-0"></span>**Setting Up the Citrix Collector**

On the central CIMS Data Collectors server, set up an XML job file for the Citrix collector as described in *[Creating Job Files](#page-46-0)* on page 2-25. The following is an example process for the collector in the job file.

```
<Process id="Citrix" 
             description="Process for Citrix Collection"
              active="true">
     <Steps>
         <Step id="Server1 Collection" 
                 description="Server1 Citrix" 
                 type="ConvertToCSR" 
                 programName="Citrix\Citrix.wsf" 
                 programType="wsf"
                 active="true">
             <Parameters>
                 <Parameter Feed="Server1"/>
                 <Parameter DataSourceID="CitrixDB"/>
             </Parameters>
         </Step>
         <Step id="Scan" 
                 description="Scan Citrix" 
                 type="Process" 
                 programName="Scan"
                 programType="net"
                  active="true">
         </Step>
         <Step id="Process" 
                 description="Standard Processing for Citrix" 
                 type="Process" 
                 programName="SingleProcessStep" 
                 programType="com"
                 active="true">
         </Step>
         <Step id="DatabaseLoad"
                  description="Database Load for Citrix" 
                 type="Process" 
                 programName="DBLoad" 
                  programType="com"
                 active="true">
         </Step>
         <Step id="Cleanup" 
                 description="Cleanup Citrix" 
                 type="Process" 
                 programName="Cleanup"
                 programType="net"
                 active="true">
              <Parameters>
                 <Parameter DaysToRetainFiles="45"/>
             </Parameters>
          </Step>
     </Steps>
</Process>
```
For a description of the Parameter element attributes that are specific to the Citrix collector (that is, the parameters provided for the ConvertToCSR step), see Table 3-3 on [page 3-12.](#page-119-0) These parameters are used by the conversion script, Citrix.wsf.

For a description of all other elements and attributes in the process, see *[Creating Job Files](#page-46-0)* [on page 2-25](#page-46-0).

| <b>Parameter</b> | <b>Description/Values</b>                                                                                                    |
|------------------|----------------------------------------------------------------------------------------------------|
| LogDate          | The log date specifies the date for the data that you want<br>to collect. For more information about using a log date,<br>including valid log date values, see Specifying Log Dates<br>for Collection on page 2-3.                                                                                                    |
| RetentionFlag    | This parameter is for future use.                                                                                                    |
| Feed             | The name of the server that contains the Citrix Resource<br>Manager summary database that you want to collect<br>data from.                                                                                                    |
|                  | A subfolder with the same name as the server is<br>automatically created in the process definition folder<br>(see the OutputFolder parameter). This subfolder is<br>used to store the initial CSR file that is created by the<br>collector (see Feed Subfolder on page 2-13). This is the<br>CSR file that is processed by the Scan program. |
|                  | This parameter is included as an identifier in the CSR<br>file.                                                                                                    |
| OutputFolder     | The process definition folder for the collector.                                                                                                    |
|                  | The output folder is defined by the Process id attribute<br>in the job file. For example, if the Process id="Citrix",<br>the output folder is Citrix.                                                                                                    |
| DataSourceID     | The ODBC data source ID for the Citrix Resource<br>Manager summary database.                                                                                                    |
| owner (optional) | The owner of the tables in the Citrix database if other<br>than dbo. Make sure that you include the period after the<br>owner's name (e.g., John.).                                                                                                    |

**Table 3-5 • Citrix.wsf Parameters**

## <span id="page-127-0"></span>**Running the Citrix Collector**

Use CIMS Job Runner to run the Citrix collector as described in *[Running CIMS Job Runner](#page-105-0)*  [on page 2-84](#page-105-0).

## <span id="page-128-0"></span>**VMware Data Collector**

**Note • The VMware data collector is a beta version.**

The CIMS Data Collector for VMware collects data that is contained in the VMware Microsoft Access database. The VMware collector provides CPU time and memory used by user, server, and process.

## <span id="page-128-1"></span>**Identifiers and Resources Collected by the VMware Collector**

By default, the following data collected by the VMware collector is defined as chargeback identifiers and resource rate codes (see the AddIdentifier and AddResource methods in the VMWare.wsf conversion script). The rate codes assigned to the resource *are not* preloaded in the CIMSRate table and must be added to the table as described in the *CIMS Server Administrator's Guide*.

#### **Identifiers**

- Feed (defined in the VMware collector job file)
- UserName
- HostName
- Name

**Resource**

■ VMWVAL

## <span id="page-129-0"></span>**Setting Up the VMware Collector**

On the central CIMS Data Collectors server, set up an XML job file for the VMware collector as described in *[Creating Job Files](#page-46-0)* on page 2-25. The following is an example process for the collector in the job file.

```
<Process id="VMware" 
             description="Process for VMware Collection"
              active="true">
     <Steps>
         <Step id="Server1 Collection" 
                 description="Server1 VMware" 
                 type="ConvertToCSR" 
                 programName="VMWare\VMWare.wsf" 
                 programType="wsf"
                 active="true">
             <Parameters>
                 <Parameter Feed="Server1"/>
                 <Parameter DataSourceID="VMWDB"/>
             </Parameters>
         </Step>
         <Step id="Scan" 
                 description="Scan VMware" 
                 type="Process" 
                 programName="Scan"
                 programType="net"
                  active="true">
         </Step>
         <Step id="Process" 
                 description="Standard Processing for VMware" 
                 type="Process" 
                 programName="SingleProcessStep" 
                 programType="com"
                 active="true">
         </Step>
         <Step id="DatabaseLoad"
                  description="Database Load for VMware" 
                 type="Process" 
                 programName="DBLoad" 
                  programType="com"
                 active="true">
         </Step>
         <Step id="Cleanup" 
                 description="Cleanup VMware" 
                 type="Process" 
                 programName="Cleanup"
                 programType="net"
                 active="true">
              <Parameters>
                 <Parameter DaysToRetainFiles="45"/>
             </Parameters>
          </Step>
     </Steps>
</Process>
```
For a description of the Parameter element attributes that are specific to the VMware collector (that is, the parameters provided for the ConvertToCSR step), see Table 3-3 on [page 3-12.](#page-119-0) These parameters are used by the conversion script, VMWare.wsf.

For a description of all other elements and attributes in the process, see *[Creating Job Files](#page-46-0)* [on page 2-25](#page-46-0).

| <b>Parameter</b>   | <b>Description/Values</b>                                                                                                    |
|--------------------|----------------------------------------------------------------------------------------------------|
| LogDate            | The log date specifies the date for the data that you want<br>to collect. For more information about using a log date,<br>including valid log date values, see Specifying Log Dates<br>for Collection on page 2-3.                                                                                                    |
| RetentionFlag      | This parameter is for future use.                                                                                                    |
| Feed               | The name of the server that contains the VMware<br>database that you want to collect data from.                                                                                                    |
|                    | A subfolder with the same name as the server is<br>automatically created in the process definition folder<br>(see the OutputFolder parameter). This subfolder is<br>used to store the initial CSR file that is created by the<br>collector (see Feed Subfolder on page 2-13). This is the<br>CSR file that is processed by the Scan program. |
|                    | This parameter is included as an identifier in the CSR<br>file.                                                                                                    |
| OutputFolder       | The process definition folder for the collector.                                                                                                    |
|                    | The output folder is defined by the Process id attribute<br>in the job file. For example, if the Process id="VMware",<br>the output folder is VMware.                                                                                                    |
| MSAccessDBLocation | The full path to the Microsoft Access database (.MDF<br>file).                                                                                                    |

**Table 3-6 • VMWare.wsf Parameters**

## <span id="page-130-0"></span>**Running the VMware Collector**

Use CIMS Job Runner to run the VMware collector as described in *[Running CIMS Job](#page-105-0)  Runner* [on page 2-84.](#page-105-0)

## <span id="page-130-1"></span>**AS/400 Data Collector** <sup>3</sup>

CIMS Lab provides a CIMS Data Collector for AS/400. For instructions on how to configure this collector, contact CIMS Lab (*[Chapter 15, Contacting Technical Support](#page-320-0)*).

#### ■ **Operating System Data Collectors** *AS/400 Data Collector*

# **4**

# **Database Data Collectors**

This chapter contains instructions for setting up and running CIMS Data Collectors for databases. You should have a good understanding of the CIMS Data Collector system architecture as described in the *[CIMS Data Collectors Architecture](#page-24-0)* section beginning on [page 2-3](#page-24-0) before continuing with the collector-specific information in this chapter.

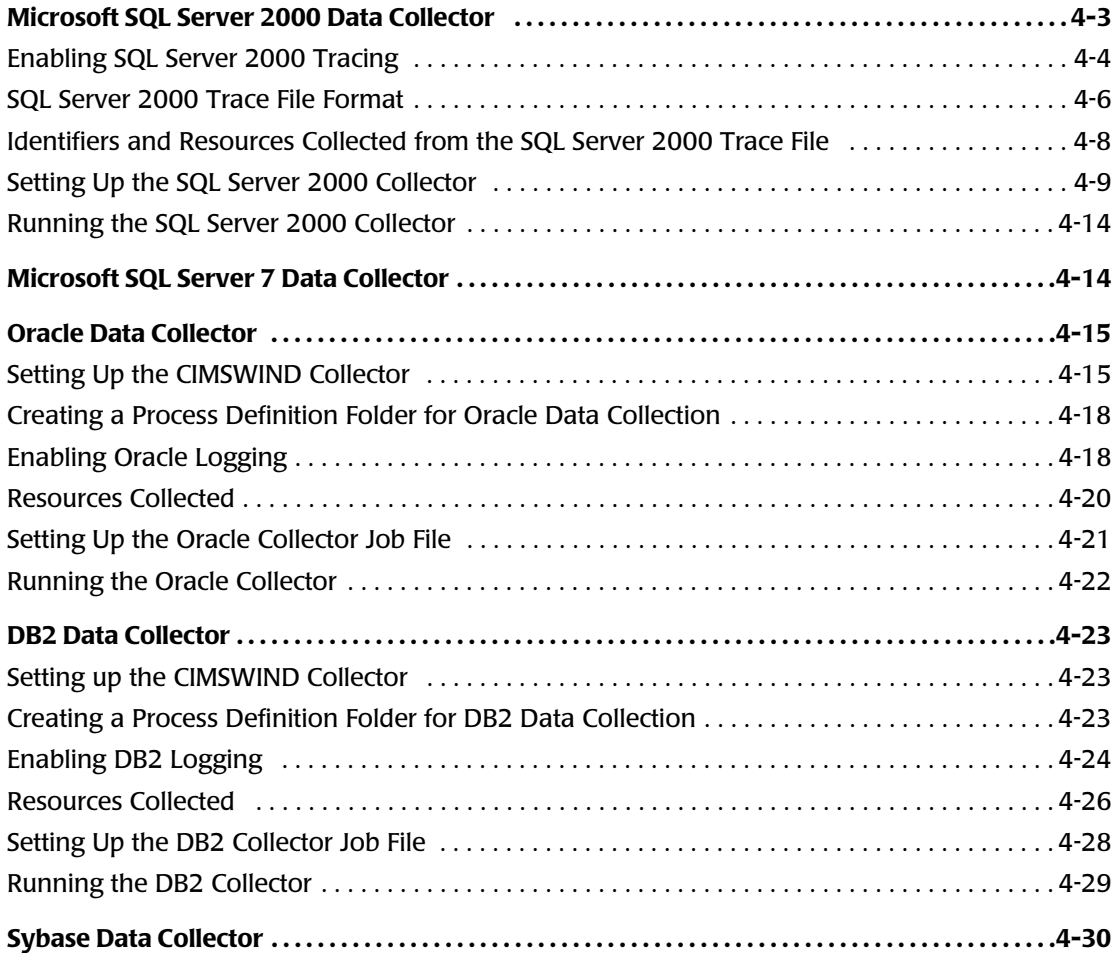

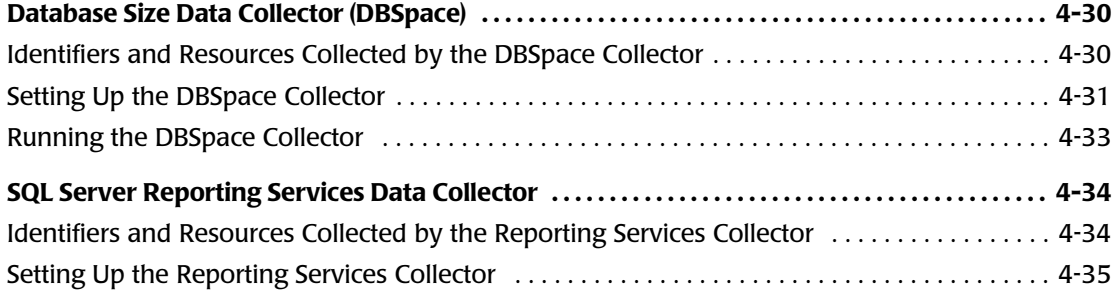

## **[Microsoft SQL Server 2000 Data Collector](#page-161-1)** <sup>4</sup>

The CIMS Data Collector for Microsoft SQL Server 2000 collects data that is contained in a trace file produced by SQL Server. This trace file contains data for all databases on a server. This trace file provides useful metrics such as:

- SQL Server login name or Windows NT user name.
- Amount of elapsed time taken by an event.
- Amount of CPU time used by an event.
- Number of logical disk reads performed by the server on behalf of the event.
- Number of physical disk writes performed by the server on behalf of the event.

The CIMS Lab stored procedure CIMSSp\_SQLServer2000Trace calls Microsoft stored procedures to create the trace file. Instructions for installing and running this stored procedure are provided in *[Enabling SQL Server 2000 Tracing](#page-135-0)* on page 4-4.

The following sections provide steps for enabling tracing for SQL Server 2000 and for setting up and running the SQL Server 2000 collector.

**Note • The SQL Server 2000 collector supports SQL Server clusters. A cluster refers to a group of two or more servers that work together and represent themselves as a single virtual server to a network.**

## <span id="page-134-0"></span>**Creating a Trace File Folder for Storing Trace Files**

On the central CIMS Data Collectors server, you need to create a trace file folder for storing trace files before you run the stored procedure CIMSSp\_SQLServer2000Trace. You should create trace file folders in a location where you keep data that is backed up.

The location of the trace file folder is defined as a parameter in the job file for the SQL Server 2000 collector job. CIMS Job Runner passes this parameter to the conversion script. See *Setting Up the SQL Server 2000 Collector* on page 4-9.

**Important! • Do not store trace files (***yyyymmdd–hhmmss***.trc) in the Processes\MSSQL2000\***feed* **folder. The feed folder should contain only CIMS Server Resource (CSR) files.**

## <span id="page-135-0"></span>**Enabling SQL Server 2000 Tracing**

The stored procedure CIMSSp\_SQLServer2000Trace performs the following functions:

- Stops the current SQL trace logging.
- Closes the current trace file in the trace file folder.
- Starts a new trace file in the trace file folder.

Once installed, the stored procedure should be scheduled to run once a day (see *[Running](#page-136-0)  [the CIMSSp\\_SQLServer2000Trace Stored Procedure](#page-136-0)* on page 4-5).

CIMSSp\_SQLServer2000Trace uses the following built-in Microsoft SQL Server 2000 stored procedures. For more information about these stored procedures, use the link to go to the description on the Microsoft Web site.

■ sp\_trace\_setstatus

[http://msdn.microsoft.com/library/default.asp?url=/library/en-us/tsqlref/ts\\_sp\\_ta-tz\\_0tnt.asp](http://msdn.microsoft.com/library/default.asp?url=/library/en-us/tsqlref/ts_sp_ta-tz_0tnt.asp)

■ sp\_trace\_create

[http://msdn.microsoft.com/library/default.asp?url=/library/en-us/tsqlref/ts\\_sp\\_ta-tz\\_8h49.asp](http://msdn.microsoft.com/library/default.asp?url=/library/en-us/tsqlref/ts_sp_ta-tz_8h49.asp)

■ sp\_trace\_setevent

[http://msdn.microsoft.com/library/default.asp?url=/library/en-us/tsqlref/ts\\_sp\\_ta-tz\\_1c4p.asp](http://msdn.microsoft.com/library/default.asp?url=/library/en-us/tsqlref/ts_sp_ta-tz_1c4p.asp)

#### **Installing the CIMSSp\_SQLServer2000Trace Stored Procedure**

To create SQL Server trace files, you need to install the stored procedure CIMSSp\_SQLServer2000Trace in one database on each server that you want to collect data from. You can install the stored procedure in the master database or any other database on the server.

**Note • If you run the stored procedure from a job file, the ODBC data source for the database that contains the stored procedure must be entered as a parameter for the MSSQL2000.wsf script (see** [page 4-9](#page-140-1) **for an example).**

CIMS Lab provides a script, InstallSQLTrace.bat, that you can use to install the stored procedure. (If you installed CIMS Data Collectors in the default location, this script is in C:\Program Files\CIMSLab\Collectors\MSSQLServer\2000.) To use InstallSQLTrace.bat:

- **1** In the script file, change the -d parameter CIMSServer to your database name.
- **2** Edit the other parameters as needed. For example, change the -i parameter if the stored procedure SQLServer2000Trace.sql (which creates CIMSSp\_SQLServer2000Trace) is stored in another location.
- **3** Run the script to place the stored procedure CIMSSp\_SQLServer2000Trace in the database.

If you have databases on multiple servers, you need to change the parameters as needed and run the script for each server.

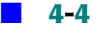

## <span id="page-136-0"></span>**Running the CIMSSp\_SQLServer2000Trace Stored Procedure**

**Note • Make sure that you have created a folder for storing trace files before running the CIMSSp\_SQLServer2000Trace stored procedure (see** *[Creating a Trace File Folder for](#page-134-0)  [Storing Trace Files](#page-134-0)* **on page 4-3).**

You can run the CIMSSp\_SQLServer2000Trace stored procedure from a job file or you can use SQL Server scheduling tools to run the stored procedure. Review the following sections to determine the method that you should use.

#### **Running the Stored Procedure From a Job File**

This method is recommended because it consolidates the creation and processing of the trace file in one location. However, this method requires that the ID that you are running with has sysadmin authority on the producion SQL Server machine. The ID must be a member of the sysadmin server role to run the CIMSSp\_SQLServer2000Trace stored procedure.

Running the stored procedure from a job file uses the schedule that you have set up in Windows Task Scheduler for CIMS Job Runner. No additional scheduling is required. The stored procedure on each server is run as part of the collection process and the resulting trace file is "pulled" from the trace file folder on the database server.

**Note • To run the stored procedure from a job file, an ODBC data source must exist for the database that contains the stored procedure. The ODBC data source must be entered as a parameter to the MSSQL2000.wsf script in the job file (see** [page 4-9](#page-140-1) **for an example).**

#### **Running the Stored Procedure Using SQL Server Scheduling Tools**

This method is normally used because the ID that you are running with does not have sysadmin authority on the production SQL Server machine. In this case, you cannot run the CIMSSp\_SQLServer2000Trace stored procedure from a job file. You must run the stored procedure from the production server using an ID that is a member of the sysadmin server role.

If you run the stored procedure using SQL Server, you need to ensure that the output trace file is placed in the trace file folder. To do this, you can either:

■ Provide the path to the trace file folder on the central CIMS Data Collectors server as a parameter when you schedule the SQL Server job. A UNC path is recommended.

Or

■ Use the FileTransfer program in the job file to copy the trace file to the trace file folder. For an example, see [page 4-11](#page-142-0).

## **Modifying the SQLServer2000Trace Stored Procedure (Optional)**

**Note • Modifying the SQLServer2000Trace stored procedure is not recommended.**

The SQLServer2000Trace.sql stored procedure creates the CIMSSp\_SQLServer2000Trace stored procedure that is installed on the database server(s). (If you installed CIMS Data Collectors in the default location, SQLServer2000Trace.sql is in C:\Program Files\CIMSLab\Collectors\MSSQLServer\2000.)

SQLServer2000Trace.sql defines the event that causes data to be logged to the trace file and the event columns (data) that appear in the trace file (see *[SQL Server 2000 Trace File](#page-137-0)  Format* [on page 4-6\)](#page-137-0). You can change the event and event columns in the stored procedure. However, the columns are defined as identifiers and resources in the MSSQL2000.wsf conversion script. If you change the columns, you need to modify the script. You also need to add any new rate codes to the CIMSRate table as described in the *CIMS Server Administrator's Guide*.

## <span id="page-137-0"></span>**SQL Server 2000 Trace File Format**

Data is logged to the trace file when the SQL Server event ID 15, Logout (the user logs out of SQL Server), occurs.

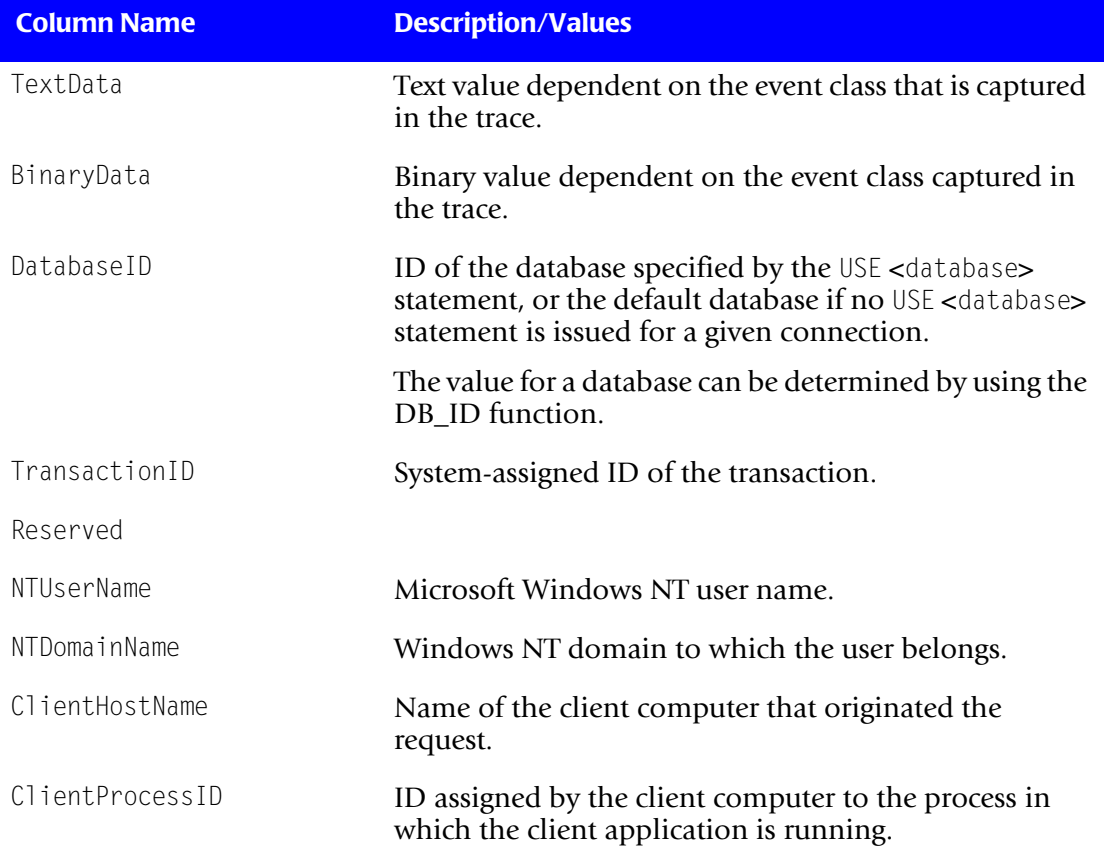

The following table describes the event columns that are provided in the trace file.

#### **Table 4-1 • SQL Server 2000 Trace File Format**

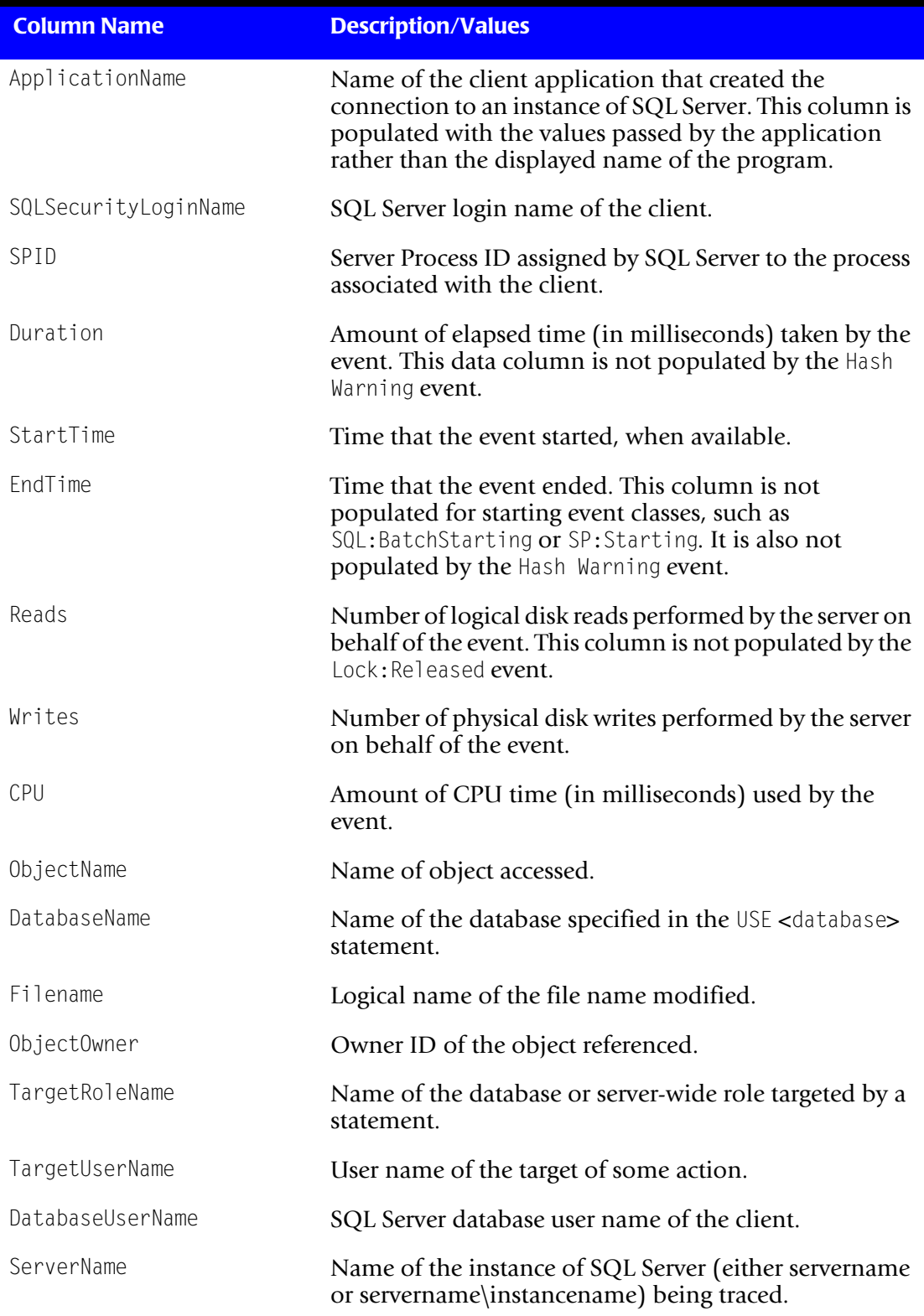

#### **Table 4-1 • SQL Server 2000 Trace File Format (Continued)**

## <span id="page-139-0"></span>**Identifiers and Resources Collected from the SQL Server 2000 Trace File**<sup>4</sup>

By default, the following fields in the SQL Server 2000 trace file are defined as chargeback identifiers and resources (see the DefineIdentifier and DefineResource methods in the MSSQL2000.wsf conversion script). The rate codes assigned to the resources are pre-loaded in the CIMSRate table.

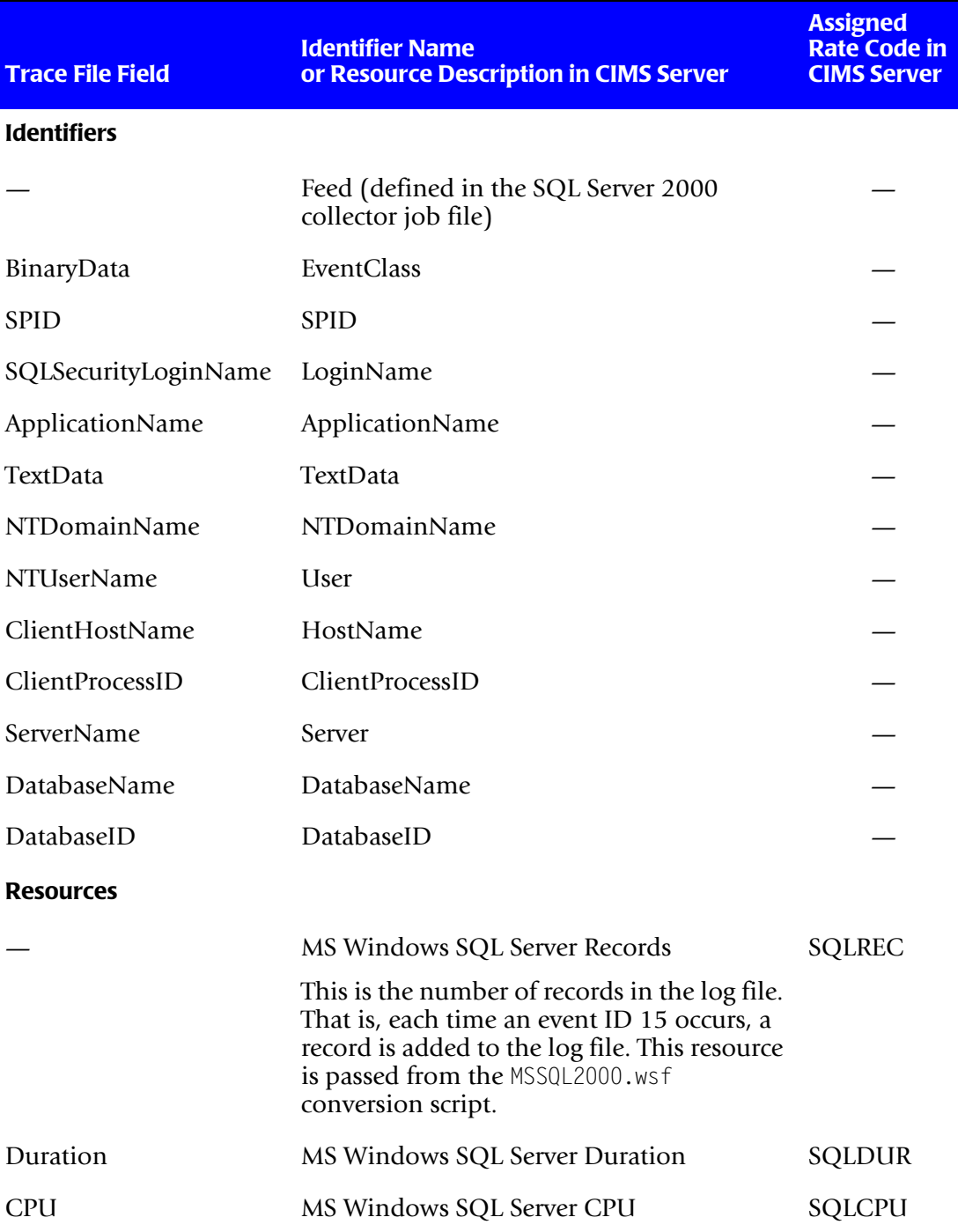

**Table 4-2 • Default SQL Server 2000 Identifiers and Resources**

*Microsoft SQL Server 2000 Data Collector*

| <b>Trace File Field</b> | <b>Identifier Name</b><br>or Resource Description in CIMS Server | <b>Assigned</b><br><b>Rate Code in</b><br><b>CIMS Server</b> |
|-------------------------|------------------------------------------------------------------|--------------------------------------------------------------|
| Reads                   | MS Windows SQL Server Reads                                      | <b>SQLREADS</b>                                              |
| Writes                  | MS Windows SQL Server Writes                                     | <b>SQLWRITE</b>                                              |

**Table 4-2 • Default SQL Server 2000 Identifiers and Resources (Continued)**

### <span id="page-140-0"></span>**Setting Up the SQL Server 2000 Collector**

On the central CIMS Data Collectors server, set up an XML job file for the SQL Server 2000 collector as described in *[Creating Job Files](#page-46-0)* on page 2-25. Depending on whether you want to run the stored procedure used to create the trace files from the job file or from SQL Server, the process for the SQL Server collection should appear as shown in the following examples.

#### **Job File Example 1: Run Stored Procedure From a Job File**

In this example, the MSSQL2000.wsf script is used to run the stored procedure as specified by the parameter RunSP="true". The parameter ODBCDSN="DB1" specifies the database that contains the stored procedure. You need to install the stored procedure in only one database to collect data from all databases on the server.

For a description of each of the parameters for the MSQQL2000.wsf script, see Table 4-3 on [page 4-13.](#page-144-0) For a description of all other elements and attributes in the process, [see](#page-46-0)  *[Creating Job Files](#page-46-0)* on page 2-25.

```
<Process id="MSSQL2000" 
             description="Process for SQL Server 2000 Collection"
              active="true">
     <Steps>
         <Step id="Server1 Collection" 
                 description="Server1 MSSQL2000" 
                 type="ConvertToCSR" 
                 programName="MSSQLServer\2000\MSSQL2000.wsf" 
                 programType="wsf"
                 active="true">
             <Parameters>
                 <Parameter Feed="Server1"/>
                 <Parameter TraceFolder="\\Server2\SQLTraceFolder"/>
                 <Parameter ODBCDSN="DB1"/>
                 <Parameter ODBCUserID="CIMSAdmin"/>
                 <Parameter ODBCPassword="cims"/>
                 <Parameter RunSP="true"/>
             </Parameters>
         </Step> 
         <Step id="Scan" 
                 description="Scan MSSQL2000" 
                 type="Process" 
                 programName="Scan"
                 programType="net"
                  active="true">
         </Step>
```
#### *Microsoft SQL Server 2000 Data Collector*

```
<Step id="Process" 
                 description="Standard Processing for MSSQL2000" 
                 type="Process" 
                 programName="SingleProcessStep" 
                 programType="com"
                 active="true"> 
         </Step>
         <Step id="DatabaseLoad" 
                  description="Database Load for MSSQL2000" 
                 type="Process" 
                 programName="DBLoad" 
                  programType="com"
                 active="true">
         </Step>
         <Step id="Cleanup" 
                 description="Cleanup MSSQL2000" 
                 type="Process" 
                 programName="Cleanup"
                 programType="net"
                 active="true">
              <Parameters>
                 <Parameter DaysToRetainFiles="45"/>
             </Parameters>
          </Step>
     </Steps>
</Process>
```
#### <span id="page-142-0"></span>**Job File Example 2: Run Stored Procedures Using SQL Server Tools**

In this example, the MSSQL2000.wsf script is not used to run the stored procedure and create the trace file as specified by the parameter RunSP="false". This example assumes that the trace file already exists. Note the following:

- The FileTransfer program is used to transfer the trace file from the SQLTraceFolder on the database server (Server2) to the folder of the same name on the CIMS Data Collectors server (Server 1).
- The log file names for the FileTransfer from parameter includes the wildcard character \* after %LogDate\_End% because the trace file names are in the format yyyymmdd-hhmmss.trc.
- The parameter ODBCDSN must be set to the name of a CIMS Server database. If the database requires a user ID and password, include them in the ODBCUserID and ODBCPassword parameters.

```
<Process id="MSSQL2000" 
             description="Process for SQL Server 2000 Collection"
              active="true">
     <Steps>
         <Step id="FileTransfer"
                 description="Transfer SQL Trace Files" 
                 type="Process" 
                 programName="FileTransfer" 
                 programType="net"
                 active="true">
             <Parameters>
                 <Parameter type="Windows"/>
                 <Parameter from="\\Server2\SQLTraceFolder\%LogDate_End%*.trc"
                            to="\\Server1\SQLTraceFolder"
                            action="Copy"
                            overwrite="true"/>
             </Parameters>
         </Step>
         <Step id="Server1 Collection" 
                 description="Server1 MSSQL2000" 
                 type="ConvertToCSR" 
                 programName="MSSQLServer\2000\MSSQL2000.wsf" 
                 programType="wsf"
                 active="true">
             <Parameters>
                 <Parameter Feed="Server1"/>
                 <Parameter TraceFolder="\\Server1\SQLTraceFolder"/>
                 <Parameter ODBCDSN="CIMSServer"/>
                 <Parameter ODBCUserID=""/>
                 <Parameter ODBCPassword=""/>
                 <Parameter RunSP="false"/>
             </Parameters>
         </Step>
```
#### *Microsoft SQL Server 2000 Data Collector*

```
<Step id="Scan" 
                 description="Scan MSSQL2000" 
                  type="Process" 
                 programName="Scan"
                  programType="net"
                  active="true">
          </Step>
         <Step id="Process" 
                 description="Standard Processing for MSSQL2000" 
                  type="Process" 
                  programName="SingleProcessStep" 
                 programType="com"
                 active="true"> 
         </Step>
         <Step id="DatabaseLoad" 
                   description="Database Load for MSSQL2000" 
                  type="Process" 
                 programName="DBLoad" 
                  programType="com"
                 active="true">
         </Step>
         <Step id="Cleanup" 
                 description="Cleanup MSSQL2000" 
                  type="Process" 
                 programName="Cleanup"
                 programType="net"
                 active="true">
               <Parameters>
                  <Parameter DaysToRetainFiles="45"/>
             </Parameters>
          </Step>
     </Steps>
</Process>
```
For a description of each of the parameters for the MSQQL2000. wsf script, see Table 4-3 on [page 4-13.](#page-144-0) For a description of all other elements and attributes in the process, [see](#page-46-0)  *[Creating Job Files](#page-46-0)* on page 2-25.
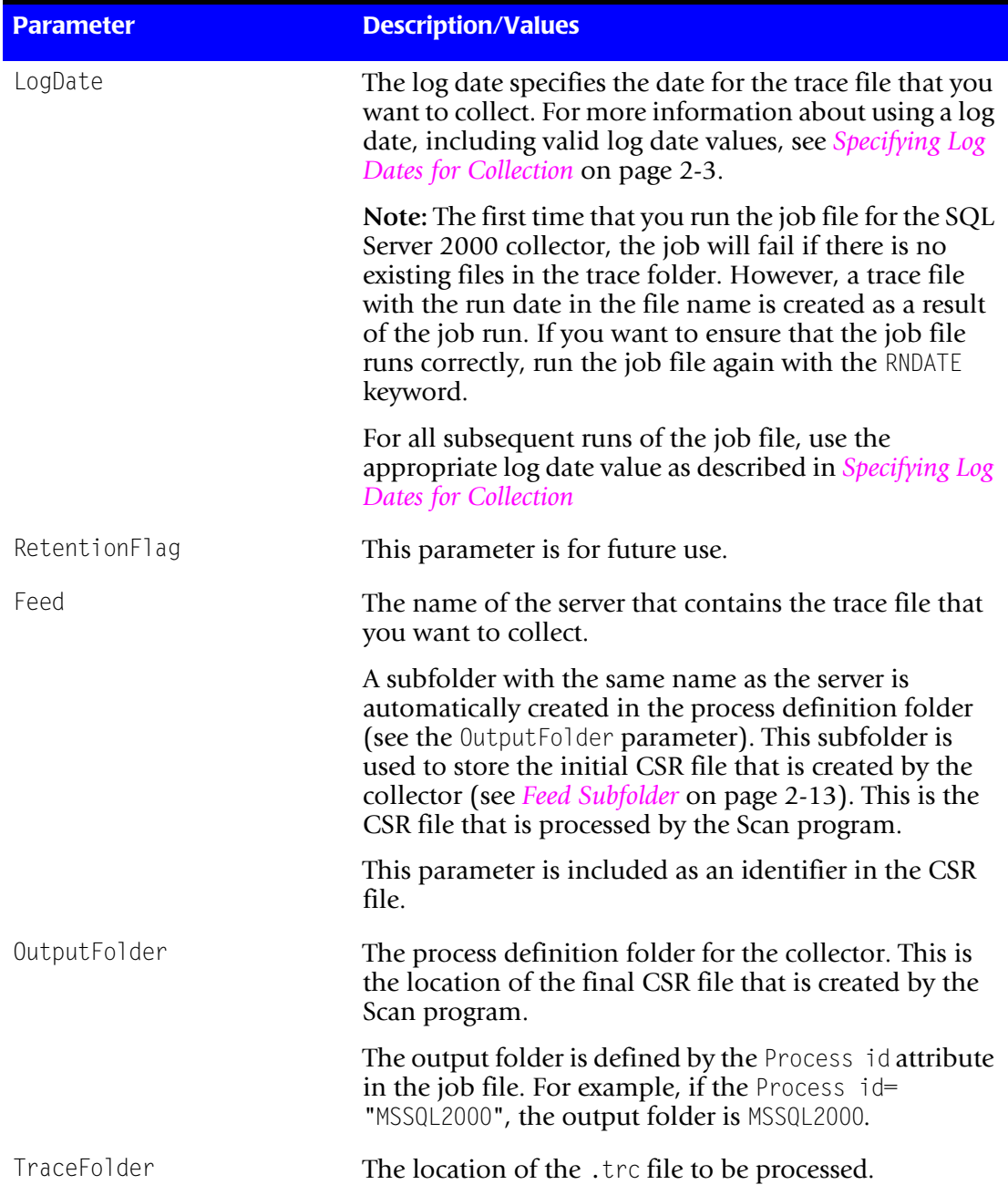

#### **MSSQL2000.wsf Script Parameter Description**

#### **Table 4-3 • MSSQL2000.wsf Parameters**

#### *Microsoft SQL Server 7 Data Collector*

| <b>Parameter</b>                          | <b>Description/Values</b>                                                                                                    |
|-------------------------------------------|----------------------------------------------------------------------------------------------------|
| ODBCDSN                                   | If you are running the CIMSp_SQLServer2000 stored<br>procedure from a job file, the ODBC data source ID for<br>the database that contains the stored procedure. The<br>collector will create one trace file for all of the databases<br>on the server. |
|                                           | If you are not running the stored procedure from a job<br>file, use the ODBC data source ID for your CIMS Server<br>database for this parameter.                                                                                                    |
| ODBCUserID and<br>ODBCPassword (optional) | The SQL Server user ID and password for the database<br>defined by the ODBCDSN parameter. These parameters are<br>required only if the SQL Server user ID is required to<br>access the database.                                                       |
| RunSp (optional)                          | If this parameter is set to true, the CIMSp_SQLServer2000<br>stored procedure to run on the server that you want to<br>collect data from.                                                                                                    |
|                                           | If this parameter is set to false, the stored procedure is<br>not run.                                                                                                    |

**Table 4-3 • MSSQL2000.wsf Parameters (Continued)**

#### **Running the SQL Server 2000 Collector**

Use CIMS Job Runner to run the SQL Server 2000 collector as described in *[Running CIMS](#page-105-0)  Job Runner* [on page 2-84](#page-105-0).

## **Microsoft SQL Server 7 Data Collector** <sup>4</sup>

CIMS Lab provides a CIMS Data Collector for Microsoft SQL Server 7. For instructions on how to configure this collector, contact CIMS Lab (see *[Chapter 15, Contacting](#page-320-0)  [Technical Support](#page-320-0)*).

## <span id="page-146-2"></span>**Oracle Data Collector**

**Note • This section pertains to Oracle running on the Windows operating system. If you are using CIMS Data Collector for UNIX to collect data for Oracle running on the UNIX operating system, see** *[Chapter 12, UNIX Data Collectors](#page-276-0)***.**

The CIMS Data Collector for Oracle (called CIMSWIND) collects data from the event log and from a data file created by the CIMS Oracle Accounting Service. The event log and data file provide useful metrics such as:

- System, user, and database name.
- Amount of CPU time used by an Oracle session.
- Memory used in the User Global Area and Program Global Area.
- Number of commits performed by the user.
- Number of reads from and writes to the database files.

The following sections provide steps for setting up and running the Oracle collector and enabling Oracle logging using the CIMS Oracle Accounting Service.

#### <span id="page-146-1"></span>**Setting Up the CIMSWIND Collector** <sup>4</sup>

**Note • This section provides steps for setting up the CIMSWIND collector for Oracle**  *and* **DB2 data collection.**

If you are running CIMSWIND in a client/server environment, you need to install CIMSWIND on the client(s) and the server. The following post-installation instructions are applicable to both client and server unless noted otherwise. These instructions assume that CIMSWIND is installed in the default location  $C:\PP$  ogram Files CIMSLab\Collectors.

**1** Verify that the following system environment variables have been established:

ARSAP\_DATA=C:\PROGRA~1\CIMSLab\Collectors\CIMSWIND\DATA

ARSAP\_HELP=C:\PROGRA~1\CIMSLab\Collectors\CIMSWIND\HELP

ARSAP\_HOME=C:\PROGRA~1\CIMSLab\Collectors\CIMSWIND

ARSAP\_LOG=C:\PROGRA~1\CIMSLab\Collectors\CIMSWIND\LOG

For Windows NT Server, click **Control Panel**  $\triangleright$  System  $\triangleright$  Environment tab.

For Windows 2000 Server, click Control Panel  $\triangleright$  System  $\triangleright$  Advanced **tab** ` **Environment Variables**.

<span id="page-146-0"></span>**2** In the CIMSWIND\Data folder, rename the file Sample\_NT\_config\_par.bat to NT config par.bat. You need to modify this configuration file and renaming the file prevents it from being overwritten when you upgrade to a new version of CIMS Data Collectors.

- **3** Load the licensing information from the license PAK provided by CIMS Lab as follows:
	- **a** At the command prompt, run CIMSWIND\Etc\NT add license.bat.
	- **b** When prompted, enter the values contained in the license PAK exactly as provided by CIMS Lab. The values are case-sensitive.

If you do not have your license PAK, contact CIMS Lab (see *[Chapter 15, Contacting](#page-320-0)  [Technical Support](#page-320-0)*).

- **4** Verify that the security options for the following audit polices have been set to Success/Failure:
	- For Windows NT Server, click **Start** ` **Programs** ` **Administrative Tools** ` **User Manager Policies** ` **Audit**.

Logon and Logoff Restart, Shutdown, and System Process Tracking

• For Windows 2000 Server, click Start  $\triangleright$  Programs  $\triangleright$  Administrative Tools  $\triangleright$  Local **Security Policy** ` **Local Policies** ` **Audit Policy**.

Audit logon events Audit process tracking Audit system events

- **5** In the Windows Event Viewer, verify that the maximum log size for all event logs is set to a size sufficient to hold event records for more than one day. This size may vary depending on the usage on any particular platform. The default setting of 512 KB is usually sufficient.
- **6** In Windows Task Scheduler, schedule the following scripts:
	- CIMSWIND\Etc\NT\_nightly.bat. This nightly collection script should be scheduled to run nightly around 1 a.m. This script calls NT\_arsap\_nightly.bat, which produces the CIMSWIND Accounting File. The CIMSWIND Accounting File contains the combined data collected from the event log and database data file.

Note that in a client/server environment, this script is not required on the CIMSWIND server unless you are collecting data from the server.

• CIMSWIND\Etc\NT\_process.bat. This nightly consolidation script should be scheduled only on the CIMSWIND server and not on clients. This script calls NT process nightly.bat, which consolidates the collected CIMSWIND Accounting Files and produces CSR files. This script should be scheduled to run nightly around 5 a.m.

- <span id="page-148-0"></span>**7** On the CIMSWIND server, do the following:
	- In CIMSWIND\Accounting, create a folder for each client computer. If this is a standalone implementation, create a folder for this server. This folder is used to store the CIMSWIND Accounting Files (file name acc\_yyyymmdd.dat).

The folder must have the same name as the client or server name. For example, if you are creating a folder for a client computer named ClientB, the folder name must be ClientB.

- Open CIMSWIND\Data\A\_node.par and add name of each client. If this is standalone implementation, add the name of this server. Enter the names on separate lines.
- **8** Set the following environment variable values in NT config par.bat:
	- set ARSAP\_SERVER=<server name>

If you are setting this value on a client, this is the name of the CIMSWIND server. If you are setting this value on a stand-alone server, this is the name of the server.

• set DEST=<destination path>

This variable sets the path for the destination folder for the CIMSWIND Accounting Files on the CIMSWIND server. These are the folders that you created in [Step 7.](#page-148-0)

If you are using CIMSWIND in a stand-alone environment, the CIMSWIND Accounting Files are stored in a folder with the same name as the server. For example, if the server name is ServerA, the environment variable would be DEST=C:\PROGRA~1\CIMSLAB\Collectors\CIMSWIND\Accounting\ServerA.

If you are using CIMSWIND in a client/server environment, the CIMSWIND Accounting Files are stored in a folder with the same name as the client. On the client, a UNC is recommended for the folder path. For example, if the client name is ClientB, the environment variable might be DEST=\\SERVERA\ CIMSWIND\_ACCOUNTING\CLIENTB where the share CIMSWIND\_ACCOUNTING was created for the C:\PROGRA~1\CIMSLAB\Collectors\CIMSWIND\Accounting on ServerA.

The ARSAP\_SERVER and DEST settings are commented by default. Make sure that you remove the comment.

## <span id="page-149-0"></span>**Creating a Process Definition Folder for Oracle Data Collection** <sup>4</sup>

You need to create a process definition folder and script for the Oracle collector in the Processes folder. This folder will be used to store the CSR files created by the collector (see *[About the Processes Folder](#page-33-0)* on page 2-12).

#### **Enabling Oracle Logging**

To enable logging for Oracle, you need to use the CIMS Oracle Accounting Service. The following are instructions for starting this service for one Oracle instance. If you have multiple Oracle instances on your computer, you need to repeat these steps for each instance.

The following instructions assume that CIMSWIND is installed in the default installation location C:\Program Files\CIMSLab\Collectors and that accounting for an Oracle instance named ORCL is being enabled.

- **1** Copy the CIMS Oracle Accounting Service executable CIMSWIND\BIN\NT\_dbao.exe to create a new executable named NT\_dbao\_ORCL.exe (includes the name of the Oracle instance to be tracked).
- **2** Install the CIMS Oracle Accounting Service in Windows Services. At the command prompt, go to C:\Program Files\CIMSLab\Collectors\CIMSWIND\Bin and execute the command:

NT\_dbao\_ORCL -install

Note that the service can be removed from Services with the command:

NT\_dbao\_ORCL -remove

**3** Create an Oracle user account to be used by the CIMS Oracle Accounting Service for connecting to the Oracle instance. In the following example, the user name is cims and the password is acct123:

SOL> CREATE USER cims IDENTIFIED BY acct123:

**4** The Oracle user cims must be able to select the following ORACLE instance V\$ system tables:

V\$DATABASE

V\$PROCESS

V\$SESSION

V\$SESSTAT

V\$STATNAME

An SQL script, CIMSWIND\Etc\Oracle\arsap\_view.sql, is included in the installation. This script creates an Oracle role called ARSAP\_VIEW with the necessary privileges. The script grants the role to the Oracle user cims. The Oracle DBA can run this script after the Oracle user has been created.

**5** Create a CIMS DB Instance Record for this Oracle instance. To create this record, run the CIMSWIND setup utility, CIMSWIND\Bin\NT\_setup,exe.

At the SETUP> prompt, enter the command:

SETUP>add/dbinst/dbtype=ORACLE/user=cims/password=acct123/frequency=60 ORCL

Where 60 indicates a sample frequency of every 60 seconds.

**6** Start the CIMS ORACLE Accounting Service either from Services or from the following command at the command prompt:

NET START "CIMS/NT Oracle DB Collector-ORCL"

- **7** In the CIMSWIND\Data\NT\_config\_par.bat script, set the following environment variables:
	- set A\_ORACLE\_ACCT=Y

Setting this variable to Y instructs the NT\_arsap\_nightly.bat script to include the CIMSWIND Oracle Accounting File in the files collected nightly.

• set GEN ORACLE=Y

Setting this variable to  $Y$  instructs the NT\_process\_nightly.bat script to generate Oracle CSR files for input into CIMS Server.

• set CS GCS DEST=<destination folder for CSR files>

This is the destination folder for the generated CSR files. You need to change this location to the job process folder that you created in *[Creating a Process Definition](#page-149-0)  [Folder for Oracle Data Collection](#page-149-0)* on page 4-18.

**Note •** NT\_config\_par.bat **is shipped as** Sample\_NT\_config\_par.bat**. You should have renamed the script in** Step 2 **[on page 4-15.](#page-146-0)**

**8** Schedule the script CIMSWIND\Etc\CIMS\_start\_db\_svc.bat to be run when the computer is started. This script automatically starts the CIMS Oracle Accounting Service.

This script requires modification as indicated in the comments at the beginning of the script. Rename this script so that the modification is not overwritten when you upgrade to a new version of CIMS Data Collectors.

## **Resources Collected**

By default, the following resources in the event log and Oracle data file are defined as the chargeback resources in CIMS Server.

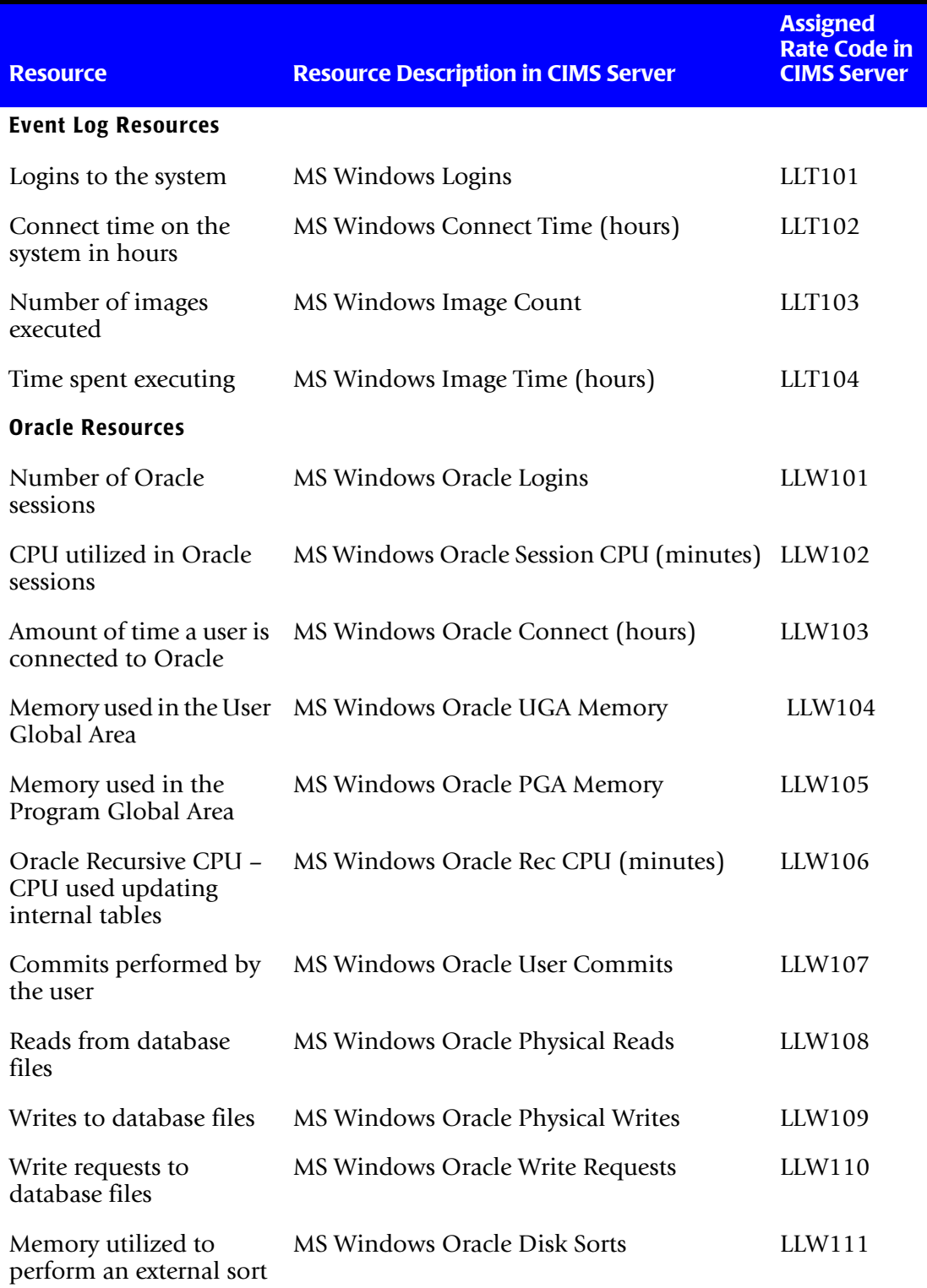

#### **Table 4-4 • Default Oracle Resources**

| <b>Resource</b>                              | <b>Resource Description in CIMS Server</b> | <b>Assigned</b><br><b>Rate Code in</b><br><b>CIMS Server</b> |
|----------------------------------------------|--------------------------------------------|--------------------------------------------------------------|
| Messages sent to perform<br>database updates | MS Windows Oracle Messages Sent            | LI W112                                                      |
| Messages received to<br>update database      | MS Windows Oracle Messages Received        | LLW113                                                       |

**Table 4-4 • Default Oracle Resources (Continued)**

#### **Setting Up the Oracle Collector Job File**

On the CIMSWIND server, set up an XML job file as described in *[Creating Job Files](#page-46-0)* on [page 2-25.](#page-46-0) The job file must contain a Process element for the process definition folder that you created *[Creating a Process Definition Folder for Oracle Data Collection](#page-149-0)* on [page 4-18.](#page-149-0) Note that the ConvertToCSR step is not required because the process definition folder contains CSR files created by the NT\_process.bat script.

```
<Process> id="WinOracle" 
             description="Windows Oracle Collection"
              active="true">
     <Steps>
         <Step id="Scan WinOracle" 
                 description="Scan WinOracle" 
                 type="Process" 
                 programName="Scan"
                 programType="net"
                  active="true">
         </Step>
         <Step id="Process" 
                 description="Standard Processing for WinOracle" 
                 type="Process" 
                 programName="SingleProcessStep" 
                 programType="com"
                 active="true">
         </Step>
         <Step id="DatabaseLoad" 
                  description="Database Load for WinOracle" 
                 type="Process" 
                 programName="DBLoad" 
                  programType="com"
                 active="true">
         </Step>
         <Step id="Cleanup" 
                 description="Cleanup WinOracle" 
                 type="Process" 
                 programName="Cleanup"
                 programType="net"
                 active="true">
              <Parameters>
                 <Parameter DaysToRetainFiles="45"/>
             </Parameters>
          </Step>
     </Steps>
</Process>
```
## **Running the Oracle Collector**

To run the Oracle collector, you need to run the following scripts and program:

- CIMSWIND\Etc\NT\_nightly.bat. This script should be scheduled to run nightly around 1 a.m. Note that in a client/server environment, this script is not required on the CIMSWIND server unless you are collecting data from the server.
- CIMSWIND\Etc\NT\_process.bat. This script should be scheduled to run nightly around 5 a.m. The script should be scheduled only on the CIMSWIND server and not on clients.
- CIMS Job Runner. This program should be scheduled to run nightly after NT\_process.bat has run. For instructions for running CIMS Job Runner,see *[Running](#page-105-0)  [CIMS Job Runner](#page-105-0)* on page 2-84.

Make sure that the CIMSWIND collector is set up correctly as described on *[Setting Up the](#page-146-1)  [CIMSWIND Collector](#page-146-1)* on page 4-15 and that the job file is set up as described in *[Creating](#page-46-0)  Job Files* [on page 2-25.](#page-46-0)

## **DB2 Data Collector**

**Note • This section pertains to DB2 running on the Windows operating system. If you are using CIMS Data Collector for UNIX to collect data for DB2 running on the UNIX operating system, see** *[Chapter 12, UNIX Data Collectors](#page-276-0)***.**

The CIMS Data Collector for DB2 (called CIMSWIND) collects data from the event log and from a data file created by the CIMS DB2 Accounting Service. The event log and data file provide useful metrics such as:

- System, user, and database name.
- System and user CPU utilization.
- Number of read and write operations that do not use a buffer pool.
- Buffered pool data writes and logical and physical reads.
- Buffered pool index writes and logical and physical reads.
- Number of row delete, insert, and update operations.

The following sections provides instructions for creating a DB2 process definition folder, running the DB2 collector, and enabling DB2 logging.

You also need to complete the instructions for setting up the CIMSWIND collector that are provided in the *[Oracle Data Collector](#page-146-2)* section. These instructions are applicable to both Oracle and DB2.

#### **Setting up the CIMSWIND Collector** <sup>4</sup>

See *[Setting Up the CIMSWIND Collector](#page-146-1)* on page 4-15.

#### <span id="page-154-0"></span>**Creating a Process Definition Folder for DB2 Data Collection** <sup>4</sup>

You need to create a process definition folder and script for the DB2 collector in the Processes folder. This folder will be used to store the CSR files created by the collector (see *[About the Processes Folder](#page-33-0)* on page 2-12).

## **Enabling DB2 Logging**

To enable logging for DB2, you need to use the CIMS DB2 Accounting Service. The following are instructions for starting this service for one DB2 instance. If you have multiple DB2 instances on your computer, you need to repeat these steps for each instance.

The following instructions assume that CIMSWIND is installed in the default installation location C:\Program Files\CIMSLab\Collectors\CIMSWIND and that accounting for a DB2 instance named DB2MPP is being enabled.

- **1** Copy the CIMS DB2 Accounting Service executable CIMSWIND\BIN\NT\_dbadb2.exe to create a new executable named NT\_dbadb2\_DB2MPP.exe (includes the name of the DB2 instance to be tracked).
- **2** Install the CIMS DB2 Accounting Service in Windows Services. At the command prompt, go to C:\Program Files\CIMSLab\Collectors\CIMSWIND\Bin and execute the command:

```
NT_dbadb2_DB2MPP -install
```
Note that the service can be removed from Services with the command:

NT\_dbadb2\_DB2MPP -remove

- **3** Set the following DB2 Monitor switches to on for the instance:
	- BUFFERPOOL
	- $\bullet$  LOCK
	- SORT
	- UOW
- **4** Create a CIMS DB Instance Record for this DB2 instance. To create this record, run the CIMSWIND setup utility, CIMSWIND\Bin\NT\_setup.exe.

At the SETUP> prompt, enter the command as shown in the following example where a user named cims has sufficient privileges to access DB2 monitoring information. The password for this user is acct123 and the sample frequency is every 60 seconds.

SETUP>add/dbinst/dbtype=DB2/user=cims/password=acct123/frequency=60 DB2MPP

**5** Start the CIMS DB2 Accounting Service either from Services or from the following command at the command prompt:

NET START "CIMS/NT DB2 Collector-DBMPP"

- **6** In the CIMSWIND\Data\NT\_config\_par.bat script, set the following environment variables:
	- set A\_DB2\_ACCT=Y

Setting this variable to Y instructs the NT\_arsap\_nightly.bat script to include the CIMSWIND DB2 Accounting File in the files collected nightly.

• set GEN\_DB2=Y

Setting this variable to  $Y$  instructs the NT\_process\_nightly.bat script to generate DB2 CSR files for input into CIMS Server.

• set CS GCS DEST=<destination folder for CSR files>

This is the destination folder for the generated CSR files. You need to change this location to the job process folder that you created in *[Creating a Process Definition](#page-154-0)  [Folder for DB2 Data Collection](#page-154-0)* on page 4-23.

**Note •** NT\_config\_par.bat **is shipped as** Sample\_NT\_config\_par.bat**. You should have renamed the script in** Step 2 **[on page 4-15.](#page-146-0)**

**7** Schedule the script CIMSWIND\Etc\CIMS\_start\_db\_svc.bat to be run when the computer is started. This script automatically starts the CIMS DB2 Accounting Service.

This script requires modification as indicated in the comments at the beginning of the script. Rename this script so that the modification is not overwritten when you upgrade to a new version of CIMS Data Collectors.

## **Resources Collected** <sup>4</sup>

By default, the following resources in the event log and DB2 data file are defined as the chargeback resources in CIMS Server.

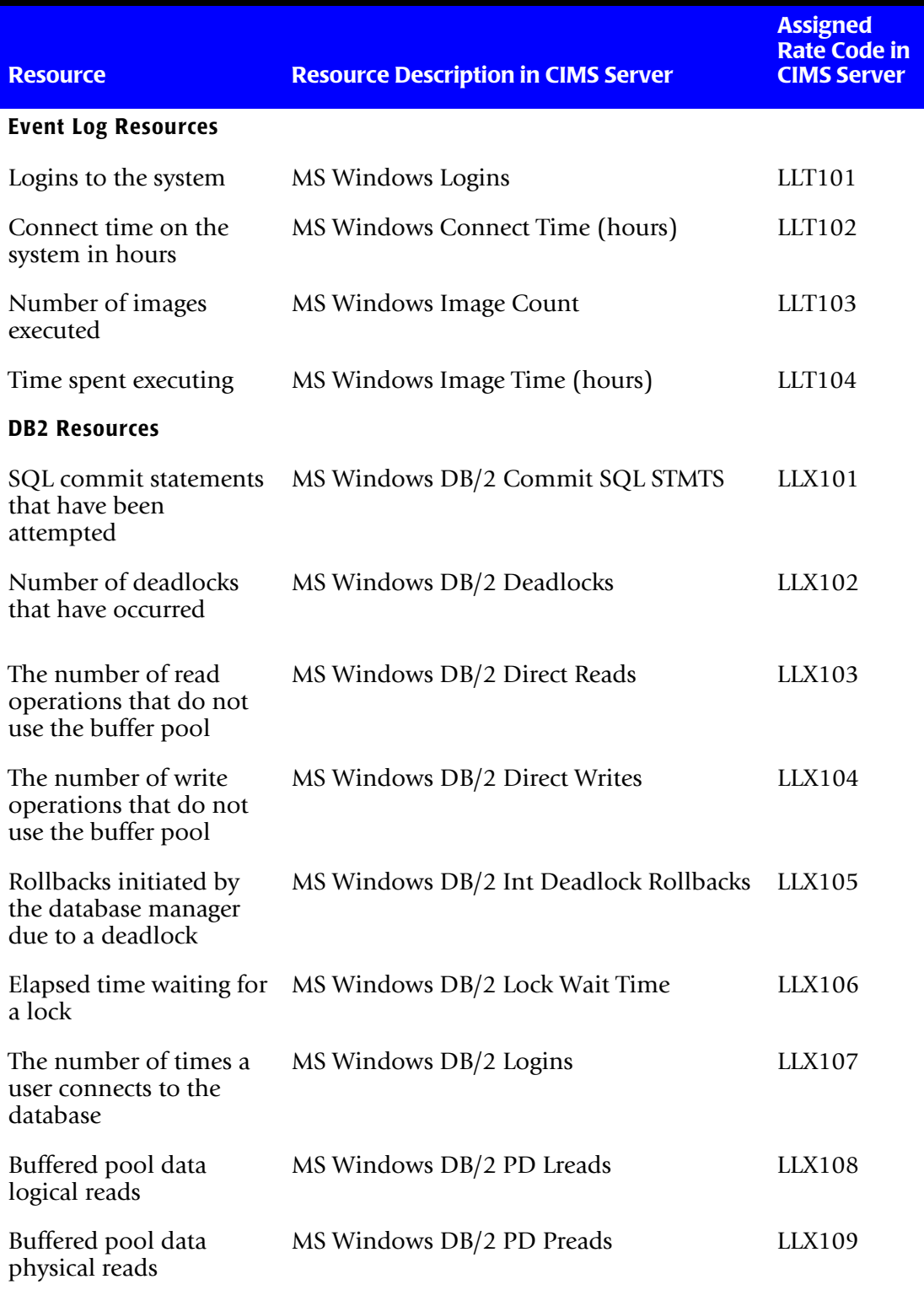

#### **Table 4-5 • Default DB2 Resources**

| <b>Resource</b>                                            | <b>Resource Description in CIMS Server</b>        | <b>Assigned</b><br><b>Rate Code in</b><br><b>CIMS Server</b>            |
|------------------------------------------------------------|---------------------------------------------------|-------------------------------------------------------------------------|
| Buffered pool data writes                                  | MS Windows DB/2 PD Writes                         | LLX110                                                                  |
| Buffered pool index<br>logical reads                       | MS Windows DB/2 PI Lreads                         | <b>LLX111</b>                                                           |
| Buffered pool index<br>physical reads                      | MS Windows DB/2 PI Preads                         | LLX112                                                                  |
| Buffered pool index<br>writes                              | MS Windows DB/2 PI Writes                         | LLX113                                                                  |
| SQL rollback statements<br>attempted                       | MS Windows DB/2 Rollback SQL<br><b>Statements</b> | LLX114                                                                  |
| The number of row<br>deletion operations                   | MS Windows DB/2 Rows Deleted                      | LLX115                                                                  |
| The number of row<br>inserted operations                   | MS Windows DB/2 Rows Inserted                     | LLX116                                                                  |
| The number of row<br>select/returned to the<br>application | MS Windows DB/2 Rows Selected                     | LLX117                                                                  |
| The number of row<br>updated operations                    | MS Windows DB/2 Rows Updated                      | LLX118                                                                  |
| System CPU used by the<br>database manager<br>process      | MS Windows DB/2 SCPU (minutes)                    | LLX119                                                                  |
| Number of sorts that ran<br>out of sort heap               | MS Windows DB/2 Sort Overflows                    | LLX120                                                                  |
| Number of sorts<br>executed                                | MS Windows DB/2 Total Sorts                       | LLX121                                                                  |
| LLX122                                                     | MS Windows DB/2 UCPU (minutes)                    | <b>User CPU</b><br>used by the<br>database<br>manager<br>process        |
| LLX123                                                     | MS Windows DB/2 UOW Log Space Used                | The amount<br>of log space<br>(in bytes)<br>used in the<br>current unit |

**Table 4-5 • Default DB2 Resources (Continued)**

## **Setting Up the DB2 Collector Job File**

On the CIMSWIND server, set up an XML job file as described in *[Creating Job Files](#page-46-0)* on [page 2-25.](#page-46-0) The job file must contain a Process element for the process definition folder that you created *[Creating a Process Definition Folder for DB2 Data Collection](#page-154-0)* on page 4-23.

Note that the ConvertToCSR step is not required because process definition folder contains CSR files created by the NT\_process.bat script.

```
<Process> id="WinDB2" 
             description="Windows DB2 Collection"
              active="true">
     <Steps>
         <Step id="Scan WinDB2" 
                 description="Scan WinDB2" 
                 type="Process" 
                 programName="Scan"
                 programType="net"
                  active="true">
         </Step>
         <Step id="Process" 
                 description="Standard Processing for WinDB2" 
                 type="Process" 
                 programName="SingleProcessStep" 
                 programType="com"
                 active="true">
         </Step>
         <Step id="DatabaseLoad" 
                  description="Database Load for WinDB2" 
                 type="Process" 
                 programName="DBLoad" 
                  programType="com"
                 active="true">
         </Step>
         <Step id="Cleanup" 
                 description="Cleanup WinDB2" 
                 type="Process" 
                 programName="Cleanup"
                 programType="net"
                 active="true">
              <Parameters>
                 <Parameter DaysToRetainFiles="45"/>
             </Parameters>
          </Step>
     </Steps>
</Process>
```
## **Running the DB2 Collector**

To run the DB2 collector, you need to run the following scripts and programs:

- CIMSWIND\Etc\NT\_nightly.bat. This script should be scheduled to run nightly around 1 a.m. Note that in a client/server environment, this script is not required on the CIMSWIND server unless you are collecting data from the server.
- CIMSWIND\Etc\NT\_process.bat. This script should be scheduled to run nightly around 5 a.m. The script should be scheduled only on the CIMSWIND server and not on clients.
- CIMS Job Runner. This program should be scheduled to run nightly after NT\_process.bat has run. For instructions for running CIMS Job Runner, see *[Running](#page-105-0)  [CIMS Job Runner](#page-105-0)* on page 2-84.

Make sure that the CIMSWIND collector is set up correctly as described on *[Setting Up the](#page-146-1)  [CIMSWIND Collector](#page-146-1)* on page 4-15 and that the job file is set up as described in *[Creating](#page-46-0)  Job Files* [on page 2-25.](#page-46-0)

## **Sybase Data Collector**

CIMS Lab provides a CIMS Data Collector for Sybase. For instructions on how to configure this collector, contact CIMS Lab (see *[Chapter 15, Contacting Technical Support](#page-320-0)*).

## **Database Size Data Collector (DBSpace)** <sup>4</sup>

The CIMS Data Collector for database size, DBSpace, collects data regarding the size of all Microsoft SQL Server and Sybase databases on a server. The DBSpace collector uses the stored procedure sp\_helpdb. To run this collector, you need authority to run sp\_helpdb.

The following sections provide instructions for setting up and running the DBSpace collector.

#### **Identifiers and Resources Collected by the DBSpace Collector** <sup>4</sup>

By default, the following data collected by the DBSpace collector is defined as chargeback identifiers and resources (see the DefineIdentifier and DefineResource methods in the DBSpace.wsf conversion script).

The rate code assigned to the SQL Server database size resource (MSDBSIZE) is preloaded in the CIMSRate table. The rate code assigned to the Sybase database size (SYDBSIZE) *is not* pre-loaded and must be added to the CIMSRate table as described in the *CIMS Server Administrator's Guide*.

#### **Identifiers**

- Feed (this is passed from DBSpace collector job file)
- Database
- Owner
- DBID (Database ID)

#### **Resource Rate Codes**

- MSDBSIZE (MS Windows SQL Server Used [MB Days])
- SYDBSIZE (Sybase database size in megabytes)

## **Setting Up the DBSpace Collector**

On the central CIMS Data Collectors server, set up an XML job file for the DBSpace collector as described in *[Creating Job Files](#page-46-0)* on page 2-25. The following is an example process for the collector in the job file:

```
<Process id="DBSpace" 
             description="Process for DBSpace Collection"
              active="true">
     <Defaults> 
             <Default LogDate="RNDATE"/>
     </Defaults>
     <Steps>
         <Step id="Server1 Collection" 
                 description="Server1 DBSpace" 
                 type="ConvertToCSR" 
                 programName="DBSpace\DBSpace.wsf" 
                 programType="wsf"
                 active="true">
             <Parameters>
                 <Parameter Feed="Server1"/>
                 <Parameter DBType="MS"/>
                 <Parameter ODBCDSN="DBSpace"/>
                 <Parameter ODBCUserID=""/>
                 <Parameter ODBCPassword=""/>
             </Parameters>
         </Step>
         <Step id="Scan" 
                 description="Scan DBSpace" 
                 type="Process" 
                 programName="Scan"
                 programType="net"
                  active="true">
         </Step>
         <Step id="Process" 
                 description="Standard Processing for DBSpace" 
                 type="Process" 
                 programName="SingleProcessStep" 
                 programType="com"
                 active="true">
         </Step>
         <Step id="DatabaseLoad" 
                  description="Database Load for DBSpace" 
                 type="Process" 
                 programName="DBLoad" 
                  programType="com"
                 active="true">
         </Step>
```
*Database Size Data Collector (DBSpace)*

```
<Step id="Cleanup" 
                 description="Cleanup DBSpace" 
                 type="Process" 
                 programName="Cleanup"
                 programType="net"
                 active="true">
              <Parameters>
                 <Parameter DaysToRetainFiles="45"/>
             </Parameters>
          </Step>
     </Steps>
</Process>
```
For a description of the Parameter element attributes that are specific to the DBSpace collector (that is, the parameters provided for the ConvertToCSR step), see [Table 4-6](#page-163-0). These parameters are used by the conversion script, DBSpace.wsf.

For a description of all other elements and attributes in the process, see *[Creating Job Files](#page-46-0)* [on page 2-25](#page-46-0).

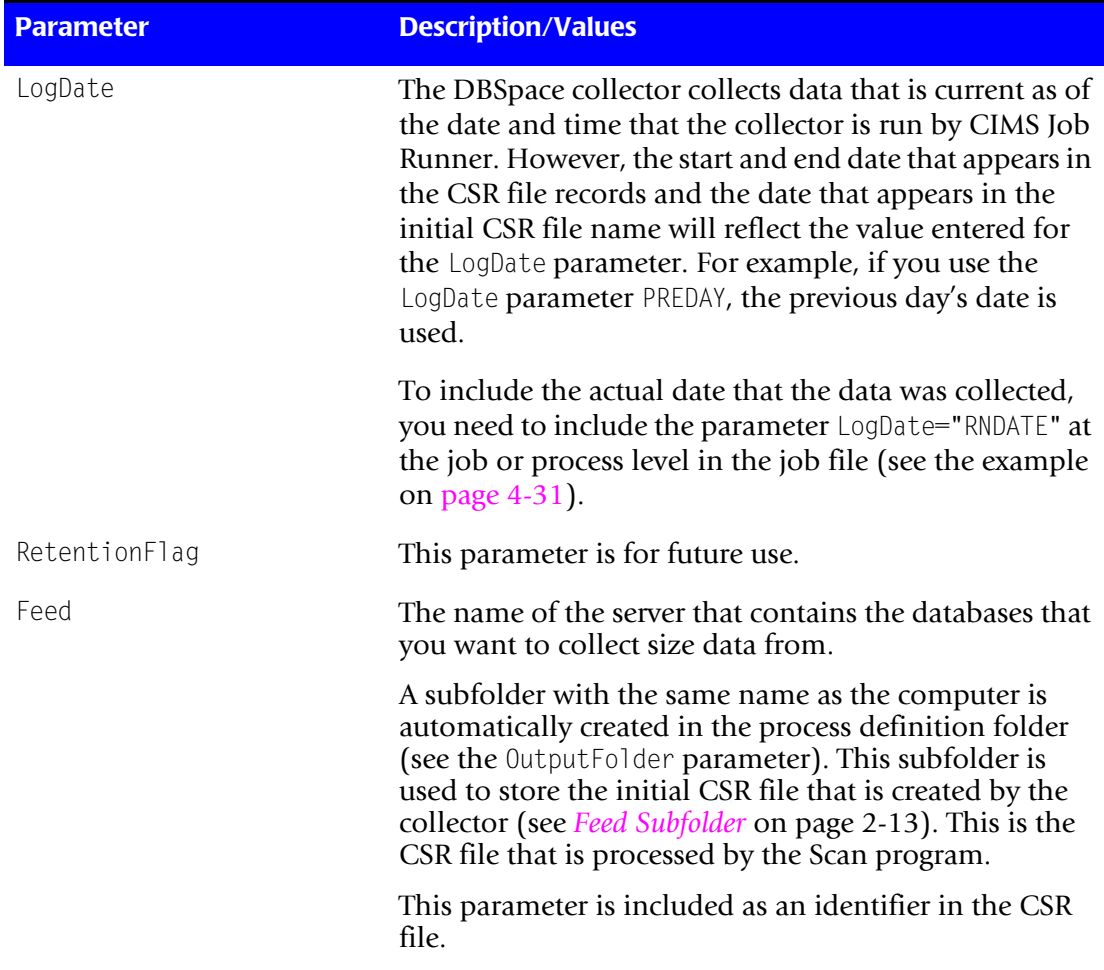

<span id="page-163-0"></span>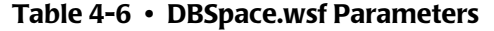

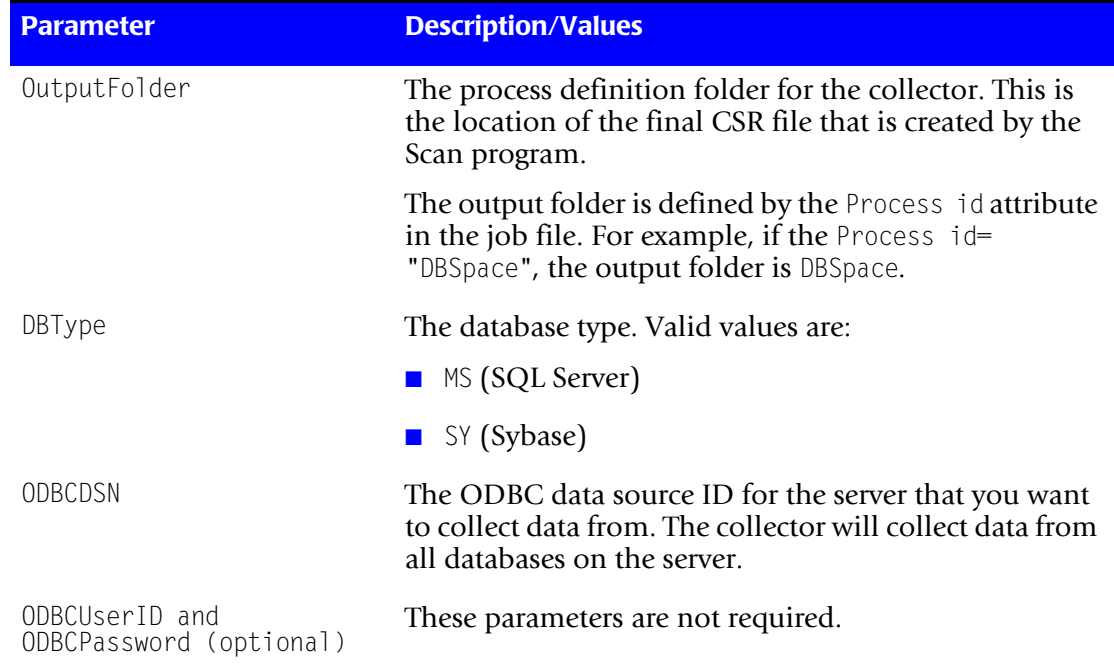

#### **Table 4-6 • DBSpace.wsf Parameters (Continued)**

## **Running the DBSpace Collector**

Use CIMS Job Runner to run the DBSpace collector as described in *[Running CIMS Job](#page-105-0)  Runner* [on page 2-84.](#page-105-0)

## **SQL Server Reporting Services Data Collector** <sup>4</sup>

The CIMS Data Collector for SQL Server Reporting Services collects data that is contained in the Report Server Execution Log. This log contains information about the reports that execute on the server or on multiple servers in a single Web farm and log provides the following useful metrics:

- Name of the report server instance that handled the request.
- Report and user identifier.
- Report format.
- Parameter values used for a report execution.
- Source of the report execution.
- Time spent retrieving the data, processing the report, and rendering the report.
- Size of rendered reports in bytes.
- Number of rows returned from queries.

This collector uses the same components as the Universal collector as described in *[Chapter 14, CIMS Universal Data Collector](#page-282-0)*.

#### **Identifiers and Resources Collected by the Reporting Services Collector** <sup>4</sup>

By default, the following values in the Report Server Execution Log are defined as chargeback identifiers and resource rate codes.

**Identifiers**

- InstanceName
- ReportID
- UserName
- Format
- Parameters
- Source

**Resources**

- RSTIMRET (time spent retrieving data)
- RSTIMPRO (time spent processing report)
- RSTIMREN (time spent rendering report)
- RSBYTES (size of report in bytes)
- RSROWS (number of rows returned from queries)

These identifiers and resources are defined in the conversion definition file ExecutionLogDef.txt. This file contains the conversion information required by CIMS Conversion Engine to create a CSR file from the Report Server Execution Log. If you installed CIMS Server in the default location, this file is in C:\Program Files\CIMSLab\Collectors\MSReportingServices.

**Note • You will need to modify the ExecutionLogDef.txt file to point to the ODBC data source for the database that contains the Report Server Execution Log. To modify the ExecutionLogDef.txt file to point to the correct data source, use the CIMS Conversion Builder GUI (see** *[Creating a Conversion Definition Using CIMS Conversion](#page-284-0)  Builder* **[on page 14-3](#page-284-0)).**

The rate codes assigned to the resources *are not* pre-loaded in the CIMSRate table and must be added to the table as described in the *CIMS Server Administrator's Guide*.

## **Setting Up the Reporting Services Collector** <sup>4</sup>

On the central CIMS Data Collectors server, set up an XML job file for the Reporting Services collector as described in *[Creating Job Files](#page-46-0)* on page 2-25. The following is an example process for the collector in the job file. Because this collector uses CIMS Conversion Engine, the conversion script for the Universal collector (Universal.wsf) is called.

```
<Process id="Reporting Services" 
             description="Process for Reporting Services"
              active="true">
     <Steps>
         <Step id="Server1 Collection" 
                 description="Server1 Reporting Services" 
                 type="ConvertToCSR" 
                 programName="Universal\Universal.wsf" 
                 programType="wsf"
                 active="true">
             <Parameters>
                 <Parameter Feed="Server1"/>
                 <Parameter ConvEngDefName="C:\Program Files\CIMSLab\Collectors\
                     MSReportingServices\ExecutionLogDef.txt"/>
                 <Parameter OutputFolder="%ProcessFolder%"/>
             </Parameters>
         </Step>
         <Step id="Scan" 
                 description="Scan Reporting Services" 
                 type="Process" 
                 programName="Scan"
                 programType="net"
                  active="true">
         </Step>
         <Step id="Process" 
                 description="Standard Processing for Reporting Services" 
                 type="Process" 
                 programName="SingleProcessStep" 
                 programType="com"
                 active="true">
         </Step>
         <Step id="DatabaseLoad"
```
#### *SQL Server Reporting Services Data Collector*

```
 description="Database Load for Reporting Services" 
                 type="Process" 
                 programName="DBLoad" 
                  programType="com"
                 active="true">
         </Step>
                id="Cleanup"
                 description="Cleanup Reporting Services" 
                 type="Process" 
                 programName="Cleanup"
                 programType="net"
                 active="true">
              <Parameters>
                 <Parameter DaysToRetainFiles="45"/>
             </Parameters>
          </Step>
     </Steps>
</Process>
```
For a description of the Parameter element attributes that are specific to the Universal collector (that is, the parameters provided for the ConvertToCSR step), see [Table 4-7](#page-167-0) These parameters are used by the conversion script, Universal.wsf.

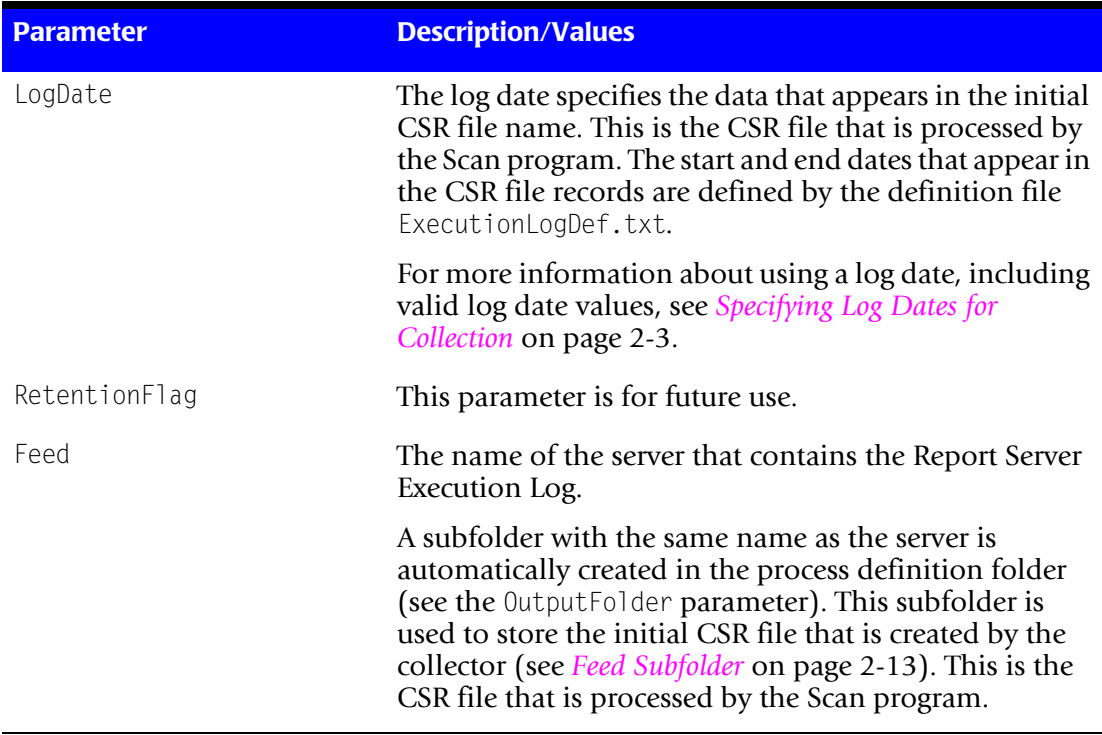

For a description of all other elements and attributes in the process, see *[Creating Job Files](#page-46-0)* [on page 2-25](#page-46-0).

#### <span id="page-167-0"></span>**Table 4-7 • Universal.wsf Parameters**

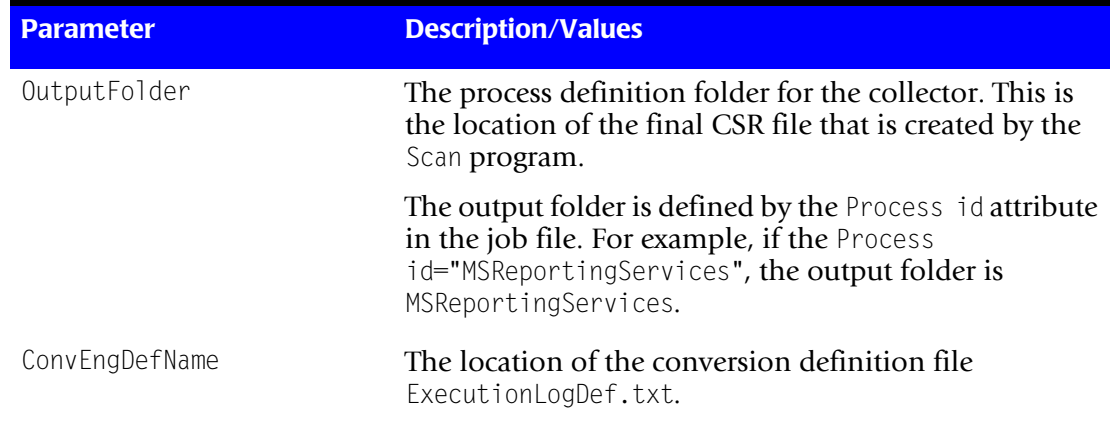

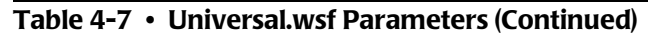

#### ■ **Database Data Collectors**

*SQL Server Reporting Services Data Collector*

# **5**

## **E-mail Data Collectors**

This chapter contains instructions for setting up and running CIMS Data Collectors for e-mail applications. You should have a good understanding of the CIMS Data Collector system architecture as described in the *[CIMS Data Collectors Architecture](#page-24-1)* section beginning on [page 2-3](#page-24-1) before continuing with the collector-specific information in this chapter.

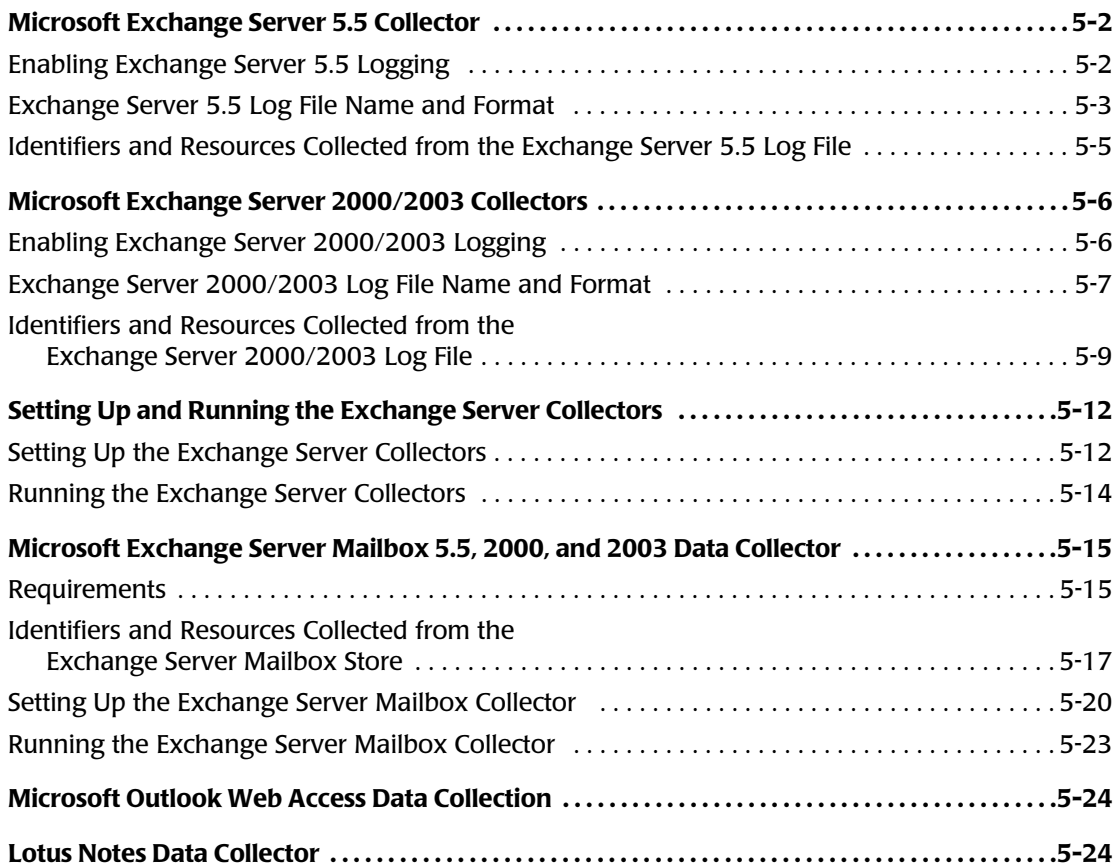

## <span id="page-171-0"></span>**Microsoft Exchange Server 5.5 Collector** <sup>5</sup>

The CIMS Data Collector for Microsoft Exchange Server 5.5 collects and processes data that is contained in a log file produced by Exchange Server. This log file provides useful metrics such as the number of e-mail messages and bytes sent and received by user.

The following sections provide the following information:

- Instructions for enabling logging for Exchange Server 5.5.
- A description of the fields in the Exchange Server log file.
- A description of the identifiers and resources that are collected from the log file.

For the instructions on how to set up and run any Exchange Server collector (5.5, 2000, or 2003), see *[Setting Up and Running the Exchange Server Collectors](#page-181-0)* on page 5-12.

#### <span id="page-171-1"></span>**Enabling Exchange Server 5.5 Logging**

The following provides an example of enabling message tracking logging for Exchange Server 5.5 components on Windows NT Server 4.0. Refer to the Microsoft documentation for instructions on how to enable logging on other platforms.

#### **Enabling Message Tracking on MTAs**

To enable message tracking on all Message Transfer Agents (MTAs) on a site:

- **1** In the Microsoft Exchange Administrator window, click **Configuration** or **Information Site Configuration**.
- **2** Double-click **MTA Site Configuration**.

The MTA Site Configuration Properties dialog box appears.

- **3** On the **General** tab, select the **Enable message tracking** check box.
- **4** Restart the MTAs or restart the computer.

#### **Enabling Message Tracking on a Microsoft Mail Connector**

You must enable message tracking separately on each mail connector on a site. To enable message tracking:

- **1** In the Microsoft Exchange Administrator window, click **Connections**.
- **2** Double-click a mail connector.

The connector properties dialog box appears.

- **3** On the **Interchange** tab, select the **Enable message tracking** check box.
- **4** Restart the mail connector or restart the computer.

#### **Enabling Message Tracking on the Internet Mail Service**

You must enable message tracking separately on each Internet Mail Service on a site. To enable message tracking:

- **1** In the Microsoft Exchange Administrator window, navigate to and click **Connections**.
- **2** Double-click an Internet Mail Service.

The Internet Mail Service Properties dialog box appears.

- **3** On the **Internet Mail** tab, select the **Enable message tracking** check box.
- **4** Restart the Internet Mail Service or restart the computer.

For more information about Exchange Server 5.5 logging, refer to the Microsoft documentation.

#### <span id="page-172-0"></span>**Exchange Server 5.5 Log File Name and Format**

The Exchange Server 5.5 message tracking log is stored in exchsrvr\tracking.log. Each day, a new log is created that records one day's activities on the server. Each daily log is named by the date on which it was created in *yyyymmdd*.log format.

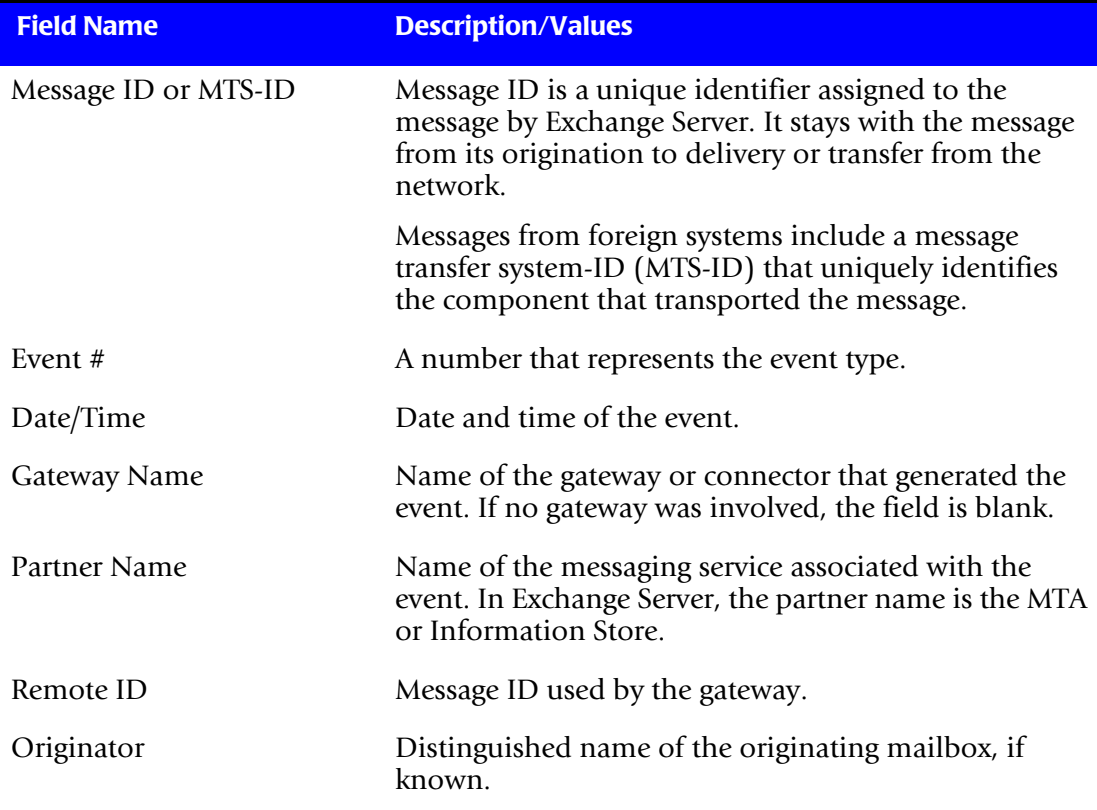

The following table describes the record fields in the Exchange Server 5.5 log file.

**Table 5-1 • Exchange Server 5.5 Log File Format**

*Microsoft Exchange Server 5.5 Collector*

| <b>Field Name</b>           | <b>Description/Values</b>                                                                                                    |  |
|-----------------------------|----------------------------------------------------------------------------------------------------|--|
| Priority                    | Priority set by the sender.                                                                                                    |  |
|                             | $0 = Normal$                                                                                                    |  |
|                             | $l = High$                                                                                                    |  |
|                             | $-1 = Low$                                                                                                    |  |
| Length                      | Message length in bytes.                                                                                                    |  |
| Seconds                     | Transport time in seconds. Not used by Exchange<br>Server. The value in this field is 0 or blank.                                                                                                    |  |
| Cost                        | Cost per second for message transfer. Not used by<br>Microsoft Exchange Server. The value in this field is<br>always 1.                                                                                                 |  |
| Subject-ID or Report MTS-ID | This field is blank (empty) for normal messages. For<br>reports its value is the Report MTS-ID.                                                                                                    |  |
| Recipients                  | Number of recipients.                                                                                                    |  |
| Recipient Name              | Distinguished name of the recipient of the message or a<br>proxy address.                                                                                                    |  |
|                             | This field is separated from the previous field by a line<br>feed and is repeated for each recipient. Because this field<br>is separated by a line, the Exchange Server collector<br>recognizes this field as a record. |  |
| Recipient Report Status     | A number representing the result of an attempt to<br>deliver a report to the recipient.                                                                                                    |  |
|                             | Delivered $= 0$                                                                                                    |  |
|                             | Not delivered $= 1$                                                                                                    |  |
|                             | This is used only for reports. On other events, it is blank.<br>This field is repeated for each recipient.                                                                                                    |  |

**Table 5-1 • Exchange Server 5.5 Log File Format (Continued)**

## <span id="page-174-0"></span>**Identifiers and Resources Collected from the Exchange Server 5.5 Log File** <sup>5</sup>

By default, the Exchange Server 5.5 collector gathers data from log file records that contain the following event types in the Event # field:

- 7—Message transfer out
- 9—Message delivered

Depending on the event type, the following fields in the Exchange Server log file are defined as chargeback identifiers and resources (see the DefineIdentifier and DefineResource methods in MSExchange55.wsf conversion script). The rate codes assigned to the resources are pre-loaded in the CIMSRate table.

If you want to gather data for other event types, contact CIMS Lab (see *[Chapter 15,](#page-320-0)  [Contacting Technical Support](#page-320-0)*).

| Event #            | <b>Log File Field</b>                                                         | <b>Identifier Name</b><br>or Resource Description in<br><b>CIMS Server</b> | <b>Assigned</b><br><b>Rate Code in</b><br><b>CIMS Server</b> |
|--------------------|-------------------------------------------------------------------------------|----------------------------------------------------------------------------|--------------------------------------------------------------|
| <b>Identifiers</b> |                                                                               |                                                                            |                                                              |
| 7 or 9             |                                                                               | Feed (defined in the<br>Exchange Server 5.5 collector<br>job file)         |                                                              |
| 7                  | Originator                                                                    | <b>User</b>                                                                |                                                              |
| 9                  | Recipient Name                                                                | User                                                                       |                                                              |
|                    | Note: Only local recipients<br>are collected.                                 |                                                                            |                                                              |
| <b>Resources</b>   |                                                                               |                                                                            |                                                              |
| 7                  |                                                                               | MS Exchange Emails Sent                                                    | <b>EXEMSNT</b>                                               |
|                    | A value of 1 is automatically<br>assigned.                                    |                                                                            |                                                              |
| 7                  | Length                                                                        | MS Exchange Bytes Sent                                                     | <b>EXBYSNT</b>                                               |
| 9                  |                                                                               | MS Exchange Emails<br>Received                                             | <b>EXEMRCV</b>                                               |
|                    | A value of 1 is automatically<br>assigned for each local<br>recipient record. |                                                                            |                                                              |
| 9                  | Length                                                                        | MS Exchange Bytes Received EXBYRCV                                         |                                                              |

**Table 5-2 • Default Exchange Server 5.5 Identifiers and Resources**

## <span id="page-175-0"></span>**Microsoft Exchange Server 2000/2003 Collectors**

The CIMS Data Collectors for Microsoft Exchange Server 2000 and 2003 collect and process data that is contained in a log file produced by Exchange Server. This log file provides useful metrics such as the number of e-mail messages and bytes sent and received by user.

The following sections provide the following information:

- Instructions for enabling logging for Exchange Server 2000/2003.
- A description of the fields in the Exchange Server log file.
- A description of the identifiers and resources that are collected from the log file.

The instructions for setting up and running an Exchange Server collector are the same for all Exchange Server versions (5.5, 2000, or 2003). See *[Setting Up and Running the](#page-181-0)  [Exchange Server Collectors](#page-181-0)* on page 5-12.

#### <span id="page-175-1"></span>**Enabling Exchange Server 2000/2003 Logging** <sup>5</sup>

The following provides an example of enabling message tracking logging for Exchange Server 2000/2003:

- **1** In the Exchange System Manager window, double-click **Server**.
- **2** Right-click a server, and then click **Properties**.
- **3** On the **General** tab, click the **Enable message tracking** check box.

For more information about Exchange Server 2000/2003 logging, refer to the Microsoft documentation.

## <span id="page-176-0"></span>**Exchange Server 2000/2003 Log File Name and Format** <sup>5</sup>

The Exchange Server 2000/2003 message tracking log is stored in Exchsrvr\servername.log in which servername is the name of your Exchange server. Each day, a new log is created that records one day's activities on the server. Each daily log is named by the date on which it was created in *yyyymmdd*. log format.

The following table describes the record fields in the Exchange Server 2000/2003 log file.

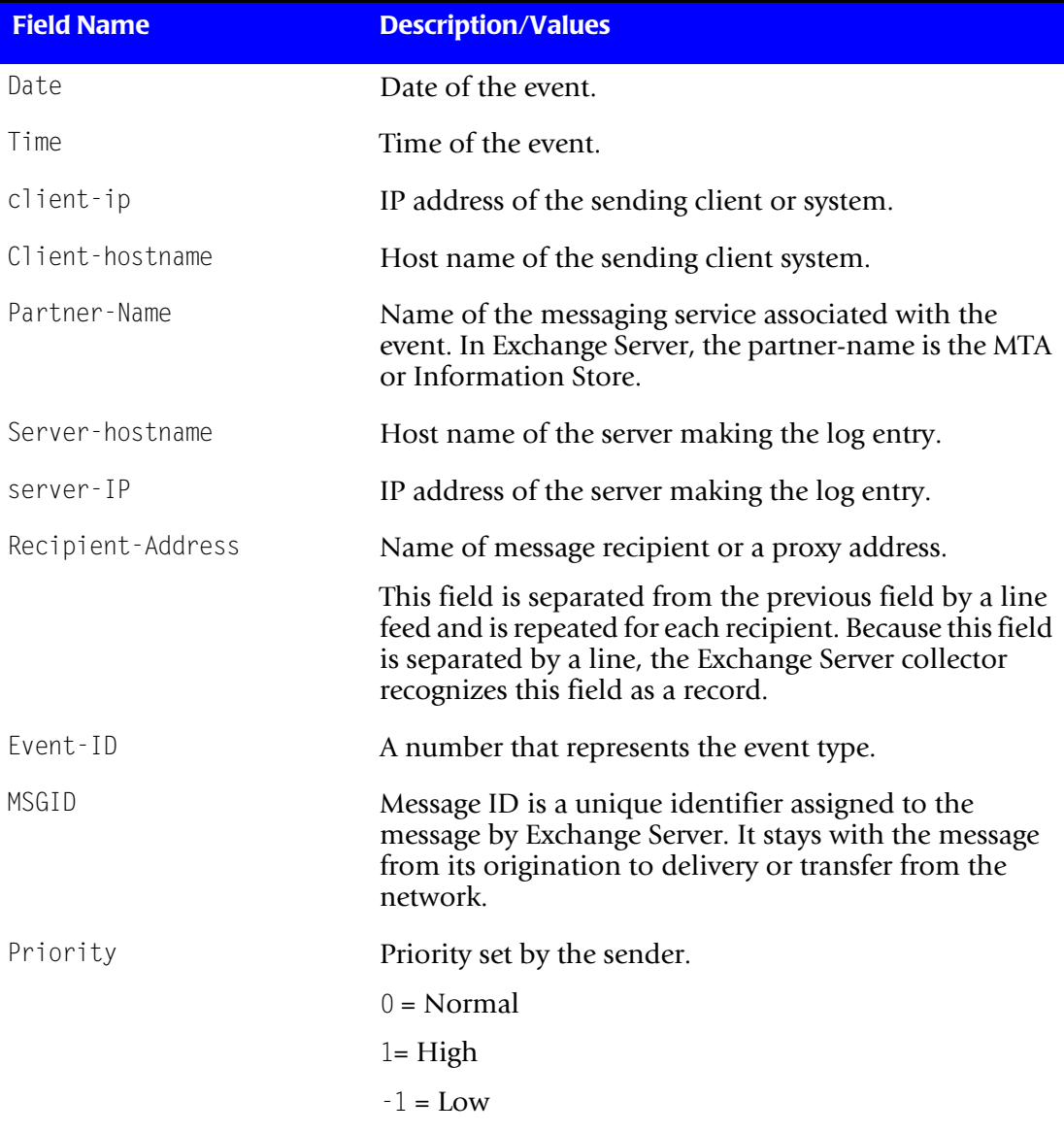

#### **Table 5-3 • Exchange 2000/2003 Server Log File Format**

*Microsoft Exchange Server 2000/2003 Collectors*

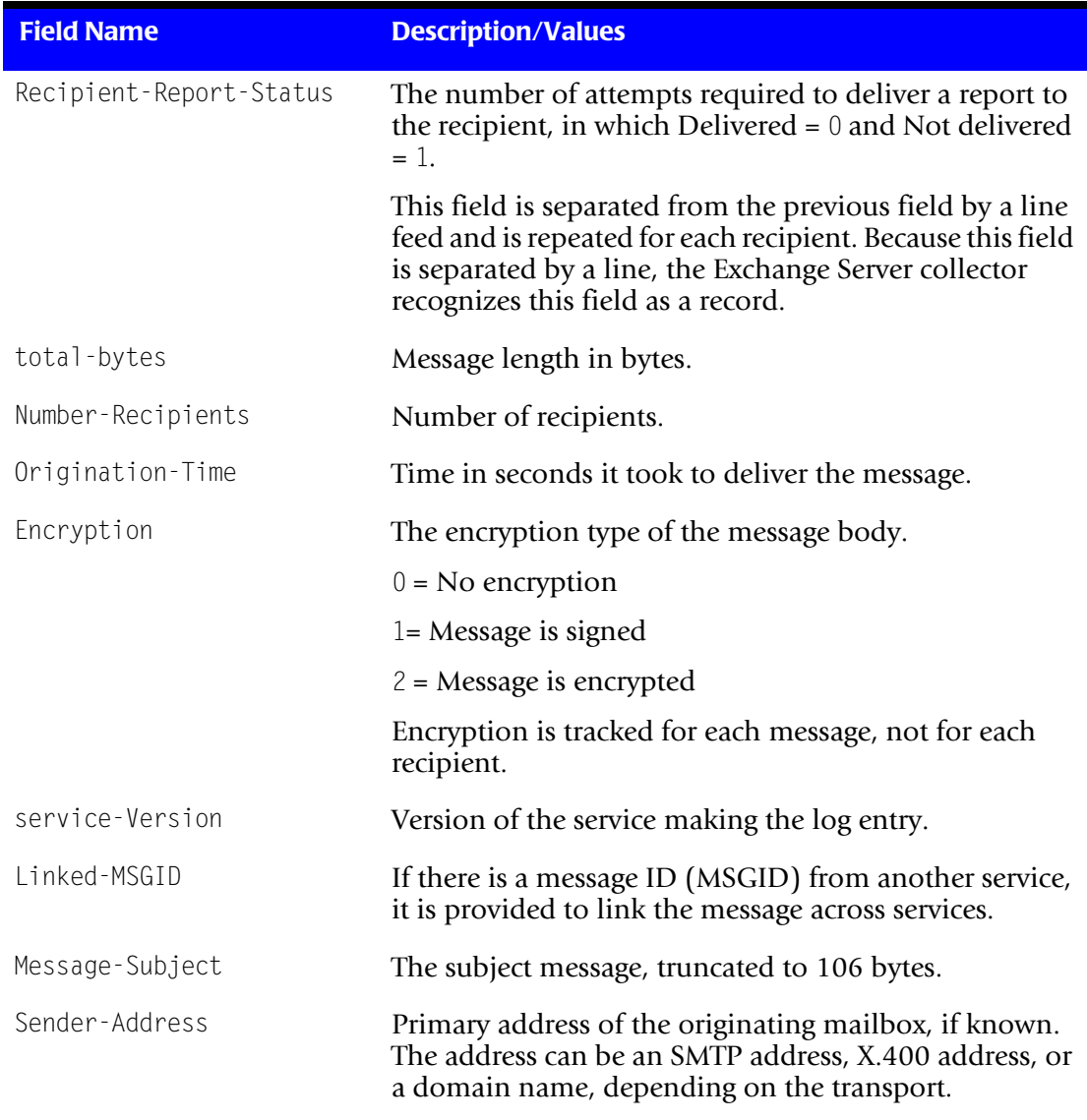

#### **Table 5-3 • Exchange 2000/2003 Server Log File Format (Continued)**

## <span id="page-178-0"></span>**Identifiers and Resources Collected from the Exchange Server 2000/2003 Log File**

By default, the Exchange Server 2000/2003 collector gathers data from log file records that contain a sent or received event number in the Event ID field. The event number correlates to an event type. For a complete list of Exchange Server event numbers and types, see [page 5-10.](#page-179-0)

Depending on the event type, the following fields in the Exchange Server 2000/2003 log file are defined as chargeback identifiers and resources (see the DefineIdentifier and DefineResource methods in the MSExchange<*version>*.wsf conversion script). The rate codes assigned to the resources are pre-loaded in the CIMSRate table.

If you want to gather data for other event types, contact CIMS Lab (see *[Chapter 15,](#page-320-0)  [Contacting Technical Support](#page-320-0)*).

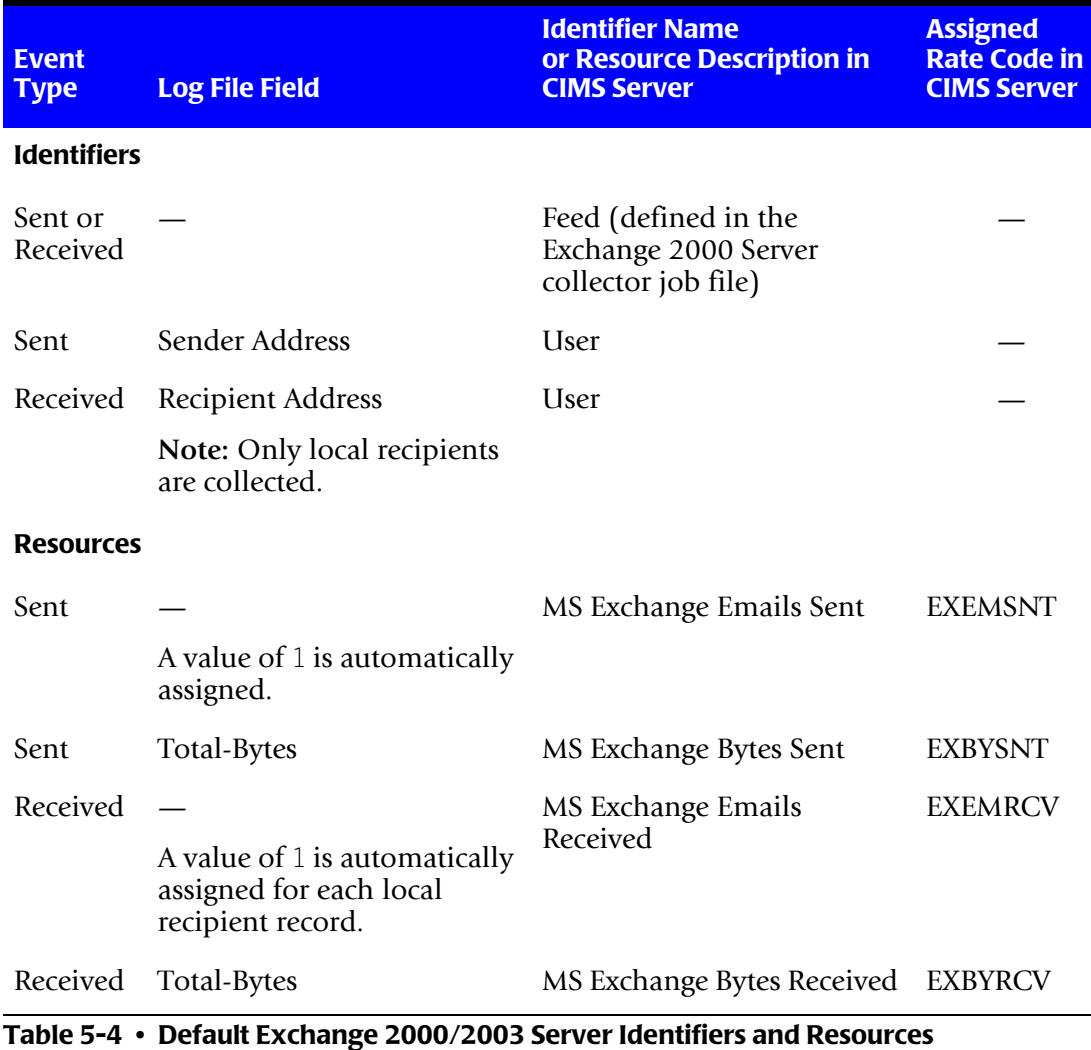

#### <span id="page-179-0"></span>**Exchange Server 2000/2003 Event Types**

[Table 5-5](#page-179-1) lists the Exchange Server 2000/2003 event types by their corresponding event number. For more information about the event types, refer to the following Microsoft Knowledge Base Articles:

■ Exchange Server 2000

[\(http://support.microsoft.com/default.aspx?scid=kb;EN-US;246959](http://support.microsoft.com/default.aspx?scid=kb;EN-US;246959))

■ Exchange Server 2003

[\(http://support.microsoft.com/default.aspx?scid=kb;en-us;821905\)](http://support.microsoft.com/default.aspx?scid=kb;en-us;821905)

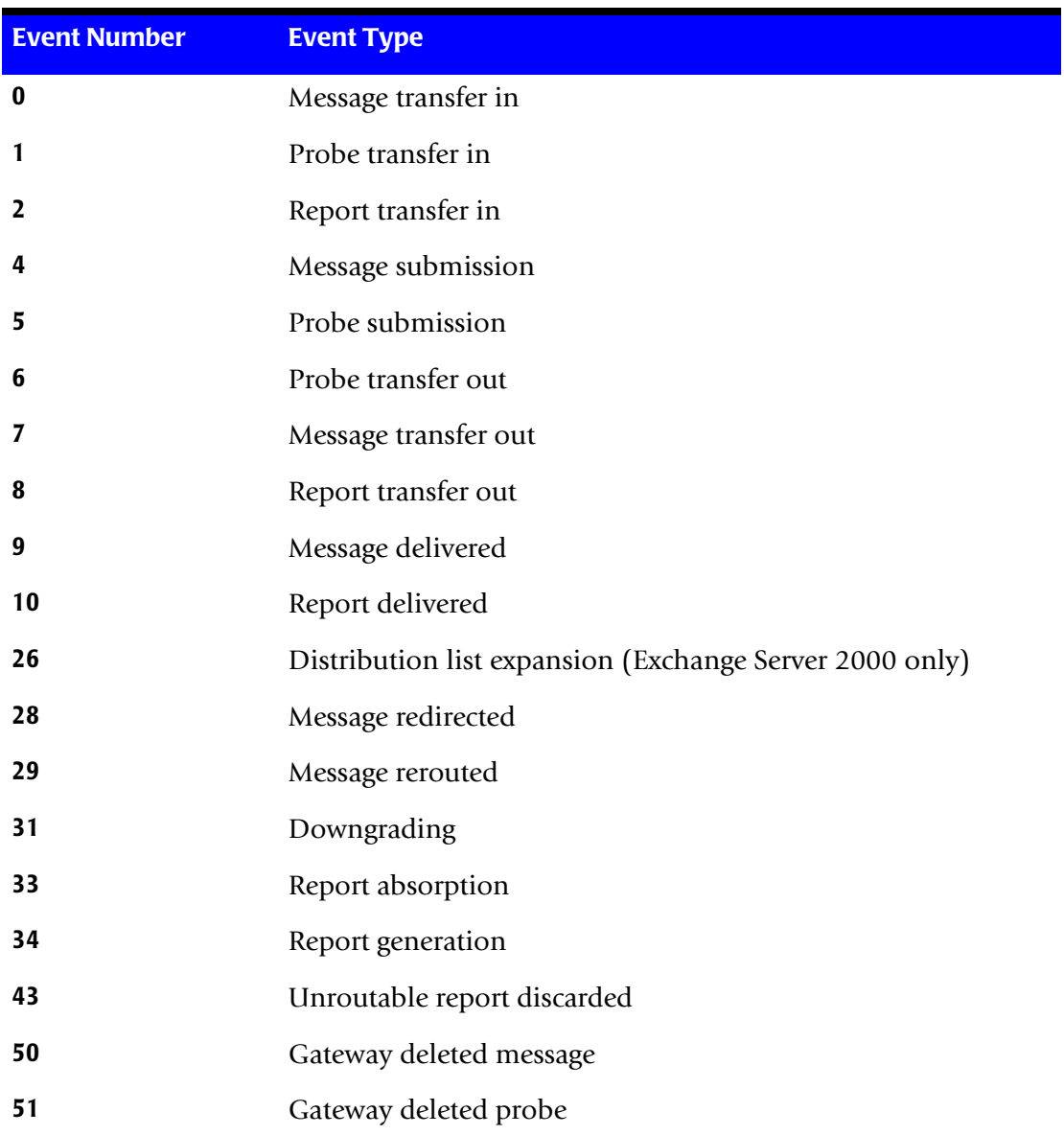

<span id="page-179-1"></span>**Table 5-5 • Exchange Server 2000/2003 Event Types**
**E-mail Data Collectors** ■

*Microsoft Exchange Server 2000/2003 Collectors*

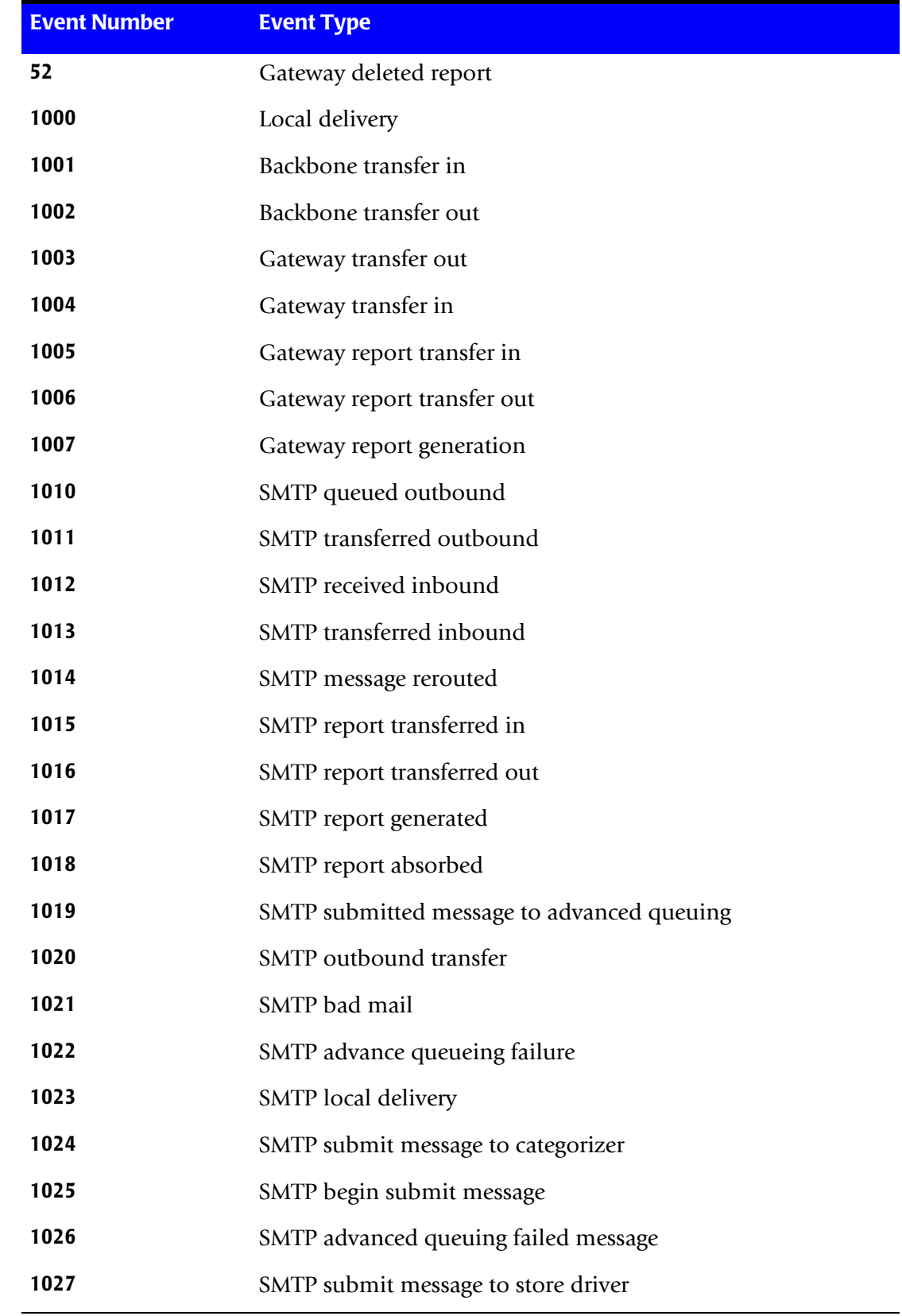

**Table 5-5 • Exchange Server 2000/2003 Event Types (Continued)**

*Setting Up and Running the Exchange Server Collectors*

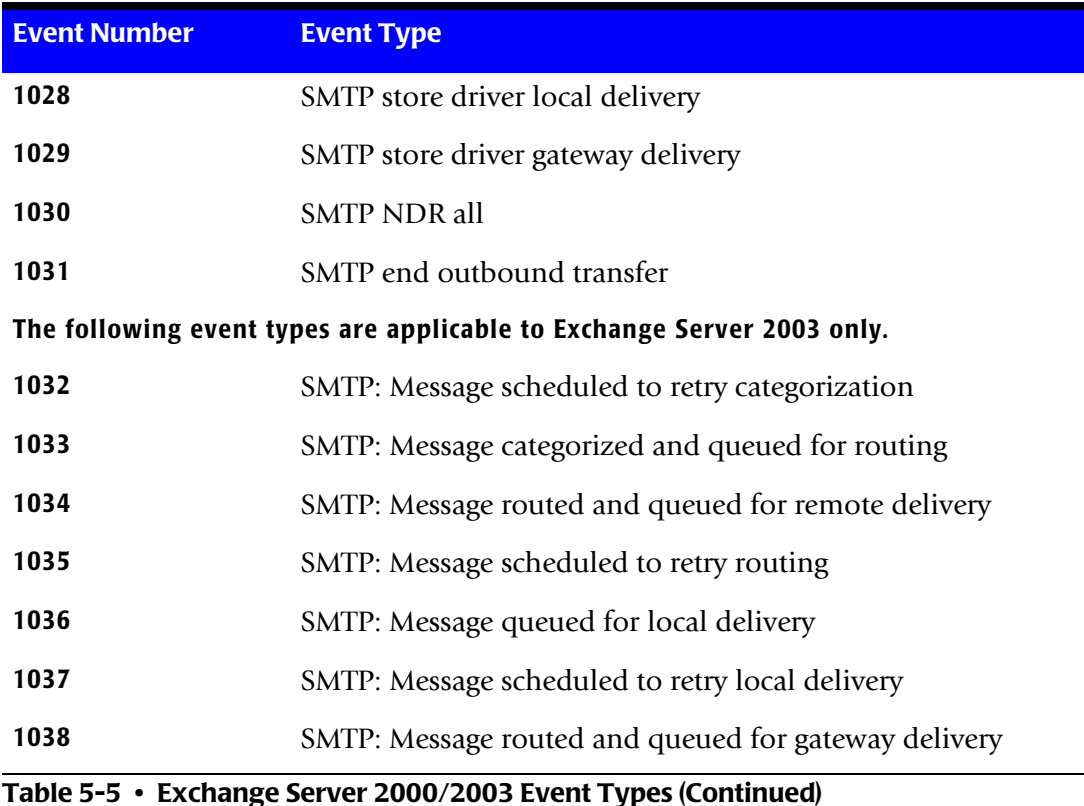

# **Setting Up and Running the Exchange Server Collectors**

This information in this section is applicable to all of the Exchange Server collectors (5.5, 2000, and 2003).

#### **Setting Up the Exchange Server Collectors**

On the central CIMS Data Collectors server, set up an XML job file for the Exchange Server collector as described in *[Creating Job Files](#page-46-0)* on page 2-25. The following is an example process for the Exchange Server 2003 collector in the job file:

```
<Process id="MSExchange" 
             description="Process for Exchange Server Collector"
              active="true">
     <Steps>
         <Step id="Server1 Collection" 
                 description="Server1 MSExchange" 
                 type="ConvertToCSR" 
                 programName="MSExchange\MSExchange2003.wsf" 
                 programType="wsf"
                 active="true">
             <Parameters>
                 <Parameter Feed="Server1"/>
                 <Parameter LogFolder="\\Server1\LogFiles"/>
             </Parameters>
         </Step>
```

```
<Step id="Scan" 
                 description="Scan MSExchange" 
                 type="Process" 
                 programName="Scan"
                 programType="net"
                  active="true">
         </Step>
         <Step id="Process" 
                 description="Standard Processing for MSExchange" 
                 type="Process" 
                 programName="SingleProcessStep" 
                 programType="com"
                 active="true"> 
         </Step>
         <Step id="DatabaseLoad" 
                  description="Database Load for MSExchange" 
                 type="Process" 
                 programName="DBLoad" 
                  programType="com"
                 active="true">
         </Step>
         <Step id="Cleanup"
                 description="Cleanup MSExchange" 
                 type="Process" 
                 programName="Cleanup"
                 programType="net"
                 active="true">
              <Parameters>
                 <Parameter DaysToRetainFiles="45"/>
             </Parameters>
          </Step>
     </Steps>
</Process>
```
For a description of the Parameter element attributes that are specific to the Exchange Server collector (that is, the parameters provided for the ConvertToCSR step), see [Table 5-6](#page-182-0). These parameters are used by the conversion script, MSExchange<*version*>.wsf.

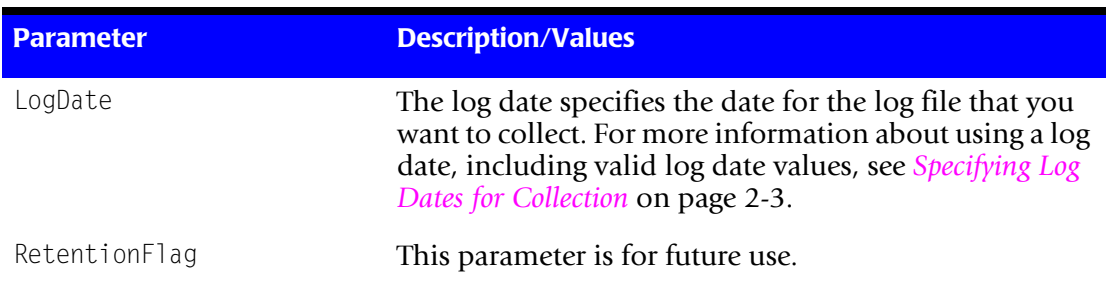

For a description of all other elements and attributes in the process, see *[Creating Job Files](#page-46-0)* [on page 2-25](#page-46-0).

<span id="page-182-0"></span>**Table 5-6 • MSExchange<***version***>.wsf Parameters**

*Setting Up and Running the Exchange Server Collectors*

| <b>Parameter</b> | <b>Description/Values</b>                                                                                                    |
|------------------|----------------------------------------------------------------------------------------------------|
| Feed             | The name of the server that contains the log file that you<br>want to process.                                                                                                    |
|                  | A subfolder with the same name as the server is<br>automatically created in the process definition folder<br>(see the OutputFolder parameter). This subfolder is<br>used to store the initial CSR file that is created by the<br>collector (see Feed Subfolder on page 2-13). This is the<br>CSR file that is processed by the Scan program. |
|                  | This parameter is included as an identifier in the CSR<br>file.                                                                                                    |
| OutputFolder     | The process definition folder for the collector. This is<br>the location of the final CSR file that is created by the<br>Scan program.                                                                                                    |
|                  | The output folder is defined by the Process id attribute<br>in the job file. For example, if the Process $id=$<br>"MSExchange", the output folder is MSExchange.                                                                                                    |
| LogFolder        | The location of the log file to be processed. The use of a<br>UNC path for the log folder location is recommended.                                                                                                    |

**Table 5-6 • MSExchange<***version***>.wsf Parameters (Continued)**

# **Running the Exchange Server Collectors**

Use CIMS Job Runner to run the Exchange Server collectors as described in *[Running](#page-105-0)  [CIMS Job Runner](#page-105-0)* on page 2-84.

# **Microsoft Exchange Server Mailbox 5.5, 2000, and 2003 Data Collector**

The CIMS Data Collector for Microsoft Exchange Server Mailbox 5.5, 2000, and 2003 collects and processes data contained in the Exchange mailbox store. The Exchange Server Mailbox collector provides the following useful metrics:

- Mailbox count
- Mailbox size
- Number of messages in the mailbox by user

## **Requirements**

#### **LDAP V3**

Microsoft Exchange Server or Active Directory must be running Lightweight Directory Access Protocol (LDAP) V3 or later.

#### <span id="page-184-0"></span>**CDO 1.21**

If you want to collect mailbox size and number of messages, the Collaboration Data Objects (*[CDO](#page-342-0)*) 1.21 library must be installed on the central CIMS Data Collectors server. You must install CDO from another product such as Microsoft Outlook or Microsoft Exchange. For a list of products that provide CDO, refer to the Microsoft Knowledge Base Article 171440 [\(http://support.microsoft.com/default.aspx?scid=kb;EN-US;171440](http://support.microsoft.com/default.aspx?scid=kb;EN-US;171440)).

If you are using Microsoft Office 2003 on the CIMS Data Collectors server, you can install CDO from Windows Control Panel as follows. You will need the Microsoft Office installation CD to install CDO.

- **1** Click **Start** ` **Control Panel**.
- **2** Double-click **Add or Remove Programs**.
- **3** Navigate to Microsoft Office 2003, and then click **Change**.
- **4** Click **Add or Remove Features,** and then click **Next**.
- **5** Select the **Choose advanced customization of applications** check box, and then click **Next**.
- **6** Expand **Microsoft Office Outlook**.
- **7** In the list box for C**ollaboration Data Objects**, click **Run from My Computer**.
- **8** Click **Update Now** and follow the instructions in the setup wizard.

#### **Security Permissions**

#### *To collect mailbox count:*

The Windows account running the Exchange Server Mailbox collector requires Read security permission for the Exchange Server 5.5 directory or Active Directory (Exchange Server Mailbox 2000 and 2003).

#### *To collect mailbox size and number of messages:*

If you want to collect mailbox size and number of messages for Exchange Server Mailbox 5.5, 2000, and 2003, you need to set additional security permissions that enable the Windows account to be able to read all mailboxes.

CIMS Lab recommends that you add the Windows account to the Exchange Services or Exchange Domain Servers groups in Active Directory. The Windows account *cannot* be a member of the Administrators, Domain Admins, or Enterprise Admins group.

To access groups in Active Directory, click **Start** ` **Control Panel** ` **Administrative Tools** ` **Active Directory Users and Computers**.

For more information about granting mailbox access privileges, including a second method for setting the required security permissions, refer to the Microsoft Knowledge Base Article 262054 [\(http://support.microsoft.com/default.aspx?scid=kb;EN-](http://support.microsoft.com/default.aspx?scid=kb;EN-US;262054)[US;262054](http://support.microsoft.com/default.aspx?scid=kb;EN-US;262054)).

## **Identifiers and Resources Collected from the Exchange Server Mailbox Store**

By default, the following object attributes in the Exchange Server mailbox store are defined as chargeback identifiers and resources in the MSExchangeMbx.wsf conversion script.

For attributes defined as identifiers, a flag of True specifies that identifier is included as in the CSR file. A flag of False specifies that the identifier is not included. If you wish to exclude or include an identifier, set the flag appropriately.

The rate codes assigned to the attributes defined as resources are pre-loaded in the CIMSRate table.

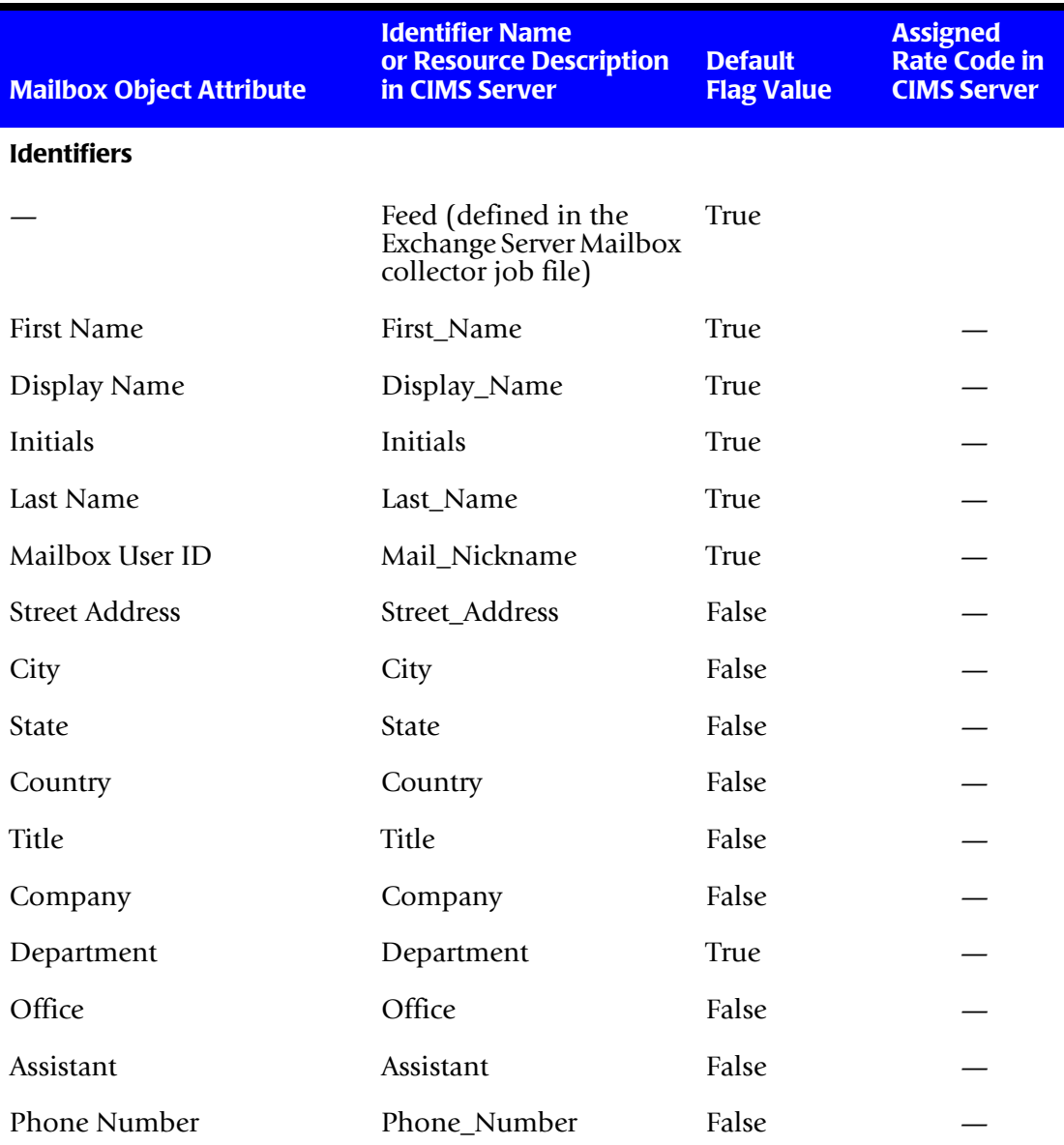

**Table 5-7 • Default Exchange Server Mailbox Identifiers and Resources**

#### ■ **E-mail Data Collectors**

*Microsoft Exchange Server Mailbox 5.5, 2000, and 2003 Data Collector*

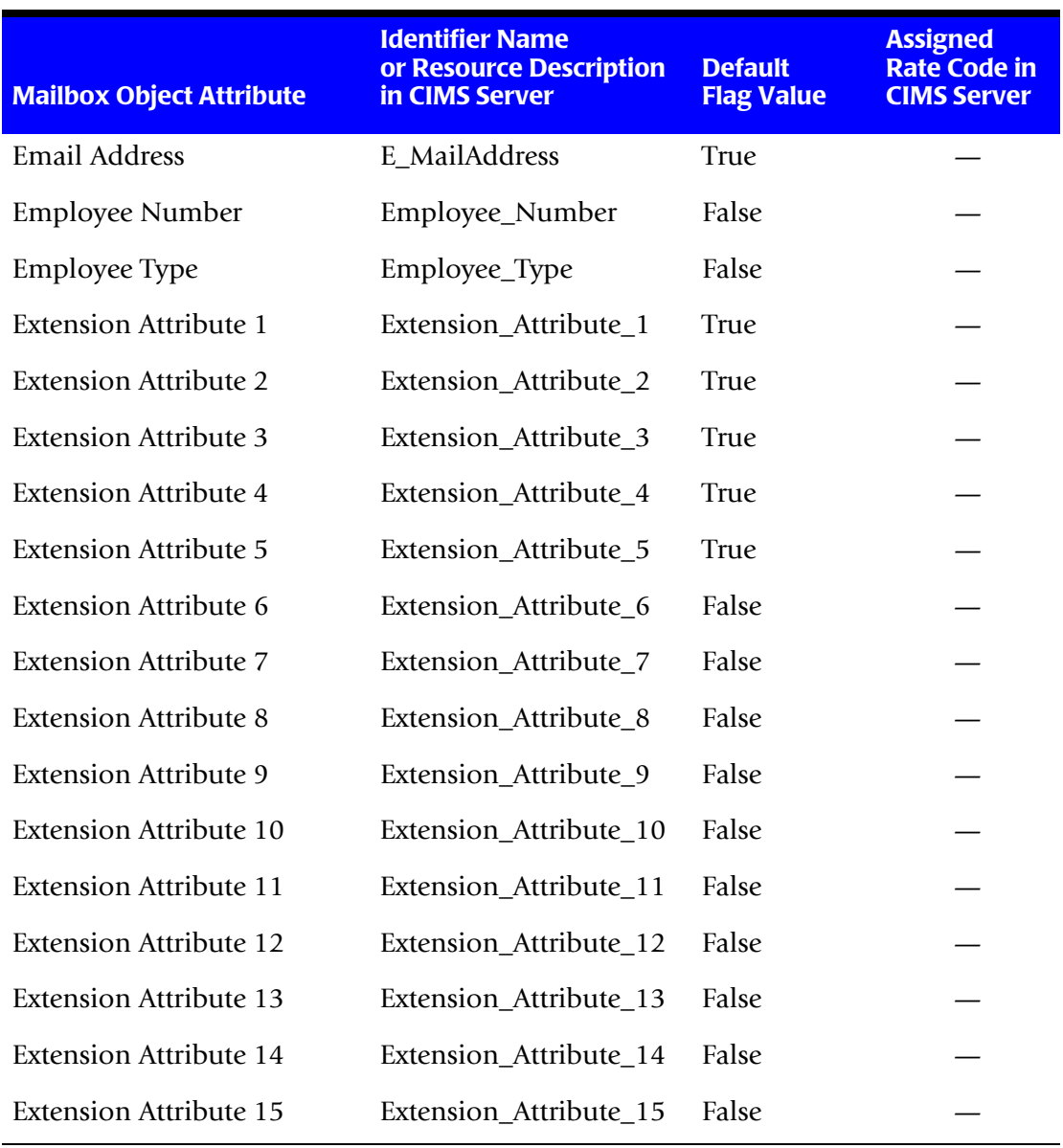

**Table 5-7 • Default Exchange Server Mailbox Identifiers and Resources (Continued)**

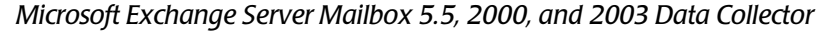

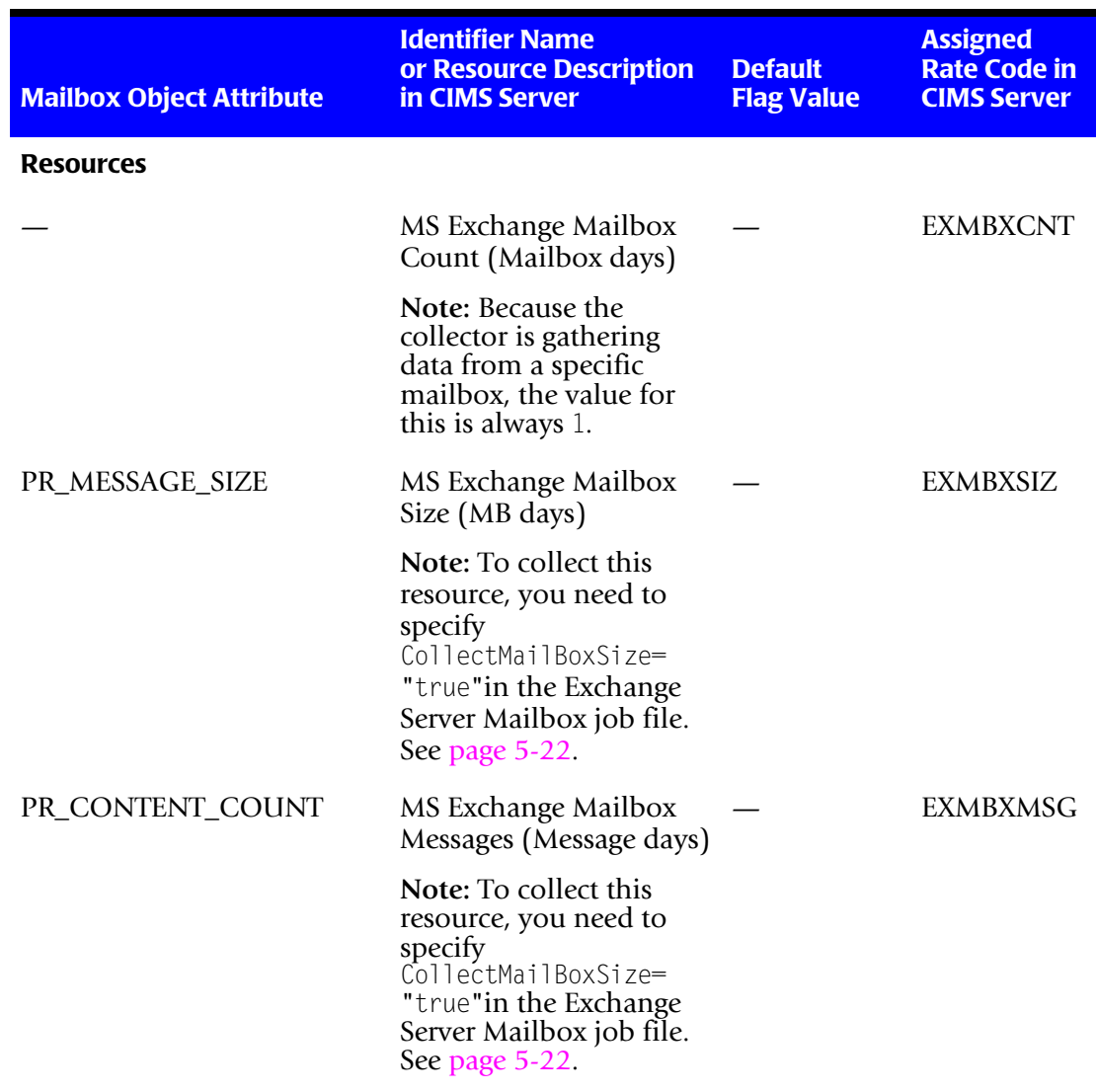

**Table 5-7 • Default Exchange Server Mailbox Identifiers and Resources (Continued)**

*Microsoft Exchange Server Mailbox 5.5, 2000, and 2003 Data Collector*

### **Setting Up the Exchange Server Mailbox Collector** <sup>5</sup>

On the central CIMS Data Collectors server, set up an XML job file for the Exchange Server Mailbox collector as described in see *[Creating Job Files](#page-46-0)* on page 2-25. The following is an example process for the collector in the job file:

```
<Process id="MSExchangeMbx" 
             description="Process for Exchange Server Mailbox Collector"
             joblogShowStepOutput="true"
             joblogShowStepParameters="true"
              active="true">
      <Defaults> 
             <Default LogDate="RNDATE"/>
     </Defaults>
     <Steps>
         <Step id="Server1 Collection" 
                 description="Server1 MSExchangeMbx" 
                 type="ConvertToCSR" 
                 programName="MSExchange\Mailbox\MSExchangeMbx.wsf"
                 programType="wsf"
                 active="true">
             <Parameters>
                 <Parameter Feed="Server1"/>
                 <Parameter ServerName="DC=ABCSOFT,DC=Corp"/>
                 <Parameter Organization="ORGNAME"/>
                 <Parameter Site="SITENAME"/>
                 <Parameter CollectMailBoxSize="true"/>
                 <Parameter AllowErrorOnMailBoxSizeResources="true"/>
                 <Parameter IdentifierName=""/>
                  <Parameter IdentifierValue=""/>
             </Parameters>
         </Step> 
         <Step id="Scan" 
                 description="Scan MSExchangeMbx" 
                 type="Process" 
                 programName="Scan"
                 programType="net"
                  active="true">
         </Step>
         <Step id="Process" 
                 description="Standard Processing for MSExchangeMbx" 
                 type="Process" 
                 programName="SingleProcessStep" 
                 programType="com"
                 active="true">
         </Step>
         <Step id="DatabaseLoad" 
                  description="Database Load for MSExchangeMbx" 
                 type="Process" 
                 programName="DBLoad" 
                  programType="com"
                 active="true">
         </Step>
```
*Microsoft Exchange Server Mailbox 5.5, 2000, and 2003 Data Collector*

```
<Step id="Cleanup" 
                 description="Cleanup MSExchangeMbx" 
                 type="Process" 
                 programName="Cleanup"
                 programType="net"
                 active="true">
              <Parameters>
                 <Parameter DaysToRetainFiles="45"/>
             </Parameters>
          </Step>
     </Steps>
</Process>
```
For a description of the Parameter element attributes that are specific to the Exchange Server Mailbox collector (that is, the parameters provided for the ConvertToCSR step), see [Table 5-8](#page-190-0). These parameters are used by the conversion script, MSExchangeMbx.wsf.

For a description of all other elements and attributes in the process, see *[Creating Job Files](#page-46-0)* [on page 2-25](#page-46-0).

| <b>Parameter</b> | <b>Description/Values</b>                                                                                                    |
|------------------|----------------------------------------------------------------------------------------------------|
| LogDate          | The Exchange Server Mailbox collector collects data that<br>is current as of the date and time that the collector is run<br>by CIMS Job Runner. However, the start and end date<br>that appear in the CSR file records and the date that<br>appears in the initial CSR file name will reflect the value<br>entered for the LogDate parameter. For example, if you<br>use the LogDate parameter PREDAY, the previous day's<br>date is used. |
|                  | To include the actual date that the data was collected,<br>you need to include the parameter LogDate="RNDATE" at<br>the job or process level in the job file (see the example<br>on page 5-20).                                                                                                    |
| RetentionFlag    | This parameter is for future use.                                                                                                    |
| Feed             | The name of the server running Exchange Server.                                                                                                    |
|                  | A subfolder with the same name as the server is<br>automatically created in the process definition folder<br>(see the OutputFolder parameter). This subfolder is<br>used to store the initial CSR files that are created by the<br>collector (see Feed Subfolder on page 2-13). This is the<br>CSR file that is processed by the Scan program.                                                                                             |
|                  | This parameter is included as an identifier in the CSR<br>file.                                                                                                    |

<span id="page-190-0"></span>**Table 5-8 • MSExchangeMbx.wsf Parameters**

*Microsoft Exchange Server Mailbox 5.5, 2000, and 2003 Data Collector*

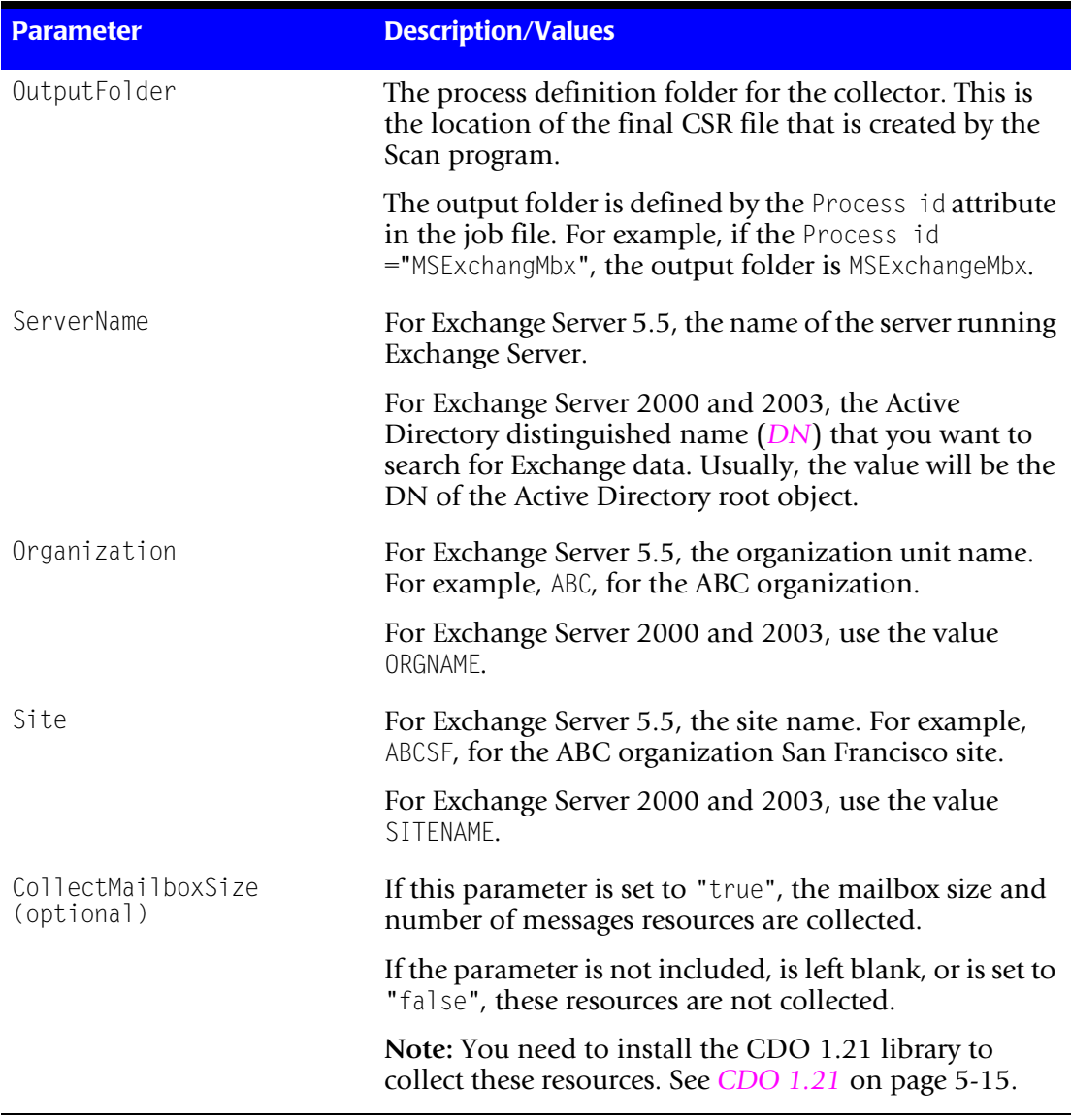

<span id="page-191-0"></span>**Table 5-8 • MSExchangeMbx.wsf Parameters (Continued)**

| <b>Parameter</b>                                    | <b>Description/Values</b>                                                                                                    |
|-----------------------------------------------------|----------------------------------------------------------------------------------------------------|
| AllowErrorOnMailBoxSize<br>Resources (optional)     | This parameter is applicable only if the<br>CollectMailboxSize parameter is set to "true".                                                                                                    |
|                                                     | If this parameter is set to "true", processing will<br>continue if an error is encountered when collecting the<br>size and number of messages for a mailbox.                                                                                                    |
|                                                     | If this parameter is not included, is left blank, or is set to<br>"false", processing fails for all mailboxes.                                                                                                    |
| IdentifierName and<br>IdentifierValue<br>(optional) | This parameter enables you to filter data that you want<br>to collect from the Exchange Server mailbox store by a<br>specific object attribute name and value. For example, if<br>you are using the Department attribute to store each<br>user's department and would like to retrieve data for<br>department 8091 only, you would enter the following<br>in the job file: |
|                                                     | "identifierName="Department"                                                                                                    |
|                                                     | "identifierValue="8091"                                                                                                    |

**Table 5-8 • MSExchangeMbx.wsf Parameters (Continued)**

### **Running the Exchange Server Mailbox Collector**

Use CIMS Job Runner to run the Exchange Server Mailbox collector as described in *[Running CIMS Job Runner](#page-105-0)* on page 2-84.

# **Microsoft Outlook Web Access Data Collection** <sup>5</sup>

Outlook Web Access enables you to read and send e-mail messages via a Web interface directly to Exchange Server. Therefore, the metrics provided by the standard IIS logs provide information about Web access of the Outlook Web Access page. The metrics provided by the standard Exchange Server logs capture the e-mail messages sent and received.

For information about Exchange Server log files, see *[Microsoft Exchange Server 5.5](#page-171-0)  Collector* [on page 5-2](#page-171-0) or *[Microsoft Exchange Server 2000/2003 Collectors](#page-175-0)* on page 5-6. For information about IIS log files, see *[Microsoft Internet Information Services \(IIS\) Data](#page-196-0)  Collector* [on page 6-3.](#page-196-0)

# **Lotus Notes Data Collector**

CIMS Lab provides a CIMS Data Collector for Lotus Notes. For instructions on how to configure this collector, contact CIMS Lab (*[Chapter 15, Contacting Technical Support](#page-320-0)*).

# **6** a i

# **Internet Data Collectors**

This chapter contains instructions for setting up and running CIMS Data Collectors for Internet applications. You should have a good understanding of the CIMS Data Collector system architecture as described in the *[CIMS Data Collectors Architecture](#page-24-1)* section beginning on [page 2-3](#page-24-1) before continuing with the collector-specific information in this chapter.

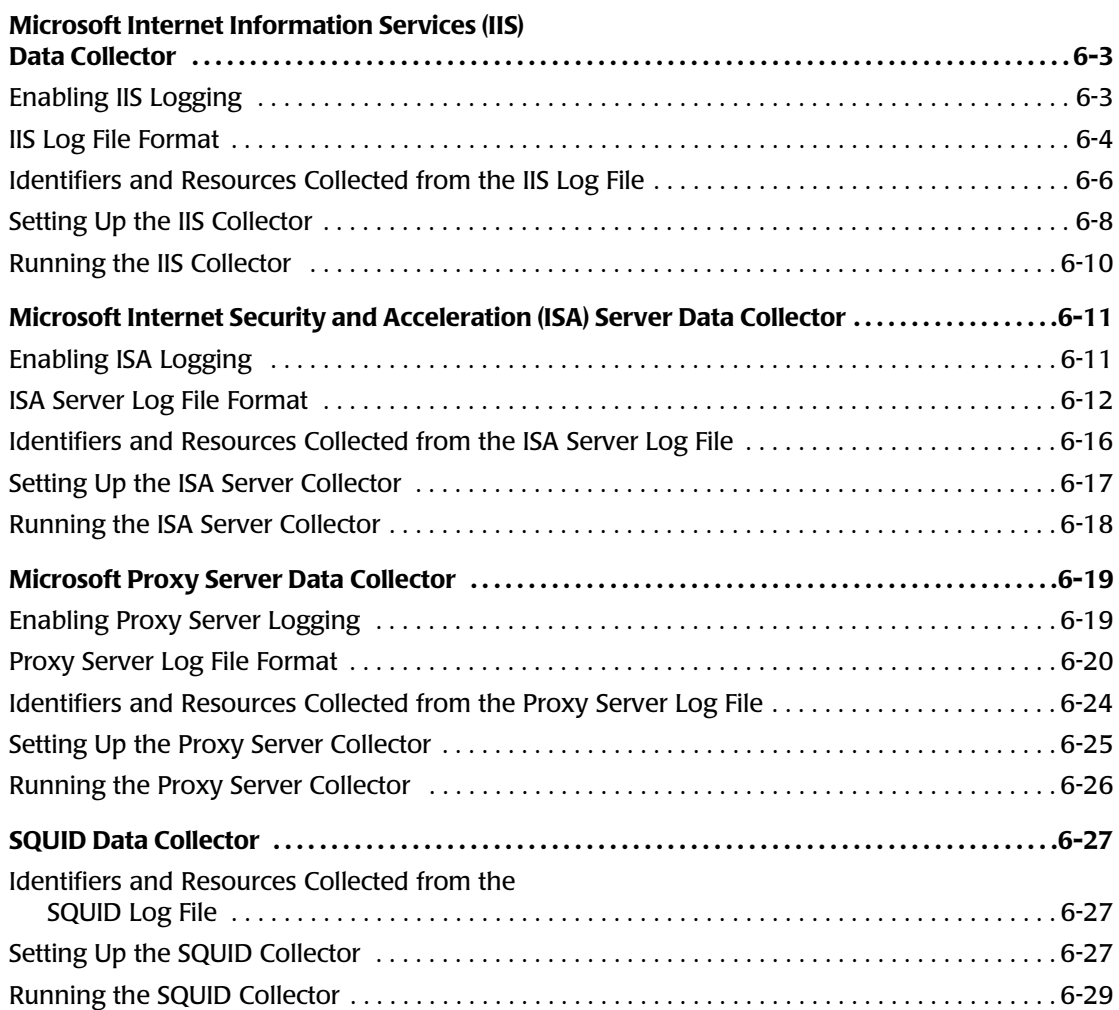

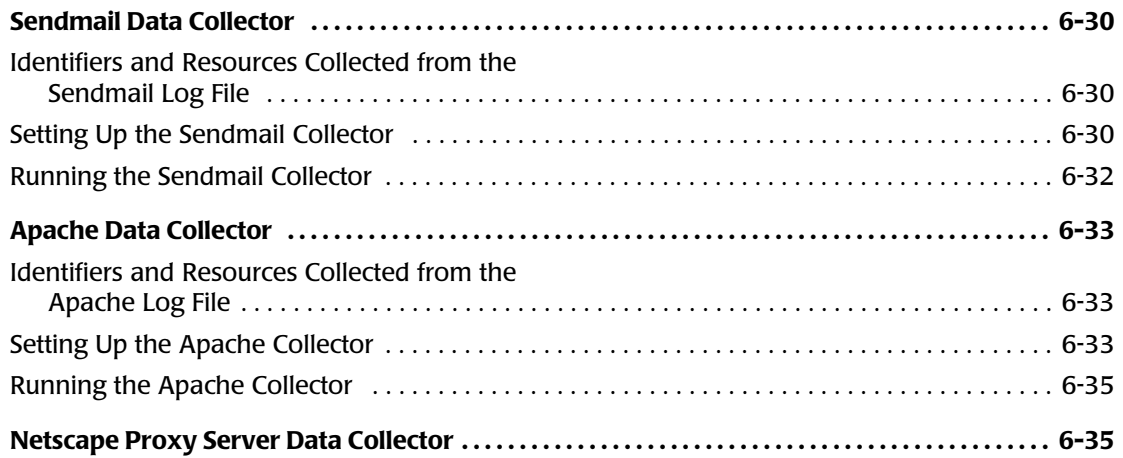

# <span id="page-196-1"></span><span id="page-196-0"></span>**Microsoft Internet Information Services (IIS) Data Collector**

The CIMS Data Collector for Microsoft IIS collects data that is contained in a log file produced by IIS. This log file provides useful metrics such as:

- Bytes sent from a client IP address to a server IP address.
- Bytes sent from a server IP address to a client IP address.
- User name and IP address, IIS site name, and server name and IP address.

You can process log files for IIS Web and FTP sites and the SMTP server.

The following sections provide instructions for enabling logging for IIS and for setting up and running the IIS collector.

## <span id="page-196-2"></span>**Enabling IIS Logging**

The following are instructions for enabling logging for IIS 5.1 on the Windows 2000 Server operating system. Refer to the Microsoft documentation for instructions on how to enable logging on other platforms. You need to enable logging for each Web and FTP site and SMTP server individually.

**1** In the Windows Internet Information Services window, right-click the site or server, and then click **Properties**.

The properties dialog box appears.

- **2** On the **Web Site** tab, select **Enable Logging** and click **W3C Extended Log File Format** from the **Active log format** list.
- **3** Click **Apply**, and then click **Properties**.

The Extended Logging Properties dialog box appears.

- **4** On the **General Properties** tab, set the general properties such as the log schedule (daily, weekly, monthly, etc.) and log file location.
- **5** On the **Extended Properties** tab, select the properties that you want to log. CIMS Lab recommends that you select all **Extended Properties**. You can also select **Process Accounting** properties; however, this information is not useful for chargeback and is not written to the CIMS Server Resource (CSR) file.
- **6** Click **OK** to save the settings and close the dialog box, and then click **OK** again to close the properties dialog box.

For more information about IIS logging, refer to the Microsoft documentation.

#### ■ **Internet Data Collectors**

*Microsoft Internet Information Services (IIS) Data Collector*

# <span id="page-197-0"></span>**IIS Log File Format**

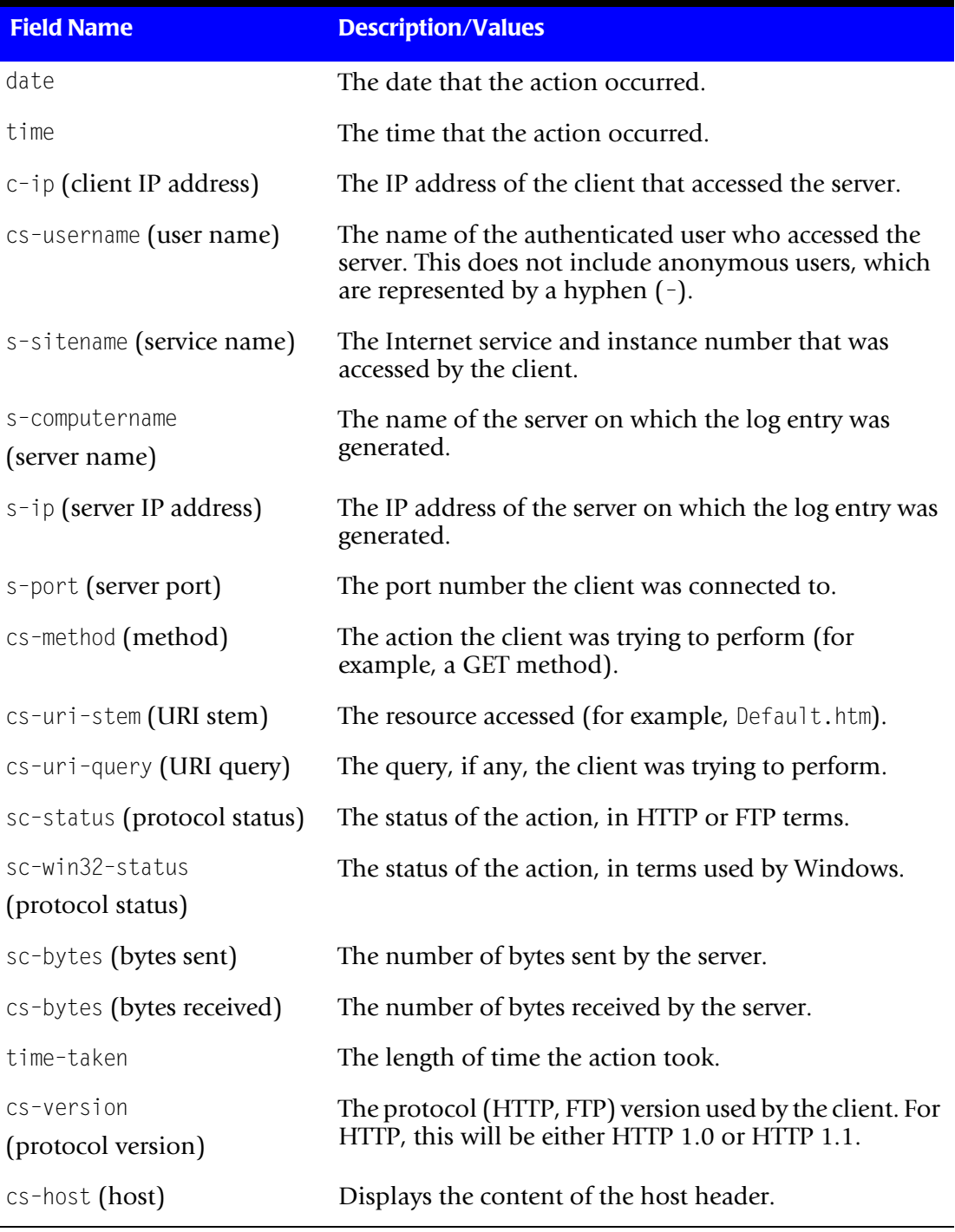

The following table describes the record fields in the IIS log file.

#### **Table 6-1 • IIS Log File Format**

#### *Microsoft Internet Information Services (IIS) Data Collector*

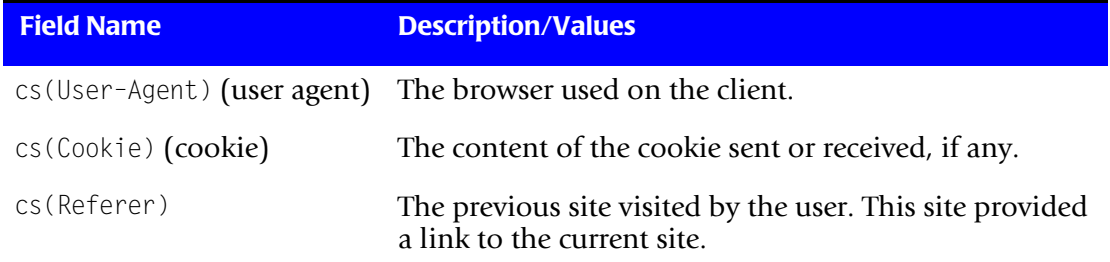

### **Table 6-1 • IIS Log File Format (Continued)**

*Microsoft Internet Information Services (IIS) Data Collector*

## <span id="page-199-0"></span>**Identifiers and Resources Collected from the IIS Log File**

By default, the following fields in the IIS log file are defined as chargeback identifiers and resources (see the DefineIdentifier and DefineResource methods in the MSIIS.wsf conversion script). The rate codes assigned to the resources are pre-loaded in the CIMSRate table.

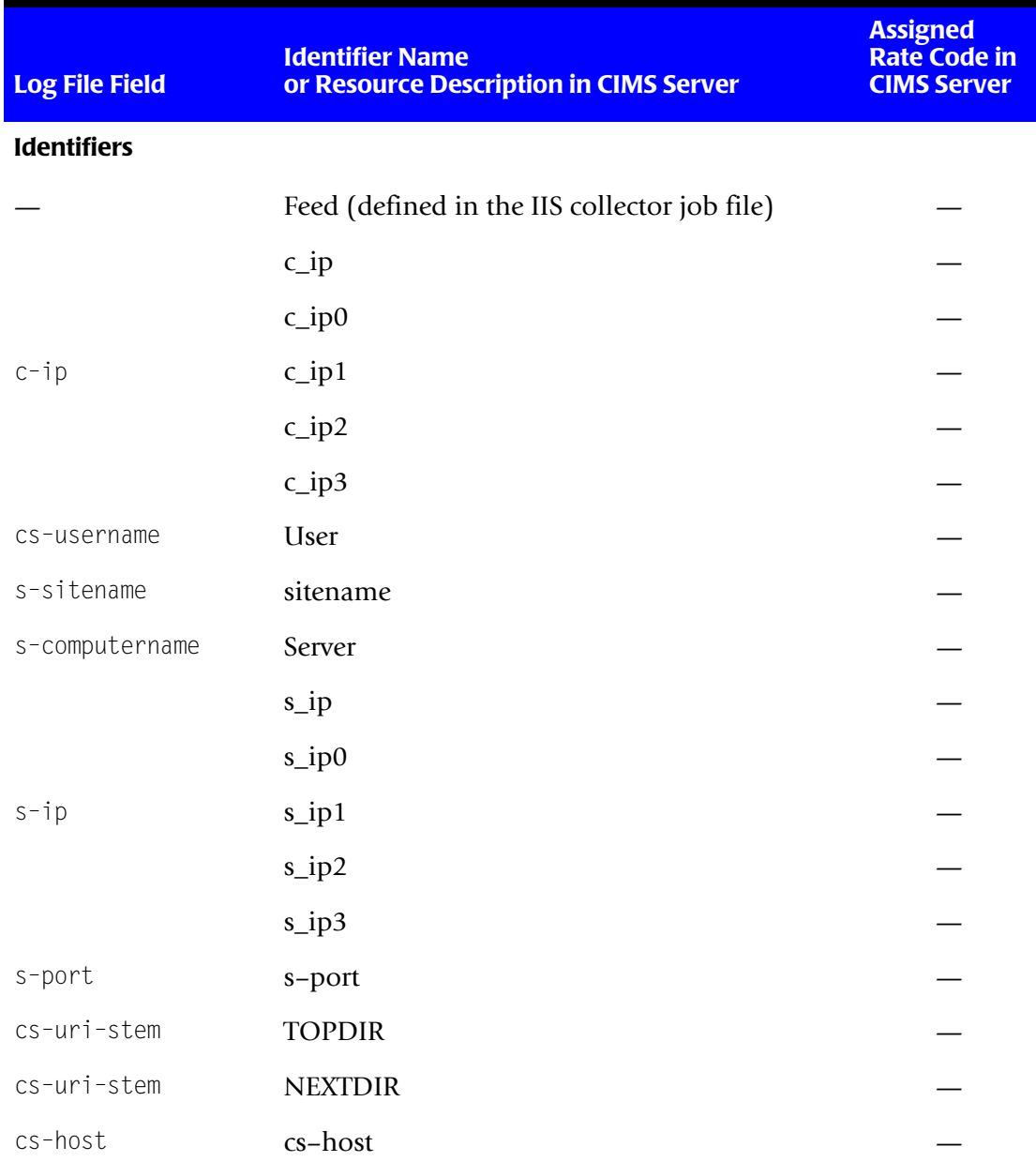

**Table 6-2 • Default IIS Identifiers and Resources**

**Internet Data Collectors** ■

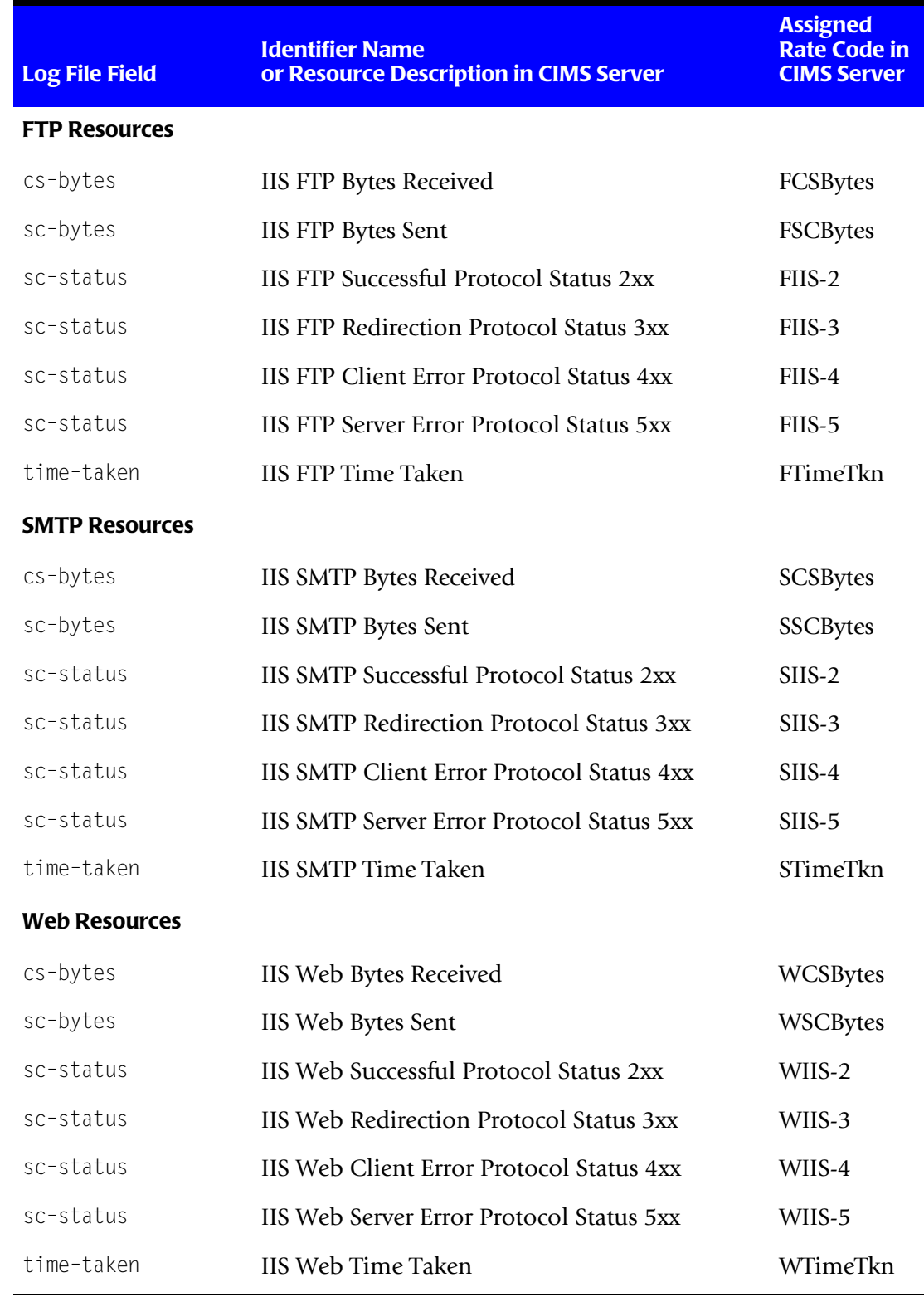

**Table 6-2 • Default IIS Identifiers and Resources (Continued)**

*Microsoft Internet Information Services (IIS) Data Collector*

### <span id="page-201-0"></span>**Setting Up the IIS Collector**

On the central CIMS Data Collectors server, set up an XML job file for the IIS collector as described in *[Creating Job Files](#page-46-0)* on page 2-25. The following is an example process for the IIS collector in the job file. This process collects IIS data for all web sites on Server1 and Server2.

```
<Process id="MSIIS-Web" 
             description="Process for IIS Collector"
              active="true">
     <Steps>
         <Step id="Server1 Collection" 
                 description="Server1 IIS" 
                 type="ConvertToCSR" 
                 programName="MSIIS\MSIIS.wsf" 
                 programType="wsf"
                 active="true">
             <Parameters>
                 <Parameter Feed="Server1"/>
                 <Parameter LogFolder="\\Server1\LogFiles"/>
                 <Parameter ProcessType="web"/>
                 <Parameter SiteIDOrAll="All"/>
             </Parameters>
         </Step>
         <Step id="Server2 Collection" 
                 description="Server2 IIS" 
                 type="ConvertToCSR" 
                 programName="MSIIS\MSIIS.wsf" 
                 programType="wsf"
                 active="true">
             <Parameters>
                 <Parameter Feed="Server2"/>
                 <Parameter LogFolder="\\Server2\LogFiles"/>
                 <Parameter ProcessType="web"/>
                 <Parameter SiteIDOrAll="All"/>
             </Parameters>
         </Step> 
         <Step id="Scan" 
                 description="Scan MSIIS" 
                 type="Process" 
                 programName="Scan"
                 programType="net"
                  active="true">
         </Step>
         <Step id="Process" 
                 description="Standard Processing for MSIIS" 
                 type="Process" 
                 programName="SingleProcessStep" 
                 programType="com"
                 active="true">
         </Step>
         <Step id="DatabaseLoad" 
                  description="Database Load for MSIIS" 
                 type="Process" 
                 programName="DBLoad" 
                  programType="com"
                 active="true">
         </Step>
```

```
<Step id="Cleanup" 
                 description="Cleanup MSIIS" 
                 type="Process" 
                 programName="Cleanup"
                 programType="net"
                 active="true">
              <Parameters>
                 <Parameter DaysToRetainFiles="45"/>
             </Parameters>
          </Step>
     </Steps>
</Process>
```
For a description of the Parameter element attributes that are specific to the IIS collector (that is, the parameters provided for the ConvertToCSR step), see [Table 6-3.](#page-202-0) These parameters are used by the conversion script, MSIIS.wsf.

For a description of all other elements and attributes in the process, see *[Creating Job Files](#page-46-0)* [on page 2-25](#page-46-0).

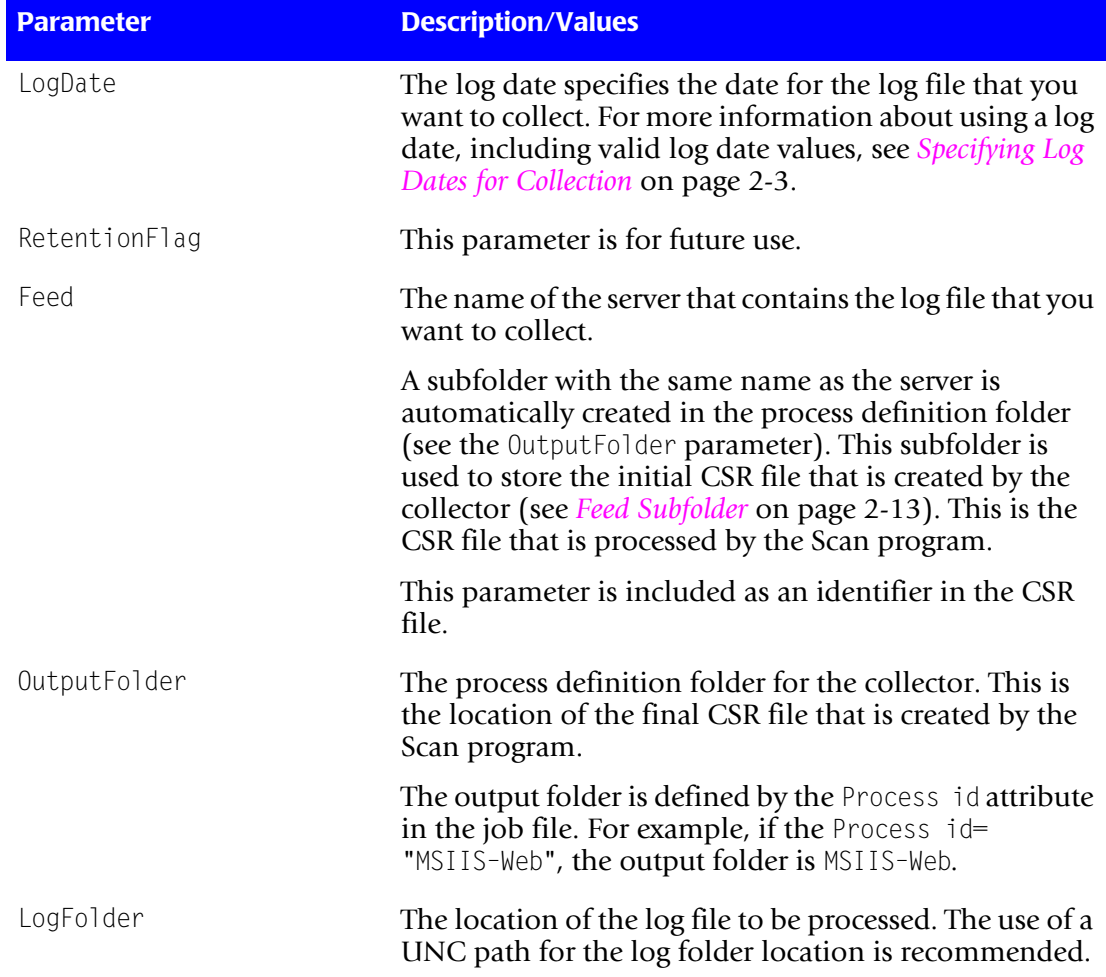

#### <span id="page-202-0"></span>**Table 6-3 • MSIIS.wsf Parameters**

*Microsoft Internet Information Services (IIS) Data Collector*

| <b>Parameter</b>       | <b>Description/Values</b>                                                                                                    |
|------------------------|----------------------------------------------------------------------------------------------------|
| ProcessType            | The IIS processing Type: Web, FTP, or SMTP.                                                                                                    |
| SiteIDOrAll (optional) | This parameter specifies data collection from a<br>particular IIS site or from all IIS sites on a server. Valid<br>values are a particular site or All. If this parameter is not<br>included or is left blank, the default is All. |

**Table 6-3 • MSIIS.wsf Parameters (Continued)**

# <span id="page-203-0"></span>**Running the IIS Collector**

Use CIMS Job Runner to run the IIS collector as described in *[Running CIMS Job Runner](#page-105-0)*  [on page 2-84](#page-105-0).

# <span id="page-204-0"></span>**Microsoft Internet Security and Acceleration (ISA) Server Data Collector**

The CIMS Data Collector for Microsoft ISA Server collects data that is contained in a log files produced by ISA Server. This log file provides useful metrics such as the number of bytes received from and sent to a remote computer and the total time taken to process a request.

The following sections provide instructions for enabling logging for ISA Server and for setting up and running the ISA Server collector.

## <span id="page-204-1"></span>**Enabling ISA Logging**

The following provides an example of enabling logging for ISA Server 2000:

#### *To configure logging to a file:*

- **1** In the ISA Management window, click **Logs**.
- **2** In the details pane, right-click the applicable service, and then click **Properties**.
- **3** On the **Log** tab, click **File**.
- **4** Click **Options**.
- **5** Select the **Compress log files** check box.

#### <span id="page-204-2"></span>*To specify fields to log:*

- **1** In the ISA Management window, click **Logs**.
- **2** On the details pane, right-click the applicable service, and then click **Properties**.
- **3** On the **Fields** tab, do one of the following:
	- To select specific fields, select the appropriate check box.
	- To clear all of the check boxes in the field list, click **Clear All**.
	- To select all of the check boxes in the field list, click **Select All**.
	- To select a default set of fields in the ISA Server log file, click **Restore Defaults**.

For more information about ISA logging, refer to the Microsoft documentation, including the Microsoft Knowledge Base Article 302372 ([http://support.microsoft.com/](http://support.microsoft.com/default.aspx?scid=kb;en-us;302372) [default.aspx?scid=kb;en-us;302372](http://support.microsoft.com/default.aspx?scid=kb;en-us;302372)).

*Microsoft Internet Security and Acceleration (ISA) Server Data Collector*

## <span id="page-205-0"></span>**ISA Server Log File Format**

The fields that appear in the ISA Server log file depend on the fields selected when configuring logging (see *[To specify fields to log:](#page-204-2)* on page 6-11). The following table describes all of the possible record fields in the ISA Server log file. The field names (noted in parentheses) appear when you use the W3C extended log file format.

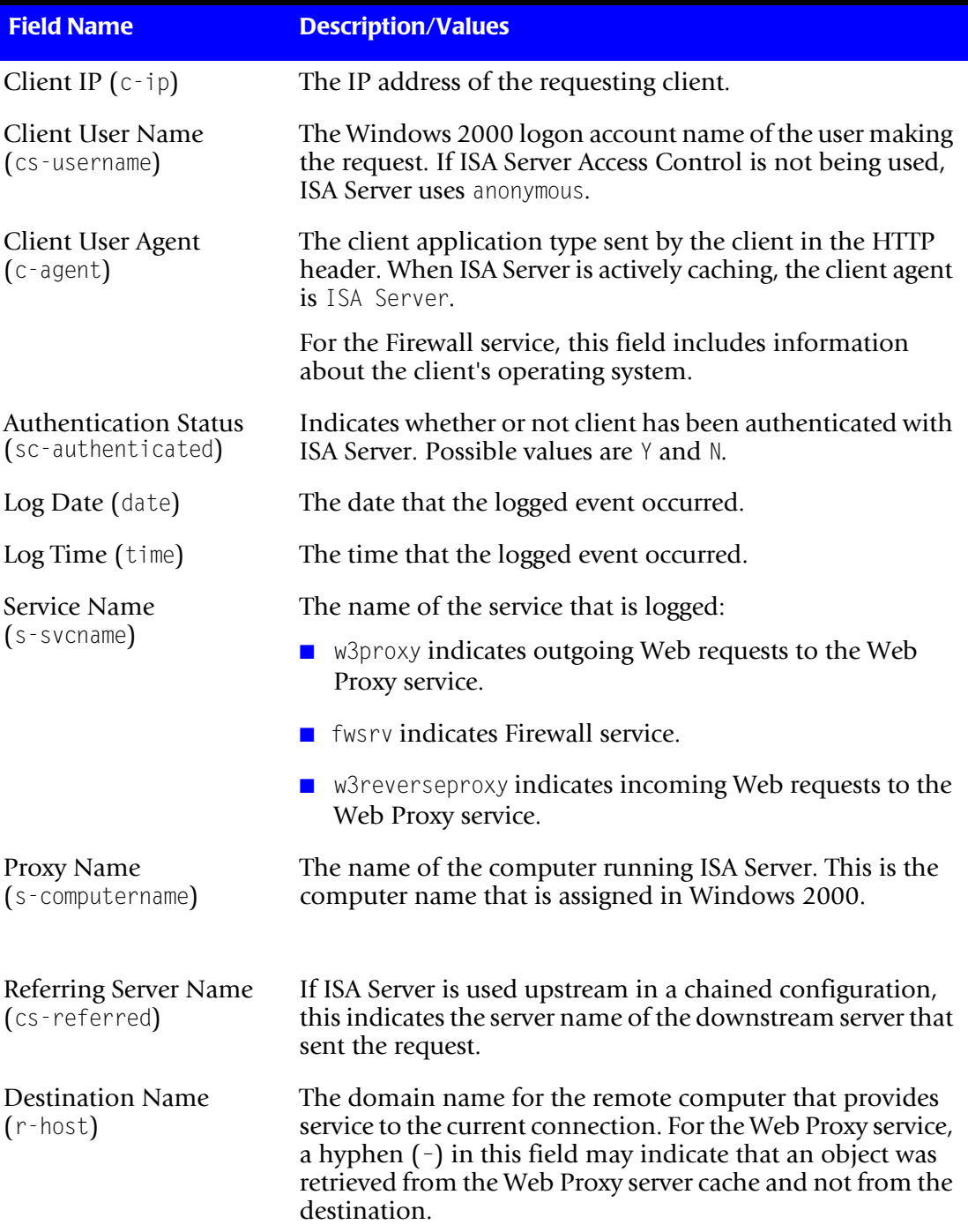

#### **Table 6-4 • ISA Server Log File Format**

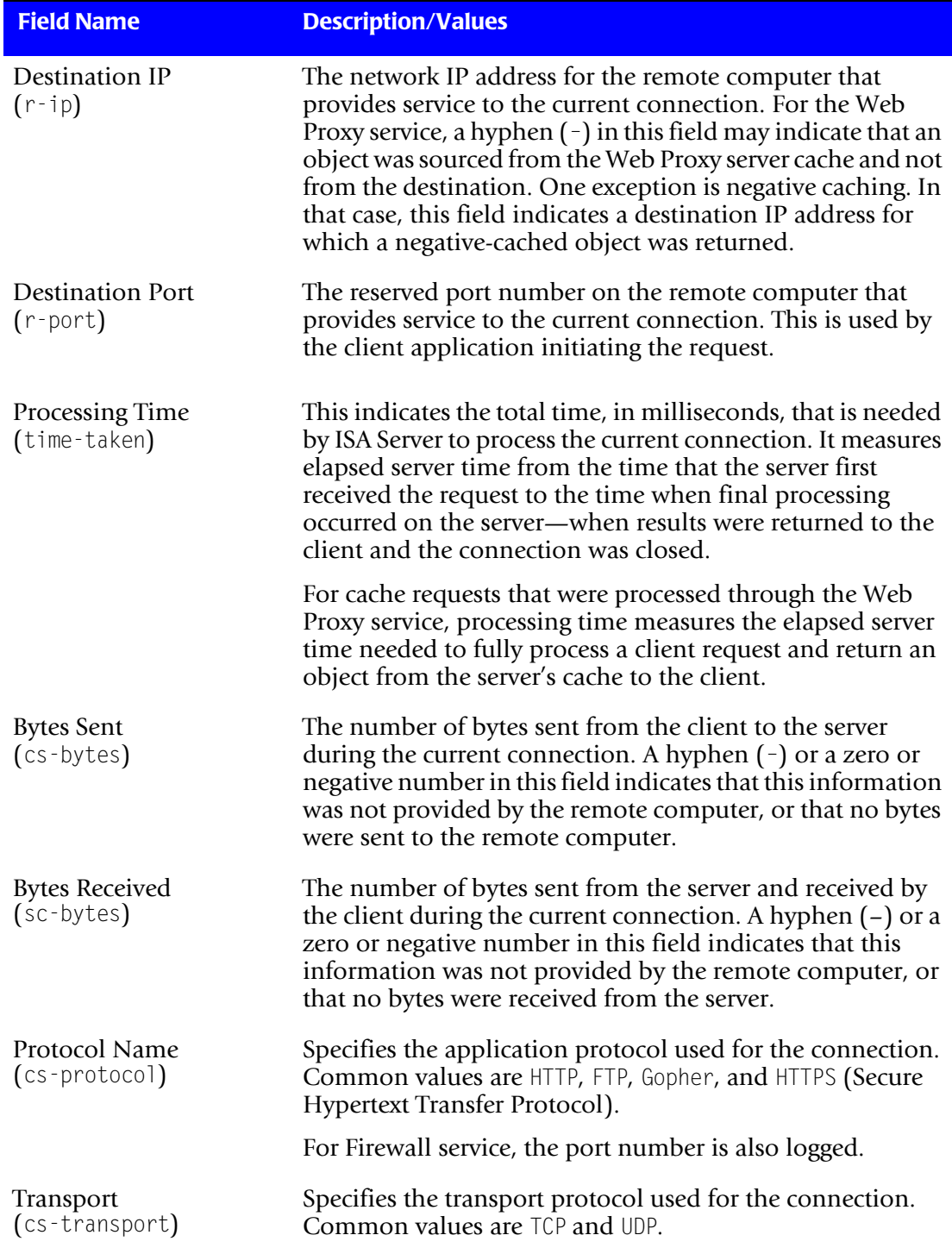

#### **Table 6-4 • ISA Server Log File Format (Continued)**

*Microsoft Internet Security and Acceleration (ISA) Server Data Collector*

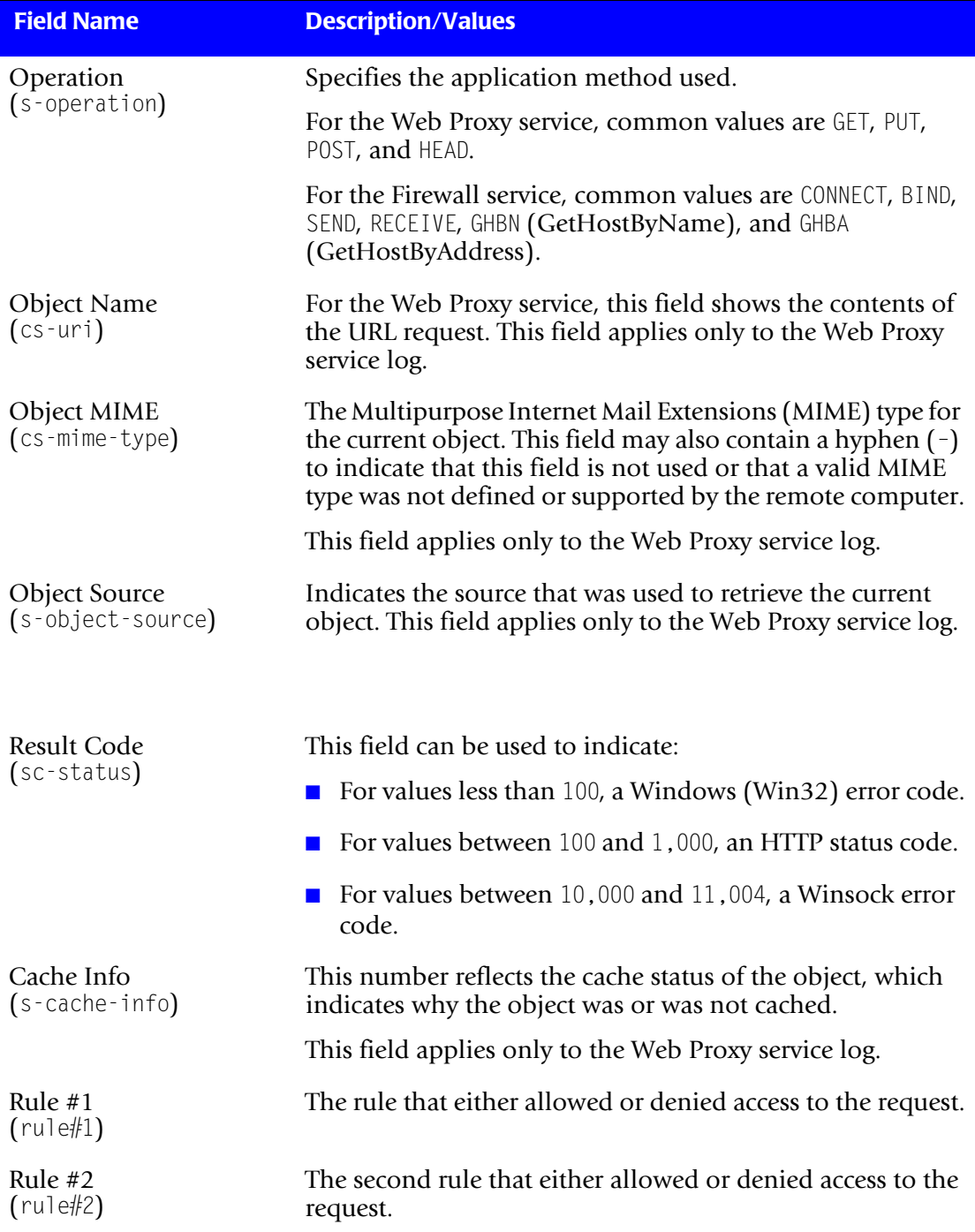

### **Table 6-4 • ISA Server Log File Format (Continued)**

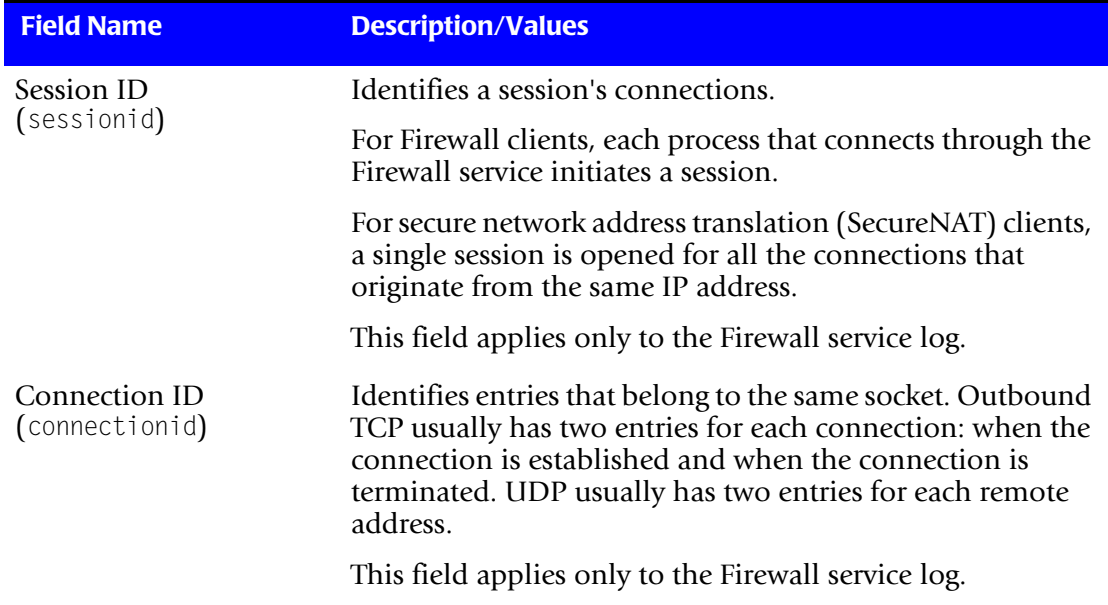

**Table 6-4 • ISA Server Log File Format (Continued)**

*Microsoft Internet Security and Acceleration (ISA) Server Data Collector*

## <span id="page-209-0"></span>**Identifiers and Resources Collected from the ISA Server Log File**

By default, the following fields in the ISA Server log file are defined as chargeback identifiers and resources (see the DefineIdentifier and DefineResource methods in the MSISA.wsf conversion script). The rate codes assigned to the resources are pre-loaded in the CIMSRate table.

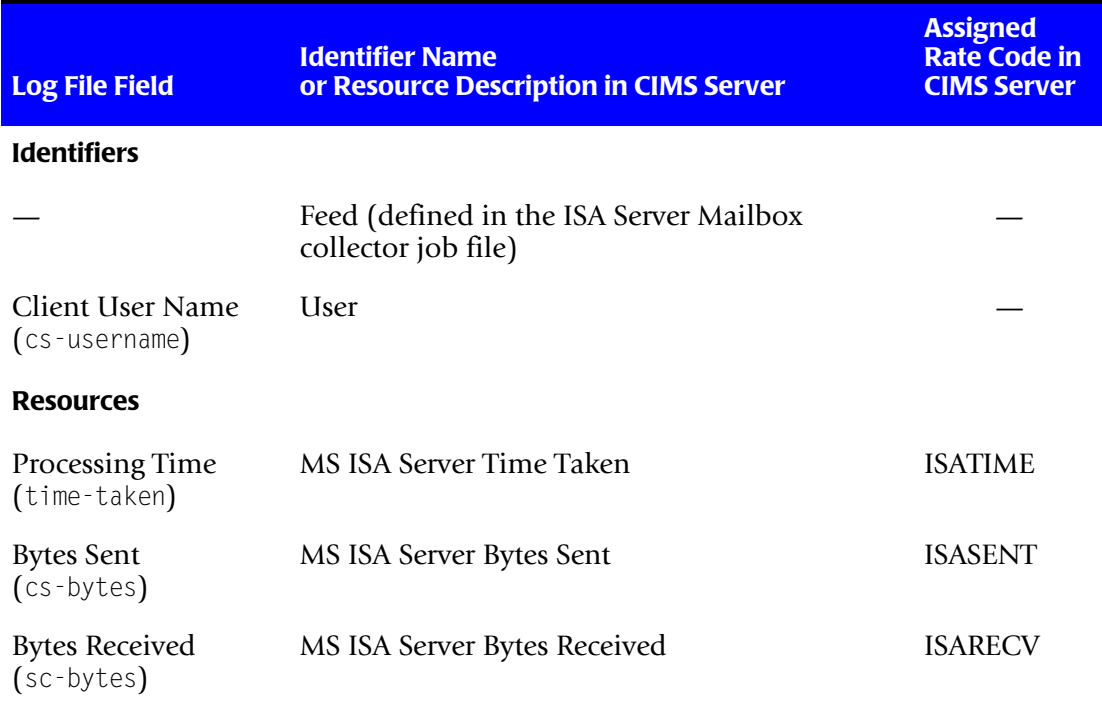

**Table 6-5 • Default ISA Server Identifiers and Resources**

#### <span id="page-210-0"></span>**Setting Up the ISA Server Collector**

On the central CIMS Data Collectors server, set up an XML job file for the ISA Server collector as described in *[Creating Job Files](#page-46-0)* on page 2-25. The following is an example process for the collector in the job file:

```
<Process id="MSISA" 
             description="Process for ISA Server Collector"
              active="true">
     <Steps>
         <Step id="Server1 Collection" 
                 description="Server1 ISA" 
                 type="ConvertToCSR" 
                 programName="MSISA\MSISA.wsf" 
                 programType="wsf"
                 active="true">
             <Parameters>
                 <Parameter Feed="Server1"/>
                 <Parameter LogFolder="\\Server1\LogFiles"/>
             </Parameters>
         </Step> 
         <Step id="Scan" 
                 description="Scan MSIISA" 
                 type="Process" 
                 programName="Scan"
                 programType="net"
                  active="true">
         </Step>
         <Step id="Process" 
                 description="Standard Processing for MSISA" 
                 type="Process" 
                 programName="SingleProcessStep" 
                 programType="com"
                 active="true">
         </Step>
         <Step id="DatabaseLoad" 
                  description="Database Load for MSISA" 
                 type="Process" 
                 programName="DBLoad" 
                  programType="com"
                 active="true">
         </Step> 
         <Step id="Cleanup" 
                 description="Cleanup MSISA" 
                 type="Process" 
                 programName="Cleanup"
                 programType="net"
                 active="true">
              <Parameters>
                 <Parameter DaysToRetainFiles="45"/>
             </Parameters>
          </Step>
     </Steps>
</Process>
```
*Microsoft Internet Security and Acceleration (ISA) Server Data Collector*

For a description of the Parameter element attributes that are specific to the ISA Server collector (that is, the parameters provided for the ConvertToCSR step), see [Table 6-6](#page-211-1). These parameters are used by the conversion script, MSISA.wsf.

For a description of all other elements and attributes in the process, see *[Creating Job Files](#page-46-0)* [on page 2-25](#page-46-0).

| <b>Parameter</b> | <b>Description/Values</b>                                                                                                    |
|------------------|----------------------------------------------------------------------------------------------------|
| LogDate          | The log date specifies the date for the log file that you<br>want to collect. For more information about using a log<br>date, including valid log date values, see Specifying Log<br>Dates for Collection on page 2-3.                                                                                                    |
| RetentionFlag    | This parameter is for future use.                                                                                                    |
| Feed             | The name of the server that contains the log file that you<br>want to collect.                                                                                                    |
|                  | A subfolder with the same name as the server is<br>automatically created in the process definition folder<br>(see the OutputFolder parameter). This subfolder is<br>used to store the initial CSR file that is created by the<br>collector (see Feed Subfolder on page 2-13). This is the<br>CSR file that is processed by the Scan program. |
|                  | This parameter is included as an identifier in the CSR<br>file.                                                                                                    |
| OutputFolder     | The process definition folder for the collector. This is<br>the location of the final CSR file that is created by the<br>Scan program.                                                                                                    |
|                  | The output folder is defined by the Process id attribute<br>in the job file. For example, if the Process id ="MSISA",<br>the output folder is MSISA.                                                                                                    |
| LogFolder        | The location of the log file to be processed. The use of a<br>UNC path for the log folder location is recommended.                                                                                                    |

<span id="page-211-1"></span>**Table 6-6 • MSISA.wsf Parameters**

### <span id="page-211-0"></span>**Running the ISA Server Collector**

Use CIMS Job Runner to run the ISA Server collector as described in *[Running CIMS Job](#page-105-0)  Runner* [on page 2-84.](#page-105-0)

# <span id="page-212-0"></span>**Microsoft Proxy Server Data Collector** <sup>6</sup>

The CIMS Data Collector for Microsoft Proxy Server collects data that is contained in a log files produced by Proxy Server. This log file provides useful metrics such as the number of bytes received from and sent to a remote computer and the total time taken to process a request.

The following sections provide instructions for enabling logging for Proxy Server and for setting up and running the Proxy Server collector.

## <span id="page-212-1"></span>**Enabling Proxy Server Logging** <sup>6</sup>

The following are instructions for enabling logging for the Proxy Server 2.0 Web Proxy service on the Windows NT Server 4.0 operating system. You can also follow these instructions to enable logging for the WinSock Proxy and Socks Proxy services. Refer to the Microsoft documentation for instructions on how to enable logging on other platforms.

- **1** In the Microsoft Management Console window, right-click **Web Proxy**.
- **2** Click **Properties**. The Web Proxy Service Properties dialog box appears.
- **3** On the **Logging** tab, select the **Enable logging using** check box and set the general properties such as the log format (regular or verbose), schedule (daily, weekly, monthly, etc.), and location.
- **4** On the **Permissions** tab, select the **Enable access control** check box and click **WWW** in the **Protocol** list. Enabling access control causes the NT User ID to be added to each record of the log file.
- **5** Click **OK** to save the settings and close the dialog box.

For more information about Proxy Server logging, refer to the Microsoft documentation.

# <span id="page-213-0"></span>**Proxy Server Log File Format**

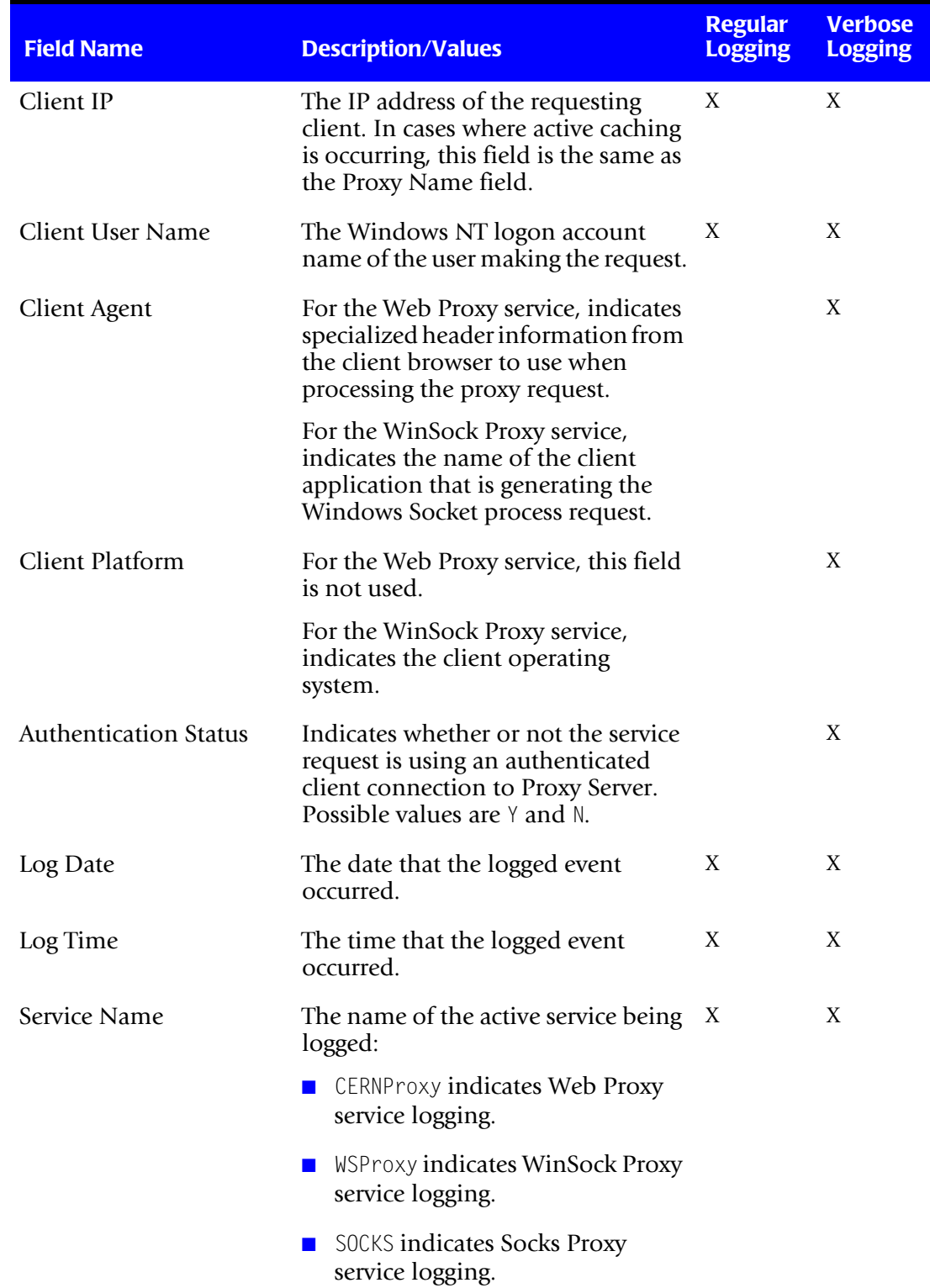

The following table describes the record fields in the Proxy Server log file.

**Table 6-7 • Proxy Server Log File Format**

#### *Microsoft Proxy Server Data Collector*

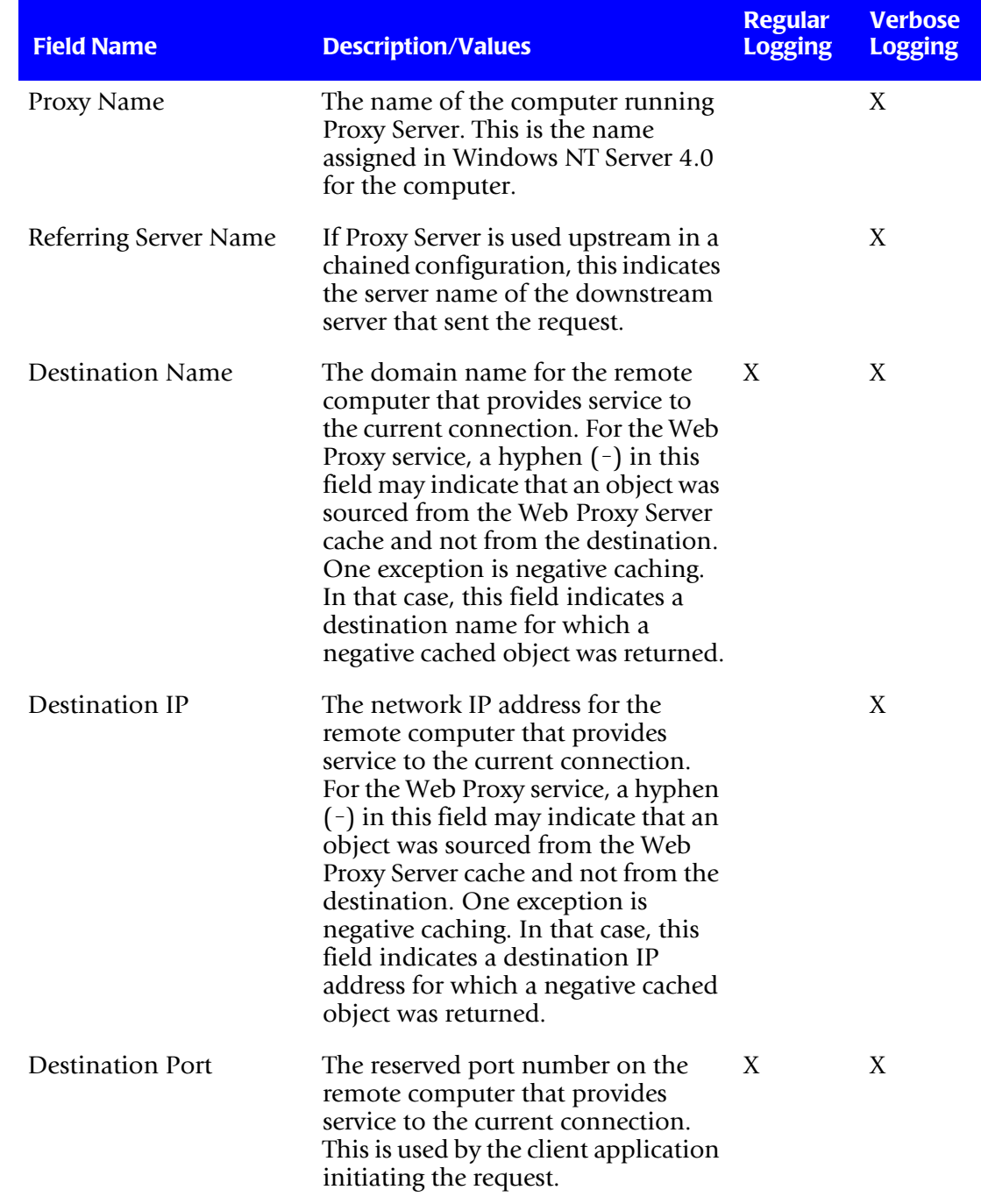

**Table 6-7 • Proxy Server Log File Format (Continued)**

#### ■ **Internet Data Collectors**

*Microsoft Proxy Server Data Collector*

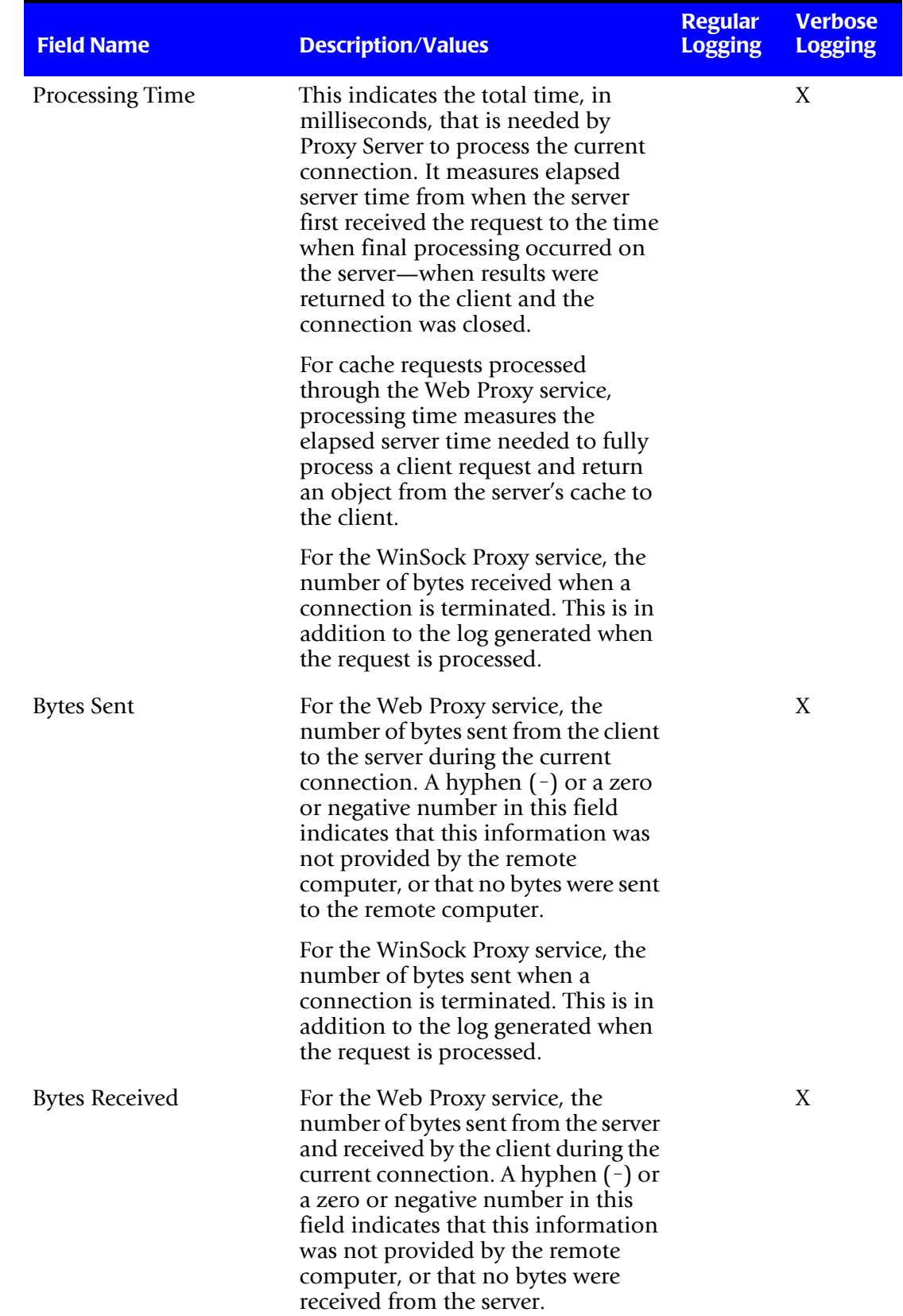

**Table 6-7 • Proxy Server Log File Format (Continued)**
#### *Microsoft Proxy Server Data Collector*

| <b>Field Name</b> | <b>Description/Values</b>                                                                                                    | <b>Regular</b><br><b>Logging</b> | <b>Verbose</b><br><b>Logging</b> |
|-------------------|----------------------------------------------------------------------------------------------------|----------------------------------|----------------------------------|
| Protocol Name     | For the Web Proxy service, specifies<br>the protocol used for transfer (such<br>as HTTP, FTP, or Gopher).                                                                                                    | X                                | X                                |
|                   | For the WinSock Proxy service,<br>specifies a well-known destination<br>port number for the socketed<br>application (such as port 1070 for<br>RealAudio).                                                                                                    |                                  |                                  |
| Transport         | For the Web Proxy Service, this is<br>always TCP/IP.                                                                                                    |                                  | X                                |
|                   | For the WinSock Proxy service, this<br>can be TCP/IP, UDP, or IPX/SPX.                                                                                                    |                                  |                                  |
| Operation         | For the Web Proxy service, specifies<br>the current HTTP method used.<br>Possible values are GET, PUT, POST,<br>and HEAD.                                                                                                    |                                  | X                                |
|                   | For the WinSock Proxy service,<br>specifies the current socket API call<br>in use. Possible values include<br>Connect(), Accept(), SendTo(),<br>RecvFrom(), GetHostByName(), and<br>Listen().                                                                                                    |                                  |                                  |
| Object Name (Uri) | For the Web Proxy service, this field<br>shows the contents of the URL<br>request.                                                                                                    | X                                | X                                |
| Object MIME       | For the Web Proxy service, the<br>Multipurpose Internet Mail<br>Extensions (MIME) type for the<br>current object. This field may also be<br>contain a hyphen (-) to indicate that<br>this field is not used, or that a valid<br>MIME type was not defined or<br>supported by the remote computer. |                                  | X                                |

**Table 6-7 • Proxy Server Log File Format (Continued)**

*Microsoft Proxy Server Data Collector*

| <b>Field Name</b> | <b>Description/Values</b>                                                                    | <b>Regular</b><br><b>Logging</b> | <b>Verbose</b><br><b>Logging</b> |
|-------------------|----------------------------------------------------------------------------------------------|----------------------------------|----------------------------------|
| Object Source     | For the Web Proxy service, indicates X<br>the source used to retrieve the<br>current object. |                                  | X                                |
| Result Code       | For the Web Proxy service, this field X<br>can be used to indicate:                          |                                  | X                                |
|                   | $\blacksquare$ For values less than 100, a<br>Windows (Win32) error code.                    |                                  |                                  |
|                   | $\blacksquare$ For values between 100 and<br>1,000, an HTTP status code.                     |                                  |                                  |
|                   | $\blacksquare$ For values between 10,000 and<br>11,004, a Winsock error code.                |                                  |                                  |

**Table 6-7 • Proxy Server Log File Format (Continued)**

### **Identifiers and Resources Collected from the Proxy Server Log File** <sup>6</sup>

By default, the following fields in the Proxy Server log file are defined as chargeback identifiers and resources (see the DefineIdentifier and DefineResource methods in the MSProxy.wsf conversion script). The rate codes assigned to the resources *are not* preloaded in the CIMSRate table and must be added to the table as described in the *CIMS Server Administrator's Guide*.

| <b>Log File Field</b>                    | <b>Identifier Name</b>                                   | <b>Rate Code</b> |
|------------------------------------------|----------------------------------------------------------|------------------|
| <b>Identifiers</b>                       |                                                          |                  |
|                                          | Feed (defined in the Proxy Server collector job<br>file) |                  |
| <b>Client User Name</b><br>(cs-username) | <b>User</b>                                              |                  |
| <b>Resources</b>                         |                                                          |                  |
| Processing Time                          |                                                          | <b>PROXTIME</b>  |
| <b>Bytes Sent</b>                        |                                                          | <b>PROXSENT</b>  |
| <b>Bytes Received</b>                    |                                                          | <b>PROXRECV</b>  |

**Table 6-8 • Default Proxy Server Identifiers and Resources**

# **Setting Up the Proxy Server Collector**

On the central CIMS Data Collectors server, set up an XML job file for the Proxy Server collector as described in *[Creating Job Files](#page-46-0)* on page 2-25. The following is an example process for the collector in the job file:

```
<Process id="MSProxy" 
             description="Process for Proxy Server Collector"
              active="true">
     <Steps>
         <Step id="Server1 Collection" 
                 description="Server1 MSProxy" 
                 type="ConvertToCSR" 
                 programName="MSProxy\MSProxy.wsf" 
                 programType="wsf"
                 active="true">
             <Parameters>
                 <Parameter Feed="Server1"/>
                 <Parameter LogFolder="\\Server1\LogFiles"/>
             </Parameters>
         </Step> 
         <Step id="Scan" 
                 description="Scan MSProxy" 
                 type="Process" 
                 programName="Scan"
                 programType="net"
                  active="true">
         </Step>
         <Step id="Process" 
                 description="Standard Processing for for MSProxy" 
                 type="Process" 
                 programName="SingleProcessStep" 
                 programType="com"
                 active="true">
         </Step>
         <Step id="DatabaseLoad"
                  description="Database Load for for MSProxy" 
                 type="Process" 
                 programName="DBLoad" 
                  programType="com"
                 active="true">
         </Step>
         <Step id="Cleanup" 
                 description="Cleanup MSProxy" 
                 type="Process" 
                 programName="Cleanup"
                 programType="net"
                 active="true">
              <Parameters>
                 <Parameter DaysToRetainFiles="45"/>
             </Parameters>
          </Step>
     </Steps>
</Process>
```
For a description of the Parameter element attributes that are specific to the Proxy Server collector (that is, the parameters provided for the ConvertToCSR step), see [Table 6-9](#page-219-0). These parameters are used by the conversion script, MSProxy.wsf.

For a description of all other elements and attributes in the process, see *[Creating Job Files](#page-46-0)* [on page 2-25](#page-46-0).

| <b>Parameter</b> | <b>Description/Values</b>                                                                                                    |
|------------------|----------------------------------------------------------------------------------------------------|
| LogDate          | The log date specifies the date for the log file that you<br>want to collect. For more information about using a log<br>date, including valid log date values, see Specifying Log<br>Dates for Collection on page 2-3.                                                                                                    |
| RetentionFlag    | This parameter is for future use.                                                                                                    |
| Feed             | The name of the server that contains the log file that you<br>want to collect.                                                                                                    |
|                  | A subfolder with the same name as the server is<br>automatically created in the process definition folder<br>(see the OutputFolder parameter). This subfolder is<br>used to store the initial CSR file that is created by the<br>collector (see Feed Subfolder on page 2-13). This is the<br>CSR file that is processed by the Scan program. |
|                  | This parameter is included as an identifier in the CSR<br>file.                                                                                                    |
| OutputFolder     | The process definition folder for the collector. This is<br>the location of the final CSR file that is created by the<br>Scan program.                                                                                                    |
|                  | The output folder is defined by the Process id attribute<br>in the job file. For example, if the Process id=<br>"MSProxy", the output folder is MSProxy.                                                                                                    |
| LogFolder        | The location of the log file to be processed. The use of a<br>UNC path for the log folder location is recommended.                                                                                                    |

<span id="page-219-0"></span>**Table 6-9 • MSProxy.wsf Parameters**

### **Running the Proxy Server Collector**

Use CIMS Job Runner to run the Proxy Server collector as described in *[Running CIMS Job](#page-105-0)  Runner* [on page 2-84.](#page-105-0)

# **SQUID Data Collector** <sup>6</sup>

The CIMS Data Collector for SQUID collects data that is contained in a log file produced by SQUID. This log file provides useful metrics such as the number of bytes received from and sent to a remote computer and the total time taken to process a request.

# **Identifiers and Resources Collected from the SQUID Log File**

By default, the following field values in the log file are defined as chargeback identifiers and resource rate codes (see the DefineIdentifier and DefineResource methods in the SQUID.wsf conversion script). The rate codes assigned to the resources *are not* pre-loaded in the CIMSRate table and must be added to the table as described in the *CIMS Server Administrator's Guide*.

#### **Identifiers**

- Feed (defined in the SQUID collector job file)
- ClientIP

#### **Resource Rate Codes**

- SQUIDSNT (bytes sent)
- SQUIDRCV (bytes received)

# **Setting Up the SQUID Collector**

On the central CIMS Data Collectors server, set up an XML job file for the SQUID collector as described in *[Creating Job Files](#page-46-0)* on page 2-25. The following is an example process for the collector in the job file:

```
<Process id="SQUID" 
             description="Process for SQUID Collector"
              active="true">
     <Steps>
         <Step id="Server1 Collection" 
                 description="Server1 SQUID" 
                 type="ConvertToCSR" 
                 programName="Squid\squid.wsf" 
                 programType="wsf"
                 active="true">
             <Parameters>
                 <Parameter Feed="Server1"/>
                 <Parameter LogFolder="\\Server1\LogFiles"/>
             </Parameters>
         </Step>
```

```
<Step id="Scan" 
                 description="Scan SQUID" 
                  type="Process" 
                  programName="Scan"
                  programType="net"
                  active="true">
          </Step>
         <Step id="Process" 
                  description="Standard Processing for SQUID" 
                  type="Process" 
                  programName="SingleProcessStep" 
                 programType="com"
                 active="true">
         <Step id="DatabaseLoad" 
                   description="Database Load for SQUID" 
                  type="Process" 
                  programName="DBLoad" 
                  programType="com"
                 active="true">
          </Step>
         <Step id="Cleanup" 
                 description="Cleanup SQUID" 
                  type="Process" 
                  programName="Cleanup"
                 programType="net"
                 active="true">
               <Parameters>
                  <Parameter DaysToRetainFiles="45"/>
             </Parameters>
          </Step>
     </Steps>
</Process>
```
For a description of the Parameter element attributes that are specific to the SQUID collector (that is, the parameters provided for the ConvertToCSR step), see [Table 6-10](#page-221-0). These parameters are used by the conversion script, squid.wsf.

For a description of all other elements and attributes in the process, see *[Creating Job Files](#page-46-0)* [on page 2-25](#page-46-0).

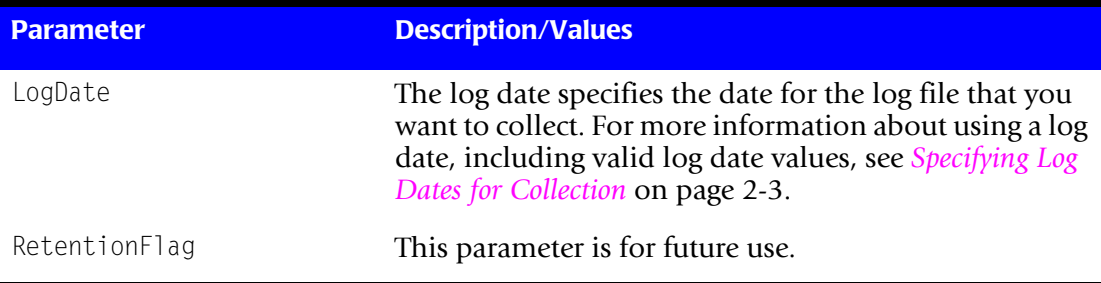

#### <span id="page-221-0"></span>**Table 6-10 • SQUID.wsf Parameters**

| <b>Parameter</b> | <b>Description/Values</b>                                                                                                    |
|------------------|----------------------------------------------------------------------------------------------------|
| Feed             | The name of the server that contains the log file that you<br>want to collect.                                                                                                    |
|                  | A subfolder with the same name as the server is<br>automatically created in the process definition folder<br>(see the OutputFolder parameter). This subfolder is<br>used to store the initial CSR file that is created by the<br>collector (see Feed Subfolder on page 2-13). This is the<br>CSR file that is processed by the Scan program. |
|                  | This parameter is included as an identifier in the CSR<br>file.                                                                                                    |
| OutputFolder     | The process definition folder for the collector. This is<br>the location of the final CSR file that is created by the<br>Scan program.                                                                                                    |
|                  | The output folder is defined by the Process id attribute<br>in the job file. For example, if the Process id="SQUID",<br>the output folder is SQUID.                                                                                                    |
| LogFolder        | The location of the log file to be processed. The use of a<br>UNC path for the log folder location is recommended.                                                                                                    |

**Table 6-10 • SQUID.wsf Parameters (Continued)**

# **Running the SQUID Collector**

Use CIMS Job Runner to run the SQUID collector as described in *[Running CIMS Job](#page-105-0)  Runner* [on page 2-84.](#page-105-0)

# **Sendmail Data Collector** <sup>6</sup>

The CIMS Data Collector for sendmail collects data that is contained in a log file produced by sendmail. This log file provides useful metrics such as the number of e-mail messages and bytes received from and sent to a remote computer.

### **Identifiers and Resources Collected from the Sendmail Log File**

By default, the following field values in the log file are defined as chargeback identifiers and resource rate codes (see the DefineIdentifier and DefineResource methods in the sendmail.wsf conversion script). The rate codes assigned to the resources *are not* preloaded in the CIMSRate table and must be added to the table as described in the *CIMS Server Administrator's Guide*.

#### **Identifiers**

- Feed (defined in the sendmail collector job file)
- Email

#### **Resource Rate Codes**

- SMEMRCV (e-mail messages received)
- SMBYRCV (bytes received)
- SMEMSNT (e-mail messages sent)
- SMBYSNT (bytes sent)

### **Setting Up the Sendmail Collector**

On the central CIMS Data Collectors server, set up an XML job file for the sendmail collector as described in *[Creating Job Files](#page-46-0)* on page 2-25. The following is an example process for the collector in the job file:

```
<Process id="SendMail" 
             description="Process for SendMail Collector"
              active="true">
     <Steps>
         <Step id="Server1 Collection" 
                 description="Server1 SendMail" 
                 type="ConvertToCSR" 
                 programName="SendMail\sendmail.wsf" 
                 programType="wsf"
                 active="true">
             <Parameters>
                 <Parameter Feed="Server1"/>
                 <Parameter LogFolder="\\Server1\LogFiles"/>
             </Parameters>
         </Step>
```

```
<Step id="Scan" 
                 description="Scan SendMail" 
                 type="Process" 
                 programName="Scan"
                 programType="net"
                  active="true">
         </Step>
         <Step id="Process" 
                 description="Standard Processing for SendMail" 
                 type="Process" 
                 programName="SingleProcessStep" 
                 programType="com"
                 active="true">
         </Step>
         <Step id="DatabaseLoad" 
                  description="Database Load for SendMail" 
                 type="Process" 
                 programName="DBLoad" 
                  programType="com"
                 active="true">
         </Step> 
         <Step id="Cleanup" 
                 description="Cleanup SendMail" 
                 type="Process" 
                 programName="Cleanup"
                 programType="net"
                 active="true">
              <Parameters>
                 <Parameter DaysToRetainFiles="45"/>
             </Parameters>
          </Step>
     </Steps>
</Process>
```
For a description of the Parameter element attributes that are specific to the sendmail collector (that is, the parameters provided for the ConvertToCSR step), see [Table 6-11](#page-224-0). These parameters are used by the conversion script, sendmail.wsf.

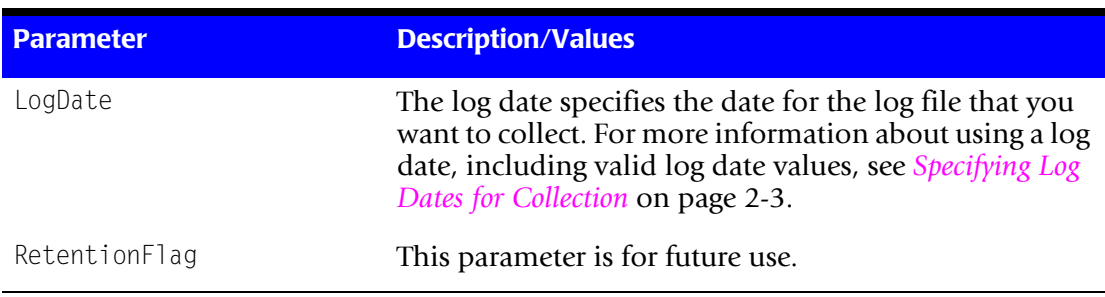

For a description of all other elements and attributes in the process, see *[Creating Job Files](#page-46-0)* [on page 2-25](#page-46-0).

<span id="page-224-0"></span>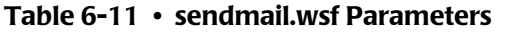

*Sendmail Data Collector*

| <b>Parameter</b> | <b>Description/Values</b>                                                                                                    |
|------------------|----------------------------------------------------------------------------------------------------|
| Feed             | The name of the server that contains the log file that you<br>want to collect.                                                                                                    |
|                  | A subfolder with the same name as the server is<br>automatically created in the process definition folder<br>(see the OutputFolder parameter). This subfolder is<br>used to store the initial CSR file that is created by the<br>collector (see Feed Subfolder on page 2-13). This is the<br>CSR file that is processed by the Scan program. |
|                  | This parameter is included as an identifier in the CSR<br>file.                                                                                                    |
| OutputFolder     | The process definition folder for the collector. This is<br>the location of the final CSR file that is created by the<br>Scan program.                                                                                                    |
|                  | The output folder is defined by the Process id attribute<br>in the job file. For example, if the Process<br>id="SendMail", the output folder is SendMail.                                                                                                    |
| LogFolder        | The location of the log file to be processed. The use of a<br>UNC path for the log folder location is recommended.                                                                                                    |

**Table 6-11 • sendmail.wsf Parameters (Continued)**

# **Running the Sendmail Collector** <sup>6</sup>

Use CIMS Job Runner to run the sendmail collector as described in *[Running CIMS Job](#page-105-0)  Runner* **[on page 2-84](#page-105-0)**.

# **Apache Data Collector** <sup>6</sup>

The CIMS Data Collector for Apache collects data that is contained in a log file produced by Apache. This log file provides useful metrics such as the number of Web server hits and the number of bytes transferred from the Web server.

# **Identifiers and Resources Collected from the Apache Log File**

By default, the following field values in the log file are defined as chargeback identifiers and resource rate codes (see the DefineIdentifier and DefineResource methods in the Apache.wsf conversion script). The rate codes assigned to the resources *are not* pre-loaded in the CIMSRate table and must be added to the table as described in the *CIMS Server Administrator's Guide*.

#### **Identifiers**

- Feed (defined in the Apache collector job file)
- RemoteHost
- User
- AuthUser

**Resource Rate Codes**

- APHITS (Apache total hits)
- APBYTES (bytes transferred)

# **Setting Up the Apache Collector**

On the central CIMS Data Collectors server, set up an XML job file for the Apache collector as described in *[Creating Job Files](#page-46-0)* on page 2-25. The following is an example process for the collector:

```
<Process id="Apache" 
             description="Process for Apache Collector"
              active="true">
     <Steps>
         <Step id="Server1 Collection" 
                 description="Server1 Apache" 
                 type="ConvertToCSR" 
                 programName="Apache\Apache.wsf" 
                 programType="wsf"
                 active="true">
             <Parameters>
                 <Parameter Feed="Server1"/>
                 <Parameter LogFolder="\\Server1\LogFiles"/>
             </Parameters>
         </Step>
```
*Apache Data Collector*

```
<Step id="Scan" 
                 description="Scan Apache" 
                 type="Process" 
                 programName="Scan"
                 programType="net"
                  active="true">
         </Step>
         <Step id="Process" 
                 description="Standard Processing for Apache" 
                 type="Process" 
                 programName="SingleProcessStep" 
                 programType="com"
                 active="true">
         </Step>
         <Step id="DatabaseLoad" 
                  description="Database Load for Apache" 
                 type="Process" 
                 programName="DBLoad" 
                  programType="com"
                 active="true">
         </Step> 
         <Step id="Cleanup" 
                 description="Cleanup Apache" 
                 type="Process" 
                 programName="Cleanup"
                 programType="net"
                 active="true">
              <Parameters>
                 <Parameter DaysToRetainFiles="45"/>
             </Parameters>
          </Step>
     </Steps>
</Process>
```
For a description of the Parameter element attributes that are specific to the Apache collector (that is, the parameters provided for the ConvertToCSR step), see [Table 6-12](#page-227-0). These parameters are used by the conversion script, Apache.wsf.

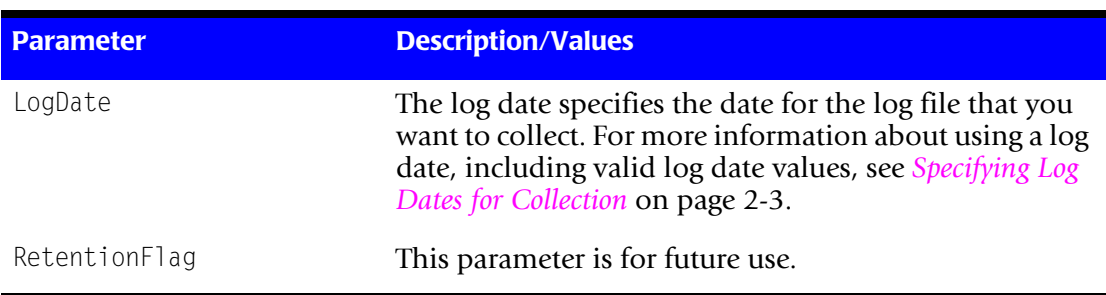

For a description of all other elements and attributes in the process, see *[Creating Job Files](#page-46-0)* [on page 2-25](#page-46-0).

<span id="page-227-0"></span>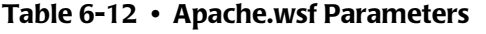

| <b>Parameter</b> | <b>Description/Values</b>                                                                                                    |
|------------------|----------------------------------------------------------------------------------------------------|
| Feed             | The name of the server that contains the log file that you<br>want to collect.                                                                                                    |
|                  | A subfolder with the same name as the server is<br>automatically created in the process definition folder<br>(see the OutputFolder parameter). This subfolder is<br>used to store the initial CSR file that is created by the<br>collector (see Feed Subfolder on page 2-13). This is the<br>CSR file that is processed by the Scan program. |
|                  | This parameter is included as an identifier in the CSR<br>file.                                                                                                    |
| OutputFolder     | The process definition folder for the collector. This is<br>the location of the final CSR file that is created by the<br>Scan program.                                                                                                    |
|                  | The output folder is defined by the Process id attribute<br>in the job file. For example, if the Process id="Apache",<br>the output folder is Apache.                                                                                                    |
| LogFolder        | The location of the log file to be processed. The use of a<br>UNC path for the log folder location is recommended.                                                                                                    |

**Table 6-12 • Apache.wsf Parameters (Continued)**

# **Running the Apache Collector**

Use CIMS Job Runner to run the Apache collector as described in *[Running CIMS Job](#page-105-0)  Runner* [on page 2-84.](#page-105-0)

# **Netscape Proxy Server Data Collector** <sup>6</sup>

CIMS Lab provides a CIMS Data Collector for Netscape Proxy Server. For instructions on how to configure this collector, contact CIMS Lab (*[Chapter 15, Contacting Technical](#page-320-0)  [Support](#page-320-0)*).

#### ■ **Internet Data Collectors**

*Netscape Proxy Server Data Collector*

# **7**

# **Storage Data Collectors**

This chapter contains instructions for setting up and running CIMS Data Collectors for disk storage. You should have a good understanding of the CIMS Data Collector system architecture as described in the *[CIMS Data Collectors Architecture](#page-24-1)* section beginning on [page 2-3](#page-24-1) before continuing with the collector-specific information in this chapter.

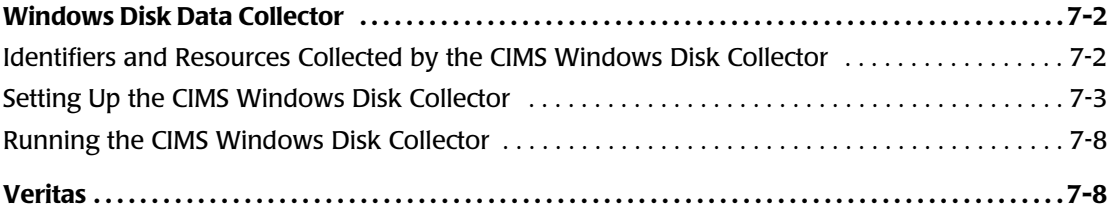

# <span id="page-231-2"></span><span id="page-231-0"></span>**Windows Disk Data Collector**

The CIMS Windows Disk collector scans a directory tree and provides a snapshot of the following:

- The amount of disk space used by each top level folder within a specified drive or folder.
- The number of files (including files in subfolders) within each of these folders.

This collector does not require a usage metering file to produce CIMS Server Resource (CSR) files. The files are produced by the collector's executable program, CIMSWinDisk.exe. If you installed CIMS Server in the default location, this program is in C:\Program Files\CIMSLab\Collectors\CIMSWinDisk.

The following sections provide instructions for setting up and running the CIMS Windows Disk collector.

### <span id="page-231-1"></span>**Identifiers and Resources Collected by the CIMS Windows Disk Collector**<sup>7</sup>

By default, the CIMS Windows Disk collector creates the following chargeback identifiers and resource rate codes from the data collected**.** The rate codes are pre-loaded in the CIMSRate table.

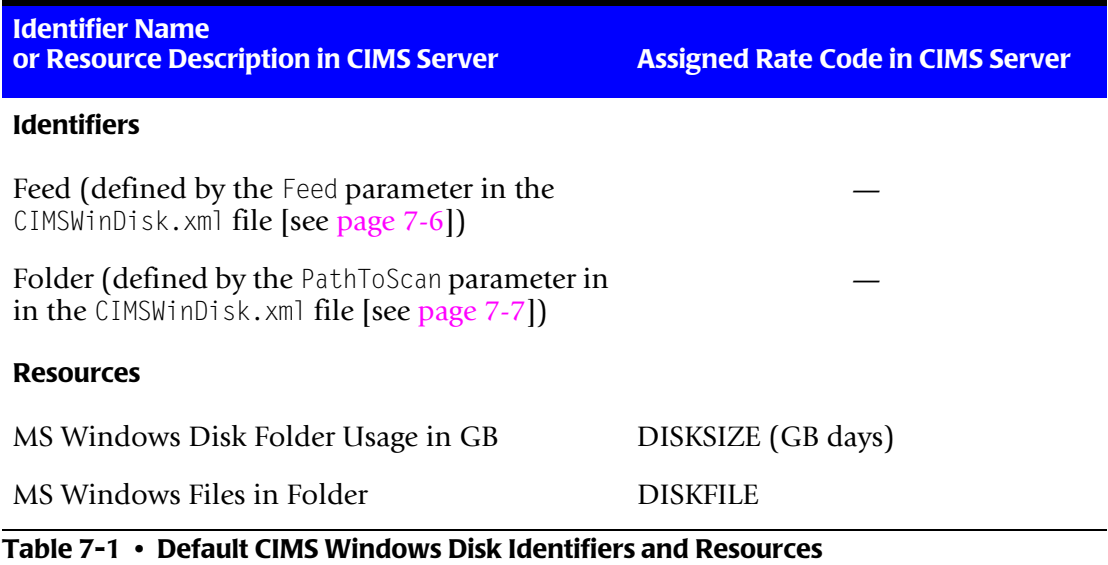

# <span id="page-232-0"></span>**Setting Up the CIMS Windows Disk Collector** <sup>7</sup>

On the central CIMS Data Collectors server, set up an XML job file for the CIMS Windows Disk collector as described in *[Creating Job Files](#page-46-0)* on page 2-25. The following is an example process for the collector in the job file. This example scans drive  $C$  of Server1 and Server2.

```
<Process id="CIMSWinDisk" 
           description="Process for CIMS Windows Disk Collector"
           active="true">
           <Defaults> 
                   <Default LogDate="RNDATE"/>
           </Defaults>
   <Steps>
       <Step id="Server1 Collection" 
               description="Server1 CIMSWinDisk" 
               type="ConvertToCSR" 
               programName="CIMSWinDisk\CIMSWinDisk.exe" 
               programType="console"
               active="true">
               <GenerateExternalFile filename="%ProcessFolder%\CIMSWinDisk.xml"
                 overwrite="true">
                   <![CDATA[
                       <?xml version="1.0" encoding="utf-8" ?>
                       <CIMSCollectors version = "1.0">
                           <Collectors>
                              <Collector name="CIMSWinDisk"
                                          instanceName="Server1-C"
                                          instanceDescription="Scan of Server1 C Drive"
                                          Active="True">
                                  <Parameters>
                                      <Parameter name="LogDate" value="%RNDATE%"/>
                                      <Parameter name="Retention" value="KEEP" />
                                       <Parameter name="Feed" value="Server1-C" />
                                      <Parameter name="OutputFolder"
                                        value="%ProcessFolder%" />
                                      <Parameter name="PathToScan"
                                        value="\\Server1\C$" />
                                      <Parameter name="Units" value="GB" />
                                      <Parameter name="NumberOfLevels" value="1" />
                                  </Parameters>
                              </Collector>
                           </Collectors>
                       </CIMSCollectors>
                   ]]>
               </GenerateExternalFile>
               <Parameters>
                 <Parameter UseStandardParameters="false"/>
                 <Parameter XMLFileName="%ProcessFolder%\CIMSWinDisk.xml"/>
                 <Parameter CollectorName="CIMSWinDisk"/>
               </Parameters>
           </Step>
```
#### *Windows Disk Data Collector*

```
<Step id="Server2 Collection" 
       description="Server2 CIMSWinDisk" 
       type="ConvertToCSR" 
       programName="CIMSWinDisk\CIMSWinDisk.exe" 
       programType="console"
       active="true">
       <GenerateExternalFile filename="%ProcessFolder%\CIMSWinDisk.xml"
         overwrite="true">
           \langle![CDATAT]<?xml version="1.0" encoding="utf-8" ?>
               <CIMSCollectors version = "1.0">
                   <Collectors>
                       <Collector name="CIMSWinDisk"
                                   instanceName="Server2-C"
                                   instanceDescription="Scan of Server2 C Drive"
                                   Active="True">
                           <Parameters>
                               <Parameter name="LogDate" value="%RNDATE%"/>
                               <Parameter name="Retention" value="KEEP" />
                                <Parameter name="Feed" value="Server2-C" />
                               <Parameter name="OutputFolder"
                                 value="%ProcessFolder%" />
                               <Parameter name="PathToScan"
                                 value="\\Server2\C$" />
                               <Parameter name="Units" value="GB" />
                               <Parameter name="NumberOfLevels" value="1" />
                           </Parameters>
                       </Collector>
                   </Collectors>
               </CIMSCollectors>
           ]]>
       </GenerateExternalFile>
       <Parameters>
         <Parameter UseStandardParameters="false"/>
         <Parameter XMLFileName="%ProcessFolder%\CIMSWinDisk.xml"/>
         <Parameter CollectorName="CIMSWinDisk"/>
       </Parameters>
   </Step>
   <Step id="Scan" 
           description="Scan CIMSWinDisk" 
           type="Process" 
           programName="Scan"
           programType="net"
            active="true">
   </Step>
   <Step id="Process" 
           description="Standard Processing for CIMSWinDisk" 
           type="Process" 
           programName="SingleProcessStep" 
           programType="com"
           active="true">
   </Step>
   <Step id="DatabaseLoad" 
            description="Database Load for CIMSWinDisk" 
           type="Process" 
           programName="DBLoad" 
            programType="com"
           active="true">
    </Step>
```

```
<Step id="Cleanup" 
                   description="Cleanup CIMSWinDisk" 
                   type="Process" 
                   programName="Cleanup"
                   programType="net"
                   active="true">
                <Parameters>
                   <Parameter DaysToRetainFiles="45"/>
               </Parameters>
            </Step>
   </Steps>
</Process>
```
Note that the ConvertToCSR steps contain the child elements GenerateExternalFile and Parameters.

When CIMS Job Runner is run, the GenerateExternalFile element dynamically creates an XML file (CIMSWinDisk.xml) that contains parameters required by the CIMS Windows Disk collector. The parameters include the LogDate and OutputFolder parameters, which must be included in the CIMSWinDisk.xml file. For a description of the elements and attributes for this file, see *[Defining the CIMSWinDisk.xml File](#page-234-0)* on page 7-5.

**Note** • The file name CIMSWinDisk.xml is defined for the ConverToCSR step for both servers. The file defined in the first step will be overwritten by the file defined in the second step. If you do not want the final CIMSWinDisk.xml file to appear in the process definition folder after the step has executed, use the GenerateExternalFile element attribute autoRemove (see [page 2-51\)](#page-72-0).

The Parameters element provides parameters for the ConvertToCSR steps. For a description of these parameters, see [page 2-78.](#page-99-0)

For a description of all other elements and attributes in the process, see *[Creating Job Files](#page-46-0)* [on page 2-25](#page-46-0).

### <span id="page-234-0"></span>**Defining the CIMSWinDisk.xml File**

The CIMSWinDisk.xml file contains the elements and attributes shown in [Table 7-2.](#page-234-1) You can generate this file automatically by using the GenerateExternalFile element in the job file.

| <b>Element</b> | <b>Attributes</b> | <b>Description/Values</b>                                                                                                    |
|----------------|-------------------|----------------------------------------------------------------------------------------------------|
| Collector      | Collector Name    | The collector name. Do not change this<br>parameter.                                                                                                    |
|                | instanceName      | The name of the instance for the<br>collector. You can assign any name that<br>has meaning for your organization. For<br>example, the server and drive that you<br>are collecting from. |

<span id="page-234-1"></span>**Table 7-2 • CIMSWinDisk.xml Elements and Attributes**

#### *Windows Disk Data Collector*

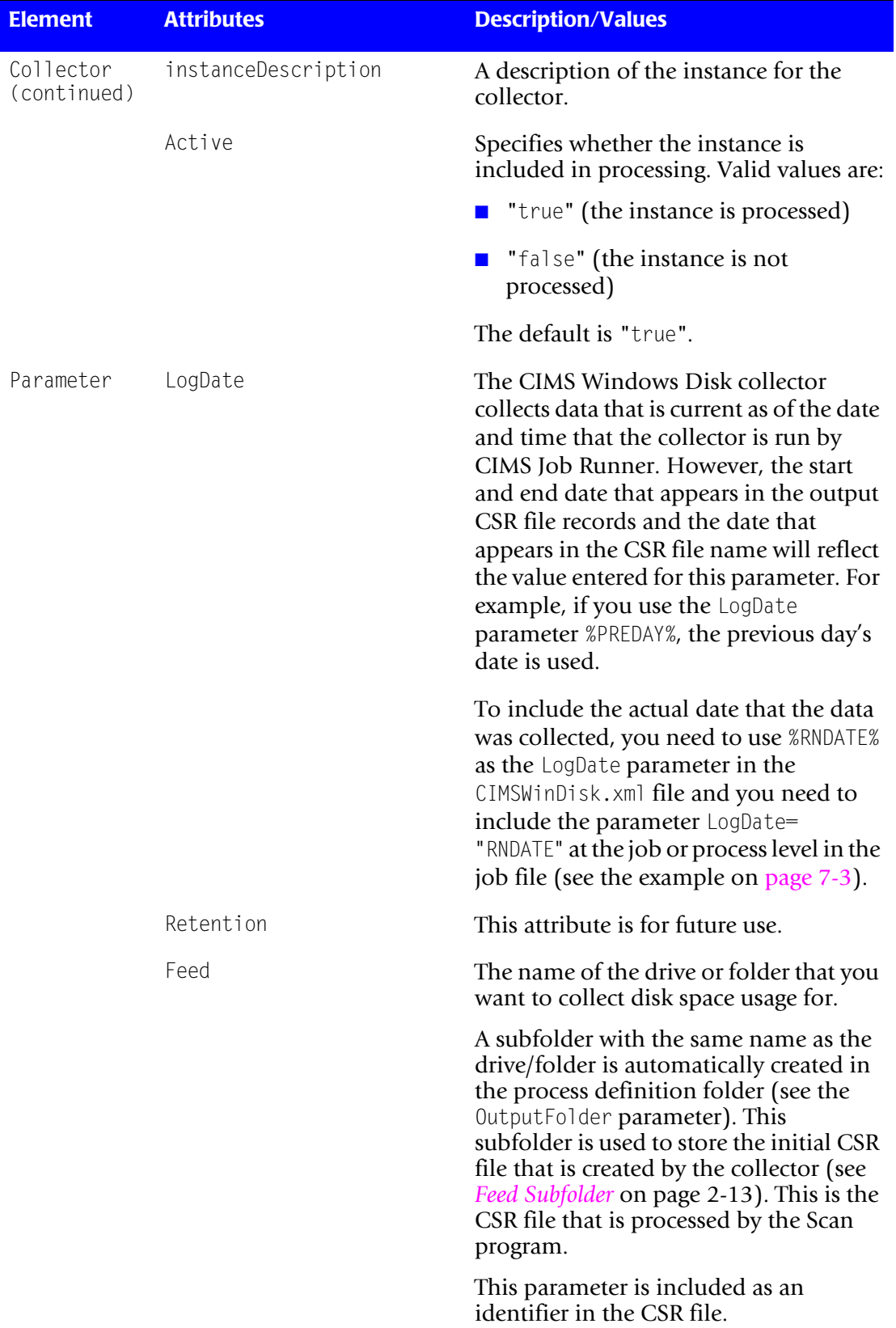

<span id="page-235-0"></span>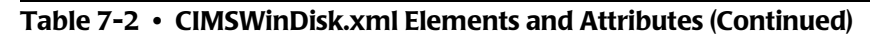

<span id="page-236-0"></span>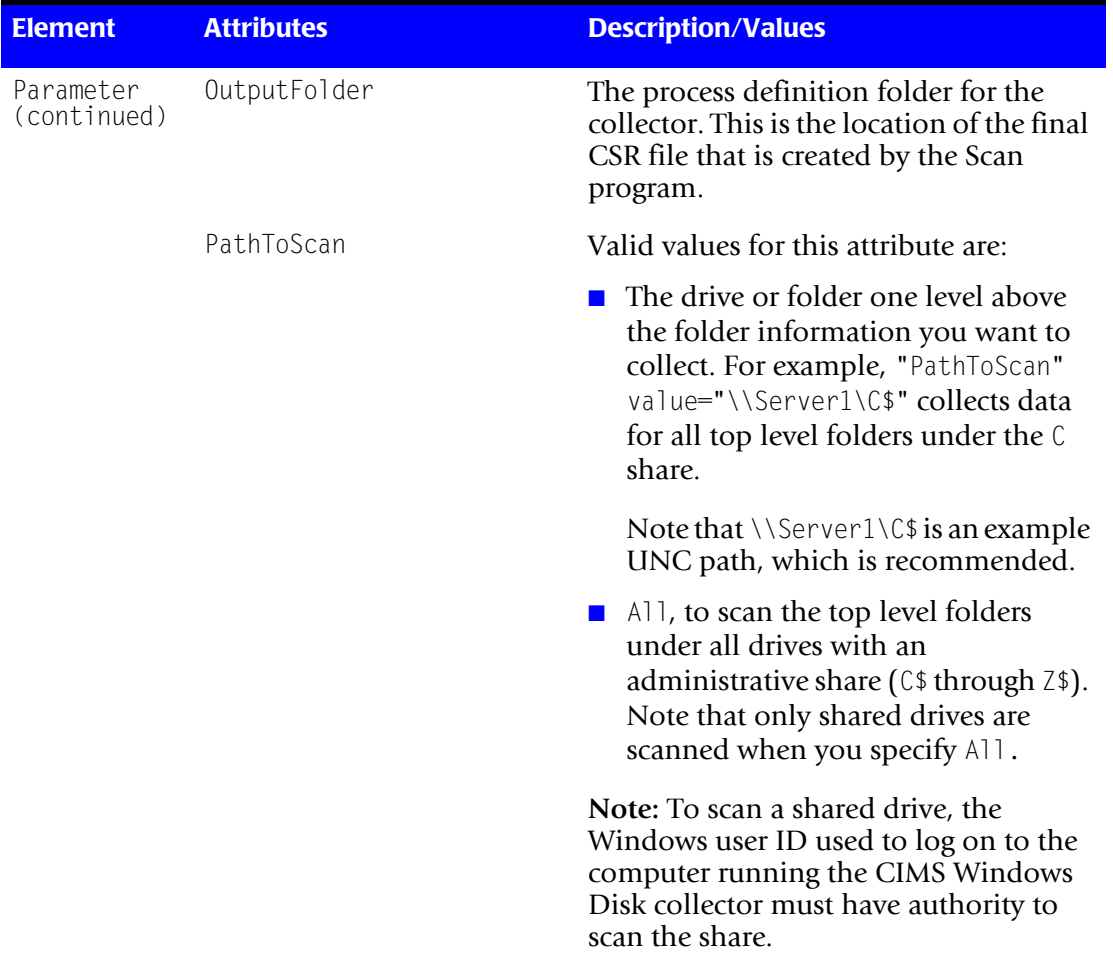

**Table 7-2 • CIMSWinDisk.xml Elements and Attributes (Continued)**

#### *Veritas*

| <b>Element</b>           | <b>Attributes</b>         | <b>Description/Values</b>                                                                                                    |
|--------------------------|---------------------------|----------------------------------------------------------------------------------------------------|
| Parameter<br>(continued) | Units (Optional)          | If the attribute is set to GB, is left blank,<br>or is not included, disk space usage is<br>presented in gigabytes. To present the<br>usage units in another measurement,<br>enter one of the following values:                                                                                                    |
|                          |                           | <b>bytes</b>                                                                                                    |
|                          |                           | $\blacksquare$ KB (kilobytes)                                                                                                    |
|                          |                           | $\blacksquare$ MB (megabytes)                                                                                                    |
|                          |                           | $\blacksquare$ A number by which you want to<br>divide the usage units. In this case, the<br>units are measured in bytes rather<br>than gigabytes.                                                                                                    |
|                          | NumberOfLevels (Optional) | This attribute works in conjunction with<br>the PathToScan attribute to determine<br>the folder level that will be scanned. For<br>example, if the PathToScan is All (scan<br>all drives) and the NumberOfLevels<br>attribute is 2, the data collection will<br>reflect all second level folders under the<br>scanned drives. |

**Table 7-2 • CIMSWinDisk.xml Elements and Attributes (Continued)**

### <span id="page-237-0"></span>**Running the CIMS Windows Disk Collector**

Use CIMS Job Runner to run the CIMS Windows Disk collector as described in *[Running](#page-105-0)  [CIMS Job Runner](#page-105-0)* on page 2-84.

# <span id="page-237-1"></span>**Veritas** <sup>7</sup>

CIMS Lab provides a CIMS Data Collector for Veritas. For instructions on how to configure this collector, contact CIMS Lab (see *[Chapter 15, Contacting Technical Support](#page-320-0)*).

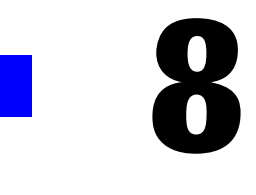

# **Network Data Collectors**

This chapter contains instructions for setting up and running CIMS Data Collectors for network applications. You should have a good understanding of the CIMS Data Collector system architecture as described in the *[CIMS Data Collectors Architecture](#page-24-1)* section beginning on [page 2-3](#page-24-1) before continuing with the collector-specific information in this chapter.

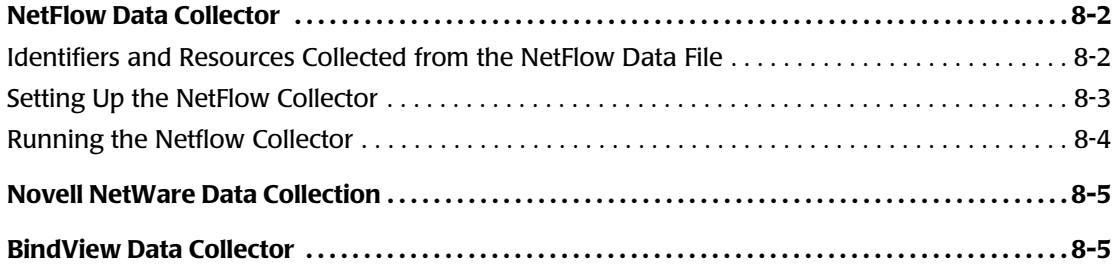

# **NetFlow Data Collector**

The CIMS Data Collector for NetFlow collects data that is contained in a data file produced by the CNS NetFlow Collection Engine application. This data file provides useful metrics such as packet, octet, and flow count.

**Note • The data file name must include the date. Use the long form for the data file name (i.e.,** *export-resource-name\_yyyy\_mm\_dd.hhmm***) rather than the short format which does not include the date.**

**For more information about the data file, including naming and formatting conventions, go to [http://www.cisco.com/en/US/products/sw/netmgtsw/ps1964/](http://www.cisco.com/en/US/products/sw/netmgtsw/ps1964/products_installation_and_configuration_guide_chapter09186a0080100259.html) [products\\_installation\\_and\\_configuration\\_guide\\_chapter09186a0080100259.html](http://www.cisco.com/en/US/products/sw/netmgtsw/ps1964/products_installation_and_configuration_guide_chapter09186a0080100259.html).**

### <span id="page-239-0"></span>**Identifiers and Resources Collected from the NetFlow Data File**

By default, the following field values in the data file are defined as chargeback identifiers and resource rate codes (see the DefineIdentifier and DefineResource methods in the Netflow.wsf conversion script). The rate codes assigned to the resources *are not* preloaded in the CIMSRate table and must be added to the table as described in the *CIMS Server Administrator's Guide*.

#### **Identifiers**

- Feed (defined in the NetFlow collector job file)
- srcaddr (source IP address)
- dstaddr (destination IP address)
- srcport (source port)
- dstport (destination port)
- prot (protocol byte)
- tos (type of service)

#### **Resource Rate Codes**

- NFpkts (packet count)
- NFoctets (octet count)
- NFFlows (flow count)
- NFActTIM (active time)

# <span id="page-240-0"></span>**Setting Up the NetFlow Collector**

On the central CIMS Data Collectors server, set up an XML job file for the NetFlow collector as described in *[Creating Job Files](#page-46-0)* on page 2-25. The following is an example process for the collector:

```
<Process id="NetFlow" 
             description="Process for NetFlow Collector"
              active="true">
     <Steps>
         <Step id="Server1 Collection" 
                 description="Server1 NetFlow" 
                 type="ConvertToCSR" 
                 programName="Netflow\Netflow.wsf" 
                 programType="wsf"
                 active="true">
             <Parameters>
                 <Parameter Feed="Server1"/>
                 <Parameter LogFolder="\\Server1\CallRecord"/>
             </Parameters>
         </Step>
         <Step id="Scan" 
                 description="Scan NetFlow" 
                 type="Process" 
                 programName="Scan"
                 programType="net"
                  active="true">
         </Step>
         <Step id="Process" 
                 description="Standard Processing for NetFlow" 
                 type="Process" 
                 programName="SingleProcessStep" 
                 programType="com"
                 active="true">
         </Step>
         <Step id="DatabaseLoad" 
                  description="Database Load for NetFlow" 
                 type="Process" 
                 programName="DBLoad" 
                  programType="com"
                 active="true">
         </Step> 
         <Step id="Cleanup" 
                 description="Cleanup NetFlow" 
                 type="Process" 
                 programName="Cleanup"
                 programType="net"
                 active="true">
              <Parameters>
                 <Parameter DaysToRetainFiles="45"/>
             </Parameters>
          </Step>
     </Steps>
</Process>
```
For a description of the Parameter element attributes that are specific to the NetFlow collector (that is, the parameters provided for the ConvertToCSR step), see [Table 8-1](#page-241-1). These parameters are used by the conversion script, Netflow.wsf.

For a description of all other elements and attributes in the process, see *[Creating Job Files](#page-46-0)* [on page 2-25](#page-46-0).

| <b>Parameter</b> | <b>Description/Values</b>                                                                                                    |
|------------------|----------------------------------------------------------------------------------------------------|
| LogDate          | The log date specifies the date for the data file that you<br>want to collect. For more information about using a log<br>date, including valid log date values, see <i>Specifying Log</i><br>Dates for Collection on page 2-3.                                                                                                    |
| RetentionFlag    | This parameter is for future use.                                                                                                    |
| Feed             | The name of the server that contains the data file that<br>you want to collect.                                                                                                    |
|                  | A subfolder with the same name as the server is<br>automatically created in the process definition folder<br>(see the OutputFolder parameter). This subfolder is<br>used to store the initial CSR file that is created by the<br>collector (see Feed Subfolder on page 2-13). This is the<br>CSR file that is processed by the Scan program. |
|                  | This parameter is included as an identifier in the CSR<br>file.                                                                                                    |
| OutputFolder     | The process definition folder for the collector. This is<br>the location of the final CSR file that is created by the<br>Scan program.                                                                                                    |
|                  | The output folder is defined by the Process id attribute<br>in the job file. For example, if the Process<br>id="NetFlow", the output folder is NetFlow.                                                                                                    |
| LogFolder        | The location of the data file to be processed. The use of<br>a UNC path for the data file location is recommended.                                                                                                    |

<span id="page-241-1"></span>**Table 8-1 • Netflow.wsf Parameters**

### <span id="page-241-0"></span>**Running the Netflow Collector**

Use CIMS Job Runner to run the NetFlow collector as described in *[Running CIMS Job](#page-105-0)  Runner* [on page 2-84.](#page-105-0)

# <span id="page-242-0"></span>**Novell NetWare Data Collection**

To collect usage data for Novell Netware, use the CIMS Windows Disk collector [\(see](#page-231-2)  *[Windows Disk Data Collector](#page-231-2)* on page 7-2). The CIMS Windows Disk collector scans a directory tree and provides a snapshot of the amount of disk space used by each top level folder within a specified drive or folder and the number of files within each folder (including all subfolders).

# <span id="page-242-1"></span>**BindView Data Collector**

CIMS Lab provides a CIMS Data Collector for BindView. For instructions on how to configure this collector, contact CIMS Lab (see *[Chapter 15, Contacting Technical Support](#page-320-0)*).

#### ■ **Network Data Collectors**

*BindView Data Collector*

**9**

# **Printer Data Collectors**

This chapter contains instructions for setting up and running CIMS Data Collectors for printers. You should have a good understanding of the CIMS Data Collector system architecture as described in the *[CIMS Data Collectors Architecture](#page-24-1)* section beginning on [page 2-3](#page-24-1) before continuing with the collector-specific information in this chapter.

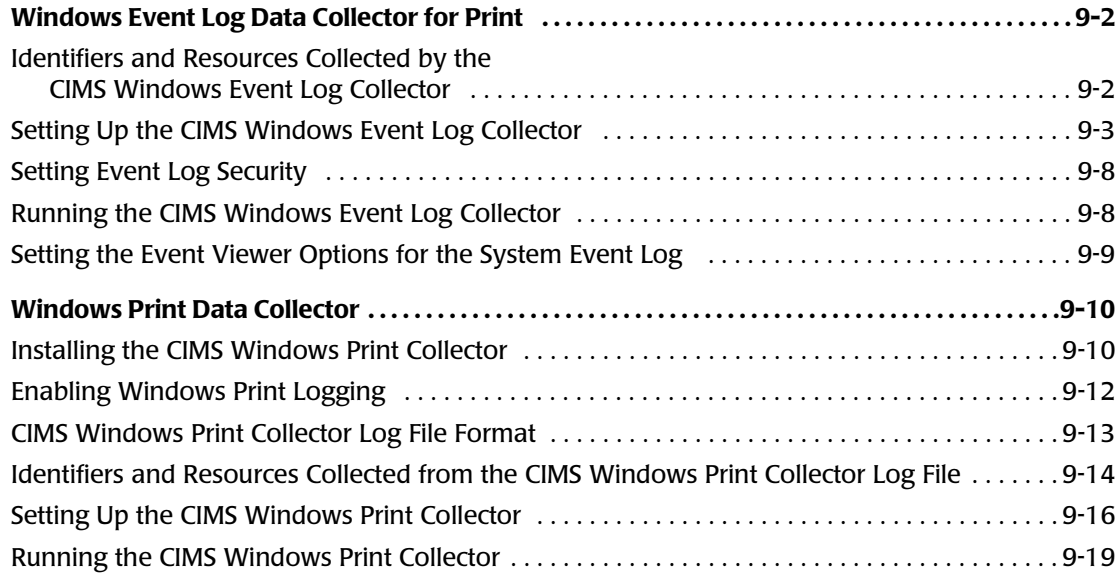

# <span id="page-245-0"></span>**Windows Event Log Data Collector for Print**

The CIMS Windows Event Log collector gathers printer events from the Windows System event log on a print server or servers. The collector provides useful metrics such as:

- The name of the user that ran the print job.
- The number of pages printed and the print job size in kilobytes.

The following sections provide instructions for setting up and running the CIMS Windows Event Log collector.

### <span id="page-245-1"></span>**Identifiers and Resources Collected by the CIMS Windows Event Log Collector**

By default, the CIMS Windows Event Log collector creates the following chargeback identifiers and resource rate codes from the data collected**.** The rate codes are pre-loaded in the CIMSRate table.

| <b>Identifier Name</b><br>or Resource Description in CIMS Server                       | <b>Assigned Rate Code in CIMS Server</b> |
|----------------------------------------------------------------------------------------|------------------------------------------|
| <b>Identifiers</b>                                                                     |                                          |
| Feed (defined by the Feed parameter in the<br>CIMSWinEventLog.xml file [see page 9-6]) |                                          |
| UserName (the name of the user that ran the<br>print job)                              |                                          |
| PrinterName (the name of the printer that<br>produced the print job)                   |                                          |
| JobNumber (a job number assigned by the<br>system)                                     |                                          |
| JobName (an application-defined description<br>of the document printed)                |                                          |
| PortName (the printer port name)                                                       |                                          |
| <b>Resources</b>                                                                       |                                          |
| MS Windows Print Print KBytes                                                          | <b>WPRTPRKB</b>                          |
| MS Windows Print Page Count                                                            | WPRTPRPC                                 |

**Table 9-1 • Default CIMS Windows Event Log Identifiers and Resources**

# <span id="page-246-0"></span>**Setting Up the CIMS Windows Event Log Collector** <sup>9</sup>

On the central CIMS Data Collectors server, set up an XML job file for the CIMS Windows Event Log collector as described in *[Creating Job Files](#page-46-0)* on page 2-25. The following is an example process for the CIMS Windows Event Log collector in the job file. This example collects print data from two servers: Server1 and Server2.

```
<Process id="CIMSWinEventLog" 
           description="Process for CIMS Windows Event Log Collector"
           active="true">
   <Steps>
       <Step id="Server1 Collection" 
               description="Server1 CIMSWinEventLog" 
               type="ConvertToCSR" 
               programName="CIMSWinEventLog\CIMSWinEventLog.exe" 
               programType="console"
               active="true">
               <GenerateExternalFile filename="%ProcessFolder%\CIMSWinEventLog.xml"
                 overwrite="true">
                   <![CDATA[
                       <?xml version="1.0" encoding="utf-8" ?>
                       <CIMSCollectors version = "1.0">
                          <Collectors>
                              <Collector name="CIMSWinEventLog"
                                          instanceName="Server1"
                                          instanceDescription="Server1 Print Server"
                                          Active="True">
                                  <Parameters>
                                      <Parameter name="LogDate" value="%LogDate%"/>
                                      <Parameter name="Retention" value="KEEP"/>
                                       <Parameter name="Feed" value="Server1"/>
                                      <Parameter name="OutputFolder"
                                        value="%ProcessFolder%"/>
                                      <Parameter name="LogSource" 
                                        value="Server1"/>
                                      <Parameter name="LogType" value="server"/>
                                      <Parameter name="EventType" value="Print"/>
                                  </Parameters>
                              </Collector>
                          </Collectors>
                       </CIMSCollectors>
                   ]]>
               </GenerateExternalFile>
               <Parameters>
                 <Parameter UseStandardParameters="false"/>
                 <Parameter XMLFileName="%ProcessFolder%\CIMSWinEventLog.xml"/>
                 <Parameter CollectorName="CIMSWinEventLog"/>
               </Parameters>
       </Step>
```
#### *Windows Event Log Data Collector for Print*

```
<Step id="Server2 Collection" 
       description="Server2 CIMSWinEventLog" 
       type="ConvertToCSR" 
       programName="CIMSWinEventLog\CIMSWinEventLog.exe" 
       programType="console"
       active="true">
       <GenerateExternalFile filename="%ProcessFolder%\CIMSWinEventLog.xml"
         overwrite="true">
           \langle![CDATAT]<?xml version="1.0" encoding="utf-8" ?>
               <CIMSCollectors version = "1.0">
                   <Collectors>
                       <Collector name="CIMSWinEventLog"
                                   instanceName="Server2"
                                   instanceDescription="Server2 Print Server"
                                   Active="True">
                           <Parameters>
                               <Parameter name="LogDate" value="%LogDate%"/>
                               <Parameter name="Retention" value="KEEP"/>
                                <Parameter name="Feed" value="Server2"/>
                               <Parameter name="OutputFolder"
                                 value="%ProcessFolder%"/>
                               <Parameter name="LogSource" 
                                 value="Server2" />
                               <Parameter name="LogType" value="server"/>
                               <Parameter name="EventType" value="Print"/>
                           </Parameters>
                       </Collector>
                   </Collectors>
               </CIMSCollectors>
           ]]>
       </GenerateExternalFile>
       <Parameters>
         <Parameter UseStandardParameters="false"/>
         <Parameter XMLFileName="%ProcessFolder%\CIMSWinEventLog.xml"/>
         <Parameter CollectorName="CIMSWinEventLog"/>
       </Parameters>
</Step>
   <Step id="Scan" 
           description="Scan CIMSWinEventLog" 
           type="Process" 
           programName="Scan"
           programType="net"
            active="true">
   </Step>
   <Step id="Process" 
           description="Standard Processing for CIMSWinEventLog" 
           type="Process" 
           programName="SingleProcessStep" 
           programType="com"
           active="true">
   </Step>
   <Step id="DatabaseLoad" 
            description="Database Load for CIMSWinEventLog" 
           type="Process" 
           programName="DBLoad" 
            programType="com"
           active="true">
   </Step>
```

```
<Step id="Cleanup" 
                   description="Cleanup CIMSWinEventLog" 
                   type="Process" 
                   programName="Cleanup"
                   programType="net"
                   active="true">
                <Parameters>
                   <Parameter DaysToRetainFiles="45"/>
               </Parameters>
            </Step>
   </Steps>
</Process>
```
Note that the ConvertToCSR steps contain the child elements GenerateExternalFile and Parameters.

When CIMS Job Runner is run, the GenerateExternalFile element dynamically creates an XML file (CIMSWinEventLog.xml) that contains parameters required by the CIMS Windows Event Log collector. The parameters include the LogDate and OutputFolder parameters, which must be included in the CIMSWinEventLog.xml file. For a description of the elements and attributes for this file, see *[Defining the CIMSWinEventLog.xml File](#page-248-0)* on [page 9-5](#page-248-0).

**Note** • The file name CIMSWinEventLog.xml is defined for the ConverToCSR step for both servers. The file defined in the first step will be overwritten by the file defined in the second step. If you do not want the final CIMSWinEventLog.xml file to appear in the process definition folder after the step has executed, use the GenerateExternalFile element attribute autoRemove (see [page 2-51\)](#page-72-0).

The Parameters element provides parameters for the step. For a description of these parameters, see [page 2-78.](#page-99-0)

For a description of all other elements and attributes in the process, see *[Creating Job Files](#page-46-0)* [on page 2-25](#page-46-0).

#### <span id="page-248-0"></span>**Defining the CIMSWinEventLog.xml File**

The CIMSWinEventLog.xml file contains the elements and attributes shown in [Table 9-2](#page-248-1). You can generate this file automatically by using the GenerateExternalFile element in the job file.

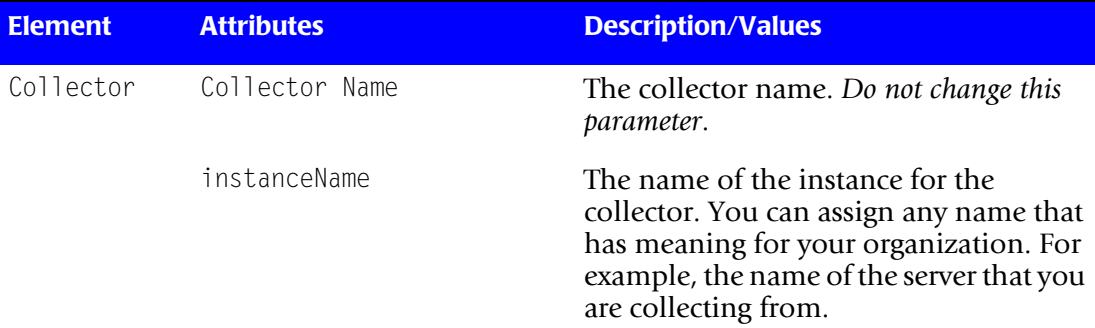

<span id="page-248-1"></span>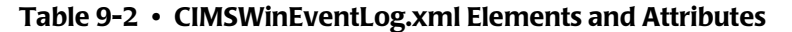

#### ■ **Printer Data Collectors**

*Windows Event Log Data Collector for Print*

| <b>Element</b>           | <b>Attributes</b>   | <b>Description/Values</b>                                                                                                    |
|--------------------------|---------------------|----------------------------------------------------------------------------------------------------|
| Collector<br>(continued) | instanceDescription | A description of the instance for the<br>collector.                                                                                                    |
|                          | Active              | Specifies whether the instance is<br>included in processing. Valid values are:                                                                                                    |
|                          |                     | "true" (the instance is processed)                                                                                                    |
|                          |                     | "false" (the instance is not<br>processed)                                                                                                    |
|                          |                     | The default is "true".                                                                                                    |
| Parameter                | LogDate             | The log date specifies the date for the<br>data that you want to collect.                                                                                                    |
|                          |                     | To use the log date passed from the<br>command line, you need to use<br>%LogDate% as the LogDate parameter in<br>the CIMSEventLog.xml file (see the<br>example on page 9-3).                                                                                                    |
|                          | Retention           | This attribute is for future use.                                                                                                    |
|                          | Feed                | The name of the server that contains the<br>event log.                                                                                                    |
|                          |                     | A subfolder with the same name as the<br>server is automatically created in the<br>process definition folder (see the<br>Output Folder parameter). This<br>subfolder is used to store the initial<br>CIMS Server Resource (CSR) file that is<br>created by the collector (see Feed<br>Subfolder on page 2-13). This is the CSR<br>file that is processed by the Scan<br>program. |
|                          |                     | This parameter is included as an<br>identifier in the CSR file.                                                                                                    |
|                          | OutputFolder        | The process definition folder for the<br>collector. This is the location of the final<br>CSR file that is created by the Scan<br>program.                                                                                                    |

<span id="page-249-0"></span>**Table 9-2 • CIMSWinEventLog.xml Elements and Attributes (Continued)**

*Windows Event Log Data Collector for Print*

| <b>Element</b>           | <b>Attributes</b> | <b>Description/Values</b>                                                                                                    |
|--------------------------|-------------------|----------------------------------------------------------------------------------------------------|
| Parameter<br>(continued) | LogSource         | This attribute depends on the log type<br>(see the LogType parameter).                                                                                                    |
|                          |                   | If you are collecting events from an<br>archived event log, enter the path and<br>file name of the archived file. Note that<br>the file must be an event log file (.evt).<br>You cannot use logs archived as .txt or<br>.csv files. The use of a UNC path is<br>recommended. |
|                          |                   | If you are collecting events directly from<br>the event log, enter the name of the<br>server that contains the event log.                                                                                                    |
|                          |                   | Note: If you are collecting data directly<br>from the event log, see Setting Event Log<br>Security on page 9-8 for the required<br>security permissions.                                                                                                    |
|                          | LogType           | The type of log. Valid values are:                                                                                                    |
|                          |                   | file (if collecting from archived.evt<br>files)                                                                                                    |
|                          |                   | server (if collecting directly from the<br>event log)                                                                                                    |
|                          | EventType         | Set this attribute to "Print". This value<br>instructs the collector to gather data<br>from events that are identified by Print<br>in the Source column of the event log.<br>This value is currently the only valid<br>value.                                                |

**Table 9-2 • CIMSWinEventLog.xml Elements and Attributes (Continued)**

#### **Printer Data Collectors**

*Windows Event Log Data Collector for Print*

# <span id="page-251-0"></span>**Setting Event Log Security**

**Note** • This section is applicable only if you are collecting data directly from the event log.

To collect data from the event log, the Windows ID that you are using to run Windows Task Scheduler or the ID that you are using to log on to the computer running the CIMS Windows Event Log collector must have authority to read the event log.

#### *If you are using Windows 2003 Server:*

Add the Windows user ID to the Performance Log Users group.

#### *If you are using Windows Server 2000:*

Add the Windows user ID to one of the following groups:

- LocalSystem
- Administrator
- Server Operator (ServerOp)
- World

For more information, refer to the Microsoft Web site, [http://msdn.microsoft.com/](http://msdn.microsoft.com/library/default.asp?url=/library/en-us/debug/base/event_logging_security.asp) [library/default.asp?url=/library/en-us/debug/base/event\\_logging\\_security.asp.](http://msdn.microsoft.com/library/default.asp?url=/library/en-us/debug/base/event_logging_security.asp)

### <span id="page-251-1"></span>**Running the CIMS Windows Event Log Collector**

Use CIMS Job Runner to run the CIMS Windows Event Log collector as described in *[Running CIMS Job Runner](#page-105-0)* on page 2-84.
## **Setting the Event Viewer Options for the System Event Log** <sup>9</sup>

Because the CIMS Windows Event Log collector gathers data from the Windows System event log on the print server, you should set the log size and overwrite options on the print server as described in the following steps. (Note that these steps are for the Microsoft Windows Server 2000 operating system. If you are using another operating system, refer to the Microsoft documentation if needed.)

**1** In Windows Control Panel, double-click **Administrative Tools** ` **Event Viewer**.

The Event Viewer window appears.

**2** Right-click **System**, and then click **Properties**.

The System Properties dialog box appears.

- **3** On the **General** tab, make sure that the **Maximum log size** is set to a size that will accommodate your collection schedule. For example, you might need to set a larger log size if you are collecting print events on a monthly schedule rather than a daily schedule.
- **4** Choose one of the following options under **When maximum log size is reached:**
	- Click **Overwrite events older than** and enter a number 30 day longer than your collection schedule. For example, if you are collecting events daily, set the number to 31. If you are collecting events monthly, set the number to 60.
	- Click **Do not overwrite events**. This option requires that you clear the log manually rather than automatically when the log is full.

To avoid deleting older events, do not click **Overwrite events as needed**.

**5** Click **OK** when you are finished.

# **Windows Print Data Collector**

**Note • In general, CIMS Lab recommends that you use the CIMS Windows Event Log collector (see** [page 9-2](#page-245-0)**) rather than this collector. The Event Log collector gathers print data directly from the Windows System event log and does not require a separate installation on each server that you want to collect data from as the Print collector does. However, the Print collector provides more resources and identifiers than the Event Log collector. For assistance in determining which collector to use, contact CIMS Lab technical support (***[Chapter 15, Contacting Technical Support](#page-320-0)***).**

The CIMS Windows Print collector gathers printer usage data for printers connected to a print server and produces a log file of the data (see *[CIMS Windows Print Collector Log File](#page-256-0)  Format* [on page 9-13\)](#page-256-0). This log file provides useful metrics such as:

- The name of the user that ran the print job.
- Number of pages submitted and printed and the print job size in kilobytes.
- Number of copies printed.

The following sections provide instructions for installing the CIMS Windows Print collector, enabling logging, and setting up and running the collector.

#### **Installing the CIMS Windows Print Collector**

To use the CIMS Windows Print collector, you must have the CIMS Windows Print collector installed on the central CIMS Data Collectors server as described on [page 2-2](#page-23-0).

In addition to installation on the central server, you need to install the CIMS Windows Print collector on each print server that you want to collect data from.

CIMS Lab provides a simple setup program, CIMSWinPrintSetup.exe, in the Collectors\CIMSWinPrint folder on the central server. You can copy this program to a central location such as a network drive so that you can quickly install the CIMS Windows Print collector on other computers.

This CIMSWinPrintSetup.exe installs the following components:

- **The CIMS Windows Print Collector service**. This is a Windows service that supports the collector. To view Windows services, in Windows Control Panel, open **Administrative Tools** ` **Services.**
- **The CIMS Windows Print collector.** This installs the following components in the Collectors\CIMSWinPrint folder created during installation:
	- The executable program for the collector, CIMSWinPrintService.exe.
	- An executable program, CIMSWinPrintServiceLog.exe, that is used by CIMS Lab for troubleshooting purposes. For more information about this program, contact CIMS Lab (see *[Chapter 15, Contacting Technical Support](#page-320-0)*).
- The executable program for the collector's administrative program, CIMSWinPrintServiceAdmin.exe.
- The conversion script, CIMSWinPrint.wsf. In most cases, this file is used on the central CIMS Data Collectors server and is not needed on other computers. The exception is if you are converting log files to CSR files on the computer running the CIMS Windows Print collector (see [page 9-18](#page-261-0)).
- **CIMS Aggregation Engine (CIMSAggregation.dll). CIMS Aggregation Engine is** called by the CIMSWinPrint.wsf script. CIMS Aggregation Engine aggregates the records within the print log file by identifier values and produces a CSR file. For more information about CIMS Aggregation Engine, see *[Appendix A, CIMS Aggregation](#page-322-0)  [Engine API](#page-322-0)*.
- **Support Files.** These files support the collector's administrative program and are needed only if CIMS Server Administrator is not installed on the computer.

This installation does not include CIMS Processing Engine, which processes the CSR files created by CIMS Aggregation Engine and loads the output data into the database. To process CSR files, you need to process the files on the central CIMS Data Collectors server. For more information, see *[Setting Up the CIMS Windows Print Collector](#page-259-0)* on [page 9-16.](#page-259-0)

#### *To install the CIMS Windows Print collector:*

**Note • These following steps are also applicable if you are upgrading to a new version or release of the CIMS Windows Print collector.**

- **1** Log on to Windows as an Administrator.
- **2** Click the Windows **Start** button, and then click **Run**.
- **3** Enter the path to the setup program CIMSWinPrintSetup.exe and then click **OK**. If you installed the CIMS Windows Print collector on the central CIMS Data Collectors server, you can find this program in the Collectors\CIMSWinPrint folder.

The setup wizard appears with the **Select the type of install** set to **Custom**.

**4** Leave the install type set to **Custom** and make sure the **Print Collector** check box is selected.

You also need to select the **Aggregation Engine** and **Support Files** check boxes if these components are not already installed on the computer.

- **5** Click **Next**.
- **6** Choose the default location for installation (C:\Program Files\CIMSLab) or click **Browse** to choose another location. After making your selection, click **Install**.
- **7** Click **Close** when the installation is complete.

### **Enabling Windows Print Logging**

The CIMS Windows Print collector tracks print jobs for selected printers connected to the print server and enters the usage data for each job as a record in the log file.

The CIMS Windows Print collector includes an easy-to-use GUI program for configuring and enabling the collection process. To use this program, click the **Start** menu, and then click **Programs** ` **CIMS Server** ` **Collectors** ` **CIMS Windows Print Administrator** and set the following options:

■ **Log file path.** Enter the path to the folder that you want to store the print log files in. If the file does not exist, you will be asked if you want to create the path. Click **Yes**.

The log file folder must be on the computer that you are running the CIMS Windows Print collector on and not on the central CIMS Data Collectors server. You should create this folder in a location where you keep data that is backed up.

The default path is C:\Program Files\CIMSLab\CIMSWinPrintLogs (if you installed CIMS Data Collectors in the default location). The use of a UNC path for the log file location is recommended.

**Important! • Do not set the log file path to the Processes\CIMSWinPrint\***feed* **folder on the central CIMS Data Collectors server. The feed folder should contain only CSR files.**

- **Log file prefix.** The default name for the log file is CIMSPrintLog-*yyyymmdd*.txt. You can use the default prefix CIMSPrintLog- or replace it with the prefix of your choice (or no prefix).
- **Use Local Time in output records.** If this check box is selected (the default), the local time set for the computer is used in the date and time fields in the log file. If this check box is cleared, Universal Time Coordinate (*[UTC](#page-344-0)*) time is used in the log file.

**Note • The date in the log file name always reflects local time, regardless of whether Use Local Time is selected.**

■ **Monitored Printer List**. The printers that you want to monitor for data collection. Click **Add** or **Remove** to add or delete printers from this list.

When you click **Add**, the Select Printers dialog box appears. After the collector searches for shared local and network printers, you can do one of the following:

- Enter a printer name in the **Printer** box.
- Select one of the printers listed in **Available Printers**.
- **Control Service.** Click this button to open the Service Control dialog box to start or stop the CIMS Windows Print collector. You can also start and stop the collector from Windows Control Panel and then click the **Refresh** button in the Service Control dialog box to make the change in the collector.

## <span id="page-256-0"></span>**CIMS Windows Print Collector Log File Format**

The following table describes the record fields in the log file produced by the CIMS Windows Print collector.

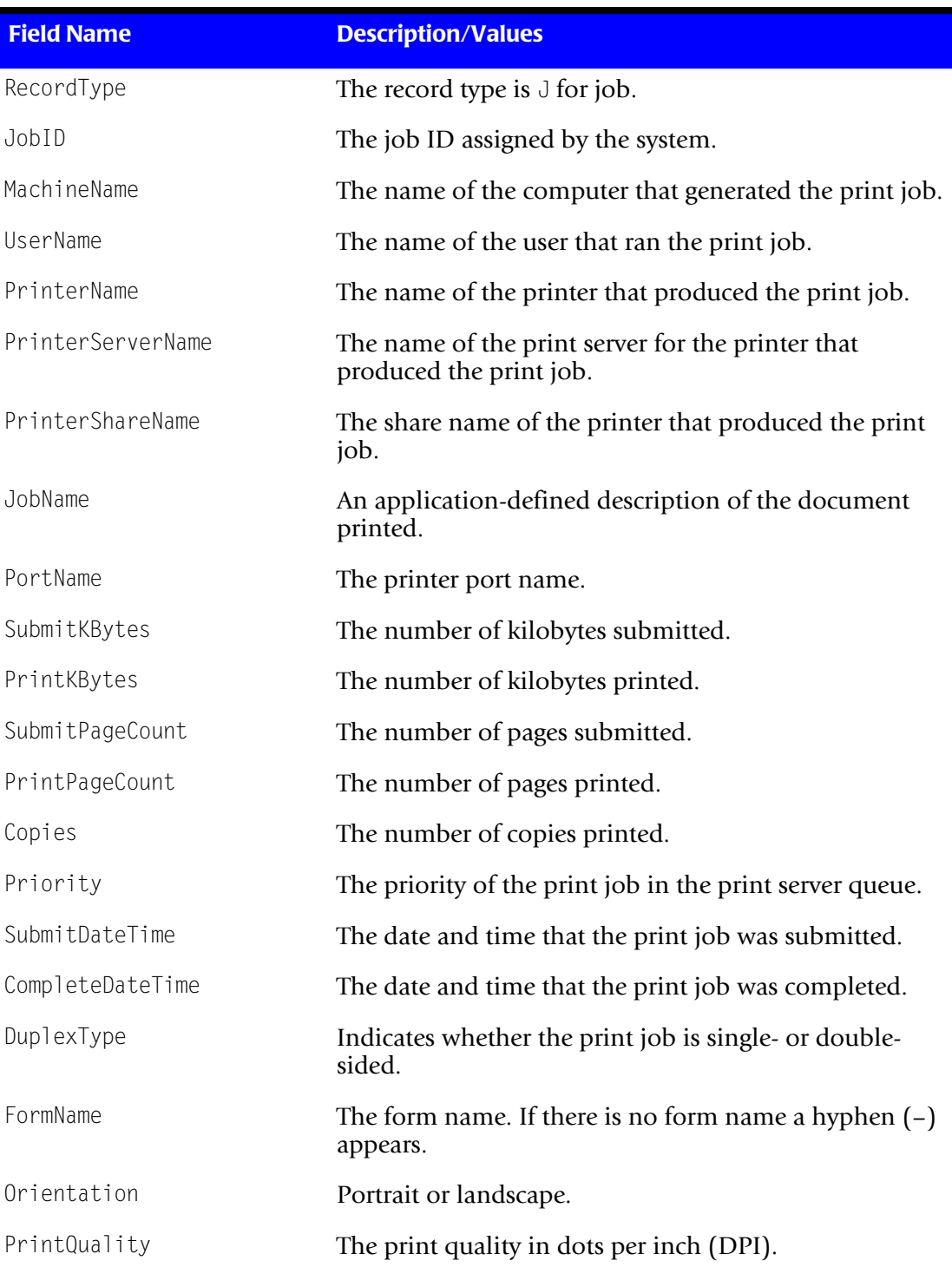

#### **Table 9-3 • CIMS Windows Print Collector Log File Format**

| <b>Field Name</b> | <b>Description/Values</b>                                                                   |
|-------------------|---------------------------------------------------------------------------------------------|
| PaperSource       | The source of the paper, for example, automatically<br>select, manual feed, or tray number. |
| PaperSize         | The paper size.                                                                             |
| ColorOutput       | Specifies whether the print output was in color.                                            |

**Table 9-3 • CIMS Windows Print Collector Log File Format (Continued)**

### **Identifiers and Resources Collected from the CIMS Windows Print Collector Log File**

By default, the following fields in the CIMS Windows Print collector log file are defined as the chargeback identifiers and resources (see the DefineIdentifier and DefineResource methods in the CIMSWinPrint.wsf conversion script). The rate codes assigned to the resources are pre-loaded in the CIMSRate table.

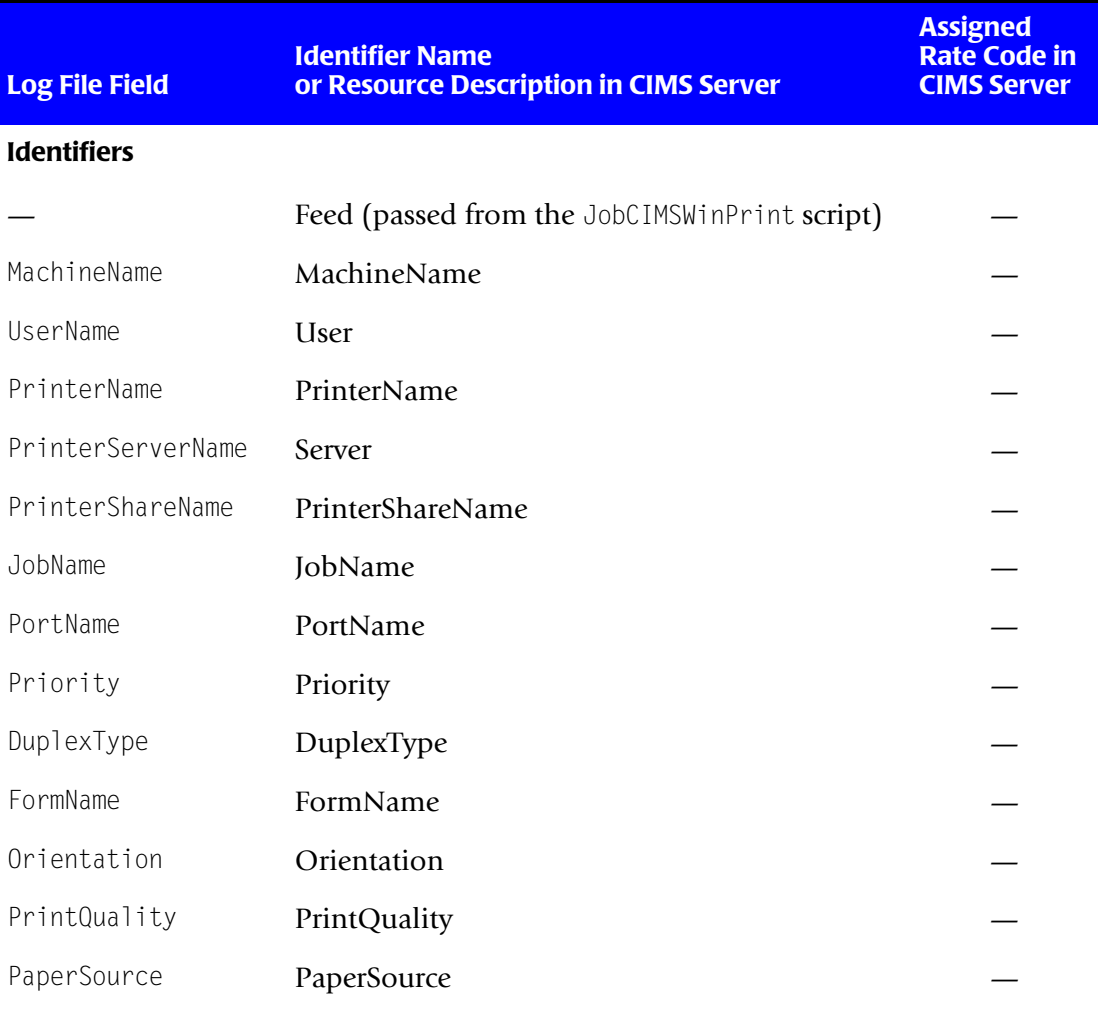

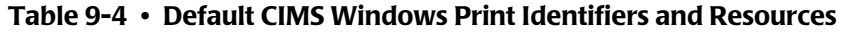

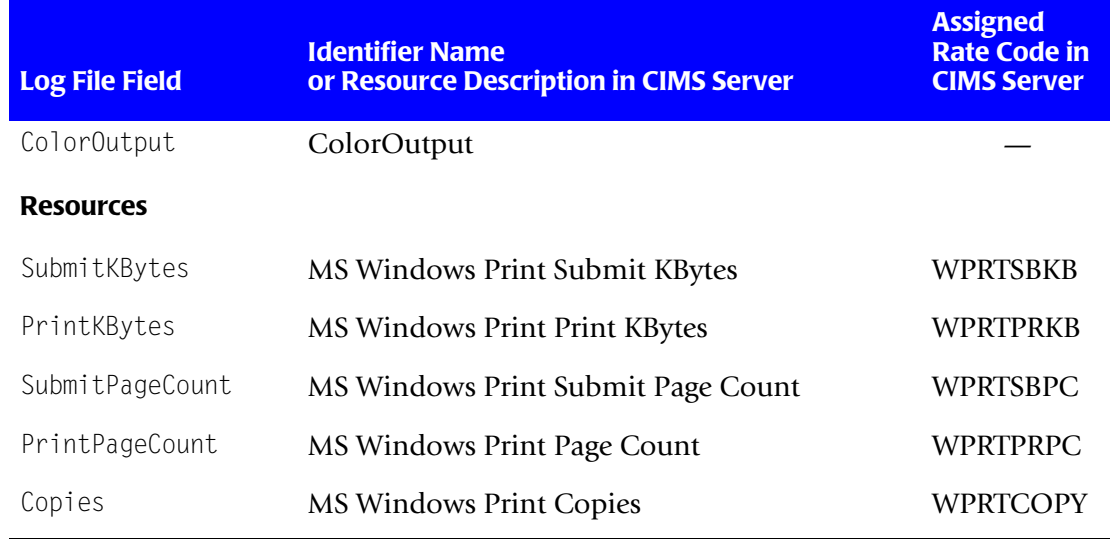

**Table 9-4 • Default CIMS Windows Print Identifiers and Resources (Continued)**

### <span id="page-259-0"></span>**Setting Up the CIMS Windows Print Collector**

The following sections provide steps for setting up the CIMS Windows Print collection process. These steps differ depending on whether you are processing the log files produced by the CIMS Windows Print collector on the central CIMS Data Collectors server or whether you are processing the log files on the computer running the CIMS Windows Print collector.

**Note • Although you can process log files on the computer running the CIMS Windows Print collector, you should not process the resulting CSR files on this computer. You should process CSR files on the CIMS Data Collectors server.**

Of the two options for processing log files, processing the log files on the central CIMS Data Collectors server is the simpler option. However, if the log files are large, you should have a quicker elapsed completion time if you process the files on the computer running the CIMS Windows Print collector.

#### *Option 1—To process the log files on the central CIMS Data Collectors server:*

On the central CIMS Data Collectors server, set up an XML job file for the CIMS Windows Print collector as described in *[Creating Job Files](#page-46-0)* on page 2-25. The following is an example process for the collector in the job file.

```
<Process id="CIMSWinPrint" 
             description="Process for CIMS Windows Print Collector"
              active="true">
     <Steps>
         <Step id="Server1 Collection" 
                 description="Server1 CIMSWinPrint" 
                 type="ConvertToCSR" 
                 programName="CIMSWinPrint\CIMSWinPrint.wsf" 
                 programType="wsf"
                 active="true">
             <Parameters>
                 <Parameter Feed="Server1"/>
                 <Parameter LogFolder="\\Server1\CIMSWinPrintLogs"/>
             </Parameters>
         </Step> 
         <Step id="Scan" 
                 description="Scan CIMSWinPrint" 
                 type="Process" 
                 programName="Scan"
                 programType="net"
                  active="true">
         </Step>
```

```
<Step id="Process" 
                 description="Standard Processing for CIMSWinPrint" 
                 type="Process" 
                 programName="SingleProcessStep" 
                 programType="com"
                 active="true">
         </Step>
         <Step id="DatabaseLoad" 
                  description="Database Load for CIMSWinPrint" 
                 type="Process" 
                 programName="DBLoad" 
                  programType="com"
                 active="true">
         </Step> 
         <Step id="Cleanup" 
                 description="Cleanup CIMSWinPrint" 
                 type="Process" 
                 programName="Cleanup"
                 programType="net"
                 active="true">
              <Parameters>
                 <Parameter DaysToRetainFiles="45"/>
             </Parameters>
          </Step>
     </Steps>
</Process>
```
For a description of the Parameter element attributes that are specific to the CIMS Windows Print collector (that is, the parameters provided for the ConvertToCSR step), see [Table 9-5](#page-260-0). These parameters are used by the conversion script, CIMSWinPrint.wsf.

For a description of all other elements and attributes in the process, see *[Creating Job Files](#page-46-0)* [on page 2-25](#page-46-0).

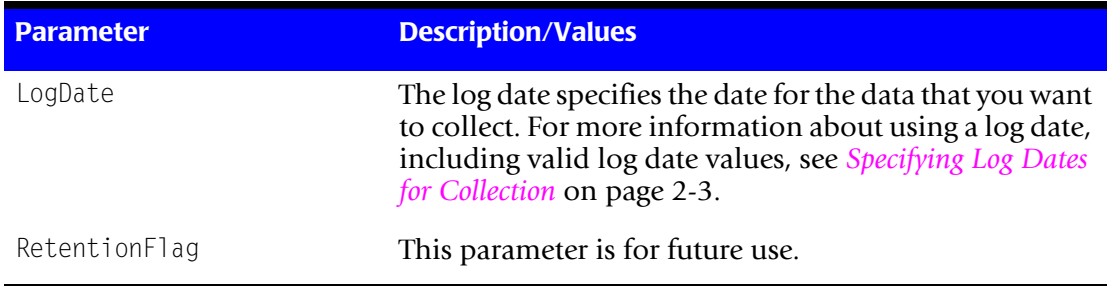

<span id="page-260-0"></span>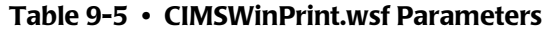

#### *Windows Print Data Collector*

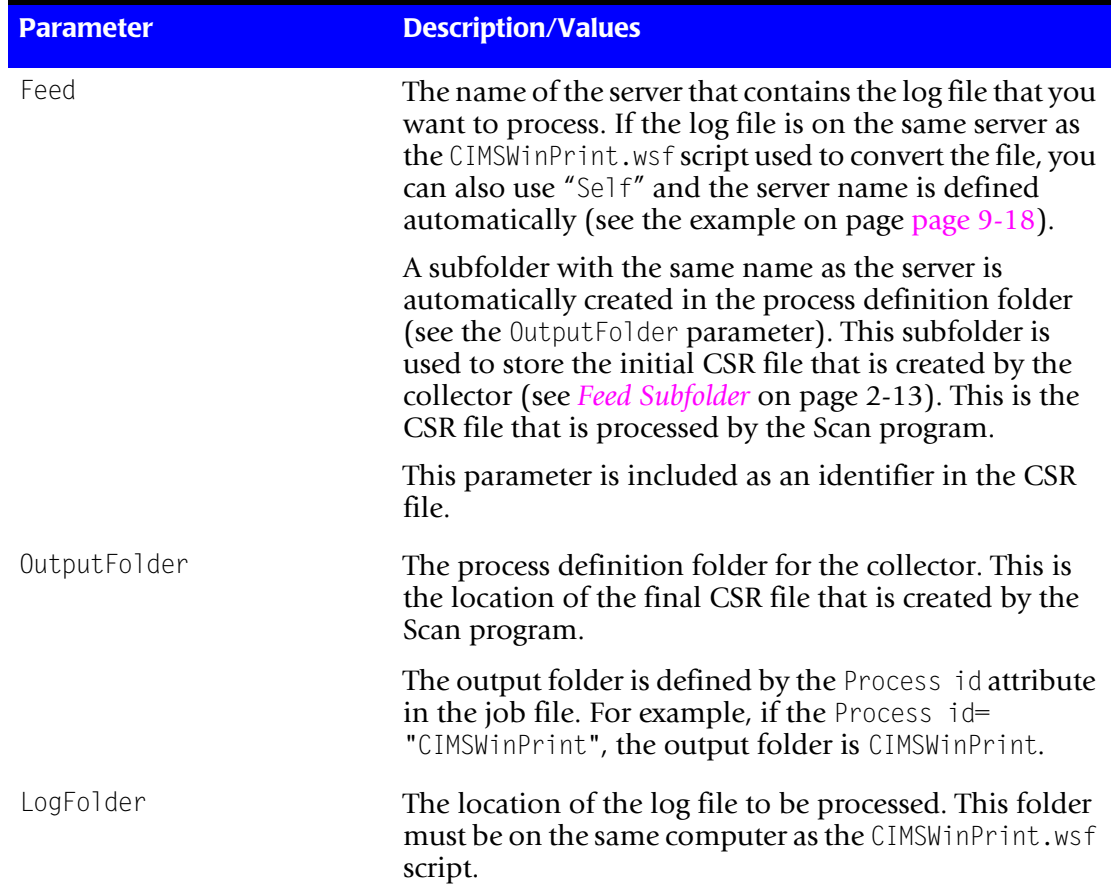

#### **Table 9-5 • CIMSWinPrint.wsf Parameters (Continued)**

#### <span id="page-261-0"></span>*Option 2—To process the log files on a computer running the CIMS Windows Print collector:*

On the computer running the CIMS Windows Print collector, set up the job file for the collector so that it contains only a ConvertToCSR step as shown in the following example. For a description of the valid parameters for this step, see [Table 9-5](#page-260-0) beginning on [page 9-17.](#page-260-0)

```
<Process id="CIMSWinPrint" 
                description="Process for CIMS Windows Print Collector"
               active="true">
     <Steps>
           <Step id="Server1 Collection" 
                    description="Server1 CIMSWinPrint" 
                    type="ConvertToCSR" 
                    programName="CIMSWinPrint\CIMSWinPrint.wsf" 
                    programType="wsf"
                    active="true">
                <Parameters>
                    <Parameter Feed="Self"/>
                    <Parameter LogFolder="\\Server1\CIMSWinPrintLogs"/>
               </Parameters>
           </Step>
     </Steps>
</Process>
```
In this example, the output log files are placed in the folder CIMSWinPrintLogs on the central CIMS Data Collectors server (Server1). You can then set up the job file and other components of the CIMS Windows Print collector on the central server to collect and process the log files.

Note that you need to remove the ConvertToCSR step shown in the preceding example from the job file on the central server. The log files have already been created. For example:

```
<Process id="CIMSWinPrint" 
               description="Process for CIMS Windows Print Collector"
                active="true">
     <Steps>
           <Step id="Scan" 
                    description="Scan CIMSWinPrint" 
                    type="Process" 
                    programName="Scan"
                    programType="net"
                    active="true">
           </Step>
          :
          :
```
#### **Running the CIMS Windows Print Collector**

Use CIMS Job Runner to run the CIMS Windows Print collector as described in *[Running](#page-105-0)  [CIMS Job Runner](#page-105-0)* on page 2-84.

#### ■ **Printer Data Collectors**

*Windows Print Data Collector*

# **10**

# **Transactions Collector**

This chapter contains instructions for setting up and running the CIMS Data Collector for transactions. You should have a good understanding of the CIMS Data Collector system architecture as described in the *[CIMS Data Collectors Architecture](#page-24-1)* section beginning on [page 2-3](#page-24-1) before continuing with the collector-specific information in this chapter.

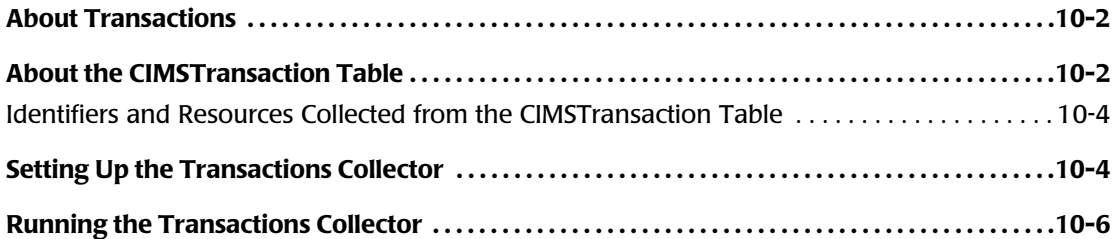

# **About Transactions**

In some circumstances, you might want to generate a CIMS Server Resource (CSR) file for occurrences that are not contained in a usage metering file. For example, you might want to generate a CSR file to apply a credit for an overcharge or to charge for a one time occurrence such as the cost of providing a computer to a new employee.

In these cases, you can create a miscellaneous, recurring, or credit transaction in CIMS Server Web Reporting. These transactions contain the chargeback information that you want to include in a CSR file. For more information about transactions, refer to the *CIMS Server Web Reporting User's Guide*.

Transactions are stored in the CIMSTransaction table in the CIMS Server database. The Transactions collector is used to collect, convert, and process the transactions on a monthly basis.

The following sections provide instructions for setting up and running the Transactions collector.

## <span id="page-265-0"></span>**About the CIMSTransaction Table**

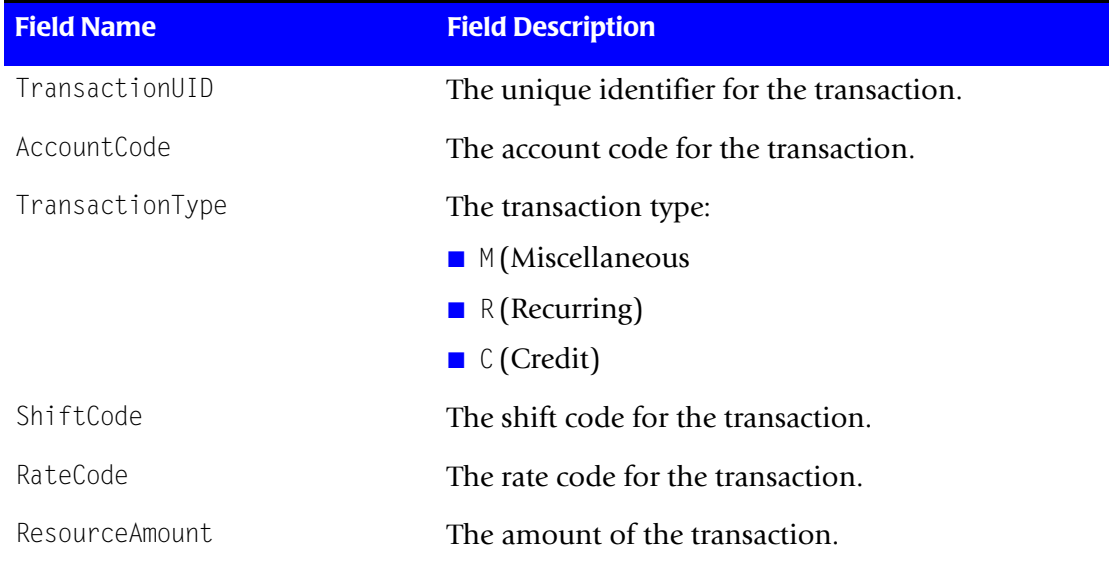

The CIMSTransaction table contains the following fields.

**Table 10-1 • CIMSTransaction Table Fields**

| <b>Field Name</b>       | <b>Field Description</b>                                                                                                    |  |
|-------------------------|----------------------------------------------------------------------------------------------------|--|
| Frequency1              | Applicable only to recurring transactions. The<br>frequency that the transaction should occur (every<br>month, every 6 months, etc.). Frequency is based on<br>the calendar year (January–December)                                                                                                    |  |
|                         | 1 (monthly)                                                                                                    |  |
|                         | $\blacksquare$ 2 (every other month)                                                                                                    |  |
|                         | 3 (every quarter)                                                                                                    |  |
|                         | 4 (every four months)                                                                                                    |  |
|                         | 6 (every six months)                                                                                                    |  |
|                         | 12 (once a year)                                                                                                    |  |
| Frequency2              | Applicable only to recurring transactions. The<br>period in which the transaction should be<br>processed. This value corresponds to the value in the<br>Frequency1 field. For example, if the value in the<br>Frequency1 field is 6, a value of 1 in this field<br>indicates the first month of a 6 month period<br>(January or July). |  |
| FromDate/ToDate         | Applicable only to miscellaneous and credit<br>transactions. The date range that the transaction is<br>to occur.                                                                                                    |  |
| DateTimeSent            | The date and time that the transaction was exported<br>to a flat file.                                                                                                    |  |
| DateTimeModified        | The date and time that the transaction was last<br>modified.                                                                                                    |  |
| DateTimeEntered         | The date and time that the transaction was created.                                                                                                    |  |
| DateTimeStartProcessing | Applicable only to recurring transactions. The first<br>day that the transaction will be processed.                                                                                                    |  |
| DateTimeStopProcessing  | Applicable only to recurring transactions. The last<br>day that the transaction will be processed.                                                                                                    |  |
| UserID                  | The CIMS Server Web Reporting user ID of the<br>person who entered the transaction.                                                                                                    |  |
| Note                    | A description of the transaction.                                                                                                    |  |
| DateTimeDeleted         | The date and time that the transaction was deleted.                                                                                                    |  |

**Table 10-1 • CIMSTransaction Table Fields (Continued)**

### <span id="page-267-0"></span>**Identifiers and Resources Collected from the CIMSTransaction Table**

By default, the Transactions collector creates the following chargeback identifiers from the transactions collected**.** The collector uses the rate code that is contained in the transaction records. This rate code is alrady loaded in the CIMSRate table.

| <b>CIMSTransaction Table Field</b> | <b>Identifier Name</b> |
|------------------------------------|------------------------|
| AccountCode                        | Account Code           |
| Note                               | Description            |
| DateTimeSent                       | DateTimeSent           |
| DateTimeModified                   | DateTimeModified       |
| DateTimeEntered                    | DateTimeEntered        |
| UserID                             | <b>H</b> serID         |

**Table 10-2 • Default Transaction Identifiers and Resources**

# <span id="page-267-1"></span>**Setting Up the Transactions Collector**

On the central CIMS Data Collectors server, set up an XML job file for the Transactions collector as described in *[Creating Job Files](#page-46-0)* on page 2-25. The following is an example process for the collector in the job file.

```
<Process id="Credits" 
             description="Credit Transactions"
             joblogShowStepOutput="true"
             joblogShowStepParameters="true"
             active="true">
     <Steps>
         <Step id="Credit Collection" 
                 description="Credit Collection" 
                 type="ConvertToCSR" 
                 programName="Transactions\Transactions.wsf" 
                 programType="wsf"
                 active="true">
             <Parameters>
                 <Parameter Feed="Credit"/>
                 <Parameter LogDate="CURMON"/>
             </Parameters>
         </Step>
         <Step id="Process" 
                 description="Standard Processing for Credit Collection" 
                 type="Process" 
                 programName="SingleProcessStep" 
                 programType="com"
                 active="true">
         </Step>
         <Step id="DatabaseLoad" 
                  description="Database Load for Credit Collection" 
                 type="Process"
```

```
programName="DBLoad"
                  programType="com"
                 active="true">
         </Step>
     </Steps>
</Process>
```
For a description of the Parameter element attributes that are specific to the Transactions collector (that is, the parameters provided for the ConvertToCSR step), see Table 10-3 on [page 10-5.](#page-268-0) These parameters are used by the conversion script, Transactions.wsf.

For a description of all other elements and attributes in the process, see *[Creating Job Files](#page-46-0)* [on page 2-25](#page-46-0).

| <b>Parameter</b>        | <b>Description/Values</b>                                                                                                    |
|-------------------------|----------------------------------------------------------------------------------------------------|
| LogDate                 | The month that the transaction is scheduled to occur.<br>Valid values are:                                                                                                    |
|                         | $\blacksquare$ premon (previous month)                                                                                                    |
|                         | $\Box$ curmon (current month)                                                                                                    |
|                         | yyyypp (year and period $[1-13]$ )                                                                                                    |
|                         | The LogDate parameter cannot be passed from the<br>command prompt—it must be included in the job file<br>for the Transactions collector (see the example on<br>page 10-4).                                                                                                    |
|                         | Note: The period for a credit or miscellaneous<br>transaction is the period that the transaction occurred as<br>defined in the CIMSCalendar table. The period for a<br>recurring transaction is the period that is set for the<br>transaction.                                |
| RetentionFlag           | This parameter is for future use.                                                                                                    |
| Feed                    | You can enter any value for this parameter. Although a<br>subfolder of the same name is automatically created in<br>the process definition folder (see the OutputFolder<br>parameter), it is not used. CSR files are placed directly<br>within the process definition folder. |
| OutputFolder            | The process definition folder for the collector. This is<br>the location of the final CSR file that is created by the<br>Scan program.                                                                                                    |
|                         | The output folder is defined by the Process id attribute<br>in the job file. For example, if the Process $id=$<br>"Transactions", the output folder is Transactions.                                                                                                    |
| DataSourceID (optional) | The ODBC data source ID for the CIMS Server database.                                                                                                    |

<span id="page-268-0"></span>**Table 10-3 • Transactions.wsf Parameters**

# <span id="page-269-0"></span>**Running the Transactions Collector**

Use CIMS Job Runner to run the Transactions collector as described in *[Running CIMS Job](#page-105-0)  Runner* [on page 2-84.](#page-105-0)

# **11**

# **Mainframe Data Collectors**

This chapter contains instructions for setting up and running collection of the output files produced by CIMS Mainframe Data Collector and Chargeback System. You should have a good understanding of the CIMS Data Collector system architecture as described in the *[CIMS Data Collectors Architecture](#page-24-1)* section beginning on [page 2-3](#page-24-1) before continuing with the collector-specific information in this chapter.

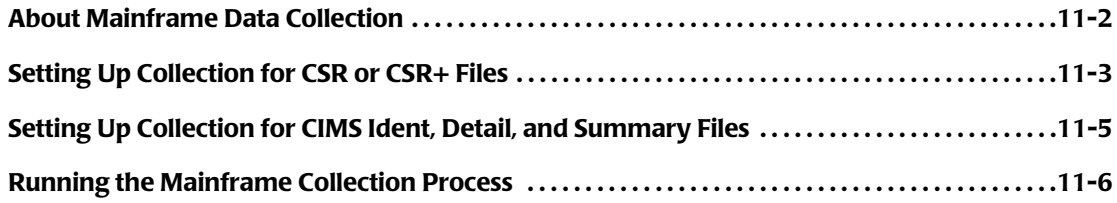

# **About Mainframe Data Collection**

CIMS Mainframe Data Collector and Chargeback System produces the following files that can be loaded into the CIMS Server database:

■ CIMS Server **Resource (CSR) files**. These files are produced by CIMS Mainframe 11.6 and earlier. These are the standard CSR files used by CIMS Server. CSR files require processing by CIMSAcct and CIMSBill in CIMS Server before they can be loaded into the CIMS Server database.

**Or**

■ CIMS Server **Resource Plus (CSR+) files.** These files are produced by CIMS Mainframe 12.0 and later. CSR+ files are similar to CIMS Server Resource (CSR) files, with the exception that the records in the CSR+ file contain an additional header at the beginning of the record.

CSR+ files require processing by CIMSAcct and CIMSBill in CIMS Server before they can be loaded into the CIMS Server database.

**Or**

■ **CIMS Ident, Detail, and Summary files.** These files are produced by CIMS Mainframe 12.0 and later. These files do not require processing by CIMSAcct and CIMSBill. They are loaded directly into the CIMS Server database.

These files are sent via FTP or another method from CIMS Mainframe to the appropriate process definition folder on the CIMS Server system (see *[Process Definitions \(Processes](#page-33-0)  Folder)* [on page 2-12\)](#page-33-0). CIMS Lab provides default mainframe process definition folders named Mainframe, MainframeCICS, MainframeDB2, etc., that may be used to store these files.

CSR and CSR+ files must be sent to a feed subfolder within the process definition folder (see *Feed Subfolder* [on page 2-13](#page-34-0)). For example, you might have a subfolder named AL90 in the Mainframe folder to store CSR+ files for the AL90 system. The CSR and CSR+ files are named *yyyymmdd*.txt.

CIMS Ident, Detail, and Summary files must be sent directly to the process definition folder. The CIMD Ident, Detail, and Summary files are named Ident\_*yyyymmdd*.txt, BillDetail\_*yyyymmdd*.txt, and BillSummary\_*yyyymmdd*.txt.

For more information about creating and transferring mainframe CSR, CSR+, or CIMS Ident, Detail, and Summary files, refer to the *CIMS Mainframe Data Collector and Chargeback System User Guide*.

The following sections describe how to set up the collection process for CSR+ files and CIMS Ident, Detail, and Summary files.

# <span id="page-272-0"></span>**Setting Up Collection for CSR or CSR+ Files**

On the central CIMS Data Collectors server, set up an XML job file as described on *[Creating Job Files](#page-46-0)* on page 2-25. The job file must contain a Process element for each process definition folder that you want to collect CSR or CSR+ files from as shown in the following example.

Note that the first step in the Mainframe process is the WaitForFile step. This optional step instructs CIMS Job Runner to wait for a CSR or CSR+ file that matches the fileName attribute before continuing processing. A UNC path is used in the fileName attribute to define the CSR/CSR+ path and name.

This example processes a CSR+ file. CIMS Job Runner will wait for a CSR+ file that matches the %LogDate End% macro value to be sent to the feed subfolder AL90. (For more information about %LogDate\_End% and other macros, see [page 2-52](#page-73-0)).

The ConvertToCSR step is not required because the CSR+ file is already in the required format .

```
<Process id="Mainframe" 
           description="Process for Mainframe Collection"
           active="true">
   <Steps>
         <Step id="WaitForFile" 
                 description="Wait for CSR+ File"
                 type="Process"
                 programName="WaitFile"
                 programType="net"
                 active="true">
             <Parameters>
                 <Parameter pollingInterval="60"/>
                 <Parameter fileName="\\Server1\AL90\%LogDate_End%.txt"/>
                 <Parameter timeOutDateTime="%RNDATE% 13:50:59"/>
             </Parameters>
         </Step>
         <Step id="Scan" 
                 description="Scan Mainframe" 
                 type="Process" 
                 programName="Scan"
                 programType="net"
                 active="true"> 
         </Step>
         <Step id="Process" 
                 description="Standard Processing for Mainframe" 
                 type="Process" 
                 programName="SingleProcessStep" 
                 programType="com"
                 active="true">
         </Step>
         <Step id="DatabaseLoad" 
                  description="Database Load for Mainframe" 
                 type="Process" 
                 programName="DBLoad" 
                  programType="com"
                 active="true">
         </Step>
```
#### *Setting Up Collection for CSR or CSR+ Files*

```
<Step id="Cleanup" 
                 description="Cleanup Mainframe" 
                 type="Process" 
                 programName="Cleanup"
                 programType="net"
                 active="true">
              <Parameters>
                 <Parameter DaysToRetainFiles="45"/>
             </Parameters>
          </Step>
     </Steps>
</Process>
           id="MainframeCICS"
           description="Process for Mainframe CICS Collection"
           active="true">
   <Steps>
         <Step id="Scan" 
                 description="Scan MainframeCICS" 
                 type="Process" 
                 programName="Scan"
                 programType="net"
                 active="true"> 
         </Step>
         <Step id="Process" 
                 description="Standard Processing for MainframeCICS" 
                 type="Process" 
                 programName="SingleProcessStep" 
                 programType="com"
                 active="true">
         </Step>
                id="DatabaseLoad"
                  description="Database Load for MainframeCICS" 
                 type="Process" 
                 programName="DBLoad" 
                  programType="com"
                 active="true">
         </Step> 
         <Step id="Cleanup" 
                 description="Cleanup MainframeCICS" 
                 type="Process" 
                 programName="Cleanup"
                 programType="net"
                 active="true">
              <Parameters>
                 <Parameter DaysToRetainFiles="45"/>
             </Parameters>
          </Step>
     </Steps>
</Process>
```
# <span id="page-274-0"></span>**Setting Up Collection for CIMS Ident, Detail, and Summary Files**

On the central CIMS Data Collectors server, set up an XML job file as described on *[Creating Job Files](#page-46-0)* on page 2-25. The job file must contain a Process element for each process definition folder that you want to collect CIMS Ident, Detail, and Summary files from as shown in the following example.

Note that the first step in the MainframeDB2 process is the WaitForFile step. This optional step instructs CIMS Job Runner to wait for the CIMS Ident, Detail, and Summary files that match the fileName attribute before continuing processing. Paths for these files are not required because the files must be in the process definition folder defined by the Process id attribute. For more information about %LogDate End% and other macros that you can use in the file names, see [page 2-52](#page-73-0).

The ConvertToCSR, Scan, and Process steps are not required because the files do not require conversion or processing and are ready to be loaded into the CIMS Server database. CIMS Mainframe has performed all processes such as account code conversion and processing through CIMSAcct and CIMSBill.

```
<Process id="MainframeDB2" 
             description="Process for Mainframe DB2 Collection"
              active="true">
     <Steps>
         <Step id="WaitForFile" 
                 description="Wait for Summary, Detail, and Ident Files"
                 type="Process"
                 programName="WaitFile"
                 programType="net"
                 active="true">
             <Parameters>
                 <Parameter pollingInterval="60"/>
                 <Parameter fileName="BillSummary_%LogDate_End%.txt"/>
                 <Parameter fileName="BillDetail_%LogDate_End%.txt"/>
                 <Parameter fileName="Ident_%LogDate_End%.txt"/>
                 <Parameter timeOutDateTime="%RNDATE% 13:50:59"/>
             </Parameters>
         </Step>
         <Step id="DatabaseLoad" 
                  description="Database Load for MainframeDB2" 
                 type="Process" 
                 programName="DBLoad" 
                  programType="com"
                 active="true">
             <Parameters>
                 <Parameter useDatedFiles="true"/>
             </Parameters>
         </Step>
```
*Running the Mainframe Collection Process*

```
<Step id="Cleanup" 
                 description="Cleanup MainframeDB2" 
                 type="Process" 
                 programName="Cleanup"
                 programType="net"
                 active="true">
              <Parameters>
                 <Parameter DaysToRetainFiles="45"/>
             </Parameters>
          </Step>
     </Steps>
</Process>
```
# <span id="page-275-0"></span>**Running the Mainframe Collection Process**

To run the collection process for files produced by CIMS Mainframe Data Collector and Chargeback System, see *[Running CIMS Job Runner](#page-105-0)* on page 2-84.

# **12**

# **UNIX Data Collectors**

This chapter contains instructions for setting up and running collection of the CIMS Server Resource (CSR) files produced by CIMS Data Collector for UNIX. You should have a good understanding of the CIMS Data Collector system architecture as described in the *[CIMS Data Collectors Architecture](#page-24-1)* section beginning on [page 2-3](#page-24-1) before continuing with the collector-specific information in this chapter.

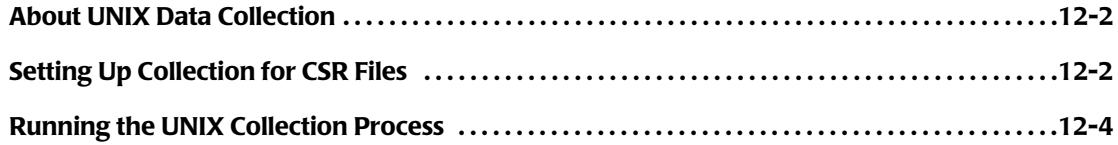

# <span id="page-277-0"></span>**About UNIX Data Collection**

CIMS Data Collector for UNIX produces CSR files that can be processed by CIMS Server or the CIMS Mainframe Data Collector and Chargeback System application. This chapter discusses how to collect and process the CSR files for input into the CIMS Server database. For the steps required to process a CSR file using the CIMS Mainframe system, refer to the *CIMS Mainframe Data Collector and Chargeback System User Guide*.

The CSR files are sent via FTP or Secure Shell from the CIMS UNIX system to the appropriate process definition folder on the CIMS Server system (see *[Process Definitions](#page-33-0)  [\(Processes Folder\)](#page-33-0)* on page 2-12). CIMS Lab provides default UNIX process definition folders named UnixOS, UnixDB2, UnixORA, etc., that may be used to store these files.

CSR files must be sent to a feed subfolder within the process definition folder (see *[Feed](#page-34-0)  Subfolder* [on page 2-13](#page-34-0)). The feed subfolder might represent the server from which the CSR files are sent. For example, if the server UnixServer is sending CSR files for a Unix Oracle database, you might create the feed subfolder UnixServer in the UnixORA process definition folder. The CSR files are named *yyyymmdd*.txt.

For more information creating and transferring UNIX CSR files, refer to the *CIMS Data Collector for UNIX Installation and Getting Started Guide*.

The following section describes how to set up the collection process for the CSR files.

# <span id="page-277-1"></span>**Setting Up Collection for CSR Files**

On the central CIMS Data Collectors server, set up an XML job file as described on *[Creating Job Files](#page-46-0)* on page 2-25. The job file must contain a Process element for each process definition folder that you want to collect CSR files from as shown in the following example.

Note that the ConvertToCSR step is not required because the CSR file is already in the required format.

```
<Process id="UnixORA" 
             description="Process for Unix Oracle Collection"
              active="true">
     <Steps>
         <Step id="Scan UnixORA" 
                 description="Scan UnixORA" 
                 type="Process" 
                 programName="Scan"
                 programType="net"
                  active="true">
         </Step>
         <Step id="Process" 
                 description="Standard Processing for UnixORA" 
                 type="Process" 
                 programName="SingleProcessStep" 
                 programType="com"
                 active="true">
         </Step>
```

```
<Step id="DatabaseLoad" 
                  description="Database Load for UnixORA" 
                  type="Process" 
                  programName="DBLoad" 
                   programType="com"
                 active="true">
          </Step>
          <Step id="Cleanup" 
                 description="Cleanup Unix Oracle" 
                 type="Process" 
                 programName="Cleanup"
                 programType="net"
                 active="true">
               <Parameters>
                  <Parameter DaysToRetainFiles="45"/>
              </Parameters>
           </Step>
     </Steps>
</Process>
<Process id="UnixFS" 
              description="Process for Unix Filesystem Collection"
              active="true">
      <Steps>
          <Step id="Scan" 
                 description="Scan UnixFS" 
                  type="Process" 
                  programName="Scan"
                  programType="net"
                  active="true">
          </Step><br><Step
                 id="Process"
                 description="Standard Processing for UnixFS" 
                  type="Process" 
                  programName="SingleProcessStep" 
                 programType="com"
                 active="true">
          </Step>
          <Step id="DatabaseLoad" 
                   description="Database Load for UnixFS" 
                  type="Process" 
                  programName="DBLoad" 
                  programType="com"
                 active="true">
          </Step>
          <Step id="Cleanup" 
                 description="Cleanup UnixFS" 
                  type="Process" 
                 programName="Cleanup"
                 programType="net"
                 active="true">
               <Parameters>
                  <Parameter DaysToRetainFiles="45"/>
              </Parameters>
          </Step>
     </Steps>
</Process>
```
# <span id="page-279-0"></span>**Running the UNIX Collection Process**

To run the collection process for CSR files produced by CIMS Data Collector for UNIX, see *[Running CIMS Job Runner](#page-105-0)* on page 2-84.

# **13**

# **Other Data Collectors**

# **SAP, Shiva, and Evolve Data Collectors**

CIMS Lab provides a CIMS Data Collector for SAP, Shiva, and Evolve. For instructions on how to configure these collectors, contact CIMS Lab (see *[Chapter 15, Contacting](#page-320-0)  [Technical Support](#page-320-0)*).

#### ■ **Other Data Collectors**

*SAP, Shiva, and Evolve Data Collectors*

# **14**

# **CIMS Universal Data Collector**

This chapter describes how to use the CIMS Universal Data Collector. You should have a good understanding of the CIMS Data Collector system architecture as described in the *[CIMS Data Collectors Architecture](#page-24-1)* section beginning on [page 2-3](#page-24-1) before continuing with the collector-specific information in this chapter.

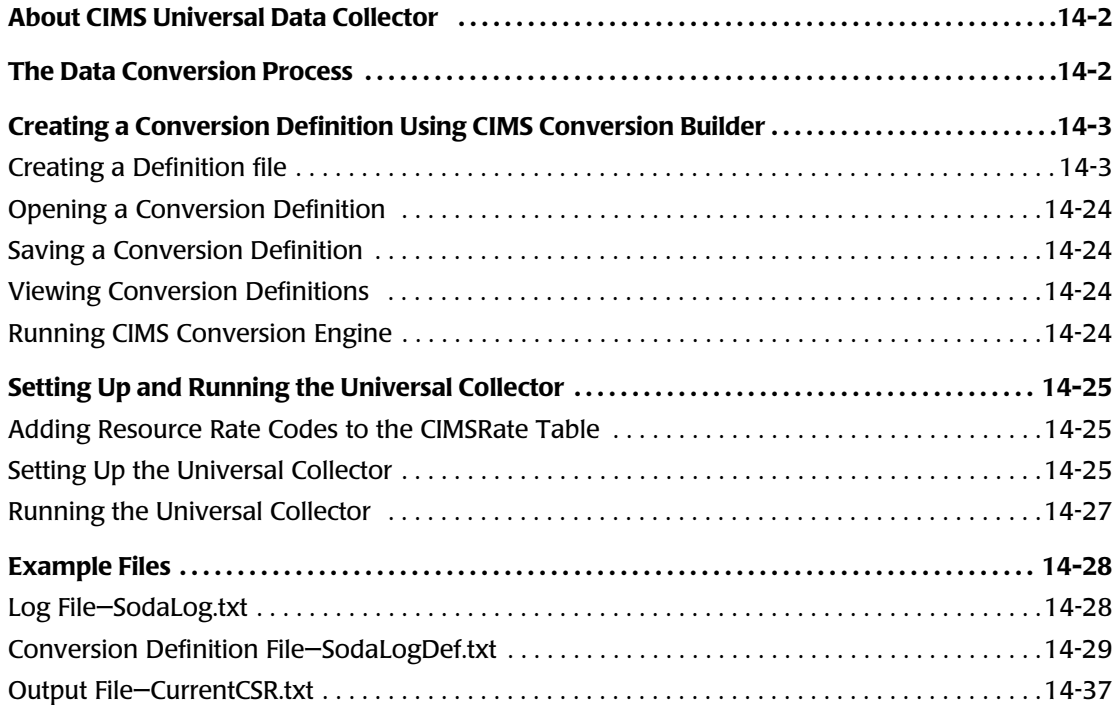

# **About CIMS Universal Data Collector**

In addition to the data collectors described in the preceding chapters, CIMS Lab provides a universal data collector, CIMS Universal Data Collector, for applications that do not have a specific CIMS Data Collector. The Universal collector uses the CIMS Conversion Engine utility to convert *any usage metering data from any application* to a CIMS Server Resource (CSR) file.

## <span id="page-283-0"></span>**The Data Conversion Process**

The following are the files and CIMS components used in the data conversion process.

#### **Application Usage Metering File**

The usage metering file can be either of the following:

- Any ASCII file with either fixed length fields or delimited fields (for example, a log file). Each file entry must be on a single line.
- Any database log file.

#### **Conversion Definition**

The conversion definition is a file that defines the format of the usage metering file as well as the data that will appear in the output CSR file. You can create conversion definitions using the CIMS Conversion Builder application (see *[Creating a Definition file](#page-284-1)*  [on page 14-3](#page-284-1)) or you can create definition files using a text editor such as Notepad ([see](#page-317-0)  *[Conversion Definition Viewed in Notepad](#page-317-0)* on page 14-36).

If you have multiple usage metering files with different formats, you need to create a separate conversion definition for each file type.

#### **Universal Collector**

The Universal collector calls the CIMS Conversion Engine (ProcConvEng.wsf) to convert the usage metering file. The steps required to set up and run the Universal collector are provided in *[Setting Up and Running the Universal Collector](#page-306-0)* on page 14-25.

#### **CIMS Conversion Engine**

CIMS Conversion Engine converts the data in the usage metering file based on the conversion definition. The output form CIMS Conversion Engine is a CSR file.

# <span id="page-284-0"></span>**Creating a Conversion Definition Using CIMS Conversion Builder**

You can create a conversion definition as a text file (see *[Conversion Definition Viewed in](#page-317-0)  Notepad* [on page 14-36](#page-317-0)); however, the CIMS Conversion Builder GUI provides a much simpler way to create a conversion definition. CIMS Conversion Builder also provides data validation features that ensure the conversion definition can be processed successfully by CIMS Conversion Engine. This section describes how to create a conversion definition using CIMS Conversion Builder.

To start CIMS Conversion Builder, click **Start** ` **Programs** ` **CIMS Server** ` **Conversion Builder** (if you installed CIMS Data Collectors in the default location). Or, from the CIMS Server Administrator main window, click **Chargeback Administration** ` **Processing** ` **Conversion Builder**.

### <span id="page-284-1"></span>**Creating a Definition file**

CIMS Conversion Builder provides the following tabs that walk you through each of the required and optional steps for creating a conversion definition:

- **Input tab.** Defines the input usage metering file data.
- **Output tab.** Defines the output file.
- **Fields tab.** Defines the fields in the usage metering file.
- **Identifiers tab.** Defines the usage metering file fields to be used as identifiers in the output file.
- **Resources tab.** Defines the usage metering file fields to be used as resources in the output file.
- **Date/Time tab.** Defines the start and end date and time that appear in the output file.
- **Shifts tab.** Defines whether shift processing is enabled.

The following sections provide descriptions for each of the options on these tabs. For each tab option, the corresponding conversion definition statement is also provided.

**Note • CIMS Lab provides a sample conversion definition (SodaLogDef.txt) in Processes\Universal where the folder Processes can be in any location (see** *[About the](#page-33-1)  [Processes Folder](#page-33-1)* **on page 2-12). See** [page 14-29](#page-310-1) **for examples of these tabs as they appear for SodaLogDef.txt.**

*Creating a Conversion Definition Using CIMS Conversion Builder*

#### **Input Tab**

Use the **Input** tab to enter the parameters for the usage metering file as shown in the following table. All parameters are required unless noted otherwise.

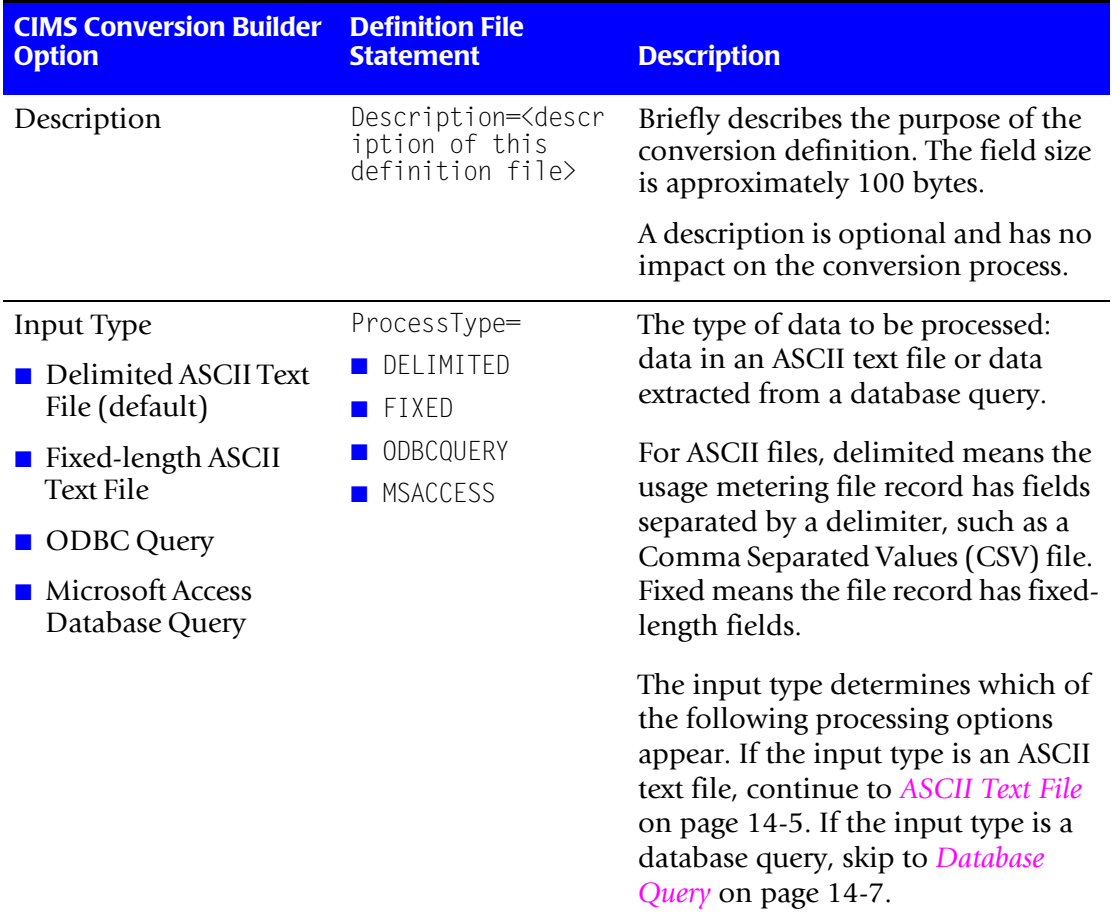

For an example of a configured **Input** tab, see [page 14-29.](#page-310-2)

**Table 14-1 • Input Tab**

*Creating a Conversion Definition Using CIMS Conversion Builder*

<span id="page-286-0"></span>

| <b>CIMS Conversion Builder</b><br><b>Option</b> | <b>Definition File</b><br><b>Statement</b>                                    | <b>Description</b>                                                                                                    |
|-------------------------------------------------|-------------------------------------------------------------------------------|----------------------------------------------------------------------------------------------------|
| <b>ASCII Text File</b>                          |                                                                               |                                                                                                    |
| Input Filename                                  | InputFile= <path and<br="">file name of input<br/>file&gt;</path>             | This is the path and name of the<br>input usage metering file. The<br>maximum path that can be specified<br>is approximately 250 bytes.                                                                                                    |
|                                                 |                                                                               | <b>Important:</b> If you are running CIMS<br>Conversion Engine from the<br>Universal collector, the input file<br>name must be defined in the<br>collector's job file rather than in the<br>conversion definition (see Creating a<br>Job File on page 14-25). The file<br>name entered in the job file will<br>override the value in the conversion<br>definition. |
| Record Delimiter                                | $RecDelimiter =$<br>NEWLINE                                                   | The character used to delimit records<br>(normally NEWLINE).                                                                                                    |
| NEWLINE (default)<br><b>BLANKLINE</b>           | BLANKLINE                                                                     | If fields are terminated by a new line,                                                                                                    |
| <b>EDRMFEED</b>                                 | FORMFEED                                                                      | then set the record delimiter to<br><b>BLANKLINE.</b>                                                                                                    |
|                                                 |                                                                               | You can select a delimiter from the<br>list, or you can enter the ASCII<br>keyboard character(s) for other<br>delimiters. For example, ^I for a tab.                                                                                                    |
| Field Delimiter (does<br>not appear for Fixed-  | Delimiter=                                                                    | The character used to delimit fields                                                                                                    |
| length input type)                              | <b>COMMA</b><br>$\blacksquare$ TAB                                            | in a usage metering file.                                                                                                    |
| COMMA (default)                                 | SEMICOLON                                                                     | A field delimiter is required only for<br>delimited files.                                                                                                    |
| TAB                                             | COLON<br>$\blacksquare$                                                       | You can select a delimiter from the<br>list, or you can enter the ASCII<br>keyboard character(s) for other<br>delimiters. For example, a forward                                                                                                    |
| <b>SEMICOLON</b>                                | NEWLINE                                                                       |                                                                                                    |
| $\blacksquare$ COLON                            | SPACE                                                                         |                                                                                                    |
| <b>NEWLINE</b>                                  | ■ <any character<="" td=""><td>slash <math>(</math><math>)</math>.</td></any> | slash $($ $)$ .                                                                                                    |
| <b>■ SPACE</b>                                  | literal>                                                                      |                                                                                                    |

**Table 14-1 • Input Tab (Continued)**

#### ■ **CIMS Universal Data Collector**

*Creating a Conversion Definition Using CIMS Conversion Builder*

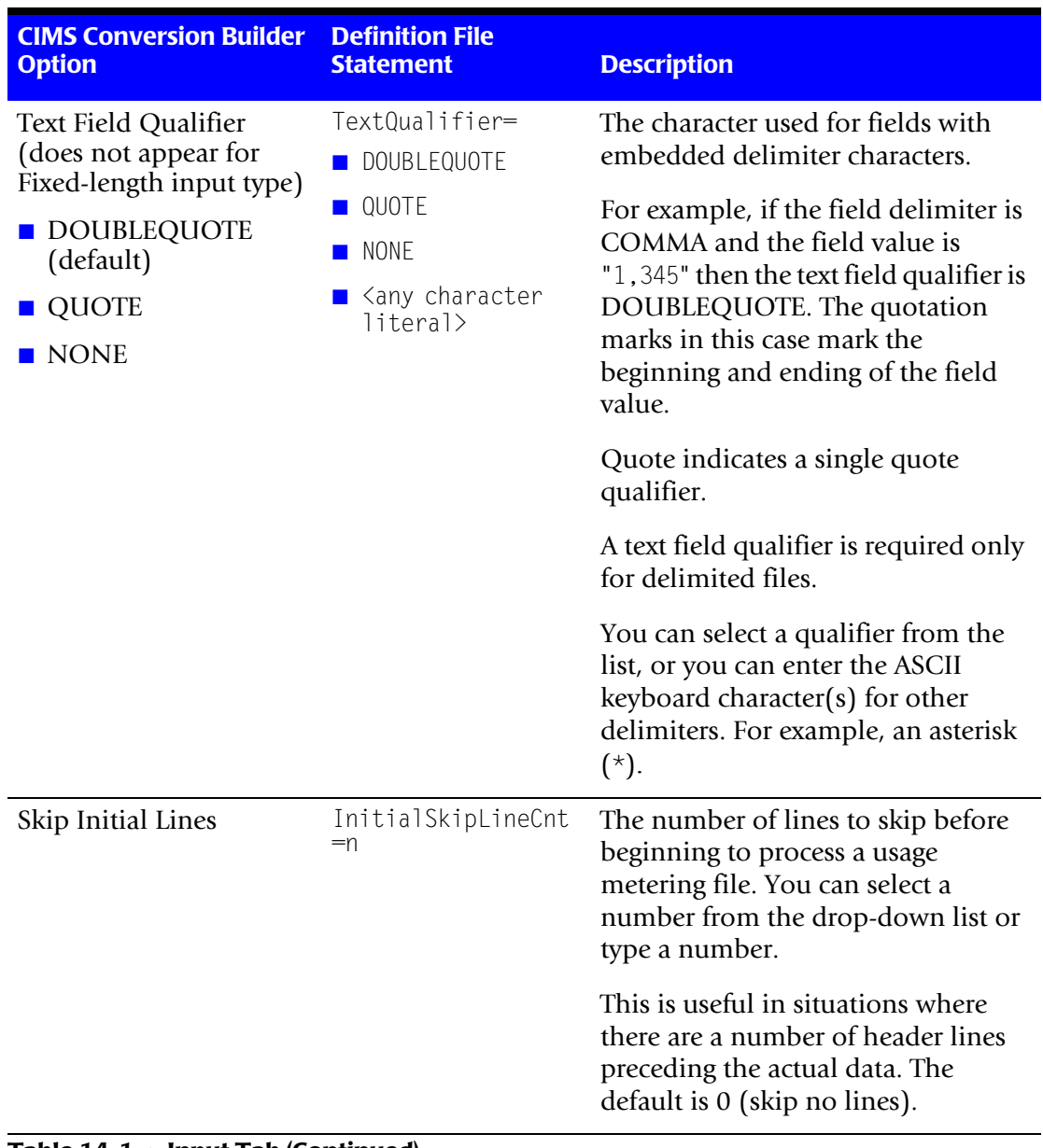

**Table 14-1 • Input Tab (Continued)**
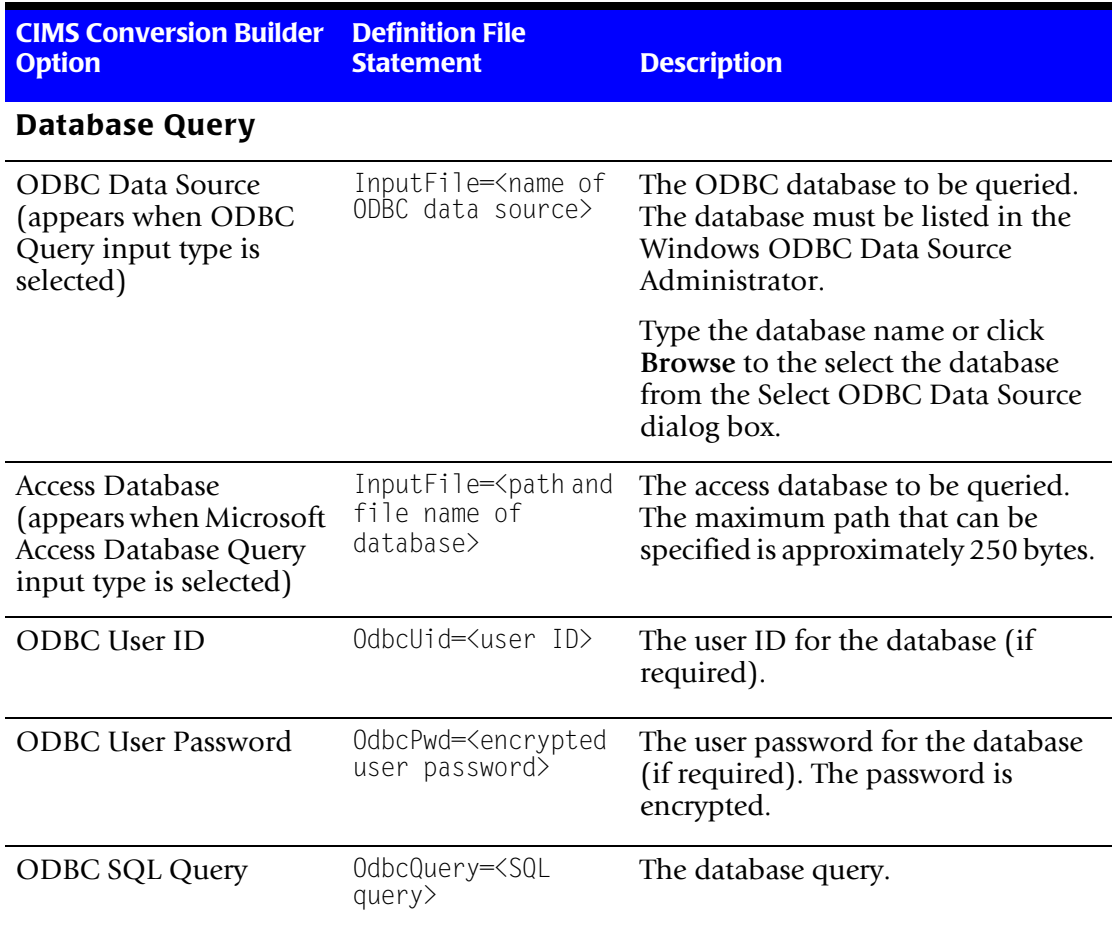

**Table 14-1 • Input Tab (Continued)**

#### <span id="page-289-0"></span>**Output Tab**

Use the **Output** tab to enter the parameters for the output file as shown in the following table. All parameters are required unless noted otherwise.

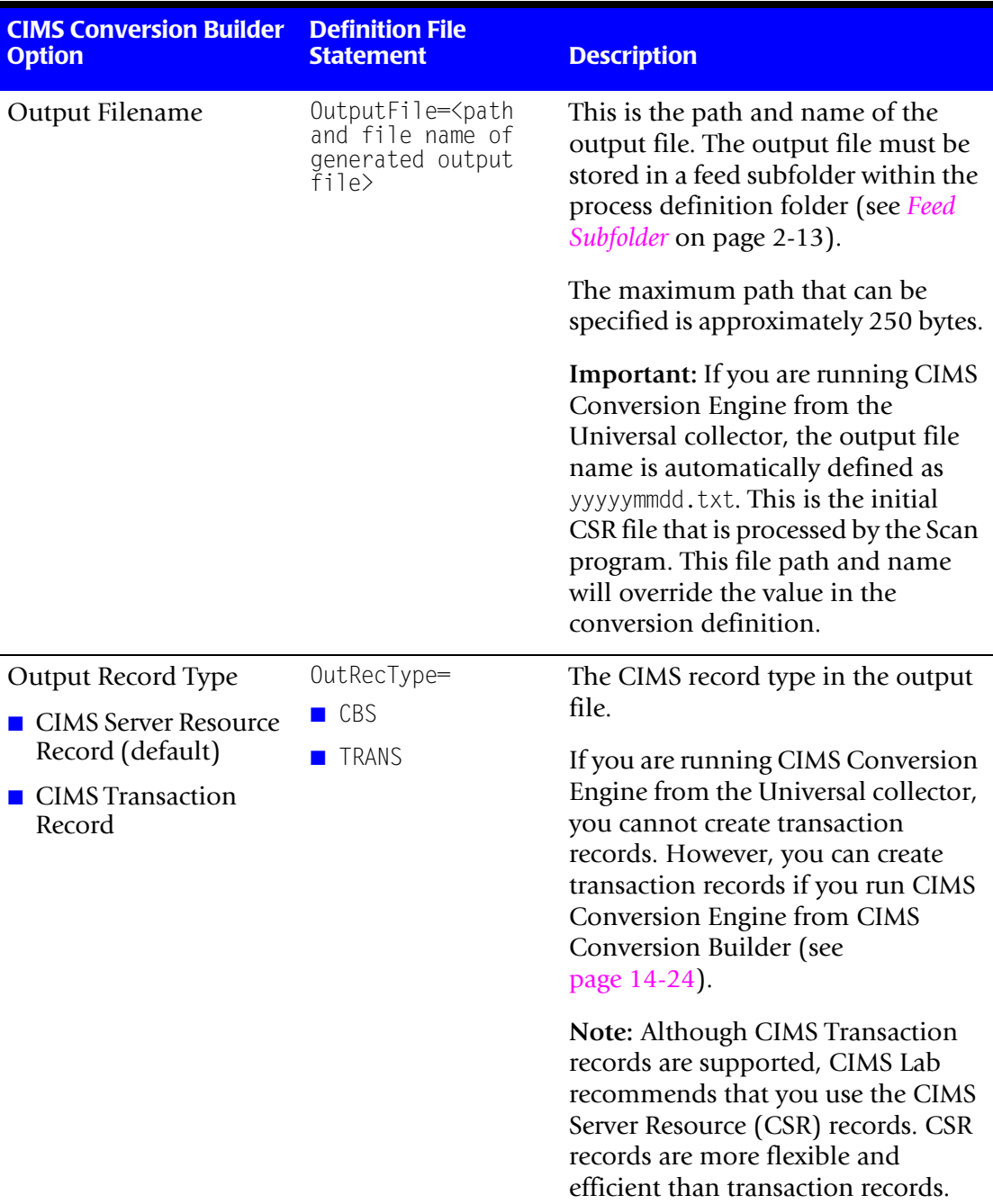

For an example of a configured **Output** tab, see [page 14-30](#page-311-0)

**Table 14-2 • Output Tab**

| <b>CIMS Conversion Builder</b><br><b>Option</b>                                 | <b>Definition File</b><br><b>Statement</b> | <b>Description</b>                                                                                                    |
|---------------------------------------------------------------------------------|--------------------------------------------|----------------------------------------------------------------------------------------------------|
| Resource Header<br>(appears when CIMS<br>Server Resource Record is<br>selected) | UnivHdr= <field<br>name</field<br>         | The resource header defines the<br>source of data. A resource header is<br>not available in all usage metering<br>files and is not required.                                                                                                    |
|                                                                                 |                                            | Depending on whether the usage<br>metering file contains a header, you<br>can do the following:                                                                                                    |
|                                                                                 |                                            | <b>If the records within the file do not</b><br>contain a header, you can add a<br>header here if you want a header<br>to appear in the output file.<br>Otherwise, leave this box blank.                                                                                                    |
|                                                                                 |                                            | <b>If the records within the file do</b><br>contain a header, you can select<br>the header field from the drop<br>down list (if the field is entered in<br>the Fields tab), type the field<br>name, or leave the field blank (if<br>you do not want the header to<br>appear in the output file). |

**Table 14-2 • Output Tab (Continued)**

*Creating a Conversion Definition Using CIMS Conversion Builder*

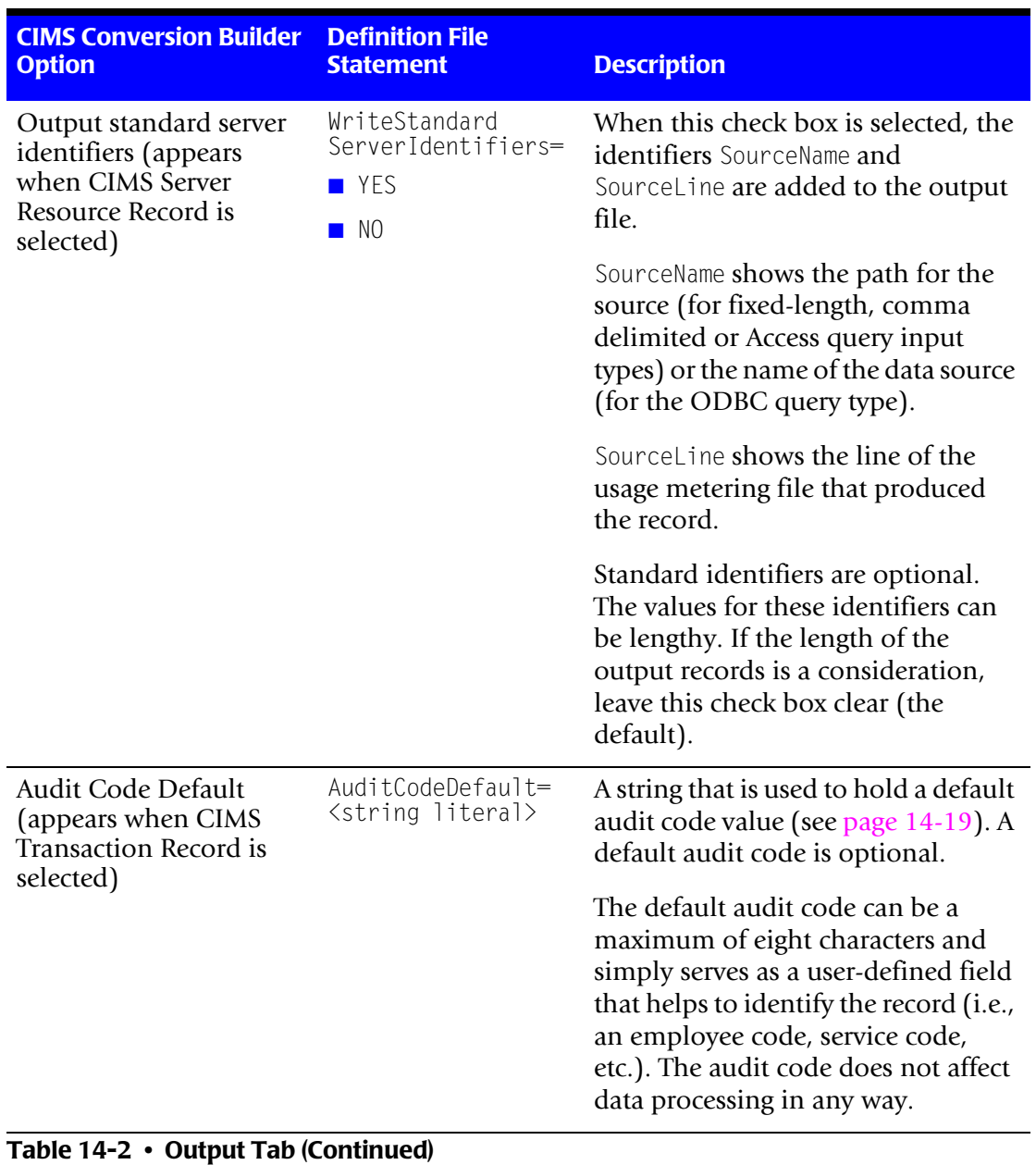

#### **Fields Tab**

Use the **Fields** tab to define the fields in the usage metering file as shown in the following table.

The required parameters depend on the input type.

- For fixed-length usage metering files, the Field Name, Starting Column (starting position for the field), and **Length** parameters are required. The **Type** parameter is also required for date and time fields if you are using date and time fields as the start and/or date time in the output file records (see *Date/Time Tab* [on page 14-21](#page-302-0)).
- For all other usage metering files, only the Field Name is required with the exception that the **Type** is also required for date and time fields if you are using the date and time fields as the start and/or date time in the output file records.

**Note • If the input type is a database query, click Populate Field List Using Query. CIMS Conversion Builder automatically populates the fields.**

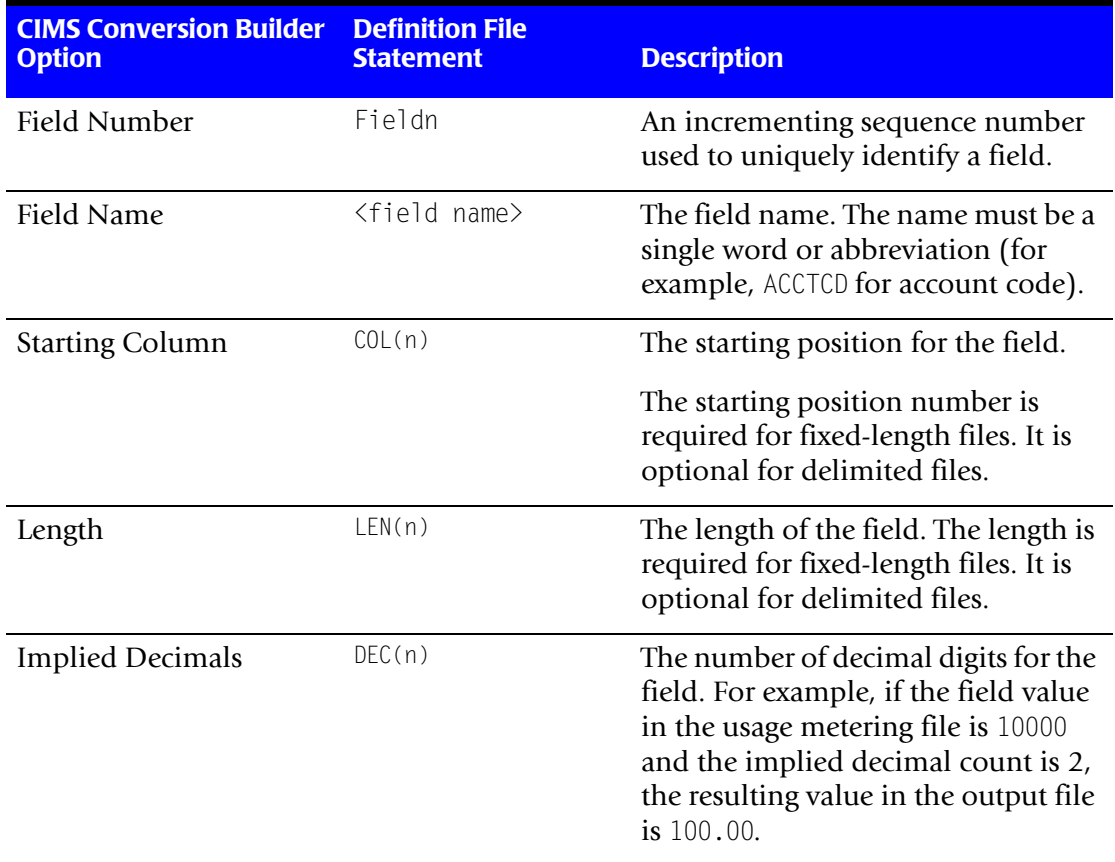

For an example of a configured **Fields** tab, see [page 14-31](#page-312-0).

#### **Table 14-3 • Fields Tab**

*Creating a Conversion Definition Using CIMS Conversion Builder*

<span id="page-293-0"></span>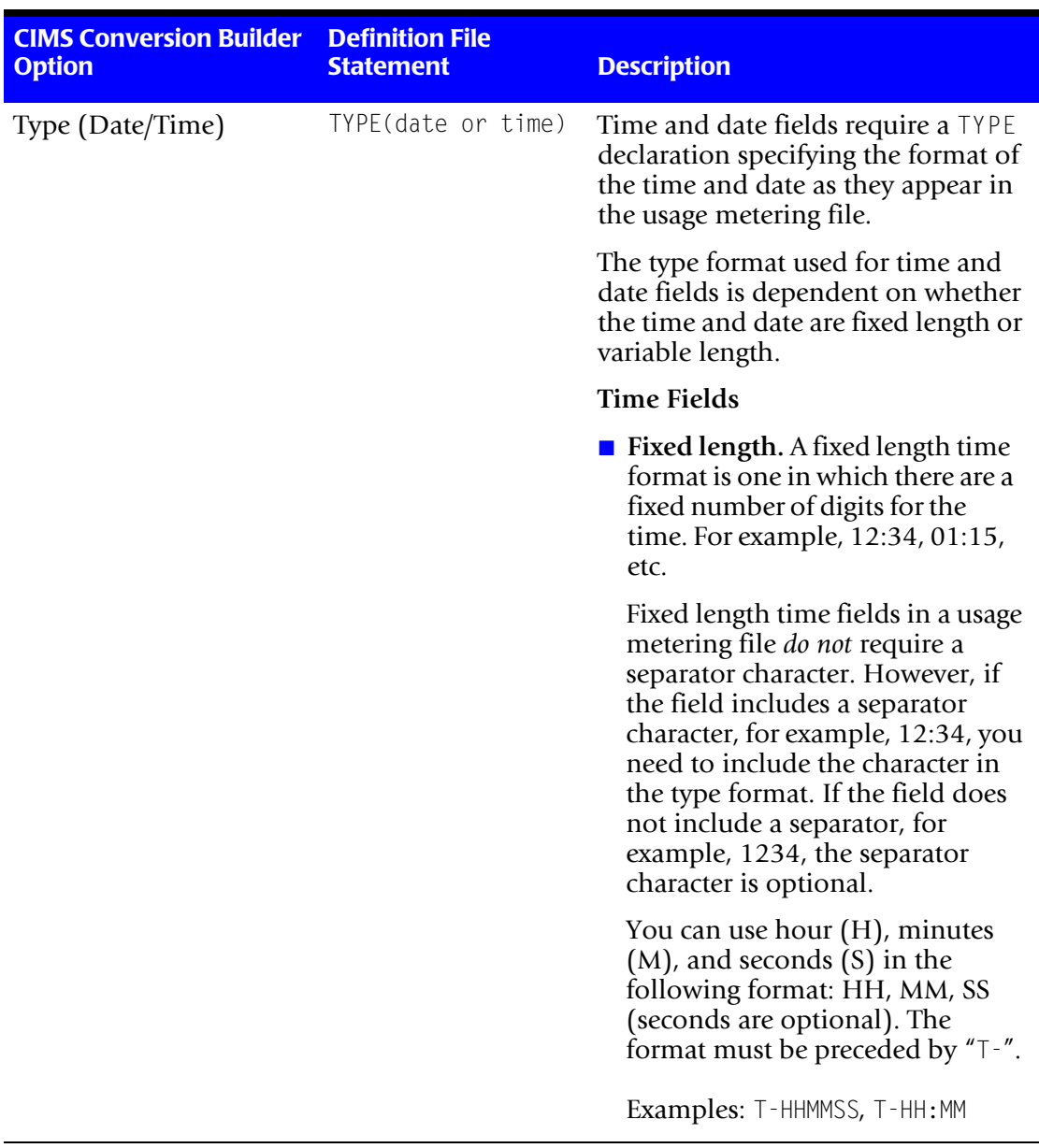

**Table 14-3 • Fields Tab (Continued)**

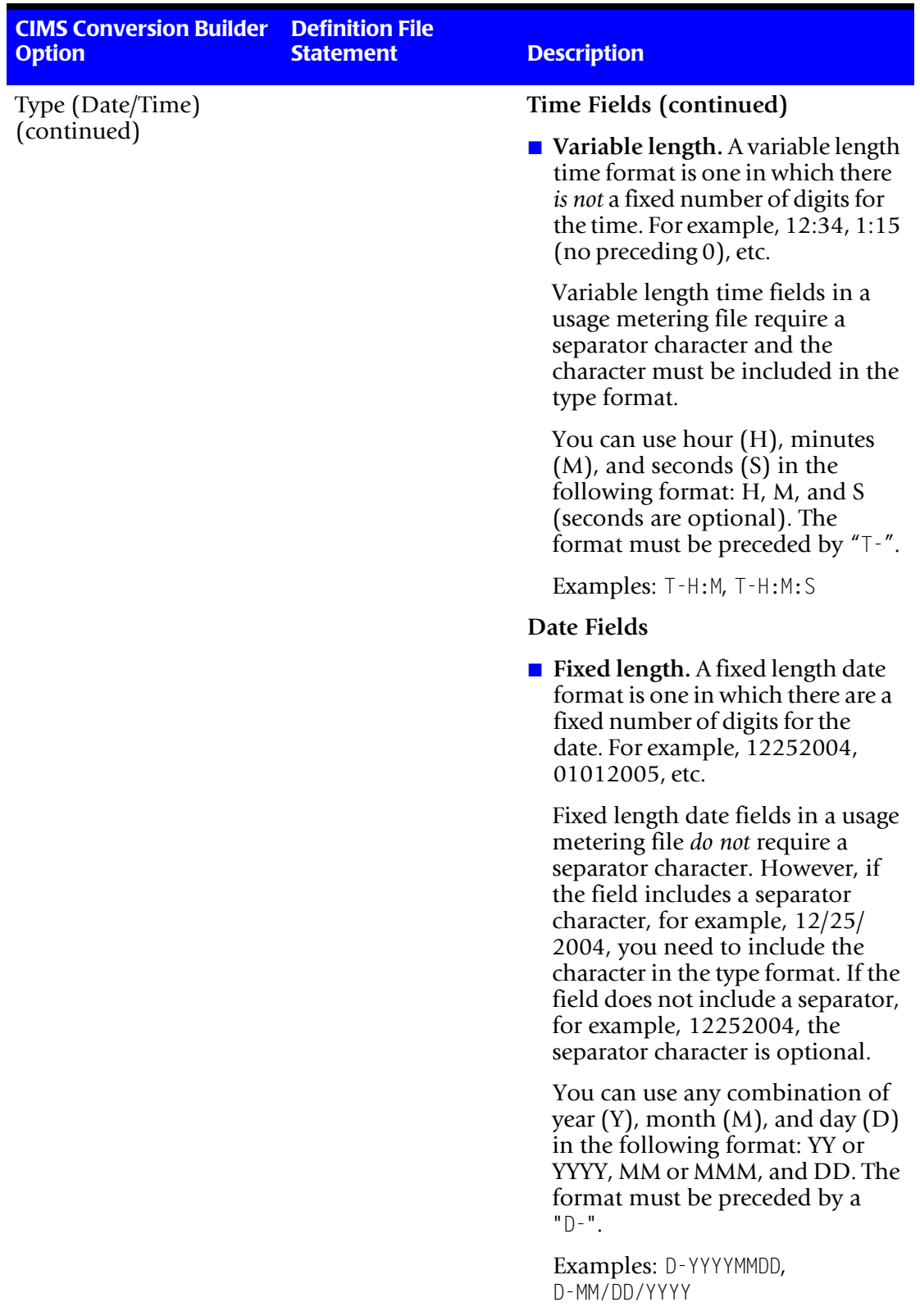

#### **Table 14-3 • Fields Tab (Continued)**

*Creating a Conversion Definition Using CIMS Conversion Builder*

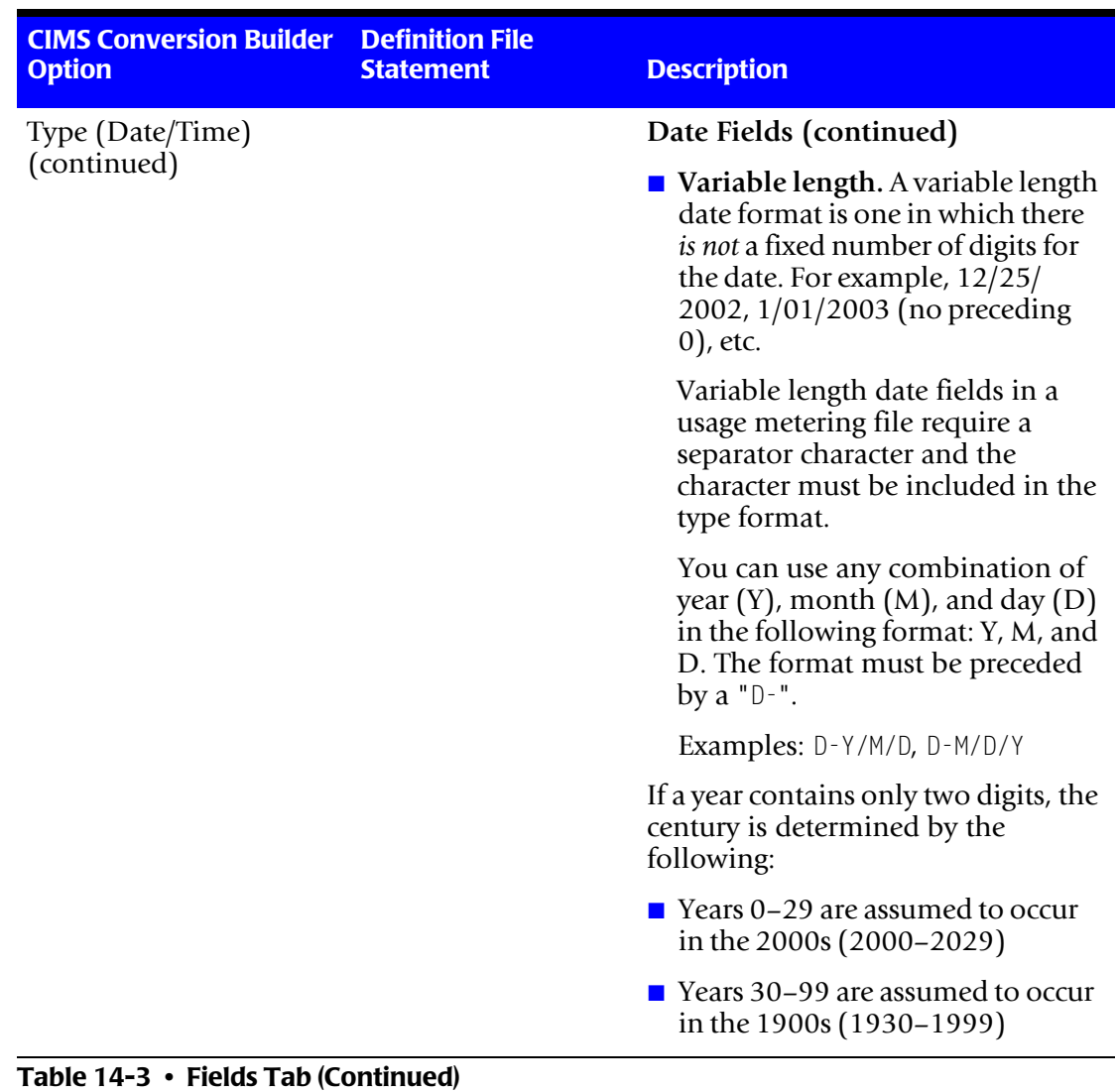

| <b>CIMS Conversion Builder</b><br><b>Option</b> | <b>Definition File</b><br><b>Statement</b> | <b>Description</b>                                                                                                    |
|-------------------------------------------------|--------------------------------------------|----------------------------------------------------------------------------------------------------|
| Filter                                          | FILTERPATTERN(reg<br>expression)           | A regular expression or a literal that<br>the field must match, otherwise the<br>record is rejected.                                                                                                    |
|                                                 |                                            | Regular expressions are used<br>frequently in some utilities and<br>programming languages such as<br>grep, sed, awk, and Perl.                                                                                                    |
|                                                 |                                            | The regular expression<br>FILTERPATTERN is a subset of full<br>regular expressions available in<br>other tools and can consist of the<br>following metacharacters:                                                                                                    |
|                                                 |                                            | ^-Matches to beginning of field                                                                                                    |
|                                                 |                                            | \$-Matches to end of field                                                                                                    |
|                                                 |                                            | *-Matches zero or more occurrences<br>of the preceding literal                                                                                                    |
|                                                 |                                            | .-Matches any character                                                                                                    |
|                                                 |                                            | !-If this is the first character in an<br>expression, it negates the outcome of<br>the regular expression. That is, the<br>expression is not matched.                                                                                                    |
|                                                 |                                            | Example                                                                                                    |
|                                                 |                                            | A usage metering file contains<br>records with one of two account<br>codes: 01100 or 01200. If you want<br>just those records that contain the<br>account code 01200, you could use<br>the regular expressions ^012, 200\$,<br>01 * 200, 0.2, !01100 (among others)<br>or the literal 01200. |

**Table 14-3 • Fields Tab (Continued)**

*Creating a Conversion Definition Using CIMS Conversion Builder*

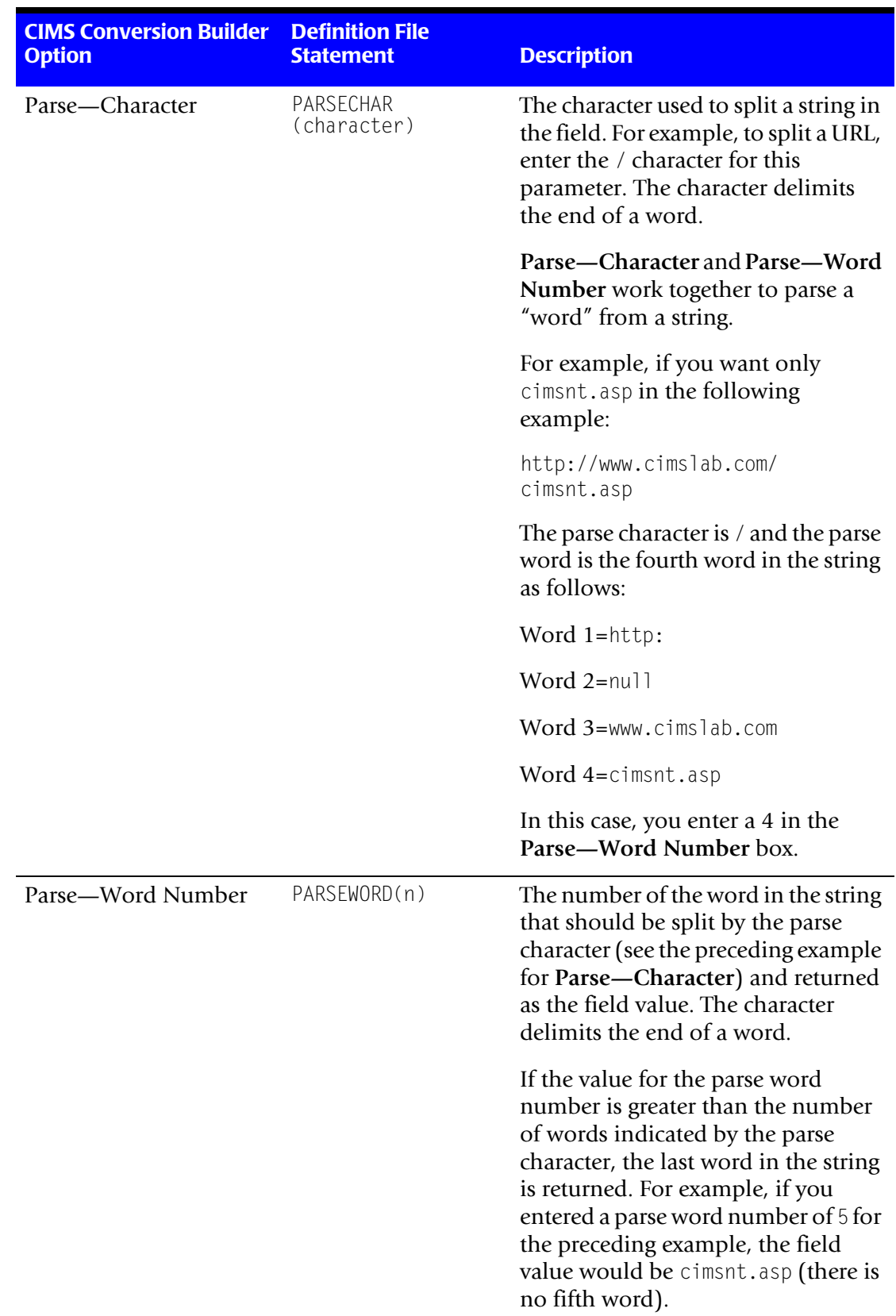

#### **Table 14-3 • Fields Tab (Continued)**

| <b>CIMS Conversion Builder</b><br><b>Option</b>                                                 | <b>Definition File</b><br><b>Statement</b> | <b>Description</b>                                                                                                    |
|-------------------------------------------------------------------------------------------------|--------------------------------------------|----------------------------------------------------------------------------------------------------|
| Insert Field                                                                                    |                                            | Inserts a field above the selected<br>field.                                                                                  |
| Remove Field                                                                                    |                                            | Removes the selected field.                                                                                                   |
| Populate Field List Using<br>Query (appears when a<br>database query input<br>type is selected) |                                            | Automatically populates the field list<br>with fields from the database. You<br>can then change the field names if<br>needed. |

**Table 14-3 • Fields Tab (Continued)**

#### **Identifiers Tab**

Use the **Identifiers** tab to define the fields that are identifiers. Identifier fields are used as literals or lookup keys in the account code conversion in CIMS Server.

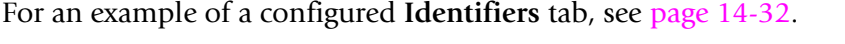

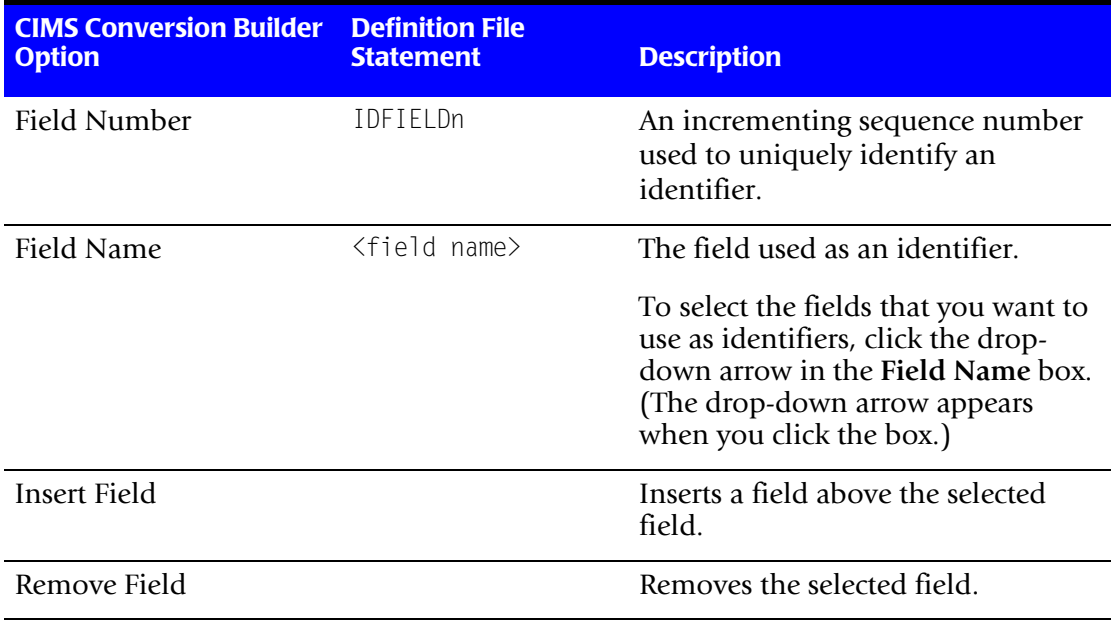

**Table 14-4 • Identifiers Tab**

#### **Resources Tab**

Use the **Resources** tab to define the fields that represent resource usage. For example, a field that represents CPU time, transactions processed, or lines printed.

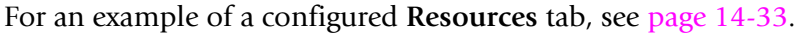

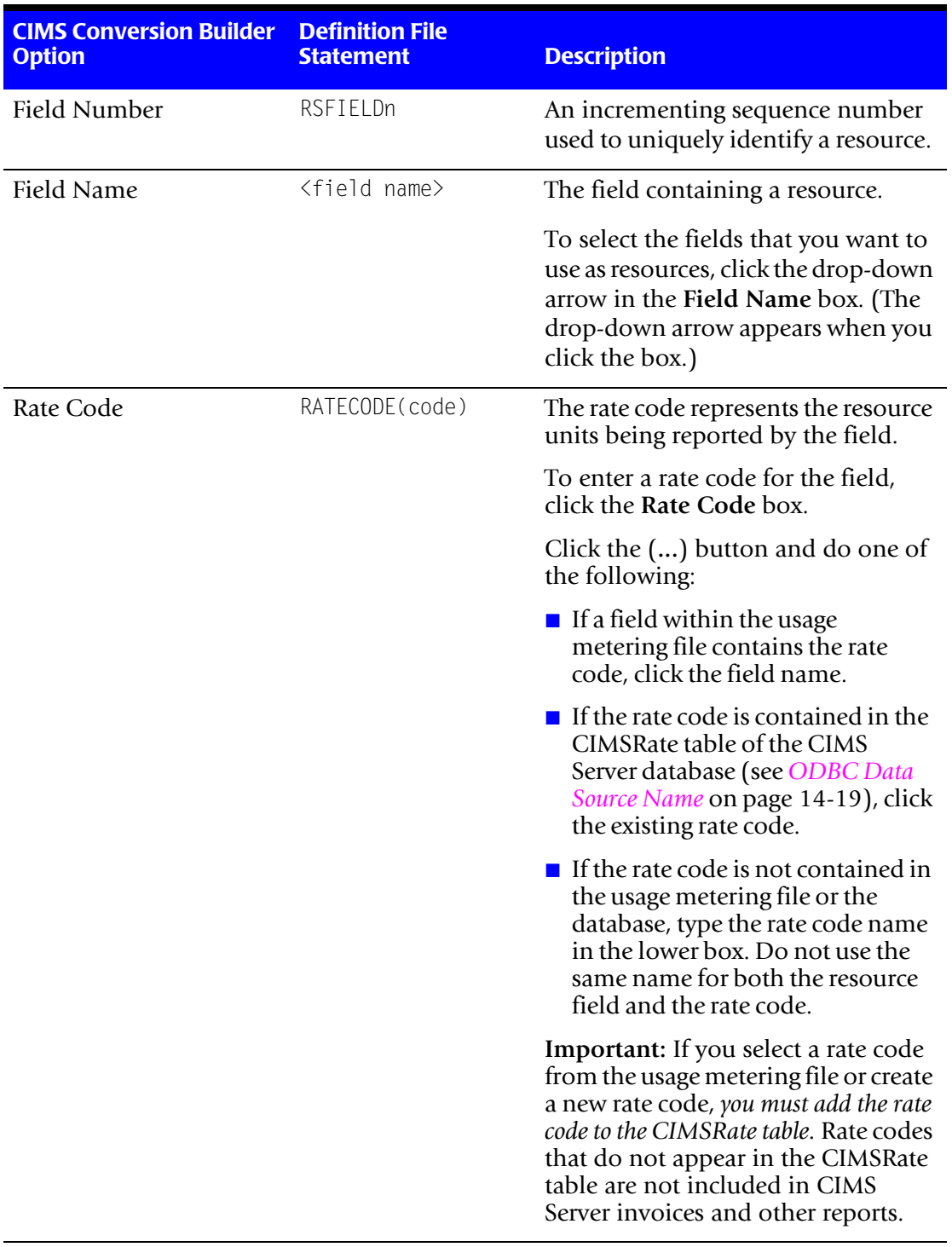

**Table 14-5 • Resources Tab**

<span id="page-300-0"></span>

| <b>CIMS Conversion Builder</b><br><b>Option</b>                           | <b>Definition File</b><br><b>Statement</b>      | <b>Description</b>                                                                                                    |
|---------------------------------------------------------------------------|-------------------------------------------------|----------------------------------------------------------------------------------------------------|
| Audit Code (appears<br>when CIMS Transaction<br>Record is selected as the | AUDITCODE(code)                                 | A literal value specifying the audit<br>code used to track this resource<br>value. An audit code is optional.                                                                                                    |
| output record type)                                                       |                                                 | The default audit code can be a<br>maximum of eight characters and<br>simply serves as a user-defined field<br>that helps to identify the record (i.e.,<br>an employee code, service code,<br>etc.). The audit code does not affect<br>data processing in any way. |
|                                                                           |                                                 | To enter a audit code for the field,<br>click the Audit Code box.                                                                                                    |
|                                                                           |                                                 | Click the () button and do one of<br>the following:                                                                                                    |
|                                                                           |                                                 | $\blacksquare$ If a field within the usage<br>metering file contains the audit<br>code, click the field name.                                                                                                    |
|                                                                           |                                                 | $\blacksquare$ If you want to use the default<br>audit code entered in the Output<br>tab, click DEFAULT.                                                                                                    |
|                                                                           |                                                 | <b>If you want to enter an audit code,</b><br>type the code in the lower box.                                                                                                    |
| <b>Insert Field</b>                                                       |                                                 | Inserts a field above the selected<br>field.                                                                                                    |
| Remove Field                                                              |                                                 | Removes the selected field.                                                                                                    |
| <b>ODBC</b> Data Source<br>Name                                           | RateOdbcDsn= <name<br>of database&gt;</name<br> | The default ODBC database for the<br>CIMSRate table is CIMSServer. If you<br>want to use the CIMSRate table from<br>another database, do one of the<br>following:                                                                                                  |
|                                                                           |                                                 | $\blacksquare$ Type the database name (the<br>database must be listed in the<br>Windows ODBC Data Source<br>Administrator).                                                                                                    |
|                                                                           |                                                 | Click Browse to the select the<br>database from the Select ODBC<br>Data Source dialog box.                                                                                                    |
|                                                                           |                                                 |                                                                                                    |

<span id="page-300-1"></span>**Table 14-5 • Resources Tab (Continued)**

*Creating a Conversion Definition Using CIMS Conversion Builder*

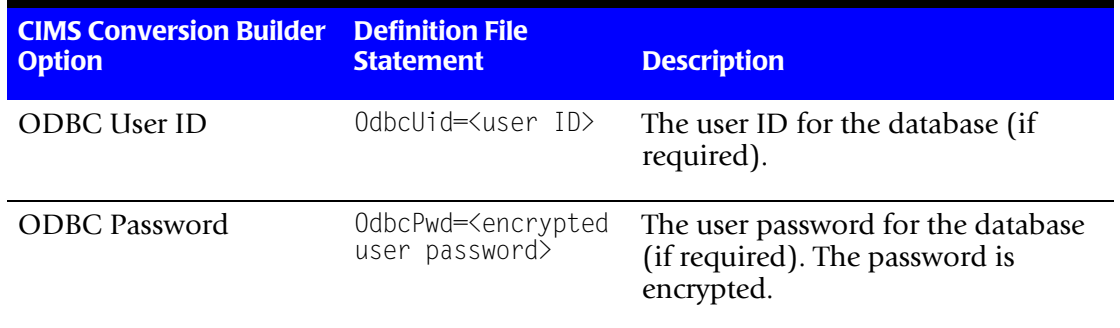

**Table 14-5 • Resources Tab (Continued)**

#### <span id="page-302-0"></span>**Date/Time Tab**

Use the **Date/Time** tab to define the start and end date and time that appear in the output file records.

For an example of a configured **Date/Time** tab, see [page 14-34](#page-315-0)**.**

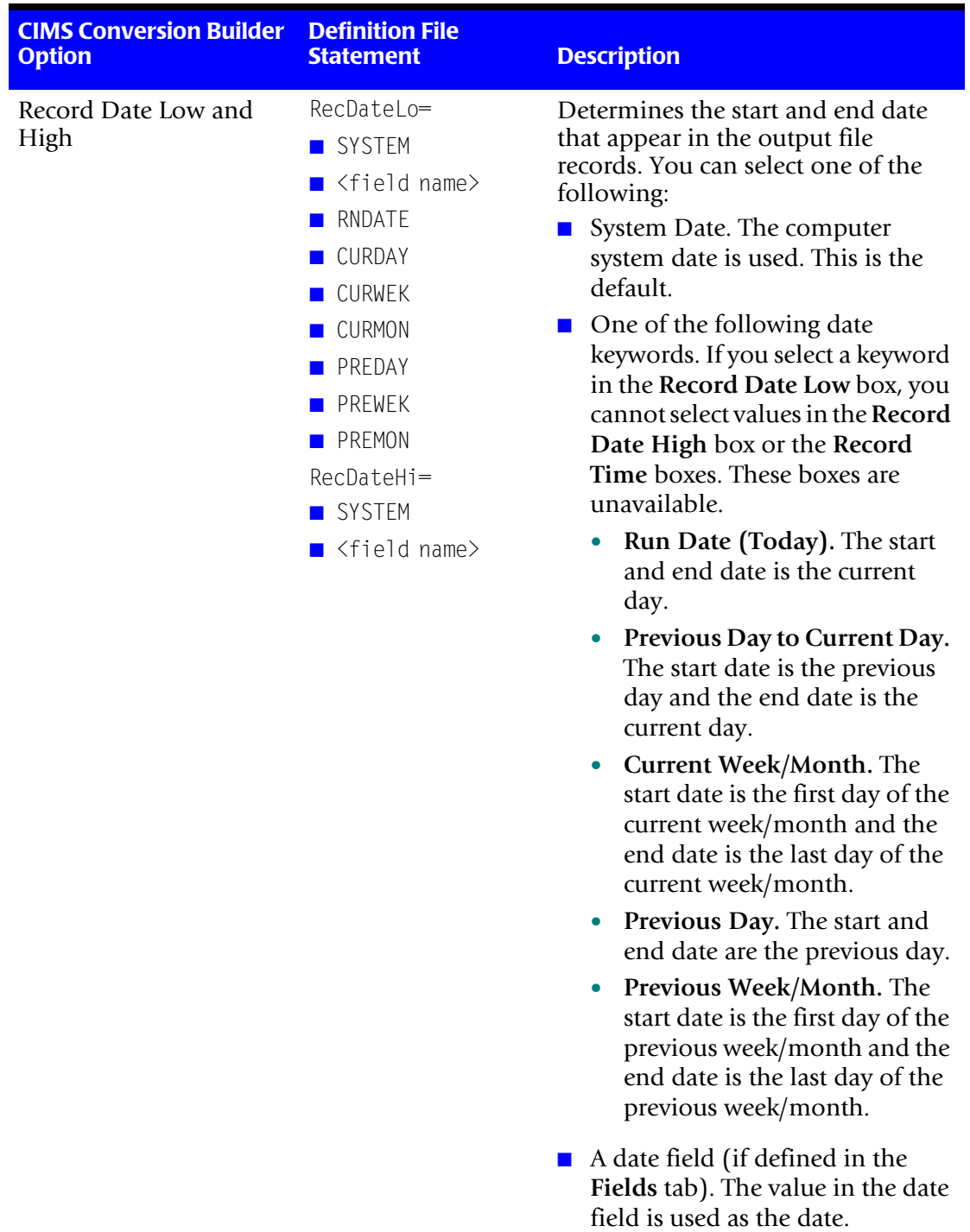

**Table 14-6 • Date/Time Tab**

*Creating a Conversion Definition Using CIMS Conversion Builder*

| <b>CIMS Conversion Builder</b><br><b>Option</b> | <b>Definition File</b><br><b>Statement</b>                                                                                                    | <b>Description</b>                                                                                                    |
|-------------------------------------------------|----------------------------------------------------------------------------------------------------|----------------------------------------------------------------------------------------------------|
| Record Time Low and<br>High                     | RecTimeLo=<br><b>B</b> SYSTEM<br>$\blacksquare$ <field name=""><br/>ENTIRE<br/><math>RecTimeHi =</math><br/><b>B</b> SYSTEM<br/><math>\blacksquare</math> <field name=""><br/>ENTIRE</field></field> | Determines the start and end time.<br>that appear in the output file.<br>records. Note that if a keyword is<br>selected in the Record Date Low<br>box, the <b>Record Time</b> boxes are<br>unavailable.<br>You can select one of the following:<br>System Time. The computer<br>system time is used. This is the<br>default.<br>A time field (if defined in the<br>Fields tab). The value in the time<br>field is used as the time.<br>Entire Day. Defines the start time<br>as $00:00:00$ and the end time as<br>23:59:59. |

**Table 14-6 • Date/Time Tab (Continued)**

#### **Shifts Tab**

Use the **Shift** tab to define whether shift processing is enabled. In shift processing, a shift character is entered in the Shift Code field (for CSR records) or appended to the existing rate code (for CIMS Transaction records). Using shifts enables you to charge different rates for different work shifts.

When entering shifts:

- You may enter a maximum of 5 shifts per day.
- The shift characters can be a numeric value 1–9, and the times must be listed in 4-character, 24-hour format.

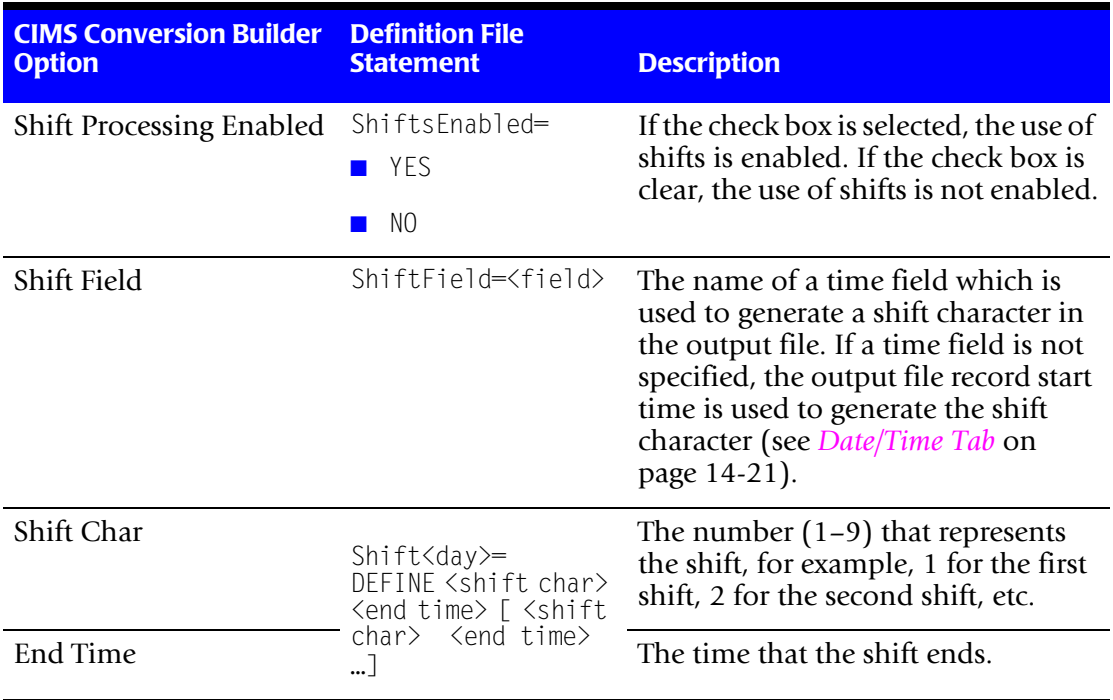

For an example of a configured **Shifts** tab, see [page 14-35](#page-316-0)**.**

**Table 14-7 • Shifts Tab**

#### **Opening a Conversion Definition**

To open a conversion definition, click **File** ` **Open Conversion Definition**.

#### **Saving a Conversion Definition**

To save a new conversion definition, click **File** ` **Save As**. To save changes to an existing definition, click **File** ` **Save**.

#### **Viewing Conversion Definitions**

You can view the conversion definition, usage metering file, and output file for the current definition directly from CIMS Conversion Builder. To view a file, click **File** ` **View** *File Type*.

#### <span id="page-305-0"></span>**Running CIMS Conversion Engine**

Once you have created a conversion definition for a usage metering file, you can run CIMS Conversion Engine directly from CIMS Conversion Builder to ensure that the output file contains the data that you want.

To run CIMS Conversion Engine from CIMS Conversion Builder, click **File** ` **Run Conversion**. The output file is created and placed in the location specified on the **Output** tab (see *Output Tab* [on page 14-8\)](#page-289-0).

## **Setting Up and Running the Universal Collector**

This section provides the information you need to set up and run the Universal collector.

#### **Adding Resource Rate Codes to the CIMSRate Table**

Because the resources collected by CIMS Data Collector are user-defined in the conversion definition and not pre-defined by CIMS Lab, you need to add the rate codes for the resources to the CIMSRate table.

Rate codes that do not appear in the CIMSRate table are not included in CIMS invoices and other reports. You cannot load an output file into the CIMS Server database until at least one rate code from the file is added to the CIMSRate table. To add rate codes, refer to the *CIMS Server Administrator's Guide*.

#### **Setting Up the Universal Collector**

#### **Creating a Process Definition Folder**

Each conversion definition must reside in a separate process definition folder. For example, if you are collecting usage metering files from a Unisys system or an Informix database, you might have a process definition folders named Unysis and Informix. Unlike other CIMS Data Collectors in which CIMS Job Runner will create the process definition folder from the Process ID in the job file, you need to create a process definition folder containing the conversion definition before you run CIMS Job Runner.

#### <span id="page-306-0"></span>**Creating a Job File**

On the central CIMS Data Collectors server, set up an XML job file for the Universal collector as described in see *[Creating Job Files](#page-46-0)* on page 2-25. The following is an example process for the Universal collector in the job file. This example processes the sample log file SodaLog.txt using the conversion definition SodaLogDef.txt (see *[Example Files](#page-309-0)* on [page 14-28\)](#page-309-0).

```
<Process id="Universal" 
             description="Process for SodaLog"
              active="true">
     <Steps>
         <Step id="Server1 Collection" 
                 description="Server1 SodaLog" 
                 type="ConvertToCSR" 
                 programName="Universal\Universal.wsf" 
                 programType="wsf"
                 active="true">
             <Parameters>
                 <Parameter Feed="SodaLog"/>
                 <Parameter ConvEngDefName="%ProcessFolder%\SodaLogDef.txt"/>
                 <Parameter InputFileName="%ProcessFolder%\SodaLog.txt"/>
                 <Parameter OutputFolder="%ProcessFolder%"/>
             </Parameters>
```
*Setting Up and Running the Universal Collector*

```
</Step>
         <Step id="Scan" 
                 description="Scan SodaLog" 
                 type="Process" 
                 programName="Scan"
                 programType="net"
                  active="true">
         </Step>
         <Step id="Process" 
                 description="Standard Processing for SodaLog" 
                 type="Process" 
                 programName="SingleProcessStep" 
                 programType="com"
                 active="true">
         </Step>
         <Step id="DatabaseLoad" 
                  description="Database Load for SodaLog" 
                 type="Process" 
                 programName="DBLoad" 
                  programType="com"
                 active="true">
          </Step>
         <Step id="Cleanup"
                 description="Cleanup SodaLog" 
                 type="Process" 
                 programName="Cleanup"
                 programType="net"
                 active="true">
              <Parameters>
                 <Parameter DaysToRetainFiles="45"/>
             </Parameters>
          </Step>
     </Steps>
</Process>
```
For a description of the Parameter element attributes that are specific to the Universal collector (that is, the parameters provided for the ConvertToCSR step), see Table  $14-8$  on [page 14-27.](#page-308-0) These parameters are used by the conversion script, Universal.wsf.

For a description of all other elements and attributes in the process, see *[Creating Job Files](#page-46-0)* [on page 2-25](#page-46-0).

| <b>Parameter</b> | <b>Description/Values</b>                                                                                                    |
|------------------|----------------------------------------------------------------------------------------------------|
| LogDate          | The log date specifies that appears in the initial CSR file<br>name. This is the CSR file that is processed by the Scan<br>program. The start and end dates that appear in the CSR<br>file records are defined by the conversion definition (see<br>Date/Time Tab on page 14-21).                                                            |
|                  | For more information about using a log date, including<br>valid log date values, see Specifying Log Dates for<br>Collection on page 2-3                                                                                                    |
| RetentionFlag    | This parameter is for future use.                                                                                                    |
| Feed             | The name of the server that contains the log file that you<br>want to collect.                                                                                                    |
|                  | A subfolder with the same name as the server is<br>automatically created in the process definition folder<br>(see the OutputFolder parameter). This subfolder is<br>used to store the initial CSR file that is created by the<br>collector (see Feed Subfolder on page 2-13). This is the<br>CSR file that is processed by the Scan program. |
| OutputFolder     | The process definition folder for the collector. This is<br>the location of the final CSR file that is created by the<br>Scan program.                                                                                                    |
|                  | The output folder is defined by the Process id attribute<br>in the job file. For example, if the Process id="Unisys",<br>the output folder is Unisys.                                                                                                    |
| ConvEngDefName   | The location of the conversion definition file.                                                                                                    |
| InputFileName    | The location of the usage metering file to be processed.                                                                                                    |

<span id="page-308-0"></span>**Table 14-8 • Universal.wsf Parameters**

### **Running the Universal Collector**

Use CIMS Job Runner to run the Universal collector as described in *[Running CIMS Job](#page-105-0)  Runner* [on page 2-84.](#page-105-0)

### <span id="page-309-0"></span>**Example Files**

An example usage metering file, conversion definition, and output CSR file are in Processes\Universal where the folder Processes can be in any location (see *[About the](#page-33-0)  [Processes Folder](#page-33-0)* on page 2-12). These files are named SodaLog.txt, SodaLogDef.txt, and CurrentCSR.txt, respectively.

The following sections describe each of these files.

#### Log File-SodaLog.txt

The file SodaLog.txt is a log file for the fictional "ACME Soda Tracker" program. This program monitors the refrigerator in the break room and generates a log entry every time someone removes a soda can. Each entry records the date, time, name of the person removing the soda, and the number of soda cans removed. The log file contains the following data:

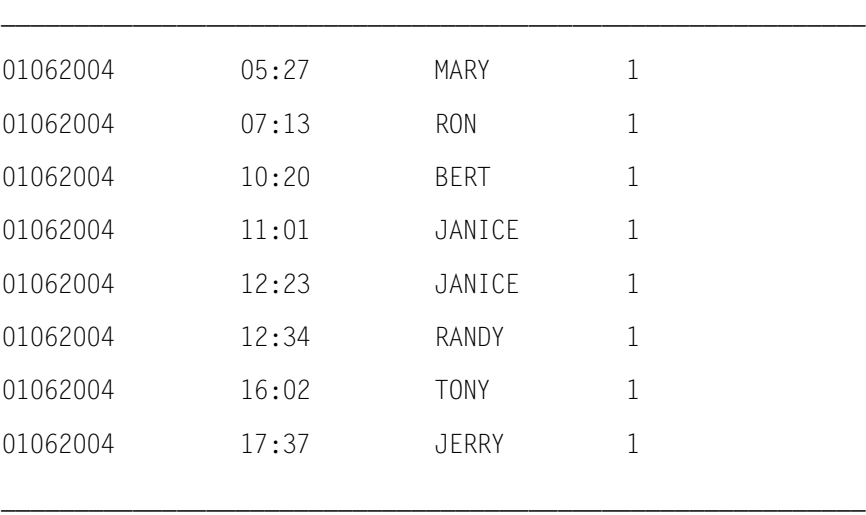

#### **Conversion Definition File-SodaLogDef.txt**

The following sections describe the SodaLogDef.txt as viewed in CIMS Conversion Builder and Notepad.

#### **Conversion Definition Viewed in CIMS Conversion Builder**

The information contained in the SodaLogDef.txt file is grouped by tabs in CIMS Conversion Builder as shown in this section. Note that the examples in this section reflect the options set in the SodaLogDef.txt file and that not all of the options available on the tabs are described. For a detailed description of each tab option, see *[Creating a](#page-284-0)  [Conversion Definition Using CIMS Conversion Builder](#page-284-0)* on page 14-3.

#### **Input Tab**

The **Input** tab defines the description (optional), file type, and format for the SodaLog.txt file. Note that the input file path and name is defined in the SodaLogDef.txt definition file for example purposes only. If you are running CIMS Conversion Engine from the Universal collector, the file path and name is defined in the collector's job file (see *[Creating a Job File](#page-306-0)* on page 14-25).

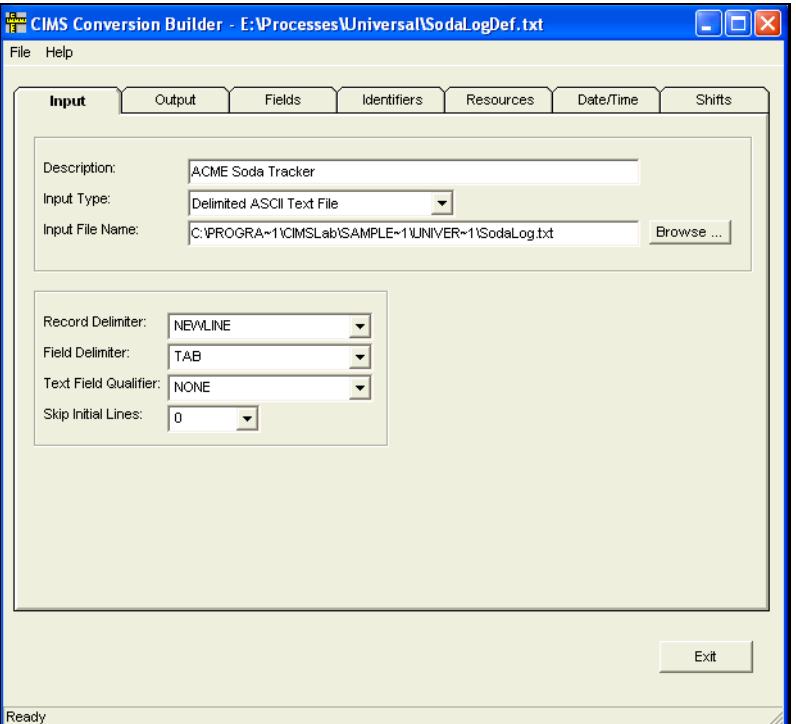

**Figure 14-1 • Input Tab**

#### <span id="page-311-0"></span>**Output Tab**

A CSR file named CurrentCSR.txt will be generated and stored in the Universal folder. The header SAMPLE will appear in the CSR records. Note that the output file path and name defined in the SodaLogDef.txt definition file for example purposes only. If you are running CIMS Conversion Engine from the Universal collector, the file path and name is defined in the collector's job file (see *[Creating a Job File](#page-306-0)* on page 14-25).

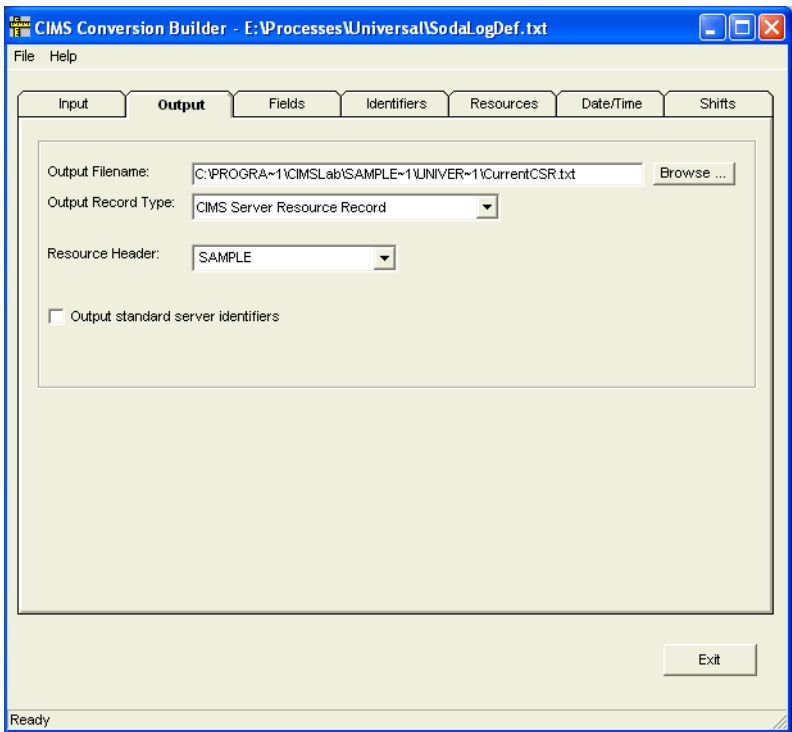

**Figure 14-2 • Output Tab**

#### <span id="page-312-0"></span>**Fields Tab**

This log has four fields (the date, time, user name, and number of sodas removed). The field names DATE, TIME, USER, and SODA are assigned to the fields respectively. Note that the formats for the DATE and TIME fields are declared in the **Type** field (see [page 14-12\)](#page-293-0).

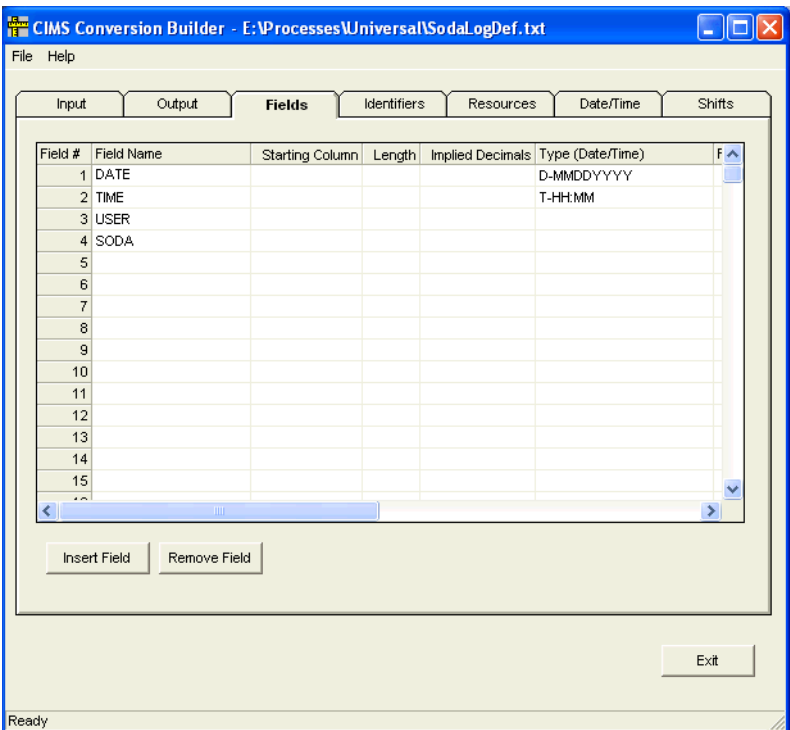

**Figure 14-3 • Fields Tab**

#### <span id="page-313-0"></span>**Identifiers Tab**

The identifiers in the log file are contained in the DATE, TIME, and USER fields.

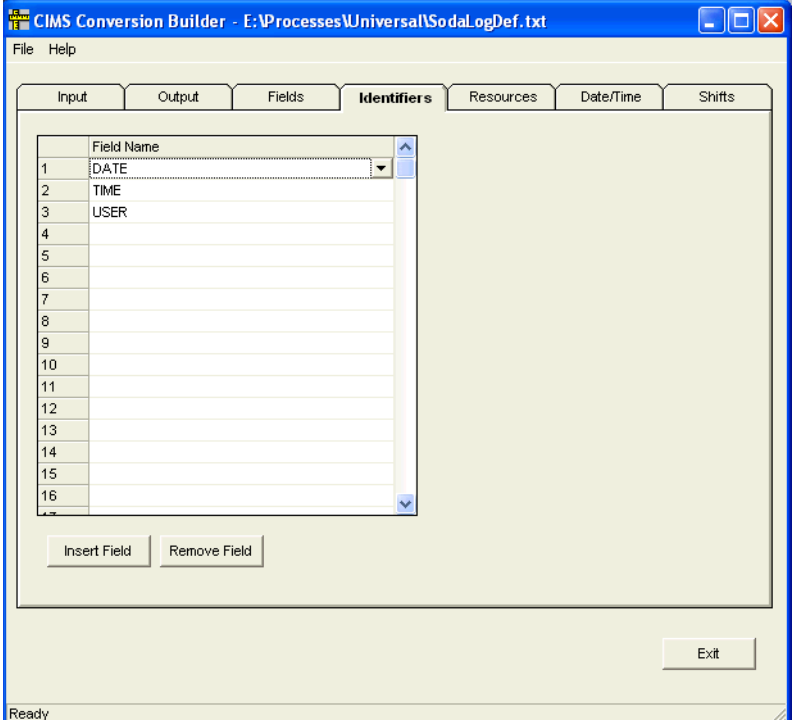

**Figure 14-4 • Identifiers Tab**

#### <span id="page-314-0"></span>**Resources Tab**

The field SODA represents the resources being consumed. A rate code named EMPBEV (for employee beverage) has been assigned to identify the resource. This rate code appears in the invoices and other reports generated by CIMS Server.

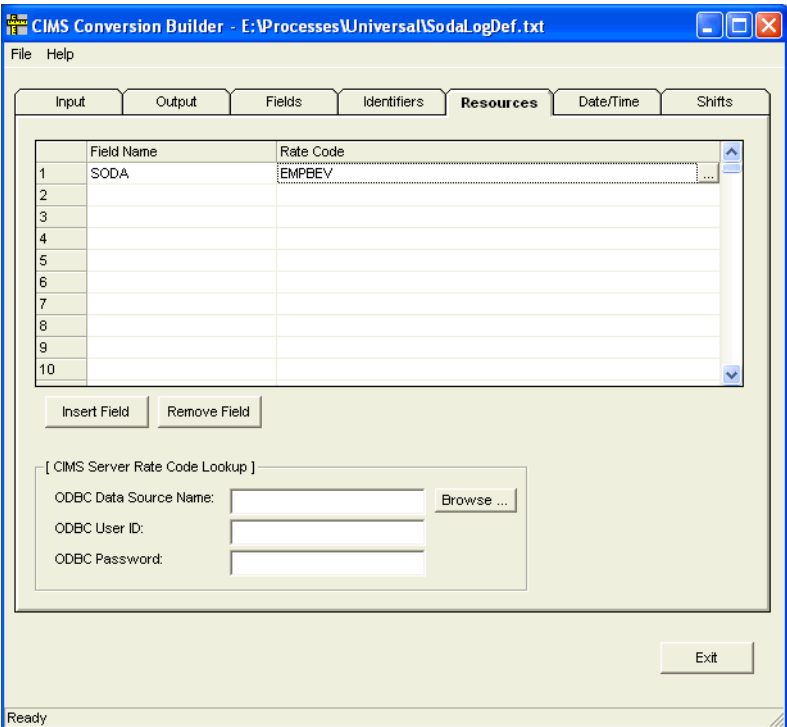

**Figure 14-5 • Resources Tab**

#### <span id="page-315-0"></span>**Date/Time Tab**

The system date will appear as the start/end date and time in the CSR records.

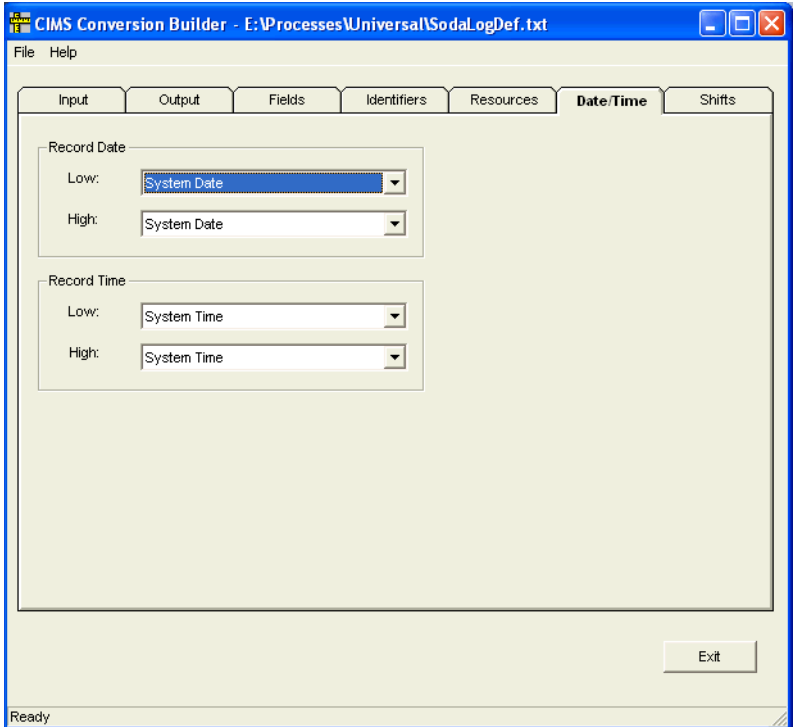

**Figure 14-6 • Date/Time Tab**

#### <span id="page-316-0"></span>**Shifts Tab (Optional)**

Rate shifts allow you to set different rates based on the time of day. For example, if employees are charged for sodas, the rate might differ depending on the shift. In this example, the TIME field is entered in the **Shift Field** box. This specifies that shift character that appears in the output file records is determined by the time in the TIME field. If **None** is selected in the **Shift Field** box, the shift character is determined by the start date in the output file record (see *Date/Time Tab* [on page 14-21](#page-302-0)).

Shifts are represented by a numeric value 1–9. This example indicates that on all records for Monday through Friday, shift 3 is from midnight to 8 a.m., shift 1 is from 8 a.m. to 4 p.m., and shift 2 is from 4 p.m. to midnight.

|                                   | <b>CIMS Conversion Builder - E: Processes Wniversal SodaLogDef.txt</b> |                  |                     |       |                          |          |                     |  |                      |
|-----------------------------------|------------------------------------------------------------------------|------------------|---------------------|-------|--------------------------|----------|---------------------|--|----------------------|
| File Help                         |                                                                        |                  |                     |       |                          |          |                     |  |                      |
|                                   |                                                                        |                  |                     |       |                          |          |                     |  |                      |
| Input                             |                                                                        | Output<br>Fields |                     |       | Identifiers<br>Resources |          | Date/Time           |  | <b>Shifts</b>        |
|                                   |                                                                        |                  |                     |       |                          |          |                     |  |                      |
| <b>V</b> Shift Processing Enabled |                                                                        |                  |                     |       | Shift Field:             |          |                     |  |                      |
|                                   |                                                                        |                  |                     |       | TIME                     |          |                     |  | $\blacktriangledown$ |
| Shift Map:                        |                                                                        |                  |                     |       |                          |          |                     |  |                      |
|                                   | Shift Char End Time                                                    |                  | Shift Char End Time |       | Shift Char               | End Time | Shift Char End Time |  | Shif                 |
| Monday                            | 3                                                                      | 08:00            | $\overline{1}$      | 16:00 | $\overline{\mathbf{2}}$  | 24:00    |                     |  |                      |
| Tuesday                           | 3                                                                      | 08:00            | 1                   | 16:00 | $\overline{\mathbf{2}}$  | 24:00    |                     |  |                      |
| Wednesday                         | 3                                                                      | 08:00            | 1                   | 16:00 | $\bar{2}$                | 24:00    |                     |  |                      |
| Thursday                          | 3                                                                      | 08:00            | 1                   | 16:00 | $\overline{a}$           | 24:00    |                     |  |                      |
| Friday                            | 3                                                                      | 08:00            | 1                   | 16:00 | $\overline{2}$           | 24:00    |                     |  |                      |
| Saturday                          |                                                                        |                  |                     |       |                          |          |                     |  |                      |
| Sunday                            |                                                                        |                  |                     |       |                          |          |                     |  |                      |
| $\left\langle \right\rangle$      |                                                                        | $\mathbf{m}$     |                     |       |                          |          |                     |  | ۶                    |
|                                   |                                                                        |                  |                     |       |                          |          |                     |  |                      |
|                                   |                                                                        |                  |                     |       |                          |          |                     |  |                      |
|                                   |                                                                        |                  |                     |       |                          |          |                     |  |                      |
|                                   |                                                                        |                  |                     |       |                          |          |                     |  |                      |
|                                   |                                                                        |                  |                     |       |                          |          |                     |  |                      |
|                                   |                                                                        |                  |                     |       |                          |          |                     |  |                      |
|                                   |                                                                        |                  |                     |       |                          |          |                     |  |                      |
|                                   |                                                                        |                  |                     |       |                          |          |                     |  |                      |
|                                   |                                                                        |                  |                     |       |                          |          |                     |  |                      |
|                                   |                                                                        |                  |                     |       |                          |          |                     |  |                      |
|                                   |                                                                        |                  |                     |       |                          |          |                     |  | Exit                 |
|                                   |                                                                        |                  |                     |       |                          |          |                     |  |                      |

**Figure 14-7 • Shifts Tab**

#### **Conversion Definition Viewed in Notepad**

The file SodaLogDef.txt contains ASCII text in the same format as a Windows.INI file. Each line in the file holds a single statement and must end with the CRLF pair.

[Control] Description=ACME Soda Tracker InputFile=C:\PROGRA~1\CIMSLab\SAMPLE~1\UNIVER~1\SodaLog.txt OutputFile=C:\PROGRA~1\CIMSLab\SAMPLE~1\UNIVER~1\CurrentCSR.txt OutRecType=CBS ProcessType=DELIMITED Delimiter=TAB RecDelimiter=NEWLINE InitialSkipLineCnt=0 TextQualifier=NONE RecDateLo=SYSTEM ShiftField=TIME ShiftMON=DEFINE 3 0800 1 1600 2 2400 ShiftTUE=DEFINE 3 0800 1 1600 2 2400 ShiftWED=DEFINE 3 0800 1 1600 2 2400 ShiftTHU=DEFINE 3 0800 1 1600 2 2400 ShiftFRI=DEFINE 3 0800 1 1600 2 2400 ShiftsEnabled=YES UnivHdr=SAMPLE WriteStandardServerIdentifiers=NO [Layout] Field1=DATE TYPE(D-MMDDYYYY) Field2=TIME TYPE(T-HH:MM)

Field3=USER Field4=SODA IDField1=DATE IDField2=TIME IDField3=USER RSField1=SODA RATECODE(EMPBEV)

The conversion definition is divided into two sections: [CONTROL] and [LAYOUT]. The [CONTROL] section includes option statements that guide the processing performed by CIMS Conversion Engine. The [LAYOUT] section describes the data fields within the log file. For a description of the statements and values used in the conversion definition, [see](#page-284-0)  *[Creating a Conversion Definition Using CIMS Conversion Builder](#page-284-0)* on page 14-3.

Comments may be added on any line in the conversion definition. The line must start with a semicolon (;) in column 1. For example:

; This is a comment line

#### **Output File-CurrentCSR.txt**

If you ran the Universal collector on April 19, 2004, the output CSR file, CurrentCSR.txt, created from the SodaLog.txt log would contain 20040419 in the start and end date fields and the system time in the start and end time fields as shown in the following example:

SAMPLE,20040419,20040419,10:52:27,10:52:27,3,3,DATE,"01062004",TIME,"05:27",USER,"MARY",1,EMPBEV,1 SAMPLE,20040419,20040419,10:52:27,10:52:27,3,3,DATE,"01062004",TIME,"07:13",USER,"RON",1,EMPBEV,1 SAMPLE,20040419,20040419,10:52:27,10:52:27,1,3,DATE,"01062004",TIME,"10:20",USER,"BERT",1,EMPBEV,1 SAMPLE,20040419,20040419,10:52:27,10:52:27,1,3,DATE,"01062004",TIME,"11:01",USER,"JANICE",1,EMPBEV,1 SAMPLE,20040419,20040419,10:52:27,10:52:27,1,3,DATE,"01062004",TIME,"12:23",USER,"JANICE",1,EMPBEV,1 SAMPLE,20040419,20040419,10:52:27,10:52:27,1,3,DATE,"01062004",TIME,"12:34",USER,"RANDY",1,EMPBEV,1 SAMPLE,20040419,20040419,10:52:27,10:52:27,2,3,DATE,"01062004",TIME,"16:02",USER,"TONY",1,EMPBEV,1 SAMPLE,20040419,20040419,10:52:27,10:52:27,2,3,DATE,"01062004",TIME,"17:37",USER,"JERRY",1,EMPBEV,1

*Example Files*

# **15**

# **Contacting Technical Support**

The CIMS Lab Technical Support department is here to answer your questions on any aspect of CIMS Lab products.

CIMS Lab technical support can be reached in the following ways:

- **Telephone**: (800) 283-4267 in USA and Canada; 916-783-8525 International
- **Email**: support@cimslab.com
- **Fax request**: (916) 783-2090

International customers may contact one of our authorized international partners. Contact CIMS Lab for more information.

In addition, customers may visit the Customer Area on our Web site for product downloads, updates, technical documentation, and password information. We are on the Web at <http://www.cimslab.com>.

# **A**

# **CIMS Aggregation Engine API**

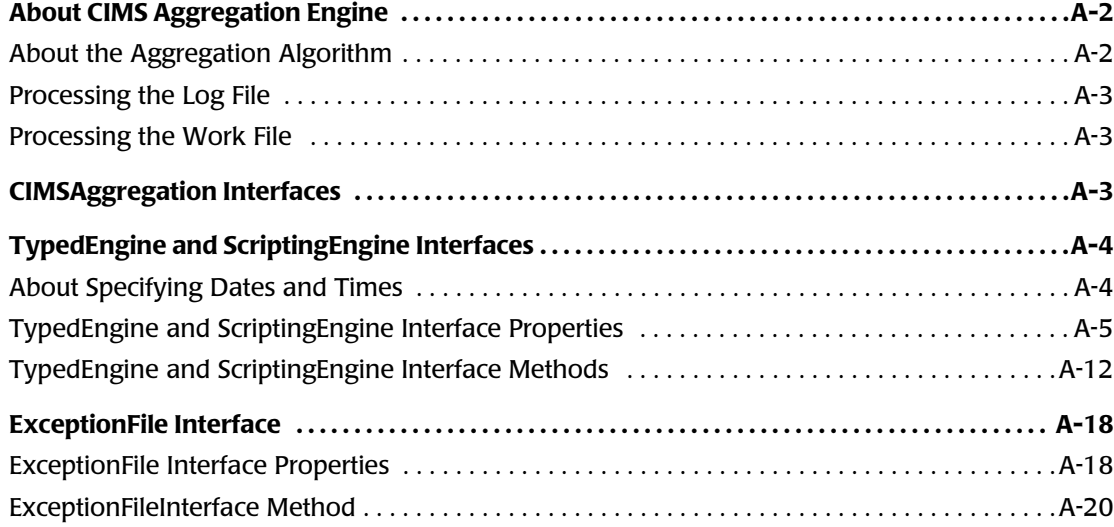

## <span id="page-323-0"></span>**About CIMS Aggregation Engine**

CIMS Aggregation Engine (CIMSAggregation.dll) is a COM object that aggregates the records in the log file by identifier values. CIMS Aggregation Engine provides methods for uniquely identifying an aggregate within a log file, summarizing and storing information about the aggregate, and writing the aggregate information to a CIMS Server Resource (CSR) file.

Aggregation reduces the amount of data from a log file that must be processed by CIMS Processing Engine, thus reducing processing time. This is especially beneficial for log files that are created daily and contain gigabytes of data.

CIMS Aggregation Engine is designed to be called by compiled code or scripts that pass lists of identifier names, identifier values, rate codes, and resource values from the log file, as well as optional start and end dates. CIMS Aggregation Engine then generates an aggregation key for each unique set of matching identifier values. For example, three aggregation keys, BERTACME1, JANICEACME1, and RANDYACME1 would be generated for the following log file records. The log file is generated by a fictional software program, "ACME Soda Tracker".

ACMESODA,20021031,20021031,11:02:43,,2,User,BERT,Machine,ACME1,1,SODA,1 ACMESODA,20021031,20021031,11:02:57,,2,User,JANICE,Machine,ACME1,1,SODA,1 ACMESODA,20021031,20021031,12:05:34,,2,User,JANICE,Machine,ACME1,1,SODA,1 ACMESODA,20021031,20021031,12:10:05,,2,User,RANDY,Machine,ACME1,1,SODA,1

Once an aggregation key is created, resource values passed to CIMS Aggregation Engine are matched to the key and added to the existing aggregated resource values associated with the key. For example, in the preceding log file, the second and third records share the same aggregation key. CIMS Aggregation Engine would aggregate these records to produce a resource value of 2 for the rate code SODA.

After all log file records have been passed to CIMS Aggregation Engine, the engine writes a CSR file.

#### <span id="page-323-1"></span>**About the Aggregation Algorithm**

The base aggregation algorithm used by CIMS Aggregation Engine is the Repeated Scanning algorithm<sup>1</sup>. The algorithm maintains as many aggregates in memory as possible. When no more aggregates can fit into memory, new aggregates are written to a work file. Only relevant information from each record, such as identifier and resource values, are written to the work file.

1. See *Grouping and Duplication Elimination: Benefits of Early Aggregation*, Microsoft Corporation, January 1997, [http://www.research.microsoft.com/~palarson.](http://www.research.microsoft.com/~palarson)
# **Processing the Log File**

CIMS Aggregation Engine continues to read the log file until it reaches the end of the file. Existing or new aggregates found in the log file are updated in main memory. When CIMS Aggregation Engine reaches the end of the file, the aggregates stored in memory are written out to the CSR file and cleared from memory. If a work file was written, a loop is entered to process the work file repeatedly until it is no longer required (see *[Processing](#page-324-0)  [the Work File](#page-324-0)*).

# <span id="page-324-0"></span>**Processing the Work File**

The base aggregation algorithm is also used to process the work file with the exception that CIMS Aggregation Engine handles all Input/Output (I/O). The number of passes required to process the work file is the total number of aggregate entries in the input log file divided by the number of aggregate entries that will fit in memory. It is expected that the number of aggregate entries will be low compared to the number of records in the input log file.

If the number of work file passes is high, the speed of aggregation is reduced because each generation and subsequent processing of the work file results in additional I/O, which is slower than main memory. There is an extension to the algorithm that hash partitions the single work file into multiple work files. By applying a hash function to the aggregation key, records belonging to the same aggregate are grouped together in a separate work files. The work files are then processed based on size, smallest file first. It is assumed that smaller work files will generate fewer future work files, thereby reducing overall work file data to be processed.

# **CIMSAggregation Interfaces**

<span id="page-324-2"></span><span id="page-324-1"></span>CIMSAggregation uses the following interfaces:

- TypedEngine. This strongly-typed interface is used by programming languages that support strong types.
- ScriptingEngine. This weakly-typed (variant) interface is used primarily by scripting applications as scripting is based on a weakly-typed system. This interface delegates its calls to an instance of TypedEngine.
- ExceptionFile. This interface produces exception files containing unprocessed records.

The properties and methods for each interface are described in the following sections.

# **TypedEngine and ScriptingEngine Interfaces**

Except where noted, the properties and methods described in this section are contained in both the TypedEngine and ScriptingEngine interfaces. However, in the ScriptingEngine interface, all types are passed and returned as variants.

# **About Specifying Dates and Times**

When using the TypedEngine or ScriptingEngine interface, there are three ways to specify the dates and times that appear in the CSR file:

- The DateKeyword property. This property overrides the DateStart and EndDate properties and the AddEntry or AddEntries method date parameters. For this property, the start time is 00:00:00 and the end time is 23:59:59.
- The DateStart and DateEnd properties. If there is no DateKeyword property, the DateStart and DateEnd properties override the date parameters of the AddEntry or AddEntries method. For these properties, a time can be specified as part of the date.
- The date parameters specified by the AddEntry or AddEntries method. If there is no DateKeyword property or DateStart and DateEnd properties, the these methods are used. For these parameters, a time can be specified as part of the date.

If the none of the preceding properties or parameters are specified, the start time is 00:00:00 and the end time is 23:59:59.

# **TypedEngine and ScriptingEngine Interface Properties**

# <span id="page-326-0"></span>**AggregationList**

Returns aggregated records in an array rather than writing them to a CSR file. The aggregate data can then be modified if needed.

Note that CIMS Aggregation engine does not process modified records. To write modified records to a CSR file, use a script. CIMS Lab provides the class CSRWriter in the CIMSLib.wsf script to write CSR files.

#### **Syntax**

*object*.**AggregationList**

#### **Parameters**

None.

#### **Comments**

To use this property, the aggregates must fit in memory.

#### **Example**

Retrieve the array:

Dim List List = AggregationEngineObject.AggregationList

The two-dimensional array is returned in the same order as the CIMS Server Resource Record. For example, entry 0 in the array might appear as follows:

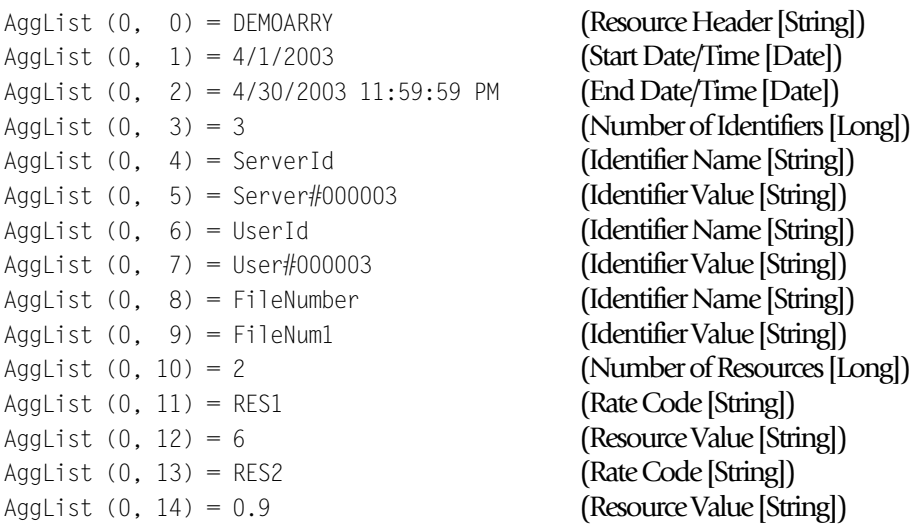

# <span id="page-327-0"></span>**DataValidation**

Returns or sets a Boolean value that indicates whether the incoming data should be verified. Verification includes scanning all input for invalid character data.

#### **Syntax**

*object*.**DataValidation** [=*value*]

#### **Parameter**

*Value*

A Boolean value that indicates whether incoming data should be checked.

#### **Comments**

The default value is False, data should not be verified. Verifying incoming data may slow down the aggregation process.

If the value is set to True:

- The TypedEngine interface makes the following checks:
	- The number of identifiers passed to the AddEntry or AddEntries method must match the number of identifiers declared by the DefineIdentifier method.
	- The number of resources passed to the AddEntry or AddEntries method must match the number of resources declared by DefineResource method.
- The ScriptingEngine interface makes the following checks:
	- StartDate and EndDate parameters passed to the AddEntry or AddEntries method are checked to ensure that they are valid dates.
	- Resource values passed to the AddEntry or AddEntries method are checked to ensure that they are numeric values.

# <span id="page-328-0"></span>**DateAggregation**

Returns or sets a the date field to aggregate on.

#### **Syntax**

*object*.**DateAggregation** [=*value*]

#### **Parameter**

*Value*

A value specifying the date fields to aggregate on. Valid value is None, StartDate, EndDate, or Both. The enumeration values are:

- EDateAggregation None = 1
- EDateAggregation StartDate = 2
- EDateAggregation EndDate = 3
- EDateAggregation Both = 4

## **Comments**

The default value is to aggregate on both date fields, EDateAggregation\_Both.

If EDateAggregation\_None or EDateAggregation\_Both is specified, the CIMS Server Resource Record will contain a minimum of the start date value and the maximum of the end date value.

If EDateAggregation StartDate is specified, the CIMS Server Resource Record start date/ time fields will contain the minimum of the start date value. The CIMS Server Resource Record end date/time fields will contain the end date/time from the first record.

If EDateAggregation\_EndDate is specified, the CIMS Server Resource Record end date/ time fields will contain the maximum of the end date value. The resource record start date/time fields will contain the start/time date from the first record.

To perform date aggregation, the date parameters must be specified in the AddEntry or AddEntries method.

# <span id="page-328-1"></span>**DateEnd**

Returns or sets a default date value that specifies the ending date field to be written to the records in the CSR file.

#### **Syntax**

*object*.**DateEnd** [=*value*]

#### **Parameter**

*Value*

A date value specifying the date end value of the CIMS Server Resource Record.

#### **Comments**

This property is overridden if the DateKeyword property is specified.

# **■ CIMS Aggregation Engine API**

*TypedEngine and ScriptingEngine Interfaces*

# <span id="page-329-0"></span>**DateKeyword**

Returns or sets a string value that specifies a keyword that determines the date range to use for date field values to be written to the records in the CSR file.

#### **Syntax**

*object*.**DateKeyword** [=*value*]

#### **Parameter**

*Value*

A pre-defined keyword value. Valid values are:

- "\*\*RNDATE" or "\*\*CURDAY"–Sets date range based on the run date.
- "\*\*CURDAY"–Sets date range based on the run date.
- "\*\*CURWEK"-Sets date range based on the run week (Sun–Sat).
- "\*\*CURMON"—Sets date range based on the run month.
- "\*\*PREDAY"—Sets date range based on the run date, less one day.
- "\*\*PREWEK"—Sets date range based on the previous week (Sun–Sat).
- "\*\*PREMON"—Sets date range based on the previous month.

#### **Comments**

This property overrides:

- The date parameters specified in the AddEntry or AddEntries method.
- The date specified by the DateStart and DateEnd properties.

#### <span id="page-329-1"></span>**DateStart**

Returns or sets a default date value that specifies the starting date field to be written to the records in the CSR file.

#### **Syntax**

*object*.**DateStart** [=*value*]

#### **Parameter**

*Value*

A date value specifying the date start value of the CIMS Server Resource Record.

#### **Comments**

This property is overridden if the DateKeyword property is specified.

#### <span id="page-330-0"></span>**DebugMessage**

Returns a string value that contains detailed internal counters about the aggregation run.

#### **Syntax**

*object*.**DebugMessage**

#### **Parameters**

None.

#### **Comments**

<span id="page-330-1"></span>None.

#### **LastErrorMessage**

Returns a string value description of the error message generated by the last method or property call.

#### **Syntax**

*object*.**LastErrorMessage**

#### **Parameters**

None.

#### **Comments**

If no errors are generated by the last method or property call, an empty string is returned.

#### <span id="page-330-2"></span>**MemoryMinimum**

Returns or sets an integer value that specifies the minimum amount of memory in megabytes that CIMS Aggregation Engine will use to store aggregates.

#### **Syntax**

```
object.MemoryMinimum [=value]
```
#### **Parameter**

*Value*

An integer value specifying the minimum amount of memory used to store aggregates.

#### **Comments**

CIMS Aggregation Engine will use the amount of memory specified by the minimum memory value even if the amount of physical memory available is less than this value. This property is useful when other processes consume all available physical memory. By specifying a minimum, CIMS Aggregation Engine might be able to force the release of some physical memory for its use.

The aggregation engine will request that operating system set the process working set size to be in the range set by the MemoryMinimum and MemoryMaximum properties. The process working set is the set of memory pages currently visible to the process in physical memory. These pages are resident and available for use without triggering a page fault.

#### <span id="page-331-0"></span>**MemoryMaximum**

Returns or sets an integer value that specifies the maximum amount of memory in megabytes that CIMS Aggregation Engine will use to store aggregates.

#### **Syntax**

*object*.**MemoryMaximum** [=*value*]

#### **Parameter**

*Value*

An integer value specifying the maximum amount of memory used to store aggregates.

#### **Comments**

The aggregation engine will request that operating system set the process working set size to be in the range set by the MemoryMinimum and MemoryMaximum properties. The process working set is the set of memory pages currently visible to the process in physical memory. These pages are resident and available for use without triggering a page fault.

#### <span id="page-331-1"></span>**OutputFileName**

Returns or sets a string value that specifies the output file name of the CSR file to be written.

#### **Syntax**

*object*.**OutputFileName** [=*value*]

#### **Parameter**

*Value*

A full path and file name that determines where the CSR file will be written.

#### **Comments**

The parameter must be specified. There is no default.

#### <span id="page-331-2"></span>**ResultsMessage**

Returns a string value that contains detailed internal counters about the aggregation run.

#### **Syntax** *object*.**ResultsMessage**

#### **Parameters**

None.

#### **Comments**

None.

# <span id="page-332-0"></span>**WorkFilePath**

Returns or sets a string that specifies a complete file system path where the work files, if required, will be written.

#### **Syntax**

*object*.**WorkFilePath** [=*value*]

#### **Parameter**

*Value*

A string specifying the complete file system path where the work files will be written.

#### **Comments**

The default is to use the path specified by the TEMP environment variable. If the TEMP environment variable is not defined, the current directory is used.

Work files are not always generated. Work files are generated when all of the aggregates will not fit into memory.

# **TypedEngine and ScriptingEngine Interface Methods**

## <span id="page-333-0"></span>**AddEntry**

Adds a list of identifier values and resource values to an aggregate.

#### **Syntax**

*object*.**AddEntry**(ByRef *IdentifierValueList*() As String, \_ ByRef *ResourceValueList*() As String, \_ Optional ByVal *DateStart* As Date, \_ Optional ByVal *DateEnd* As Date) As Long

#### **Parameters**

*IdentifierValueList*

Provides a list of identifier value strings (it cannot be an empty a list). The number of entries must match the number of entries specified in the DefineIdentifier method.

#### *ResourceValueList*

Provides a list of numeric resource values (it cannot be an empty a list). The number of entries must match the number of entries specified in the DefineResource method.

#### *DateStart*

An optional parameter that specifies the starting date for this entry. If no entry is specified, the default specified with the DateStart or DateKeyword property is used.

#### *DateEnd*

An optional parameter that specifies the ending date for this entry. If no entry is specified, the default specified with the DateEnd or DateKeyword property is used.

#### **Return Value**

Returns a CIMS result code indicating whether the entry specified was added successfully. The CIMS result codes are:

- $\blacksquare$  Successful = 0
- $\blacksquare$  Warning = 8
- **Exercise** 16

#### **Comments**

The DateStart and DateEnd parameters are overridden if:

- The DateKeyword property is specified.
- The DateStart and DateEnd properties are specified.

To perform date aggregation, the DateStart and DateEnd parameter values must be specified.

The identifier value list is matched in the same order as identifier names are defined. The resource value list is matched in the same order as rate codes are defined.

# <span id="page-334-0"></span>**AddEntries**

Batches several calls to the AddEntry method into a single call resulting in lower processing overhead.

#### **Syntax**

```
object.AddEntries(ByVal NumberOfEntries As Variant, _
                  ByRef IdentifierValueList() As Variant, _
                  ByRef ResourceValueList() As Variant, _
                  Optional ByRef DateStartList As Variant, _
                  Optional ByRef DateEndList As Variant) _
                  As Long
```
#### **Parameters**

*NumberOfEntries*

Specifies the number of valid entries contained in the identifier value string lists.

#### *IdentifierValueList*

Provides a list of identifier value strings (it cannot be an empty a list). The number of identifier values must match the number of entries specified in the DefineIdentifier method.

The array must be declared with the number of identifier values first, followed by the number of entries in the list. For example, if there are 1000 entries each with 3 identifier values, the array is declared in VBScript as (2, 999). (Arrays in VBScript begin counting at 0).

#### *ResourceValueList*

Provides a list of numeric resource values (it cannot be an empty a list). The number of resource values must match the number of entries specified in the DefineResource method.

The array must be declared with the number of resource values first, followed by the number of entries in the list. For example, if there are 1000 entries each with 3 resource values, the array is declared in VBScript as (2, 999).

#### *DateStartList*

An optional parameter that specifies the starting date list. If no entry is specified, the default specified with the DateStart or DateKeyword property is used. If a list is specified, all entries in the list must contain a valid date.

#### *DateEndList*

An optional parameter that specifies the ending date list. If no entry is specified, the default specified with the DateEnd or DateKeyword property is used. If a list is specified, all entries in the list must contain a valid date.

#### **Return Value**

Returns a CIMS result code indicating whether all of the entries specified were added successfully. The CIMS result codes are:

- $\blacksquare$  Successful = 0
- $\blacksquare$  Warning = 8
- $\blacksquare$  Error = 16

#### **Comments**

This method is currently implemented only in the ScriptingEngine interface.

The DateStartList and DateEndList parameters are overridden if:

- The DateKeyword property is specified.
- The DateStart and DateEnd properties are specified.

To perform date aggregation, the DateStartList and DateEndList parameter values must be specified.

The identifier value list is matched in the same order as identifier names are defined. The resource value list is matched in the same order as rate codes are defined.

#### <span id="page-335-0"></span>**ClearIdentifierList**

Clears the internal list of identifier names.

# **Syntax** object.**ClearIdentifierList**()

#### **Parameters**

None.

#### **Comments**

<span id="page-335-1"></span>None.

#### **ClearResourceList**

Clears the internal list of rate codes.

#### **Syntax**

object.**ClearResourceList**()

#### **Parameters**

None.

#### **Comments**

None.

# <span id="page-336-0"></span>**DefineIdentifier**

Adds an identifier name to an internal list of identifier names.

#### **Syntax**

object.**DefineIdentifier**(ByVal *IdentifierName* As String)

#### **Parameter**

*IdentifierName*

Provides a string value containing an identifier name.

#### **Comments**

Identifiers names must be defined in the same order that the identifier values appear in the AddEntry or AddEntries method.

There must be at least one identifier name defined.

# <span id="page-336-1"></span>**DefineResource**

Adds a rate code to an internal list of rate codes.

## **Syntax**

```
object.DefineResource(ByVal RateCode As String,
                      Optional ByVal ResourceConversionFactor As Double
                      Optional ByVal DecimalPositions As Long)
```
#### **Parameters**

*RateCode*

Provides a string value containing a rate code.

*ResourceConversionFactor*

An optional parameter that divides the incoming resource values passed to the AddEntry or AddEntries method by a double value. The default value is 1. This is an optional parameter.

#### *DecimalPositions*

An optional parameter that specifies the number of decimal digits that resource values are rounded to. Zero rounds to a whole number. By default, the values are not rounded.

Rounding is based on 5. For example, a resource value of 3.5 rounds to 4 if 0 is specified for the decimal digits. A value of 5.53 rounds to 5.5 if a decimal digit of 1 is specified.

#### **Comments**

Rate codes must be defined in the same order that the resource values appear in the AddEntry or AddEntries method.

There must be at least one rate code defined.

If a resource conversion factor of  $1$  is specified, then no division of resource values takes place.

*TypedEngine and ScriptingEngine Interfaces*

#### <span id="page-337-0"></span>**DefineResourceRecordHeader**

Specifies the resource record header that the records in the CSR file should use.

#### **Syntax**

object.**DefineResourceRecordHeader**(ByVal *ResourceRecordHeader* As String)

#### **Parameter**

*ResourceRecordHeader*

Provides a string value containing the resource record header to be used for records generated by the AddEntry or AddEntries method.

#### **Comments**

This method can be set once for all records, called once for each record, or called as needed. The default value is NONE.

## <span id="page-337-1"></span>**Initialize**

Initializes the aggregation object.

#### **Syntax**

object.**Initialize**(Optional ByVal *MaxEntries* as Long) As Boolean

#### **Parameter**

*MaxEntries*

An optional parameter that specifies how may aggregates to store in memory. The default is to store as many aggregates as will fit in memory.

#### **Return Value.**

Returns True if initialization is successful. Returns False if otherwise.

#### **Comments**

This method should be the first call made to CIMS Aggregation Engine. It resets all properties to their default values and resets the internal state of the object.

#### <span id="page-338-0"></span>**WriteResourceFile**

Releases all aggregation records to the CSR file.

#### **Syntax**

object.**WriteResourceFile**() As Boolean

#### **Parameters.**

None.

#### **Return Value.**

Returns True if the CSR file was written successfully. Returns False if otherwise.

#### **Comments**

This method must be called for the CSR file to be written. If all aggregates do not fit into memory, this method initiates work file processing. When the method returns, full aggregation of the input file has been completed and the CSR file has been written.

# **ExceptionFile Interface**

# **ExceptionFile Interface Properties**

#### <span id="page-339-0"></span>**ExceptionCount**

Returns a count of the number of exception records written so far.

#### **Syntax**

*object*.**ExceptionCount**

#### **Parameters**

None.

#### **Comments**

None.

#### <span id="page-339-1"></span>**FileName**

Returns or sets the name of the exception file.

**Syntax** *object*.**FileName** [=*value*]

#### **Parameters**

*Value*

A string value specifying the full path and file name of the exception file.

#### **Comments**

The default file name is CIMSExceptionFile.txt.

#### <span id="page-340-0"></span>**MaxExceptions**

Returns or sets the maximum number of exception entries.

#### **Syntax**

*object*.**MaxExceptions** [=*value*]

#### **Parameters**

*Value*

A long value specifying the maximum number of entries that can be written to the exception file.

#### **Comments**

To allow an unlimited number of exception entries, set this property to -1.

The default is to allow an unlimited number of exception entries.

Once the maximum number of exceptions has been reached, no more entries are written to the exception file.

## <span id="page-340-1"></span>**MaxExceptionsReached**

Returns a Boolean value indicating whether the maximum number of exceptions generated by the AddException method exceed the number specified by the MaxException property.

#### **Syntax**

*object*.**MaxExceptionsReached**

#### **Parameters**

None.

#### **Comments**

If an unlimited number of exception entries is allowed (the default), then the return value is always False.

# **ExceptionFileInterface Method**

## <span id="page-341-0"></span>**AddException**

Adds an exception record to an exception file.

#### **Syntax**

*object*.**AddException**(ByVal *Value* as Long) As String

#### **Parameter**

*Value*

A string value that contains the source record that could not be processed.

#### **Return Value**

Returns True if the source record string could be added to the exception file. Returns False otherwise.

#### **Comments**

An exception file name must be specified by setting the FileName property.

The CSR file is closed when the script exits or the object goes out of scope.

If no exceptions are generated, the exception file is not created.

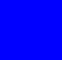

# **Glossary**

**CDO •** Acronym for Collaboration Data Objects. A technology for building messaging and collaboration applications. The current version of CDO is 1.21. It is designed to simplify the creation of applications with messaging functionality, and to add messaging functionality to existing applications.

For example, CDO and Active Server Pages enable you to add scripts to a Web site to provide support for creating, sending, and receiving e-mail as well as participating in discussions and other public folder applications.

**CIMS Aggregation Engine •** CIMS Aggregation Engine is a COM object that aggregates the records within the usage metering file by identifier values and produces a CIMS Server Resource File. Because the data in the usage metering file has been aggregated, the resulting CIMS Server Resource File requires less processing time. *See also identifier.*

**CIMS Conversion Builder •** CIMS Conversion Builder is a GUI application that you can use to create definition files for the usage metering files. These definition files are fed into CIMS Conversion Engine. CIMS Conversion Builder is used only with CIMS Universal Collector. *See also CIMS Conversion Engine, CIMS Universal Data Collector, and definition file*.

**CIMS Conversion Engine •** CIMS Conversion Engine is a COM object that enables usage metering files to be processed by CIMS Server. CIMS Conversion Engine reformats the data in the files into CIMS Server Resource Files. CIMS Conversion Engine is used only with CIMS Universal Collector. *See also CIMS Universal Data Collector*.

**CIMS Job Runner •** CIMS Job Runner is a console application that runs the data collection process. CIMS Job Runner executes the jobs defined in a job file. Each job can run one or more data collectors.

**CIMS Processing Engine •** CIMS Processing Engine is composed of COM objects that process the CIMS Server Resource Files created by CIMS Aggregation Engine or CIMS Conversion Builder and load the output into the CIMS Server database.

**CIMS Server Resource (CSR) File •** The resource file that contains the data that is input into CIMS Server. The CIMS Server Resource rile contains CIMS Server Resource records. These records are comma-delimited and can contain a very large number of resource identifiers and resources. *See also identifier and rate code*.

**CIMS Server Resource Plus (CSR+) File •** These files are produced by CIMS Mainframe 12.0 and later. CSR+ files are similar to CIMS Server Resource (CSR) files, with the exception that the records in the CSR+ file contain an additional header at the beginning of the record.

**CIMS Universal Data Collector •** A universal data collection process for applications that do not have a specific CIMS Data Collector.

**COM •** Acronym for Component Object Model. A specification developed by Microsoft for building software components that can be assembled into programs or add functionality to existing programs running on Microsoft Windows platforms.

**CPU •** Acronym for central processing unit. The computational and control unit of a computer.

**CSR File •** *See CIMS Server Resource (CSR) File*.

**CSR+ File •** *See CIMS Server Resource Plus (CSR+) File*.

**DLL •** Acronym for dynamic-link library. A module that contain functions and data that can be used by another module (application or DLL).

**DN** • Acronym for distinguished name.

**definition file •** The definition file defines the format of the usage metering file as well as the format of the output file to be produced by CIMS Conversion Engine.

**FTP** • Acronym for File Transfer Protocol. A application-level protocol widely used for transferring both text-based and binary files to and from remote systems, especially over the Internet.

**identifier •** In the CIMS Server Resource record, a unique key that denotes the source of a resource that has been consumed. Examples include device name, server name, system ID, phone number, user ID, state code or building number. A consumed resource can have one to many identifiers.

**.NET Framework •** An integral Windows component that enables building and running the next generation of software applications and Web services. It includes technologies for Web services and Web applications (ASP.NET), data access (ADO.NET), smart client applications (Windows Forms), and many others.

**ODBC** • Acronym for Open Database Connectivity. An interface providing a common language for database access.

**process** • An executable application, such as Microsoft Word, or a service such as MSTask.

**process definition folder •** A folder that contains the files required to process usage data from a particular source such as a database, operating system, or application.

**rate codes** • Rate codes represent the resource units being reported (for example, CPU time, transactions processed or lines printed). Each rate code includes the value for a resource and other rate processing information.

**Secure Shell •** Sometimes known as Secure Socket Shell, is a UNIX-based command interface and protocol for securely getting access to a remote computer. It is widely used by network administrators to control Web and other kinds of servers remotely.

**service** • A program, routine, or process that performs a specific system function to support other programs.

**UNC •** Acronym for Universal Naming Convention. A file naming system beginning with two backslashes  $(\setminus)$  that indicates that the resource exists on a network computer. The syntax is \\Servername\Sharename.

**usage metering file** • A file that contains usage data for an application. For example, a log file.

**UTC** • Acronym for Universal Time Coordinate. A world-wide standard for time and date. Formerly know as Greenwich Mean Time (GMT). Also referred to as Zulu time, universal time, and world time.

**VBScript •** Abbreviation for Visual Basic, Scripting Edition. A subset of the Visual Basic for Applications programming language, optimized for Web-related programming.

**Windows Script Component •** A script tool for creating COM components. Script component files are indicated by the extension .wsc. These files are XML (Extensible Markup Language) files that contain information about the COM component. *See also COM*.

**Windows Script File •** A Windows script (.wsf) file is a text document containing Extensible Markup Language (XML) code. Windows script files are not engine-specific and can contain script from any Windows Script compatible scripting engine.

**Windows Script Host (WSH) •** A language-independent scripting host for Windows Script-compatible scripting engines. WSH acts as a host for scripts—it makes objects and services available for the script and provides a set of guidelines within which the script is executed.

**XML •** Acronym for Extensible Markup Language. A simple, very flexible text format derived from SGML. XML allows for more precise declarations of content and more meaningful search results across multiple platforms.

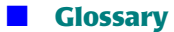

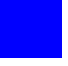

# **Index**

# **A**

[Aggregation Engine](#page-323-0) *See* CIMS Aggregation Engine Apache data collector about [6-33](#page-226-0) identifiers and resources collected by [6-33](#page-226-1) job file process example [6-33](#page-226-2) setting up  $6-33$  to  $6-35$ Apache.wsf script, parameters for [6-34](#page-227-0) AS/400 data collector [3-23](#page-130-0) attributes Default element [2-81](#page-102-0) GenerateExternalFile element [2-50](#page-71-0) to [2-51](#page-72-0) Job element [2-39](#page-60-0) to [2-42](#page-63-0) Jobs element [2-37](#page-58-0) to [2-38](#page-59-0) Process element [2-43](#page-64-0) to [2-45](#page-66-0) Step element [2-46](#page-67-0) to [2-49](#page-70-0) Steps element [2-46](#page-67-1)

# **B**

batch program for installing trace stored procedure [4-4](#page-135-0) BindView data collector [8-5](#page-242-0)

# **C**

CIMS Aggregation Engine about [A-2](#page-323-1) to [A-3](#page-324-1) interfaces [A-3](#page-324-2) methods AddEntries [A-13](#page-334-0) AddEntry [A-12](#page-333-0) ClearIdentifierList [A-14](#page-335-0) ClearResourceList [A-14](#page-335-1) DefineIdentifier [A-15](#page-336-0) DefineResource [A-15](#page-336-1)

DefineResourceRecordHeader [A-16](#page-337-0) ExceptionFileInterface [A-20](#page-341-0) Initialize [A-16](#page-337-1) WriteResourceFile [A-17](#page-338-0) properties AggregationList [A-5](#page-326-0) DataValidation [A-6](#page-327-0) DateAggregation [A-7](#page-328-0) DateEnd [A-7](#page-328-1) DateKeyword [A-8](#page-329-0) DateStart [A-8](#page-329-1) DebugMessage [A-9](#page-330-0) ExceptionCount [A-18](#page-339-0) FileName [A-18](#page-339-1) LastErrorMessage [A-9](#page-330-1) MaxExceptions [A-19](#page-340-0) MaxExceptionsReached [A-19](#page-340-1) MemoryMaximum [A-10](#page-331-0) MemoryMinimum [A-9](#page-330-2) OutputFileName [A-10](#page-331-1) ResultsMessage [A-10](#page-331-2) WorkFilePath [A-11](#page-332-0) CIMS Conversion Builder about [14-3](#page-284-0) creating a conversion definition using [14-3](#page-284-1) to [14-23](#page-304-0) example [14-28](#page-309-0) to [14-36](#page-317-0) opening a conversion definition using [14-24](#page-305-0) saving a conversion definition using [14-24](#page-305-1) CIMS Conversion Engine about [14-2](#page-283-0) and CIMS Universal Data Collector [14-2](#page-283-1) running from a job file (example) [14-25](#page-306-0)

from CIMS Conversion Builder [14-24](#page-305-2) CIMS Data Collectors installing [2-2](#page-23-0) running [2-84](#page-105-0) to [2-86](#page-107-0) system architecture, described [2-3](#page-24-0) to [2-14](#page-35-0) system specifications [2-2](#page-23-1) types of [1-3](#page-18-0) CIMS Job Runner about [2-3](#page-24-1) running [2-84](#page-105-0) to [2-86](#page-107-0) [CIMS Universal Data Collector](#page-283-2) *See* Universal data collector CIMS Windows Disk data collector about [7-2](#page-231-0) identifiers and resources collected by [7-2](#page-231-1) job file process example [7-3](#page-232-0) setting up [7-3](#page-232-1) to [7-8](#page-237-0) XML file, structure of [7-5](#page-234-0) to [7-8](#page-237-1) CIMS Windows Event Log data collector about [9-2](#page-245-0) Event Viewer options, setting [9-9](#page-252-0) identifiers and resources collected by [9-2](#page-245-1) job file process example [9-3](#page-246-0) setting up [9-3](#page-246-1) to [9-7](#page-250-0) XML file, structure of [9-5](#page-248-0) to [9-7](#page-250-0) CIMS Windows Print data collector about [9-10](#page-253-0) installing [9-10](#page-253-1) job file process example on central CIMS Data Collectors server [9-16](#page-259-0) on other server [9-18](#page-261-0) log files format of [9-13](#page-256-0) identifiers and resources collected from [9-14](#page-257-0) setting up [9-16](#page-259-1) to [9-19](#page-262-0) starting [9-12](#page-255-0) CIMS Windows Process data collector about [3-2](#page-109-0) installing [3-2](#page-109-1) to [3-3](#page-110-0) job file process example on central CIMS Data Collectors Server [3-11](#page-118-0) on other server [3-14](#page-121-0) kernel and user mode, about [3-9](#page-116-0) log files enabling the creation of [3-4](#page-111-0) to [3-6](#page-113-0) format of [3-6](#page-113-1) to [3-8](#page-115-0) identifiers and resources collected from [3-10](#page-117-0) setting up  $3-11$  to  $3-14$ 

starting [3-6](#page-113-2) CIMSAcct program about [2-10](#page-31-0) example of use in job file [2-34](#page-55-0) parameters for [2-56](#page-77-0) to [2-60](#page-81-0) [CIMSAggregation.dll](#page-323-0) *See* CIMS Aggregation Engine CIMSBill program about [2-10](#page-31-1) example of use in job file [2-34](#page-55-1) parameters for [2-62](#page-83-0) to [2-66](#page-87-0) CIMSJob.xsd schema, about [2-5](#page-26-0) CIMSLIB.wsf script, about [2-14](#page-35-1) CIMSPrat program about [2-10](#page-31-2) example of use in job file [2-32](#page-53-0) files used by parameters file [2-17](#page-38-0) proration table [2-16](#page-37-0) parameters for [2-55](#page-76-0) CIMSSort program about [2-10](#page-31-3) example of use in job file [2-34](#page-55-2) parameters for [2-61](#page-82-0) CIMSUtils.wsc script, about [2-14](#page-35-2) CIMSWinDisk.xml file, structure of [7-5](#page-234-0) to [7-8](#page-237-1) CIMSWinEventLog.xml file, structure of [9-5](#page-248-0) to [9-7](#page-250-0) CIMSWinProcess.wsf script, parameters for [3-12](#page-119-0) to [3-13](#page-120-0) Citrix data collector about [3-18](#page-125-0) identifiers and resources collected by [3-18](#page-125-1) job file process example [3-19](#page-126-0) setting up [3-19](#page-126-1) to [3-20](#page-127-0) Citrix.wsf script, parameters for [3-20](#page-127-1) Cleanup program about [2-11](#page-32-0) example of use in job file [2-29](#page-50-0) parameters for [2-76](#page-97-0) to [2-77](#page-98-0) COM objects [CIMSAggregation.dll](#page-323-1) *See* CIMS Aggregation Engine Console program type, parameters for [2-78](#page-99-0) to [2-](#page-100-0) [79](#page-100-0) [Conversion Builder](#page-283-3) *See* CIMS Conversion Builder conversion definition about [14-2](#page-283-4) creating [14-3](#page-284-1) to [14-23](#page-304-0)

example [14-28](#page-309-0) to [14-36](#page-317-0) opening in CIMS Conversion Builder [14-24](#page-305-0) saving in CIMS Conversion Builder [14-24](#page-305-1) [Conversion Engine](#page-283-3) *See* CIMS Conversion Engine conversion scripts about [2-6](#page-27-0) parameters for Apache.wsf [6-34](#page-227-0) CIMSWinProcess.wsf [3-12](#page-119-0) to [3-13](#page-120-0) Citrix.wsf [3-20](#page-127-1) DBSpace.wsf [4-32](#page-163-0) to [4-33](#page-164-0) MSExchange2000.wsf [5-13](#page-182-0) to [5-14](#page-183-0) MSExchange2003.wsf [5-13](#page-182-1) MSExchange55.wsf [5-13](#page-182-0) to [5-14](#page-183-0) MSExchangeMbx.wsf [5-21](#page-190-0) to [5-23](#page-192-0) MSIIS.wsf [6-9](#page-202-0) to [6-10](#page-203-0) MSISA.wsf [6-18](#page-211-0) MSProxy.wsf [6-26](#page-219-0) MSSQL2000.wsf [4-13](#page-144-0) to [4-14](#page-145-0) Netflow.wsf [8-4](#page-241-0) sendmail.wsf [6-31](#page-224-0) SQUID.wsf [6-28](#page-221-0) to [6-29](#page-222-0) Transactions.wsf [10-5](#page-268-0) Universal.wsf [14-27](#page-308-0) VMWare.wsf [3-23](#page-130-1) standard parameters for [2-7](#page-28-0)

# **D**

database collectors [4-3](#page-134-0) to [4-33](#page-164-1) defining for the data collection process [2-40](#page-61-0) program for loading [2-10](#page-31-4) DB2 data collector (Windows) about [4-23](#page-154-0) job file process example [4-28](#page-159-0) logging, enabling [4-24](#page-155-0) to [4-25](#page-156-0) resources collected by [4-26](#page-157-0) to [4-27](#page-158-0) running [4-29](#page-160-0) setting up [4-15](#page-146-0) to [4-17](#page-148-0), [4-23](#page-154-1) DBLoad program about [2-10](#page-31-4) example of use in job file [2-29](#page-50-1) parameters for [2-67](#page-88-0) to [2-69](#page-90-0) DBSpace data collector about [4-30](#page-161-0) identifiers and resources collected by [4-30](#page-161-1) job file process example [4-31](#page-162-0) setting up [4-31](#page-162-1) to [4-33](#page-164-0)

DBSpace.wsf script, parameters for [4-32](#page-163-0) to [4-33](#page-164-0) Default element about [2-81](#page-102-1) attributes for [2-81](#page-102-0) example [2-82](#page-103-0) Defaults element, about [2-81](#page-102-2) [definition file](#page-283-5) *See* conversion definition

#### **E**

Event Viewer, setting options for CIMS Windows Event Log data collector [9-9](#page-252-0) Evolve data collector [13-1](#page-280-0) Exchange Server 2000 data collector about [5-6](#page-175-0) job file process example [5-12](#page-181-0) log files enabling the creation of [5-6](#page-175-1) format of [5-7](#page-176-0) to [5-8](#page-177-0) identifiers and resources collected from [5-9](#page-178-0) setting up [5-12](#page-181-1) to [5-14](#page-183-1) Exchange Server 2003 data collector about [5-6](#page-175-0) job file process example [5-12](#page-181-0) log files enabling the creation of [5-6](#page-175-1) format of [5-7](#page-176-0) to [5-8](#page-177-0) identifiers and resources collected from [5-9](#page-178-0) setting up [5-12](#page-181-1) to [5-14](#page-183-1) Exchange Server 5.5 data collector about [5-2](#page-171-0) job file process example [5-12](#page-181-0) log files enabling the creation of [5-2](#page-171-1) to [5-3](#page-172-0) format of [5-3](#page-172-1) to [5-4](#page-173-0) identifiers and resources collected from [5-5](#page-174-0) setting up [5-12](#page-181-1) to [5-14](#page-183-1) Exchange Server Mailbox data collector about [5-15](#page-184-0) identifiers and resources collected by [5-17](#page-186-0) to [5-](#page-188-0) [19](#page-188-0) job file process example [5-20](#page-189-0) security permissions required for [5-16](#page-185-0) setting up [5-20](#page-189-1) to [5-23](#page-192-1) system requirements [5-15](#page-184-1)

# **F**

```
feed folder
  contents of 2-13
  creating 2-13
FileTransfer program
  about 2-11
  example of use in job file 2-29
  parameters for 2-71 to 2-76
ftp file transfer
  attributes for 2-71 to 2-76
  example in job file 2-29
```
#### **G**

GenerateExternalFile element about [2-50](#page-71-1) attributes for [2-50](#page-71-0) to [2-51](#page-72-0)

# **I**

IIS data collector about [6-3](#page-196-0) job file process example [6-8](#page-201-0) log files enabling the creation of [6-3](#page-196-1) format of  $6-4$  to  $6-5$ identifiers and resources collected from [6-6](#page-199-0) to [6-7](#page-200-0) setting up [6-8](#page-201-1) to [6-10](#page-203-1) installing CIMS Data Collectors [2-2](#page-23-0) CIMS Windows Process data collector [3-2](#page-109-1) to [3-](#page-110-0) [3](#page-110-0) CIMSSp\_SQLServer2000Trace stored procedure [4-4](#page-135-0) ISA Server data collector about [6-11](#page-204-0) job file process example [6-17](#page-210-0) log files enabling the creation of [6-11](#page-204-1) format of [6-12](#page-205-0) to [6-15](#page-208-0) identifiers and resources collected from [6-16](#page-209-0) setting up  $6-17$  to  $6-18$ 

#### **J**

Job element about [2-39](#page-60-1) attributes for [2-39](#page-60-0) to [2-42](#page-63-0) job files about [2-5](#page-26-1)

creating [2-25](#page-46-0) to [2-82](#page-103-1) Default element about [2-81](#page-102-1) attributes for [2-81](#page-102-0) example [2-82](#page-103-0) Defaults element, about [2-81](#page-102-2) GenerateExternalFile element about [2-50](#page-71-1) attributes for [2-50](#page-71-0) to [2-51](#page-72-0) Job element about [2-39](#page-60-1) attributes for [2-39](#page-60-0) to [2-42](#page-63-0) Jobs element about [2-37](#page-58-1) attributes for [2-37](#page-58-0) to [2-38](#page-59-0) Nightly.xml and Monthly.xml sample files [2-5](#page-26-2) Parameter element about [2-51](#page-72-1) CIMSAcct attributes [2-56](#page-77-0) to [2-60](#page-81-0) CIMSBill attributes [2-62](#page-83-0) to [2-66](#page-87-0) CIMSSort attributes [2-61](#page-82-0) Cleanup attributes [2-76](#page-97-0) to [2-77](#page-98-0) Console program type attributes [2-78](#page-99-0) to [2-79](#page-100-0) DBLoad attributes [2-67](#page-88-0) to [2-69](#page-90-0) FileTransfer attributes [2-71](#page-92-0) to [2-76](#page-97-1) Scan attributes [2-53](#page-74-0) to [2-54](#page-75-0) WaitFile attributes [2-69](#page-90-1) to [2-71](#page-92-2) Parameters element, about [2-51](#page-72-2) Process element about  $2-43$ attributes for [2-43](#page-64-0) to [2-45](#page-66-0) schema, about [2-5](#page-26-0) Step element about [2-46](#page-67-2) attributes for [2-46](#page-67-0) to [2-49](#page-70-0) Steps element about [2-46](#page-67-3) attribute for [2-46](#page-67-1) structure of [2-37](#page-58-2) to [2-82](#page-103-1) testing [2-8,](#page-29-0) [2-85](#page-106-0) job log files about [2-8](#page-29-1) defining the type and content of [2-8](#page-29-2) e-mail distribution of [2-8](#page-29-3) return codes in [2-9](#page-30-0) Jobs element about [2-37](#page-58-1) attributes for [2-37](#page-58-0) to [2-38](#page-59-0)

# **K**

kernel and user mode, about [3-9](#page-116-0)

# **L**

log dates about [2-3](#page-24-2) to [2-5](#page-26-3) passing default parameter [2-4](#page-25-0) from the command line [2-4,](#page-25-1) [2-85](#page-106-1) from the job file [2-4,](#page-25-2) [2-26](#page-47-0), [2-81](#page-102-3) Lotus Notes data collector [5-24](#page-193-0)

# **M**

macro values used for data collection [2-52](#page-73-0) Mainframe data collector about [11-2](#page-271-0) job file process example for CIMS Ident, Detail, and Summary file collection [11-5](#page-274-0) for CSR+ file collection [11-3](#page-272-0) setting up for CIMS Ident, Detail, and Summary file collection [11-5](#page-274-1) for CSR or CSR+ file collection [11-3](#page-272-1) to [11-4](#page-273-0) Monthly.xml file, about [2-5](#page-26-2) MS [2-25](#page-46-1) MSExchange2000.wsf script, parameters for [5-13](#page-182-0) to [5-14](#page-183-0) MSExchange2003.wsf script, parameters for [5-13](#page-182-1) MSExchange55.wsf script, parameters for [5-13](#page-182-0) to [5-14](#page-183-0) MSExchangeMbx.wsf script, parameters for [5-21](#page-190-0) to [5-23](#page-192-0) MSIIS.wsf script, parameters for [6-9](#page-202-0) to [6-10](#page-203-0) MSISA.wsf script, parameters for [6-18](#page-211-0) MSProxy.wsf script, parameters for [6-26](#page-219-0) MSSQL2000.wsf script, parameters for [4-13](#page-144-0) to [4-](#page-145-0) [14](#page-145-0)

# **N**

NetFlow data collector about [8-2](#page-239-0) identifiers and resources collected by [8-2](#page-239-1) job file process example [8-3](#page-240-0) setting up [8-3](#page-240-1) to [8-4](#page-241-1) Netflow.wsf script, parameters for [8-4](#page-241-0) Netscape Proxy Server data collector [6-35](#page-228-1) Nightly.xml job file, about [2-5](#page-26-2)

Novell NetWare data collector [8-5](#page-242-1)

# **O**

Oracle data collector (Windows) about [4-15](#page-146-1) job file process example [4-21](#page-152-0) logging, enabling [4-18](#page-149-0) to [4-19](#page-150-0) resources collected by [4-20](#page-151-0) to [4-21](#page-152-1) running [4-22](#page-153-0) setting up [4-15](#page-146-0) to [4-18](#page-149-1) Outlook Web Access data collector [5-24](#page-193-1)

# **P**

Parameter element about [2-51](#page-72-1) attributes CIMSACCT program [2-56](#page-77-0) to [2-60](#page-81-0) CIMSBill program [2-62](#page-83-0) to [2-66](#page-87-0) CIMSSort program [2-61](#page-82-0) Cleanup program [2-76](#page-97-0) to [2-77](#page-98-0) Console program type [2-78](#page-99-0) to [2-79](#page-100-0) DBLoad program [2-67](#page-88-0) to [2-69](#page-90-0) FileTransfer program [2-71](#page-92-0) to [2-76](#page-97-1) Scan program [2-53](#page-74-0) to [2-54](#page-75-0) WaitFile program [2-69](#page-90-1) to [2-71](#page-92-2) Parameters element, about [2-51](#page-72-2) [printer data collectors](#page-245-2) *See* CIMS Windows Event Log data collector and CIMS Windows Print data collector process definition folders about [2-12](#page-33-0) contents of [2-13](#page-34-1) creating [2-12](#page-33-1) Process element about [2-43](#page-64-1) attributes for [2-43](#page-64-0) to [2-45](#page-66-0) Processes folder creating [2-12](#page-33-2) path to, defining [2-12](#page-33-3) processing data suggested frequency [2-83](#page-104-0) processing date permissions (folder) required for [2-83](#page-104-1) processing programs, descriptions of [2-9](#page-30-1) to [2-11](#page-32-2) proration about [2-15](#page-36-0) example [2-21](#page-42-0) to [2-24](#page-45-0) parameters file for

creating [2-17](#page-38-1) to [2-21](#page-42-1) example [2-22](#page-43-0) to [2-23](#page-44-0) table creating [2-16](#page-37-1) example [2-21](#page-42-2) Proxy Server data collector about [6-19](#page-212-0) job file process example [6-25](#page-218-0) log files enabling the creation of [6-19](#page-212-1) format of [6-20](#page-213-0) to [6-24](#page-217-0) identifiers and resources collected from [6-24](#page-217-1) setting up [6-25](#page-218-1) to [6-26](#page-219-1)

#### **R**

Reporting Services data collector about [4-34](#page-165-0) identifiers and resources collected by [4-34](#page-165-1) job file process example [4-35](#page-166-0) setting up [4-35](#page-166-1) to [4-37](#page-168-0) return codes, descriptions of [2-9](#page-30-0) running CIMS Data Collectors [2-84](#page-105-0) to [2-86](#page-107-0)

#### **S**

SAP data collector [13-1](#page-280-0) Scan program about [2-9](#page-30-2) example of use in job file [2-29](#page-50-3) parameters for [2-53](#page-74-0) to [2-54](#page-75-0) schema for job files, about [2-5](#page-26-0) sendmail data collector about [6-30](#page-223-0) identifiers and resources collected by [6-30](#page-223-1) job file process example [6-30](#page-223-2) setting up [6-30](#page-223-3) to [6-32](#page-225-0) sendmail.wsf script, parameters for [6-31](#page-224-0) Shell.wsc script, about [2-14](#page-35-3) Shiva data collector [13-1](#page-280-0) SingleProcessStep program about [2-10](#page-31-5) example of use in job file [2-29](#page-50-4) SQL Server 2000 data collector about [4-3](#page-134-1) job file process examples [4-9](#page-140-0) to [4-12](#page-143-0) setting up [4-9](#page-140-1) to [4-14](#page-145-0) stored procedures CIMSSp\_SQLServer2000Trace [4-3,](#page-134-1) [4-4](#page-135-0) SQLServer2000Trace [4-6](#page-137-0)

trace files enabling creation of [4-4](#page-135-1) to [4-6](#page-137-1) format of [4-6](#page-137-2) to [4-7](#page-138-0) identifiers and resources collected from [4-8](#page-139-0) SQL Server 7 data collector [4-14](#page-145-1) [SQL Server Reporting Services data collector](#page-165-1) *See*  Reporting Services data collector SQUID data collector about [6-27](#page-220-0) identifiers and resources collected by [6-27](#page-220-1) job file process example [6-27](#page-220-2) setting up [6-27](#page-220-3) to [6-29](#page-222-1) SQUID.wsf script, parameters for [6-28](#page-221-0) to [6-29](#page-222-0) Step element about [2-46](#page-67-2) attributes for [2-46](#page-67-0) to [2-49](#page-70-0) Steps element about [2-46](#page-67-3) attribute for [2-46](#page-67-1) stored procedures CIMSSp\_SQLServer2000Trace about [4-3](#page-134-1) installing [4-4](#page-135-0) running [4-5](#page-136-0) SQLServer2000Trace, modifying [4-6](#page-137-0) Sybase data collector [4-30](#page-161-2) system architecture, described [2-3](#page-24-0) to [2-14](#page-35-0) specifications [2-2](#page-23-1)

# **T**

```
Transactions data collector
  about 10-2
  CIMSTransactions table
    format of 10-2 to 10-3
    identifiers and resources collected from 10-4
  job file process example 10-4
  setting up 10-4 to 10-5
Transactions.wsf script, parameters for 10-5
transferring files
  job file example 2-29
  program for 2-11
```
# **U**

Universal data collector about [14-2](#page-283-3) creating a conversion definition for [14-3](#page-284-1) to [14-23](#page-304-0) example [14-28](#page-309-0) to [14-36](#page-317-0) data conversion process [14-2](#page-283-6) job file process example [14-25](#page-306-1) rate codes for adding to CIMSRate table [14-25](#page-306-2) defining in the conversion definition [14-18](#page-299-0) setting up [14-25](#page-306-3) to [14-27](#page-308-1) Universal.wsf script, parameters for [14-27](#page-308-0) UNIX data collector about [12-2](#page-277-0) job file process example [12-2](#page-277-1) setting up [12-2](#page-277-2) to [12-3](#page-278-0)

# **V**

Veritas data collector [7-8](#page-237-2) VMware data collector about [3-21](#page-128-0) identifiers and resources collected by [3-21](#page-128-1) job file process example [3-22](#page-129-0) setting up [3-22](#page-129-1) to [3-23](#page-130-2) VMWare.wsf script, parameters for [3-23](#page-130-1)

#### **W**

WaitFile program about [2-11](#page-32-3) example of use in job file [2-31](#page-52-0) parameters for [2-69](#page-90-1) to [2-71](#page-92-2) [Windows disk storage data collector](#page-231-2) *See* CIMS Windows Disk data collector and DiskDir data collector [Windows operating system data collector](#page-109-2) *See*  CIMS Windows Processes data collector WSRM data collector about [3-15](#page-122-0) identifiers and resources collected by [3-15](#page-122-1) job file process example [3-16](#page-123-0) setting up [3-16](#page-123-1) to [3-17](#page-124-0)

■ **Index**